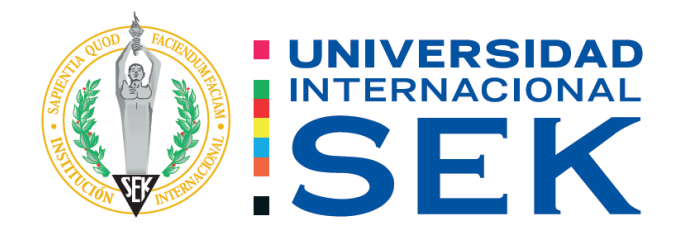

# Facultad de Arquitectura e Ingeniería Civil Carrera de Ingeniería Civil

# Análisis de desempeño del Bloque de aulas Sur del **Campus Miguel de Cervantes de la Universidad Internacional Sek**

# Autor: Klever Anibal Estrada Carrasco

Tutor: Ing. Luis Alberto Soria Núñez, Msc.

Quito, agosto 2021

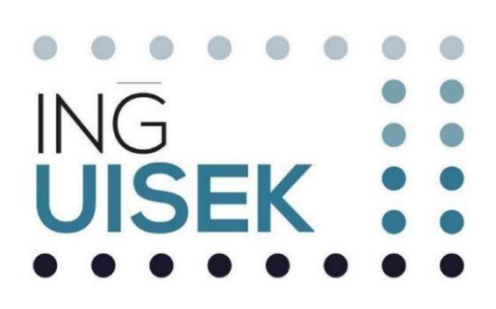

# **DECLARACIÓN JURAMENTADA**

Yo, Klever Anibal Estrada Carrasco, con cédula de ciudadanía número 020184350-5, declaro bajo juramento que el trabajo aquí desarrollado es de mi autoría, que no ha sido previamente presentado para ningún grado a calificación profesional; y, que he consultado las referencias bibliográficas que se incluyen en este documento.

A través de la presente declaración, cedo mis derechos de propiedad intelectual correspondientes a este trabajo a la UNIVERSIDAD INTERNACIONAL SEK, según lo establecido por la Ley de Propiedad Intelectual, por su reglamento y por la normativa institucional vigente.

Kleverstwood

Klever Anibal Estrada Carrasco

C.C. 020184350-5

# **DECLARATORIA**

El presente Trabajo de Titulación titulado:

# "Análisis de desempeño del bloque de aulas Sur del Campus Miguel de Cervantes de la Universidad Internacional Sek"

Realizado por:

# Klever Anibal Estrada Carrasco

Como requisito para la obtención del Título de:

# **INGENIERO CIVIL**

Ha sido dirigido por el profesor

Ing. Luis Alberto Soria Núñez, Msc.

Quien considera que constituye un trabajo original de su autor.

Ing. Luis Alberto Soria Núñez, Msc.

**TUTOR** 

# **DECLARATORIA DE PROFESORES INFORMANTES**

Los profesores informantes:

Ing. Diego Xavier Jara Almeida, Msc. MBA.

Ing. Hugo Marcelo Otáñez Gómez, Mag.

Después de revisar el trabajo presentado

Lo han calificado como apto para su defensa oral ante el tribunal examinador

Diego Xavier Jara Almeida Hugo Marcelo Otáñez Gómez

### **DEDICATORIA**

Dedico este trabajo principalmente a Dios, por haberme dado la vida y permitirme el haber llegado hasta este momento tan importante de mi formación profesional. A mi madre Gladis, por ser el pilar más importante y por demostrarme siempre su cariño y apoyo incondicional sin importar nuestras diferencias y opiniones. A mi padre Klever, a pesar de nuestra distancia física, siento que está conmigo siempre y aunque nos faltaron muchas cosas por vivir juntos, sé que este momento hubiera sido tan especial para usted como lo es para mí. A mi hija y hermana, porque los amo infinitamente y por ser mi inspiración.

### **AGRADECIMIENTO**

Me van a faltar páginas para agradecer a las personas que se han involucrado en la realización de este trabajo, sin embargo, merecen reconocimiento especial mi Madre que son su esfuerzo y dedicación me ayudó a culminar mi carrera universitaria y me dio el apoyo suficiente para no decaer cuando todo parecía complicado e imposible.

Asimismo, agradezco infinitamente a mi Hermana e Hija que con sus palabras me hacía sentir orgulloso de lo que soy y de lo que les puedo enseñar; Ojalá algún día yo me convierta en su fuerza para que puedan seguir avanzando en su camino.

De igual forma agradezco a mi Tutor de Tesis Ing. Soria Núñez Luis Alberto quien con su experiencia, conocimiento y motivación me orientó en la investigación.

### **RESUMEN**

El estudio del edificio de aulas sur del Campus Miguel de Cervantes de la Universidad Internacional SEK tiene como finalidad saber cómo se comporta la edificación en el momento actual ante una posible acción sísmica. Estará basado en los parámetros de la norma que se encuentra vigente desde el 2015, Norma Ecuatoriana de Construcción.

Como parámetros principales se presenta una base teórica basada en investigaciones previas, normativas vigentes, acorde con los análisis estáticos lineal y no lineal, la edificación es antigua aproximadamente con más 20 de años de construcción en la cual no existe conocimiento si se realizó con alguna normativa.

Para la realización del análisis estático lineal, se hace a través del software de análisis estructural SAP 2000. Para el modelamiento de la edificación se representará su forma geométrica tanto ejes como cargas que tiene la edificación, se hace un cálculo manual de las cargas gravitacionales para poder comparar con los resultados de las tablas del programa. También se realiza una comprobación de los cortantes basales mediante un cálculo manual y el valor dado por el programa para chequear.

Se hace una comparación de los cortantes basales y coeficientes estáticos, para ver el porcentaje de diferencia entre la NEC 2015 y la CEC 2000. Las derivas se calculan y se chequean con los parámetros que sugieren las normativas para poder verificar si cumplen o no.

Para el análisis estático no lineal(pushover) se tendrá ayuda del programa estructural SAP 2000, para ver los niveles de desempeño de la edificación, mediante el método del coeficiente FEMA 356 y el método de los espectros ATC 40, utilizando las curvas de pushover que presenta el programa.

### **PALABRAS CLAVE**

Análisis, desempeño, derivas, cortante basal.

# **ABSTRACT**

The study of the south classroom building of the Miguel de Cervantes Campus of the SEK International University, aims to know how the building behaves at the present time in the face of a possible seismic action. It will be based on the parameters of the norm that has been in force since 2015. Ecuadorian Construction Norm.

As main parameters, a theoretical base based on previous research, current regulations is presented, in accordance with linear and non-linear static analysis, the building is old approximately with more than 20 years of construction in which there is no knowledge if it was carried out with any regulations.

To carry out the linear static analysis, it is done through the structural analysis software SAP 2000. For the modeling of the building, its geometric shape will be represented, both axes and loads that the building has, a manual calculation of the gravitational loads is made to be able to compare with the results of the program tables. A check of the basal shear is also carried out by means of a manual calculation and the value given by the program to check.

A comparison of the basal shear and static coefficients is made to see the percentage of difference between the NEC 2015 and the CEC 2000. The drifts are calculated and checked with the parameters suggested by the regulations in order to verify whether they comply or not.

For the nonlinear static analysis (pushover), the structural program SAP 2000 will help to see the performance levels of the building, using the FEMA 356 coefficient method and the ATC 40 spectra method, using the pushover curves that presents the program.

### **KEY WORDS**

Analysis, performance, drifts, basal shear.

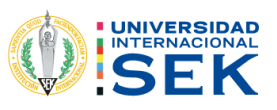

# **INDICE DE CONTENIDO**

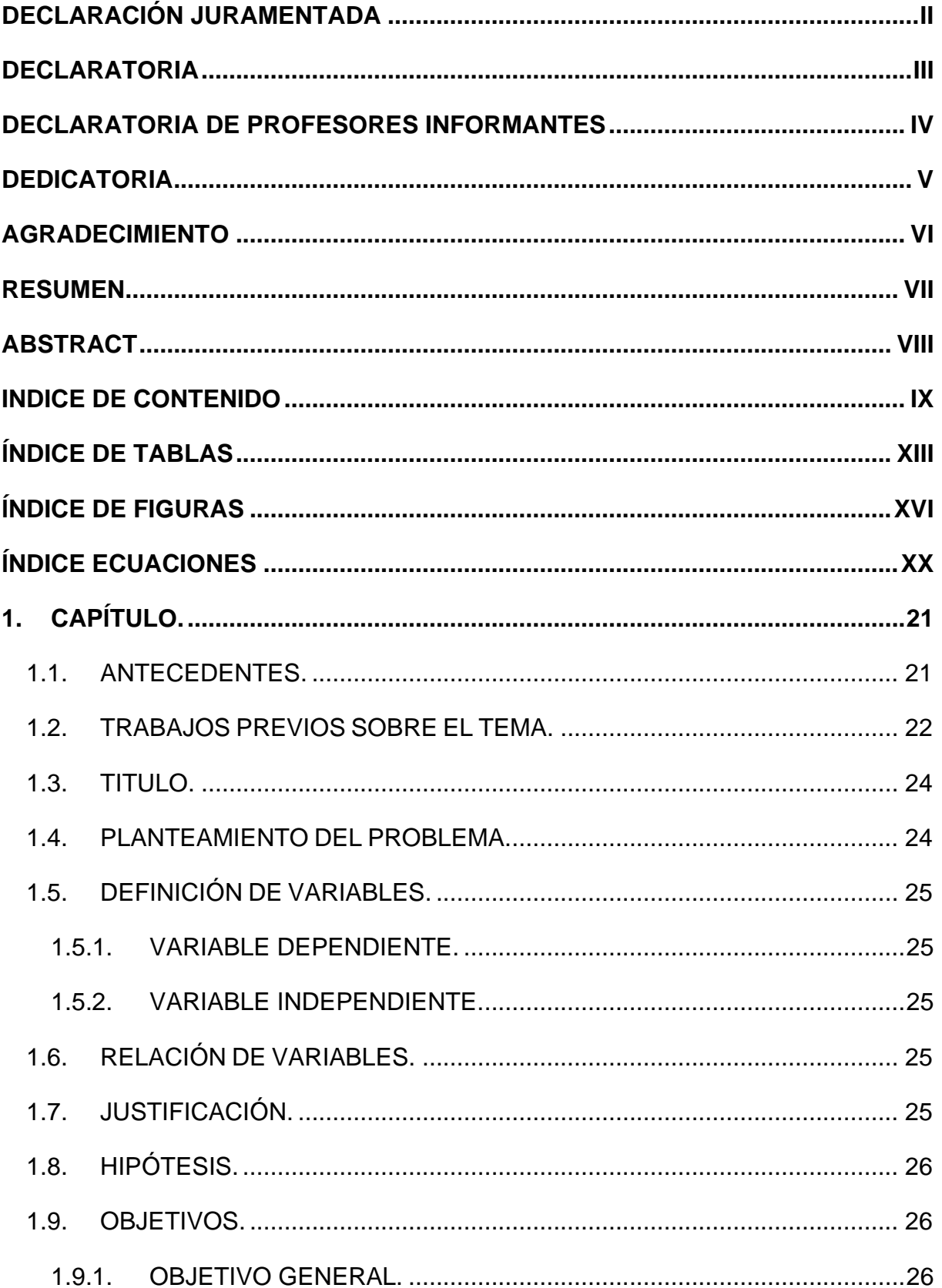

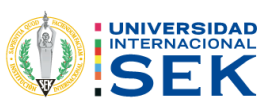

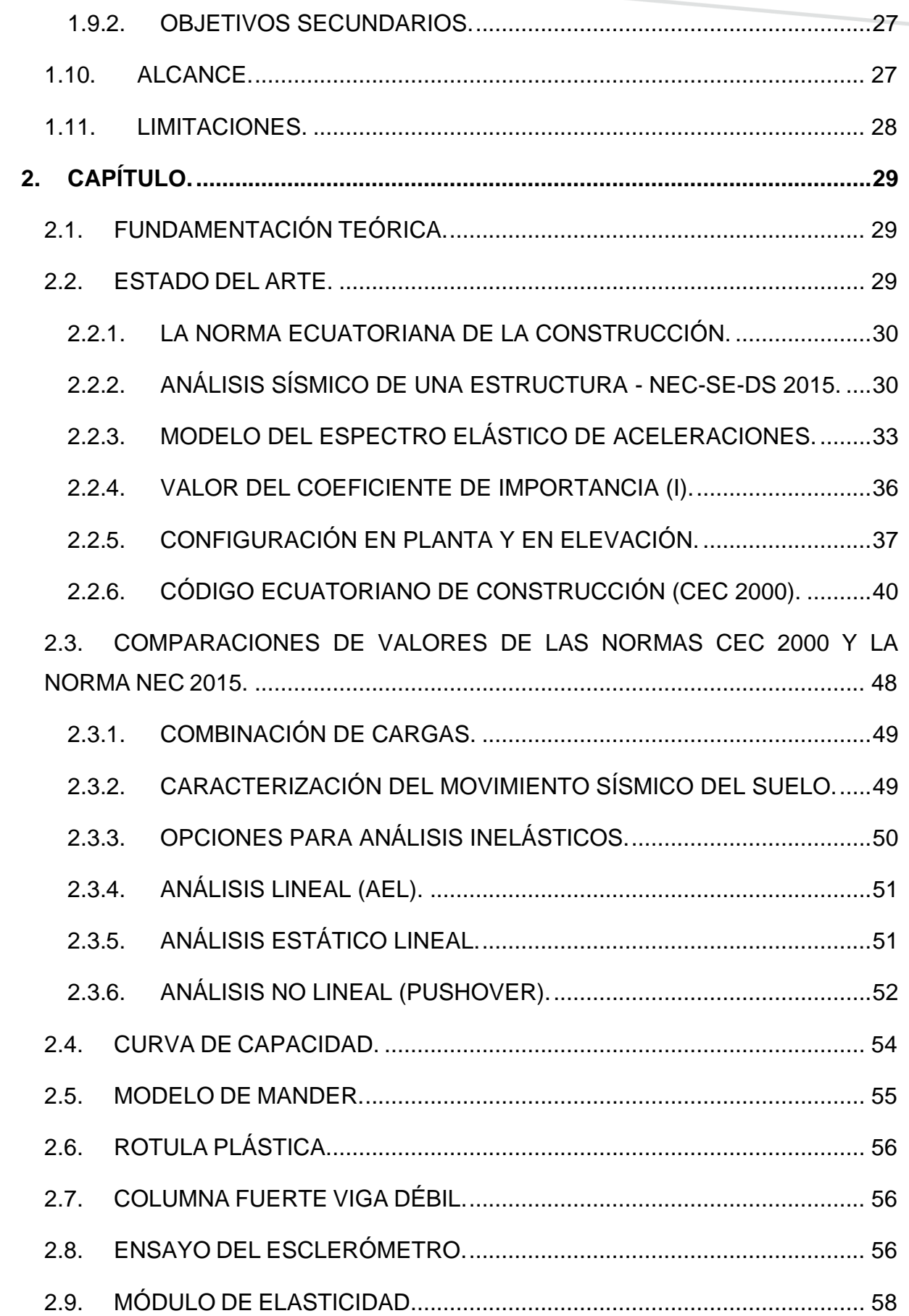

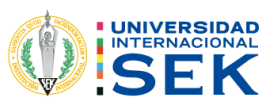

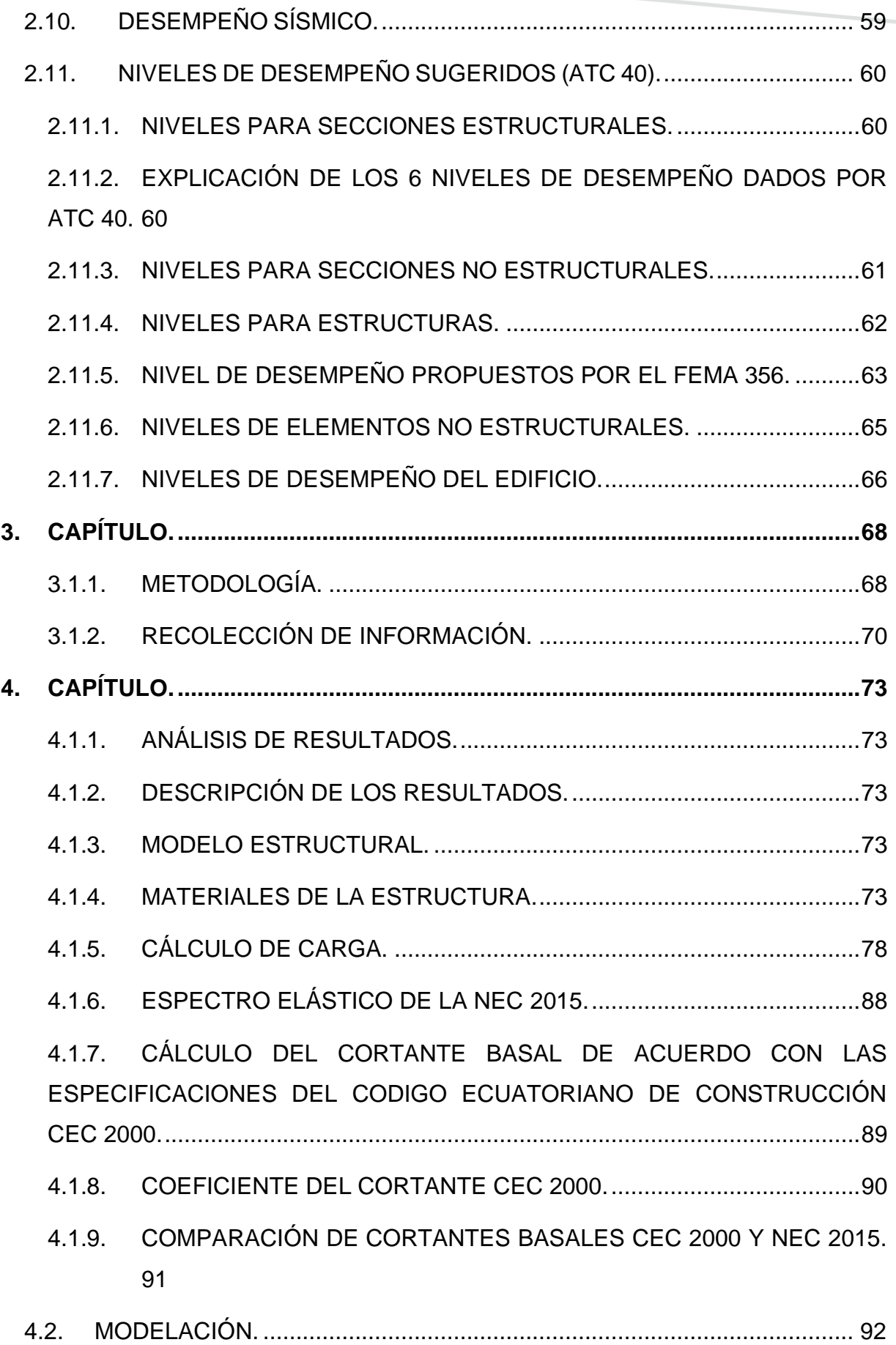

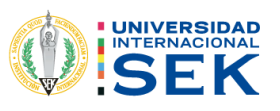

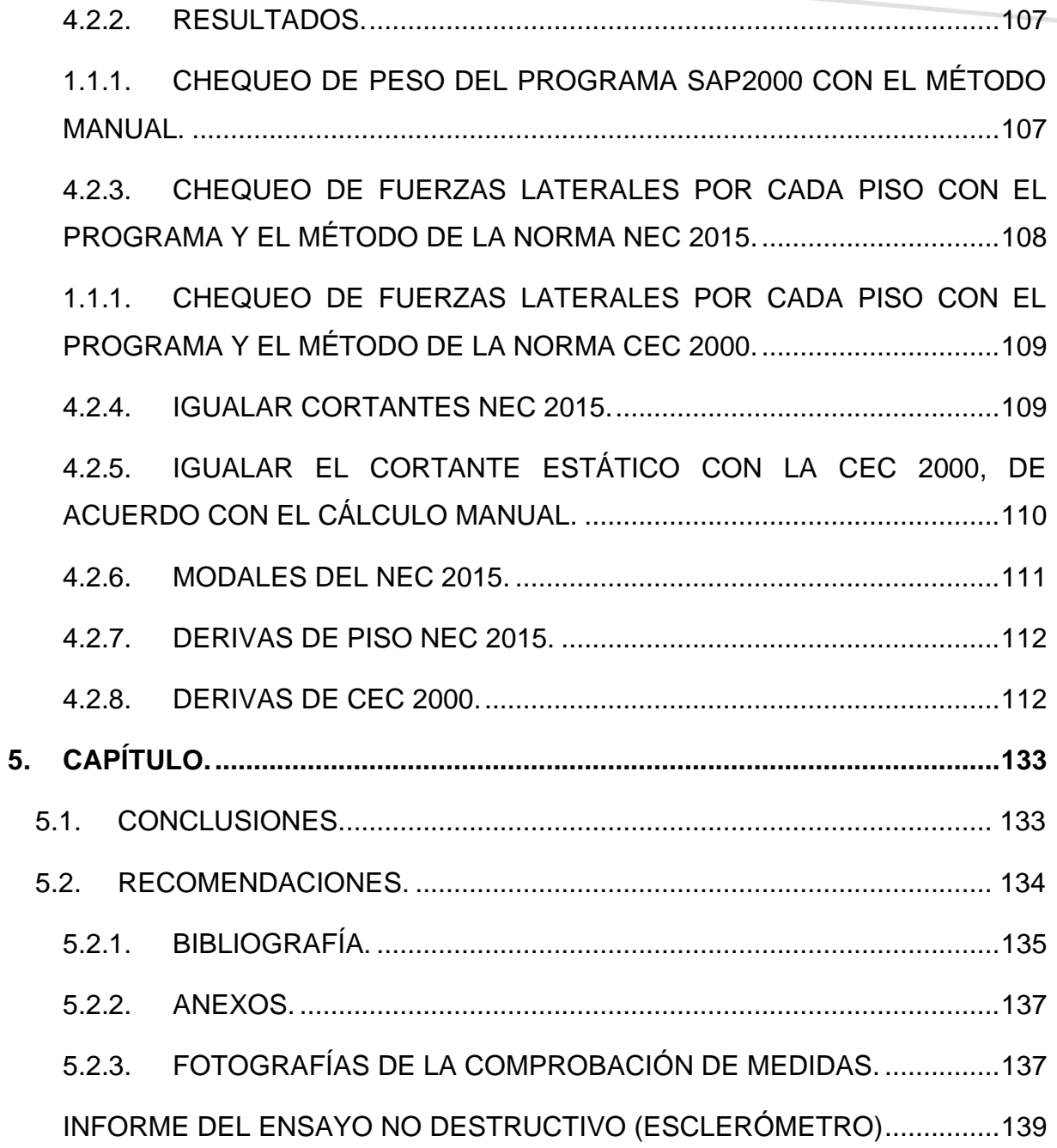

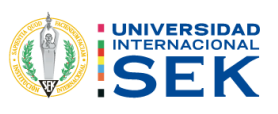

# ÍNDICE DE TABLAS

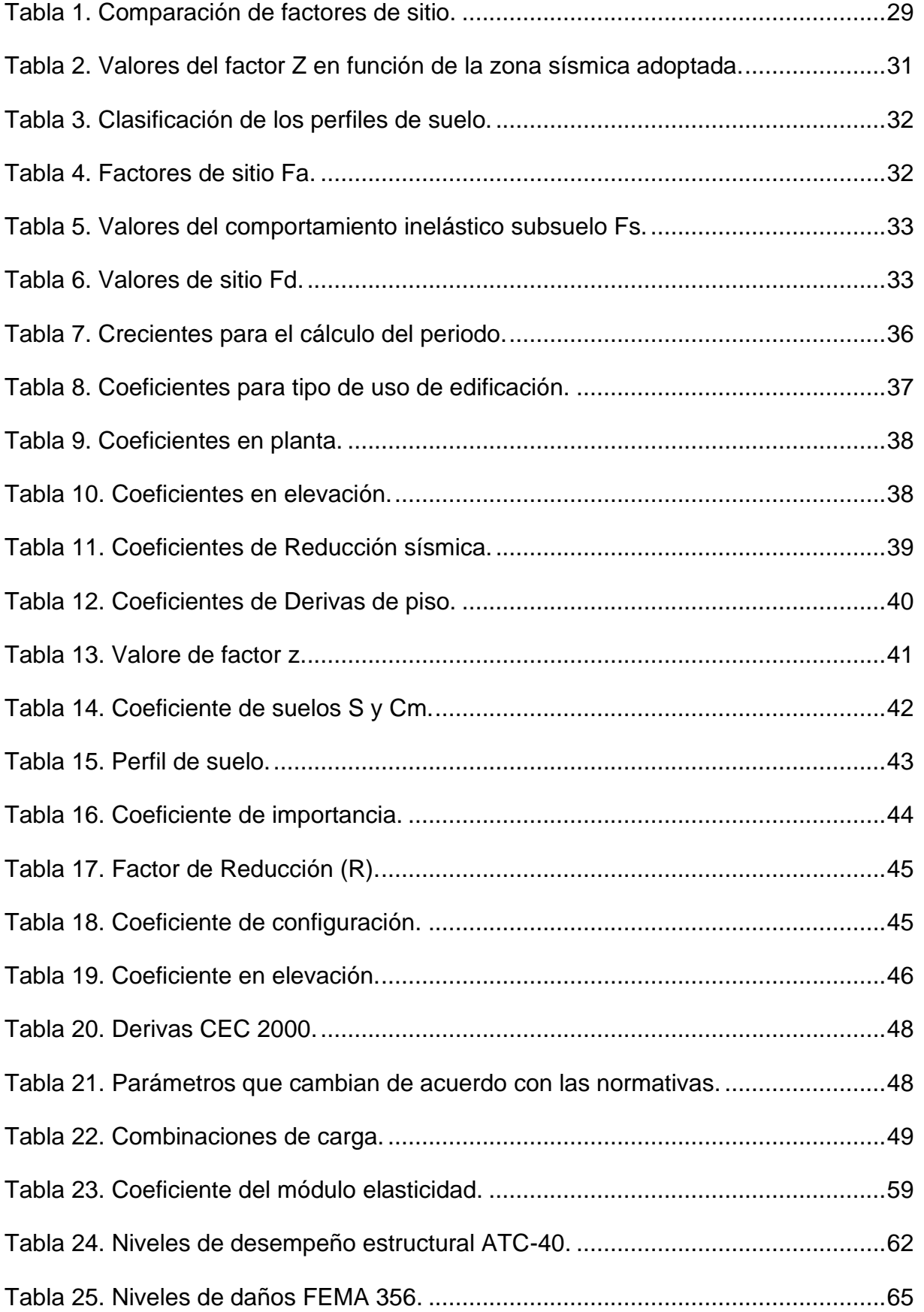

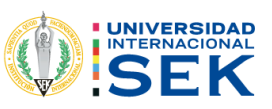

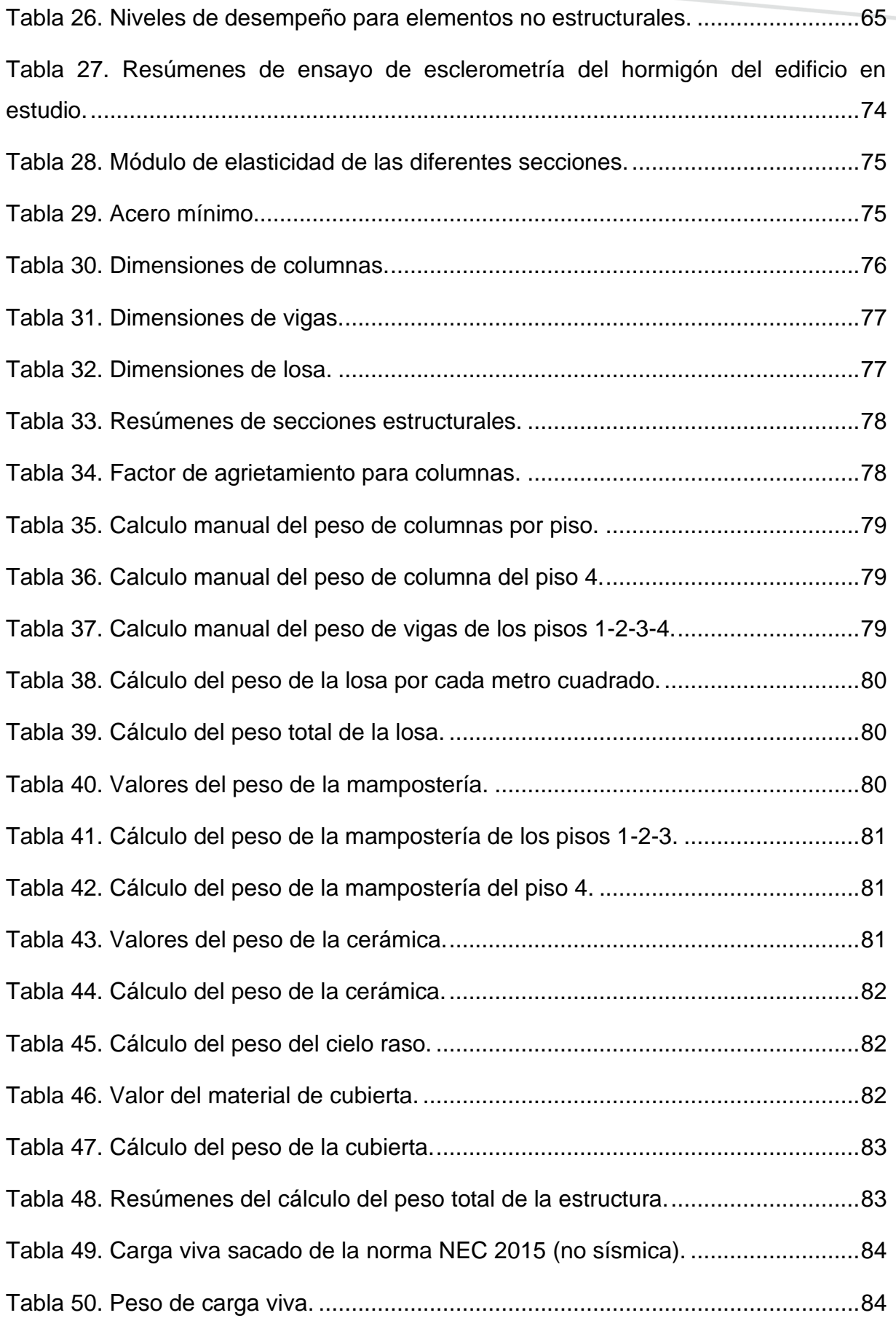

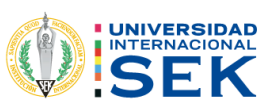

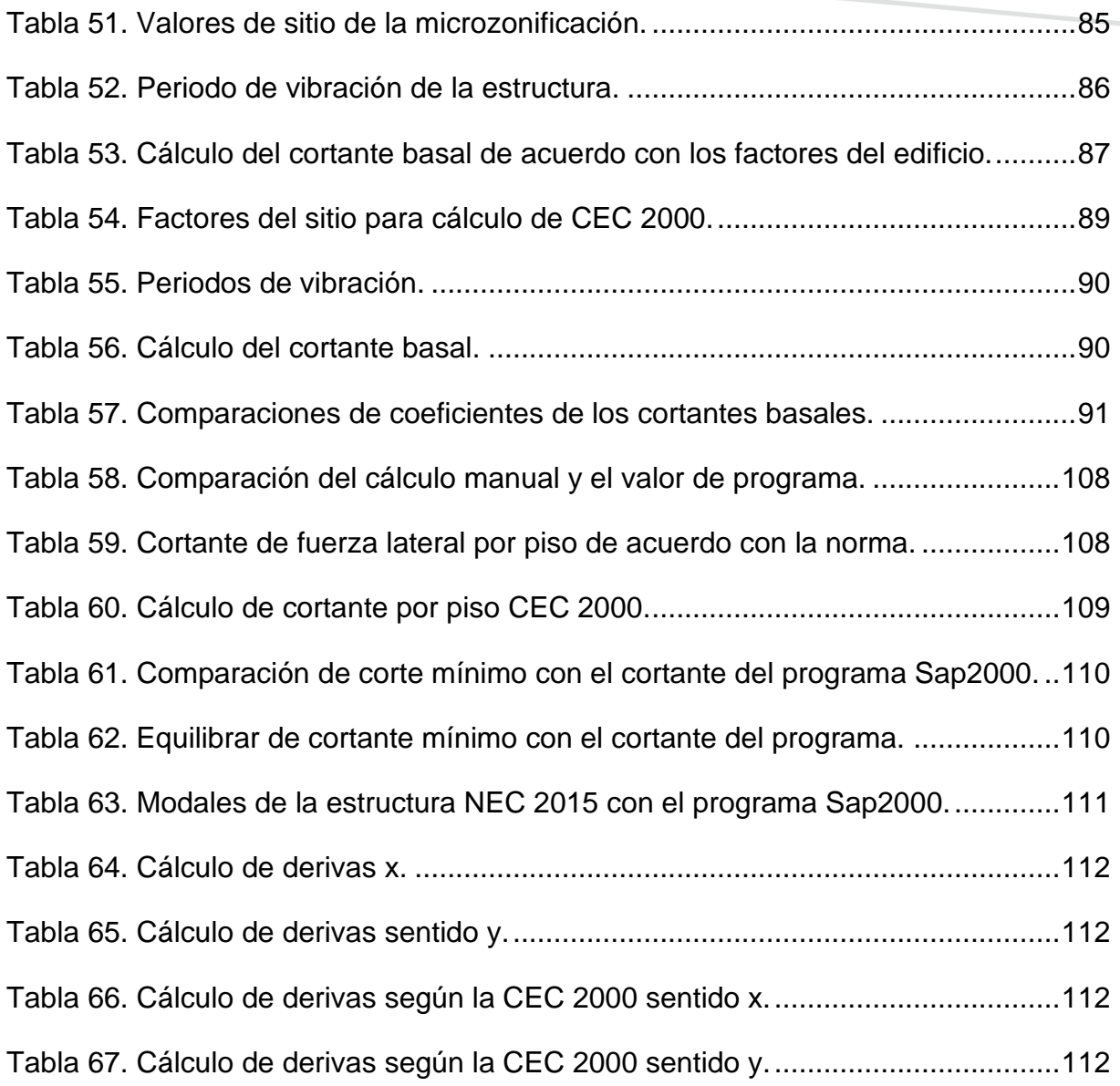

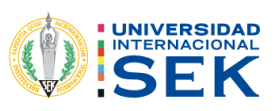

# ÍNDICE DE FIGURAS

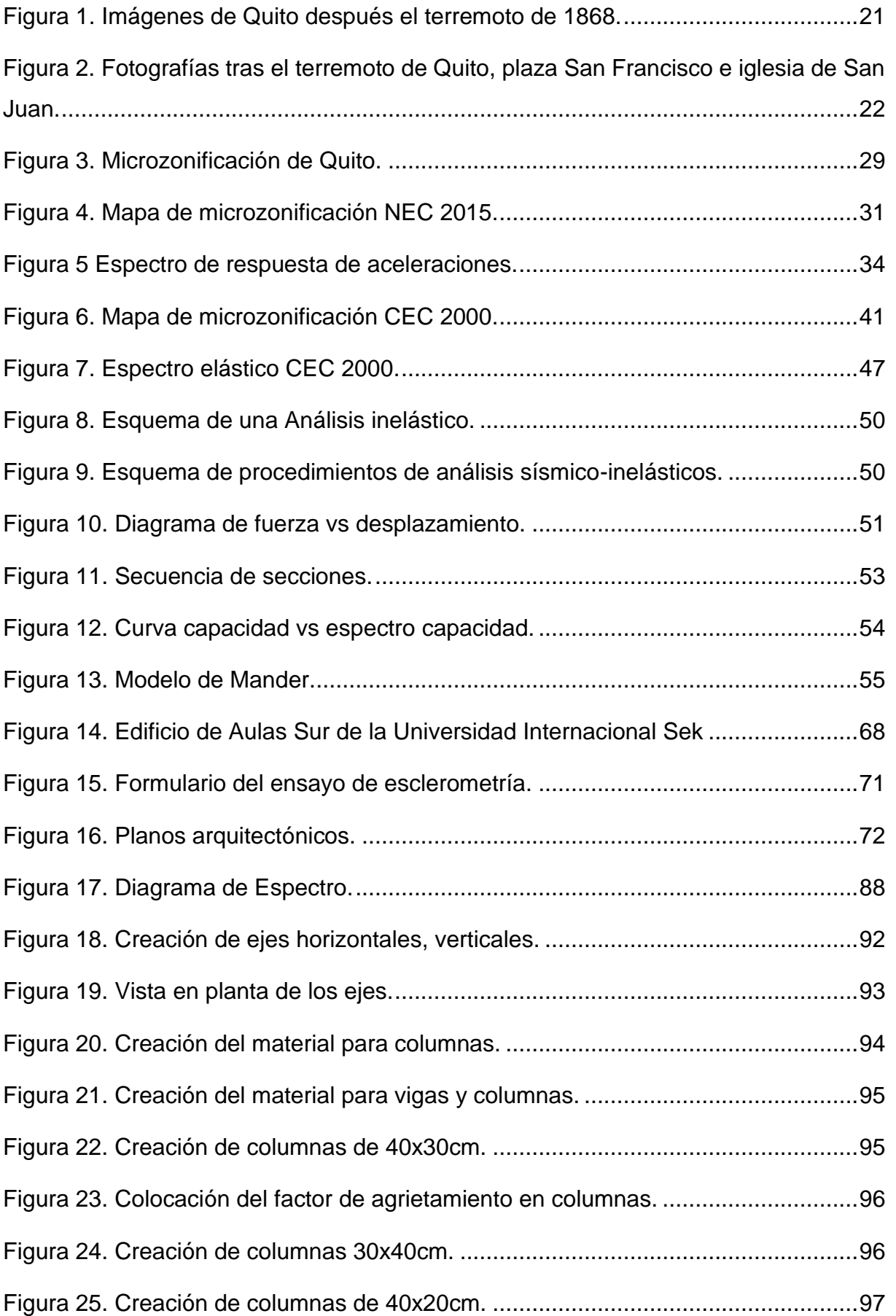

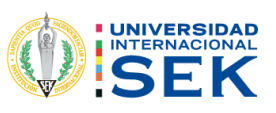

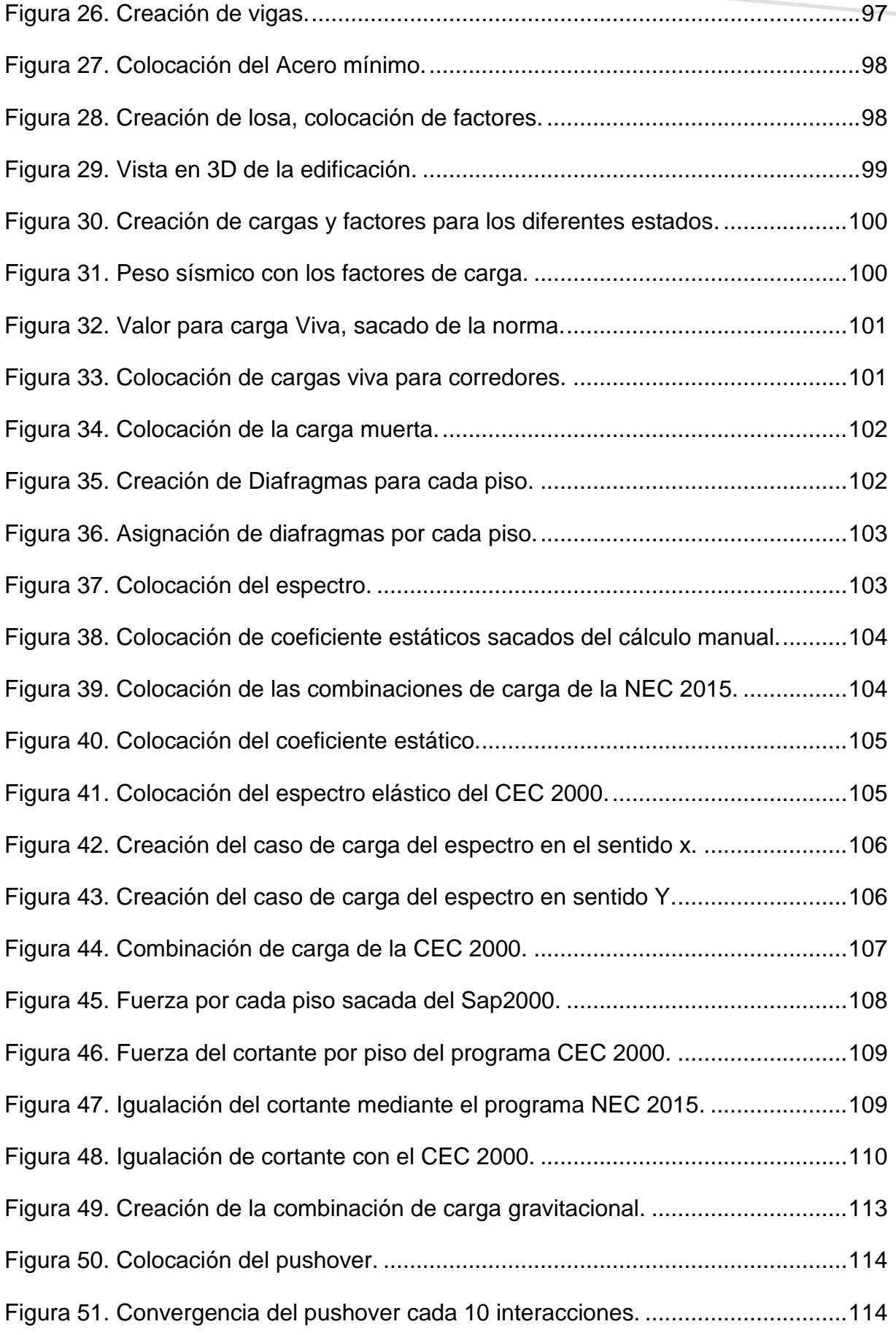

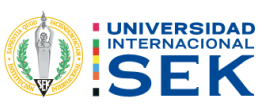

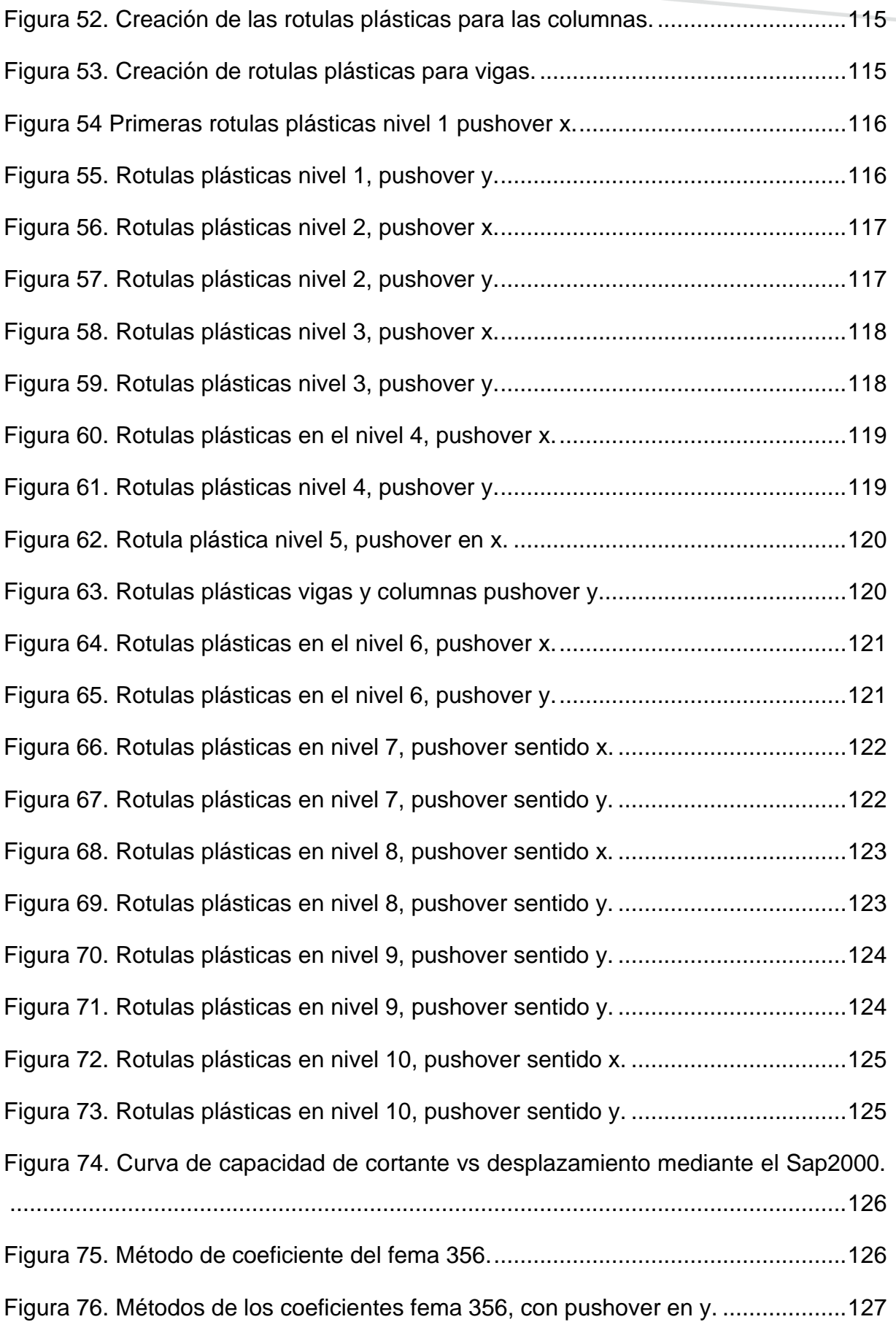

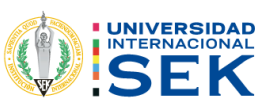

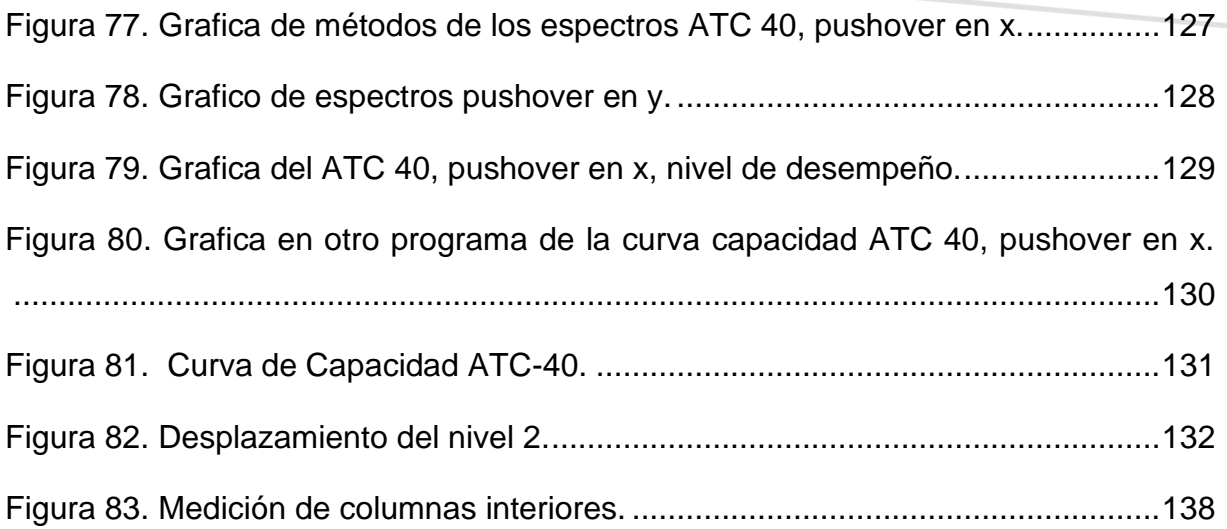

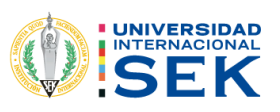

# ÍNDICE ECUACIONES

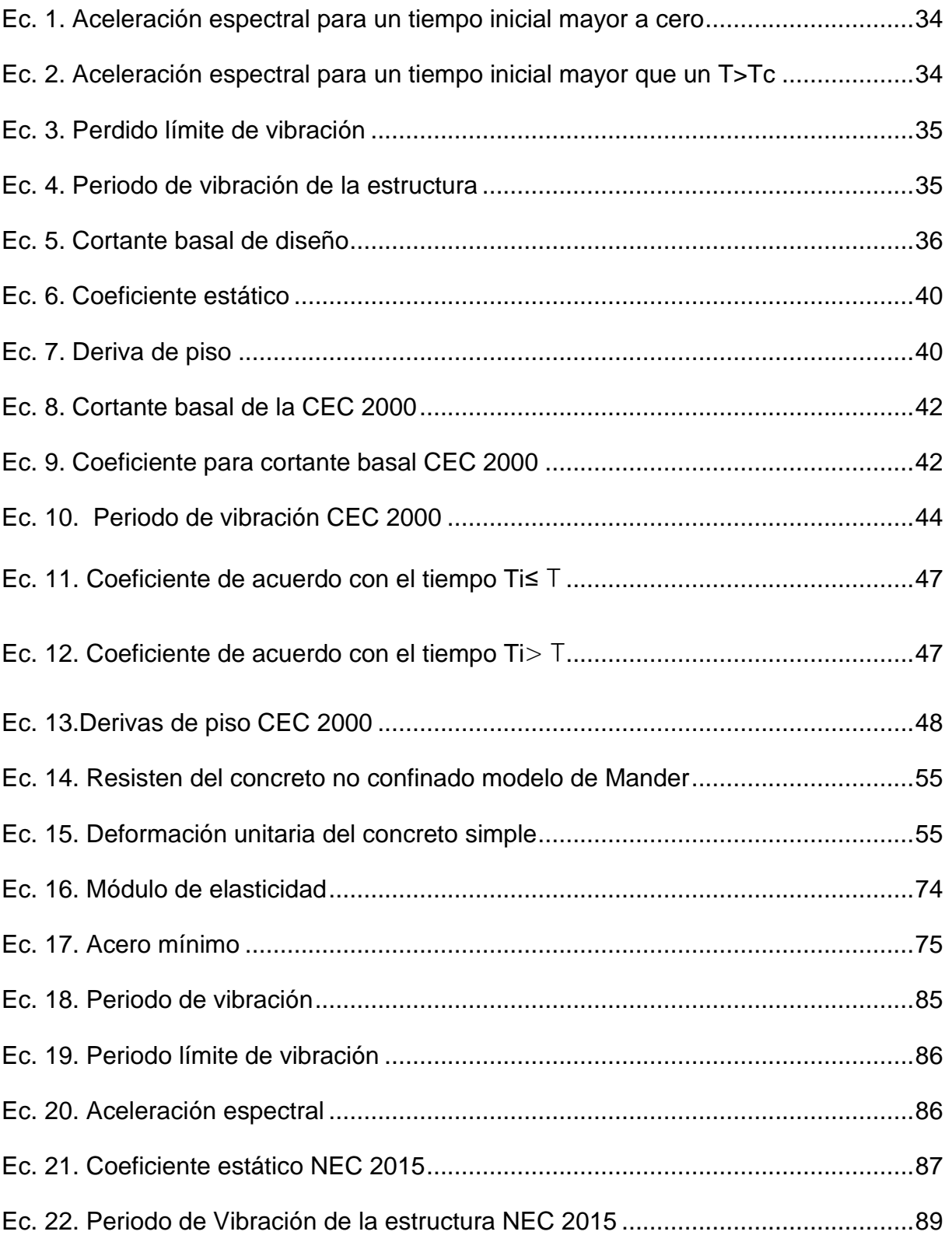

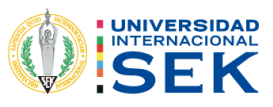

# 1. CAPÍTULO.

## 1.1. ANTECEDENTES.

"Con el propósito de disminuir los efectos causados por la amenaza sísmica que afecta a Ecuador en el año de 1952 se publica, con el carácter de cumplimiento obligatorio, el Código Nacional de la Construcción, en el que se especifican las reglas para el diseño sismorresistencia, posteriormente, en diciembre del 1976, se publica la guía popular de construcciones sismorresistentes como un complemento del nuevo Código ecuatoriano de construcción CEC 77, guía que está basada en el Código anterior y en el documento ACI.318-71 (American Concrete Institute-Detroit-Michigan) en el año del 2001 se publica el Código Ecuatoriano de la Construcción, cuyo objetivo principal es establecer especificaciones para el diseño de estructuras propensas a los efectos de terremotos en el transcurso de vida útil, incluyendo, por primera vez un mapa de microzonificación sísmica para Ecuador" (Càrdenas, 2016).

Figura 1. Imágenes de Quito después el terremoto de 1868.

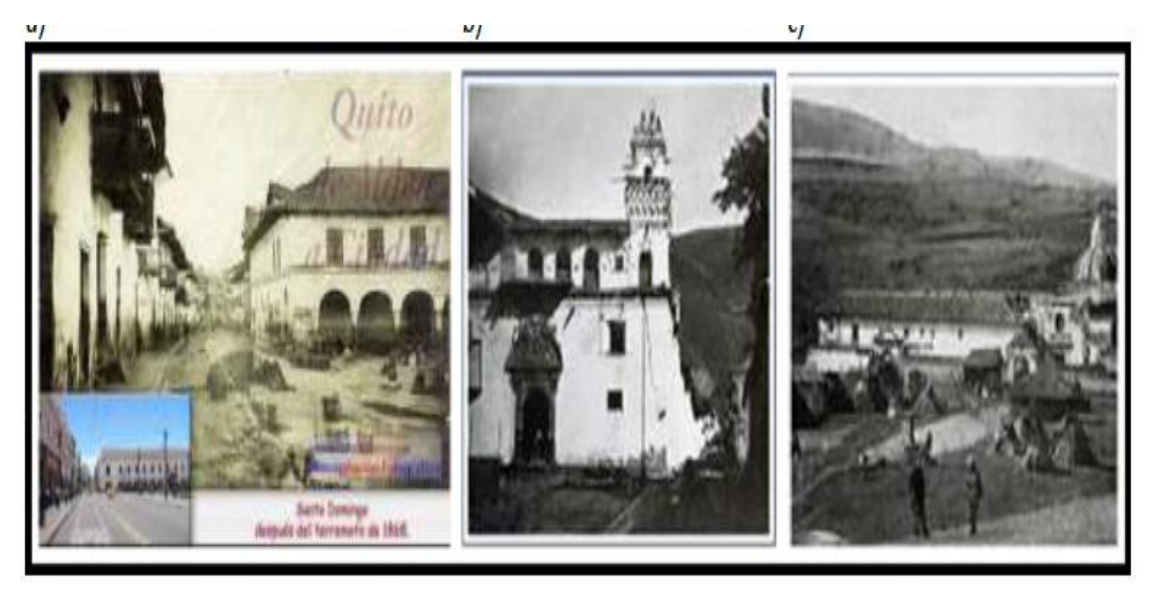

Fuente: (Càrdenas, 2016).

Uno de los sismos que más afectó a Quito fue el del 22 de marzo del 1859, dejando 30 muertos en la capital, uno de los daños más reconocidos fue, la iglesia de San Francisco y la de San Juan, de igual manera este sismo afecto a las casas de adobe de un piso.

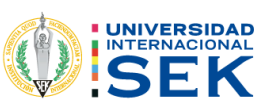

Figura 2. Fotografías tras el terremoto de Quito, plaza San Francisco e iglesia de San Juan.

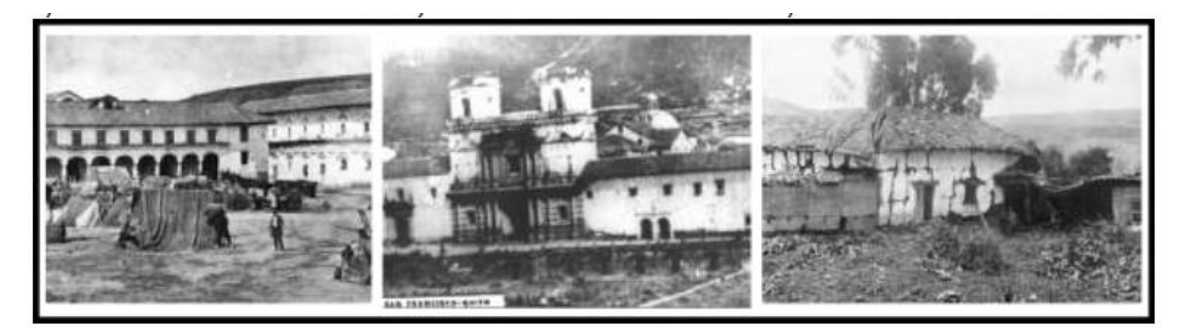

Fuente: (Càrdenas, 2016).

En Quito se encuentran las fallas ciegas más preocupantes, tienen magnitudes comprendidas entre 4 y 5, presentadas en la antigüedad, la preocupación es que exista un sismo de 6 o mayor magnitud asociada a las fallas de Quito; esto ocasionará mucho daño debido que la mayor parte de las construcciones de Quito se han realizado sobre estas zonas, por esta razón Quito al estar alado de fallas ciegas tiene gran peligro sísmico.

En 1994 la ESCUELA POLITÉCNICA NACIONAL, hizo un ESTUDIO DE SUELOS EN ALGUNOS ZONAS DE QUITO PARA TENER UN TIPO DE SUELO REPRESENTATIVO, pero este estudio no fue de mucha ayuda porque "6 zonas se obtuvieron muestras de suelos hasta 25m de profundidad y en 2 hasta 20m, los restantes son de menores profundidades, esta es la debilidad del estudio y fue la principal causa de hacer nuevos estudios en el 2002 y 2012; sin embargo estos valores fueron de ayuda para algunos contratistas que realizaron vivienda de hasta 12 m." (Aguiar, Microzonificación sismica de Quito, 2013).

Las edificaciones de hormigón realizadas en Quito hace años pasados son vulnerables, a causa de que no fueron construidas de acuerdo con las normativas vigentes, por tal motivo las construcciones deben ser analizadas el desempeño al presentarse algún evento sísmico que pueda afectar a la estructura.

### 1.2. TRABAJOS PREVIOS SOBRE EL TEMA.

LA UNIVERSIDAD DE CUENCA en el año de 2017, hizo una EVALUACIÓN DE DESEMPEÑO, SÍSMICO DE UN EDIFICO ESENCIAL APORTICADO DE HORMIGÓN ARMADO, según la norma ecuatoriana de construcción (NEC-SE-

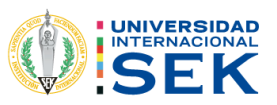

RE, 2015), mediante este estudio se podrá tener información necesaria para comprobar cómo cambia el desempeño de la estructura mediante la normativa.

LA UNIVERSIDAD TÉCNICA DE AMBATO, realizo un estudio de EVALUACIÓN DEL DESEMPEÑO SÍSMICO DEL EDIFICIO DE LA OSCUS MEDIANTE COMPARACIÓN DEL ANÁLISIS ESTÁTICO NO LINEAL (PUSHOVER), ANÁLISIS ESTÁTICO MODAL (PUSHOVER MULTIMODAL) Y DINÁMICO NO-LINEAL (HISTORIA DE RESPUESTA), se tomará en cuenta las características del edifico, los parámetros de diseño, los espectros de respuesta para la realización de dicho estudio para los análisis estáticos lineales y no lineales.

LA ESCUELA POLITÉCNICA NACIONAL en el año del 2020, hizo un ANÁLISIS DINÁMICO NO LINEAL PARA EVALUAR UN EDIFICIO UBICADO EN LA BAHÍA DE CARACAS, mediante estos estudios se observa cómo es el comportamiento de la estructura cuando la edificación está a pocos metros del lugar que se originó el sismo.

LA UNIVERSIDAD SANTIAGO DE GUAYAQUIL en el año de 2019, realizó un estudio de DESEMPEÑO DE EDIFICO ESENCIALES DURANTE SISMO EN ECUADOR -CASO DE HOSPITALES Y CLÍNICAS, CENTROS DE SALUD O DE EMERGENCIA SANITARIA, estos estudios permiten conocer los tipos de evaluación para los métodos Fema.

En el 2013 Roberto Aguiar Falconi, realizó un estudio de MICROZONIFICACIÓN SISMICA DE QUITO, estos estudios dan a conocer el tipo de suelo que tiene la edificación.

LA NORMA ECUATORIANA DE CONSTRUCCIÓN sacó un capítulo de la NEC 2015 peligro sísmico, mediante esta normativa se utiliza fórmulas y parámetros que debe cumplir la edificación.

Application of FEMA-273 and Analysis Modal Pushover de FEMA-273 de Static Pushover Analysis, estos estudios permiten la realización el modelo de pushover.

Seismic Evaluation and Retrofit of Existing Buildings (ASCE/SEI 41-17)

Guidelines for Performance-Based Seismic Design of Buildings de FEMA 356, este libro ayuda para el desempeño de la edificación.

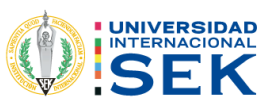

GUÍA PRÁCTICA PARA EVALUACIÓN SÍSMICA Y REHABILITACIÓN DE ESTRUCTURAS, de conformidad con la norma ecuatoriana de la construcción NEC-2015, esta quía permite quiarse al momento de realizar los análisis.

NORMA ECUATORIANA DE CONSTRUCCIÓN NEC 2015, capitulo Riesgo sísmico, evaluación, rehabilitación de estructuras, este capítulo permitirá para la toma de coeficientes y parámetros que deberá cumplir la edificación.

DESARROLLO METODOLÓGICOS Y APLICACIONES HACIA EL CÁLCULO DE LA PELIGROSIDAD SÍSMICA EN EL ECUADOR CONTINENTAL Y ESTUDIO DE RIESGO SÍSMICO EN LA CIUDAD DE QUITO, realizado POR HUMBERTO ANÍBAL PARRA CÁRDENAS, mediante este estudio ayudara a tener una mayor información sobre los sismos y riesgos que tiene la ciudad de Quito.

En la tesis del ingeniero Ing. RAMÓN MANUEL CALCINA PEÑA, EVALUACIÓN DEL DESEMPEÑO SÍSMICO DE UN EDIFICIO DE ONCE PISOS UTILIZANDO ANÁLISÍS ESTÁTICO Y DINÁMICO NO-LINEAL. Ayuda para los análisis estáticos.

### **1.3. TITULO.**

Análisis de desempeño del Bloque de aulas Sur del Campus Miquel de Cervantes de la Universidad Internacional Sek.

## 1.4. PLANTEAMIENTO DEL PROBLEMA.

LA UNIVERSIDAD INTERNACIONAL SEK, desde su creación ha realizado cambios y mejoras en sus instalaciones como también en el ámbito tecnológico y social, por tal motivo que se hará un estudio de análisis, por consiguiente, esta instalación fue una de las primeras edificaciones en el campus, son antiguas y no se tiene conocimiento si fueron construidos, de modo similar, a la normativa sísmica existente, debido que en esa época no se tomaba mucho en cuenta la supervisión que se debía tener al momento de construir.

El Edificio de aulas Sur del Campus Miguel de Cervantes de la Universidad Internacional Sek, fue construida en el año de 1998 aproximadamente, está ubicado en Carcelén, construido de hormigón armado, cuenta con 4 pisos, distribuido en cada planta con aulas y oficinas. Rodeada de un entorno natural con áreas verdes de tal manera esto le permite tener un mayor crecimiento y desarrollo de la infraestructura, cabe recalcar que la edificación posee muchos años de funcionamiento lo cual es

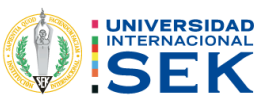

objeto de análisis, por el peligro sísmico que tiene el Ecuador especialmente la ciudad de Quito.

Para esto se realizará un análisis de desempeño, utilizando los análisis estáticos lineal y no lineal (pushover); con la participación de la norma ecuatoriana de construcción "NEC 2015" específicamente el capítulo peligro símico que se encuentra vigente, de esta manera poder verificar el estado actual de la edificación, constatar que cumpla con los parámetros que pide la normativa y comprobar si el edificio no tendrá problemas ante un evento sísmico; como el sismo que se presentó el 16 de abril del 2016 en Ecuador; el cual afecto a muchas edificaciones antiguas; al realizar dichos estudios y dar cumplimento a la normativa se dará seguridad al personal que ocupa estas instalaciones.

### 1.5. DEFINICIÓN DE VARIABLES.

#### 1.5.1. VARIABLE DEPENDIENTE.

El desempeño de la estructura del edificio de aulas Sur del Campus Miguel de Cervantes de la Universidad Internacional SEK.

#### **1.5.2. VARIABLE INDEPENDIENTE.**

La configuración estructural y los materiales de construcción del Edificio de aulas Sur del Campus Miquel de Cervantes de la Universidad Internacional SEK.

### 1.6. RELACIÓN DE VARIABLES.

Como variable dependiente es el desempeño de la estructura, que tiene como objetivo analizar y verificar los parámetros de desempeño, por ende, en la variable independiente es la configuración estructural del edificio y los materiales de construcción; estará en función con la parte investigativa, que no se puede modificar ya que esta edificación se encuentra construida.

### 1.7. JUSTIFICACIÓN.

Ante los eventos sísmicos de gran magnitud suscitados en el Ecuador, que se han podido apreciar en los medios de comunicación y que han provocado una situación de terror y preocupación sobre lo que está ocurriendo en la mayor parte de las edificaciones construidas.

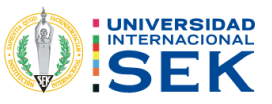

El presente trabajo que se analizará se debe a la circunstancia de tener un estudio de la edificación, se tiene interés de conocer si la estructura que analizara está en la capacidad de soportar un evento sísmico de mayor magnitud como el suscitado del 16 de abril del 2016, teniendo en cuenta que fue construido en el año 1998, para cual no se sabe si fue realizada con la norma que estaba vigente la CEC 77, por consiguiente, la normativa ha ido cambiando de acuerdo al tiempo, así mismo, fue el CEC 2000, después la Norma Ecuatoriana de Construcción 2011 y actualmente se cuenta con la NEC 2015.

Una vez realizado el modelamiento y los análisis propuestos, como son el análisis estático lineal y no lineal, se obtendrá los resultados del desempeño de la edificación que se está realizando en dicho estudio; el personal estudiantil y administrativo de la Universidad Internacional SEK que ocupa las instalaciones serán beneficiados porque se podrá salvaguardar la seguridad, tratando de evitar que existan pérdidas económicas y humanas; una vez obtenido los análisis se dará una conclusión del estado del edificio.

## 1.8. HIPÓTESIS.

De acuerdo con la evidencia presentada sobre el estudio de desempeño del bloque de aulas sur del Campus Miguel de Cervantes de la Universidad Internacional SEK, en este trabajo se plantea que existe una relación entre los parámetros establecidos en la norma actual de construcción NEC 2015 y la norma con la que fue construida esta edificación.

### 1.9. OBJETIVOS.

### 1.9.1. OBJETIVO GENERAL.

· Evaluar el desempeño del bloque de Aulas Sur del Campus Miguel de Cervantes de la Universidad Internacional SEK, mediante la utilización de la Norma Ecuatoriana de Construcción NEC 2015 y el Codigo Ecuatoriano de Construcción CEC 2000, adicionalmente, con la ayuda del programa estructural SAP 2000 se realiza un análisis estático lineal y no lineal (Pushover) para determinar, el estado en el que se encuentra dicha estructura.

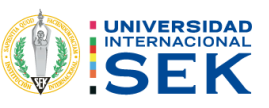

#### 1.9.2. OBJETIVOS SECUNDARIOS.

- Realizar un Análisis Estático lineal, Análisis Estático no Lineal (Pushover), utilizando los parámetros de la NEC 2015 y el CEC 2000 para establecer el desempeño de la edificación.
- Evaluar el periodo de vibración que existe en la edificación, mediante un cálculo manual, tomando en cuenta las normas establecidas en la NEC 2015 y los datos recopilados con la modelación de la estructura mediante el software estructural SAP 2000, de esta manera se verificar el comportamiento de la estructura a causa de la configuración inherente de las cargas gravitacionales que inciden sobre ella.
- · Efectuar un espectro de diseño en aceleraciones utilizando el tipo de suelo, factores de sitio, coeficientes de irregularidad en planta y elevación, como también coeficientes de importancia de la estructura acorde con la normativa NEC 2015, con esto se puede chequear las derivas de la estructura y se compara con las derivas obtenidas mediante el CEC 2000.
- · Ejecutar el análisis estático no lineal (pushover) mediante la simulación de un sismo con la aplicación de la norma NEC 2015 en el programa estructural SAP 2000, para poder examinar los daños que puede existir en las secciones estructurales que estarán comprometidas ante la acción de las fuerzas sísmicas.

### **1.10. ALCANCE.**

Se determinará en el trabajo de titulación, un análisis de desempeño del Bloque de Aulas Sur del Campus Miguel de Cervantes la Universidad Internacional Sek, mediante el análisis estático lineal y no lineal (pushover), de acuerdo con las especificaciones de la Norma Ecuatoriana de la Construcción específicamente del capítulo de peligro sísmico NEC-SE-RE. 2015.

Se hará un análisis estático lineal con la norma que fue construida la edificación que es la CEC 2000 y la norma actual NEC 2015 mediante el software estructural SAP 2000.

De la misma forma se hará un análisis estático no lineal con la ayuda del programa estructural SAP 2000.

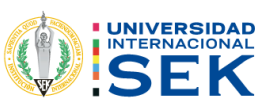

## 1.11. LIMITACIONES.

El edificio ya se encuentra construido, no cuenta con planos estructurales para poder verificar el tipo de acero que fue utilizado y que parámetros se utilizó tanto para acero longitudinal como para acero transversal, por este motivo se realizará algunos ensayos y así determinar estos valores, también se deberá hacer un levantamiento de todo el edificio para ratificar la información.

En el presente trabajo se realizará un análisis estático lineal y no lineal, no se llegará al estudio de análisis dinámico lineal y no lineal.

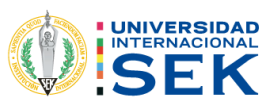

# 2. CAPÍTULO.

# 2.1. FUNDAMENTACIÓN TEÓRICA.

## 2.2. ESTADO DEL ARTE.

Una parte de los edificios en Quito se han construido con la Norma Ecuatoriana de Construcción del 2011 o también con el Código Ecuatoriano de Construcción el CEC del 2000, esto se debe que la mayor parte de contratistas no conocen el estudio de microzonificación de Quito, "la ciudad se encuentra sobre un sistema de fallas ciegas que están activas y debido a que no ha habido un sismo fuerte, en los últimos 500 años asociado a estas fallas, se construyen estructuras bastante esbeltas, con sus excepciones en que también se tienen estructuras sismo resistentes." (Aguiar, Microzonificación sismica de Quito, 2013).

Figura 3. Microzonificación de Quito.

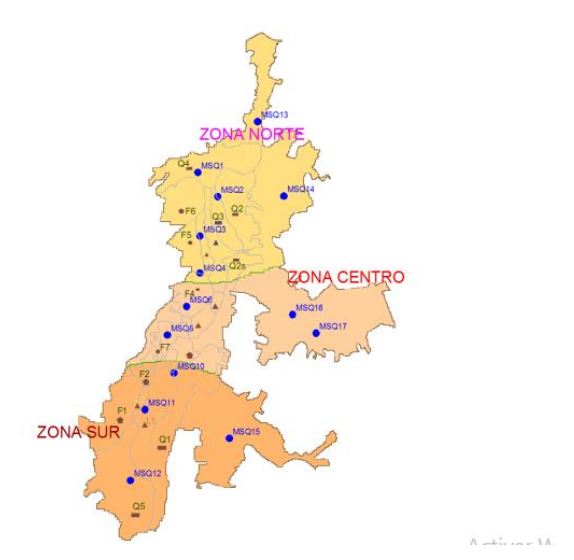

Fuente: (Aguiar, Microzonificación sismica de Quito, 2013).

"Se puede ver que la evaluación de riesgos naturales (ERN 2012) proporciona valores más bajos y altos que los del NEC11. Esto demuestra la importancia de contar con estudios de microzonificación sísmica de una determinada ciudad". (Aguiar, Microzonificación sismica de Quito, 2013).

Tabla 1. Comparación de factores de sitio.

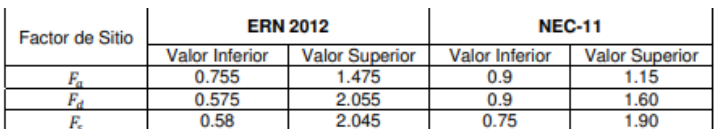

Fuente: (Aguiar, Microzonificación sismica de Quito, 2013).

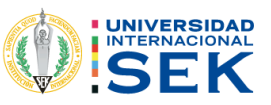

En el 2020 LA ESCUELA POLITÉCNICA NACIONAL, hace un estudio de ANÁLISIS NO LINEAL PARA EVALUAR UN EDIFICIO DE 20 AÑOS DE CONSTRUCCIÓN UBICADO EN BAHÍA DE CARACAS, ESTÁ COMPROMETIDA A SUFRIR DAÑOS POR EVENTOS SÍSMICOS, esto debido a que se encuentran fallas geológicas como también mala condición del suelo, "De acuerdo con los resultados globales obtenidos en este trabajo en cuanto a periodos, derivas, daños observados, y considerando que ya hubo una rehabilitación estructural en 1999; la estructura no presta las condiciones necesarias para brindar seguridad a sus usuarios si se enfrenta a una acción sísmica con características similares a las de abril del 2016" (Angie Karolina Guerrero Alvarado, 2020).

#### 2.2.1. LA NORMA ECUATORIANA DE LA CONSTRUCCIÓN.

Ayudará a nuestras estructuras estén realizadas y diseñadas de acuerdo a sus parámetros establecidos, para tratar de evitar tener problemas a futuro, es el capítulo del NEC peligro sísmico "pone a disposición de los calculistas, diseñadores y profesionales del sector de la construcción, las herramientas de cálculo, basándose en conceptos de Ingeniería Sísmica y que les permiten conocer las hipótesis de cálculo que están adoptando para la toma de decisiones en la etapa de diseño." (NEC  $, 2015).$ 

#### 2.2.2. ANÁLISIS SÍSMICO DE UNA ESTRUCTURA - NEC-SE-DS 2015.

Para el análisis sísmico primero se deberá conocer que es la aceleración sísmica "es una medida de la aceleración que recibe el suelo durante la acción de un terremoto, representada como una fracción de la aceleración de la gravedad. Es una medida de la intensidad que presenta el movimiento de tierra y es obtenida a partir de los datos que registran los acelerómetros en una localidad." (Mancheno Torres, 2017).

#### $2.2.2.1.$ Zonificación sísmica.

En Ecuador la Norma Ecuatoriana de la Construcción NEC 2015, específicamente en el capítulo Peligro sísmico permite un mapa dividido en 6 zonas de acuerdo con la peligrosidad sísmica, para poder conocer los factores de z de acuerdo con el lugar de estudio.

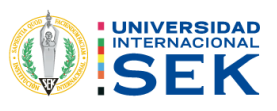

Figura 4. Mapa de microzonificación NEC 2015.

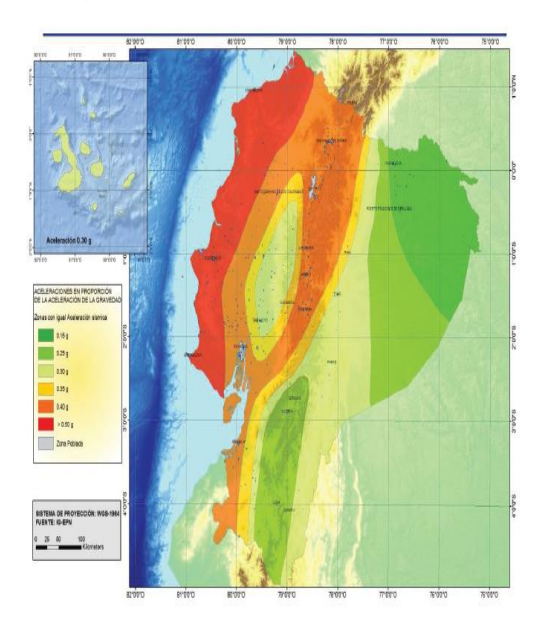

Fuente: (NEC-SE-DS 2015).

Nota: de acuerdo con la Norma Ecuatoriana de Construcción NEC 2015 específicamente en el capítulo peligro sísmico, menciona que para este mapa presentado se realizó para sismo "10% de excedencia en 50 años (periodo de retorno 475 años), se incluya una saturación de 0.50g de los valores de aceleración sísmica en roca en el litoral ecuatorial que caracteriza la zona Vi" (NEC, 2015).

#### $2.2.2.2.$ Factor de importancia Z.

Tabla 2. Valores del factor Z en función de la zona sísmica adoptada.

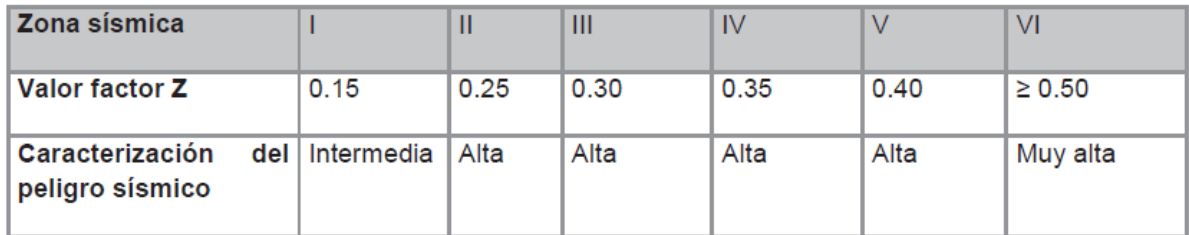

Fuente: (NEC-SE-DS 2015).

#### $2.2.2.3.$ Geología local.

Conocer el tipo de perfil de suelo, va a depender de la zona geográfica y del estudio geotécnico, tener en cuenta de los 6 tipos de suelos que de acuerdo con el lugar que corresponden a los 30 m del perfil para los suelos A, B, C, D, esto se encuentra en la tabla 3 que se encuentra a continuación de los diferentes tipos de suelos en la norma NEC peligro sísmico, lo cual indica que para el suelo tipo F se aplicarán otros criterios.

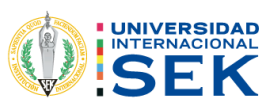

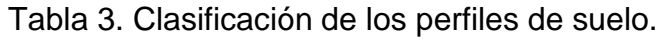

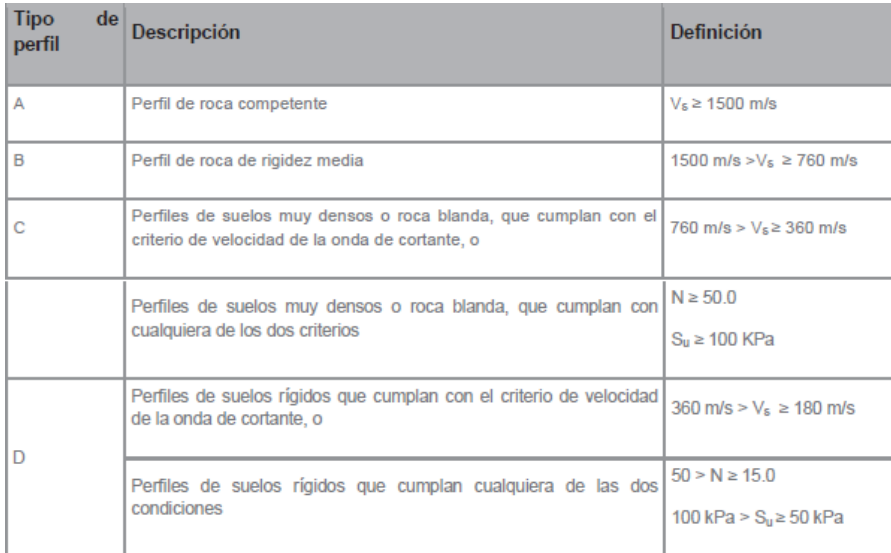

Fuente: (NEC-SE-DS 2015).

#### Coeficientes de perfil del suelo Fa, Fd, Fs.  $2.2.2.4.$

Los coeficientes de Fa, Fs, Fd estarán dentro de las tablas de acuerdo con la zona sísmica correspondiente:

Fa= Coeficiente de amplificación de suelo

Tabla 4. Factores de sitio Fa.

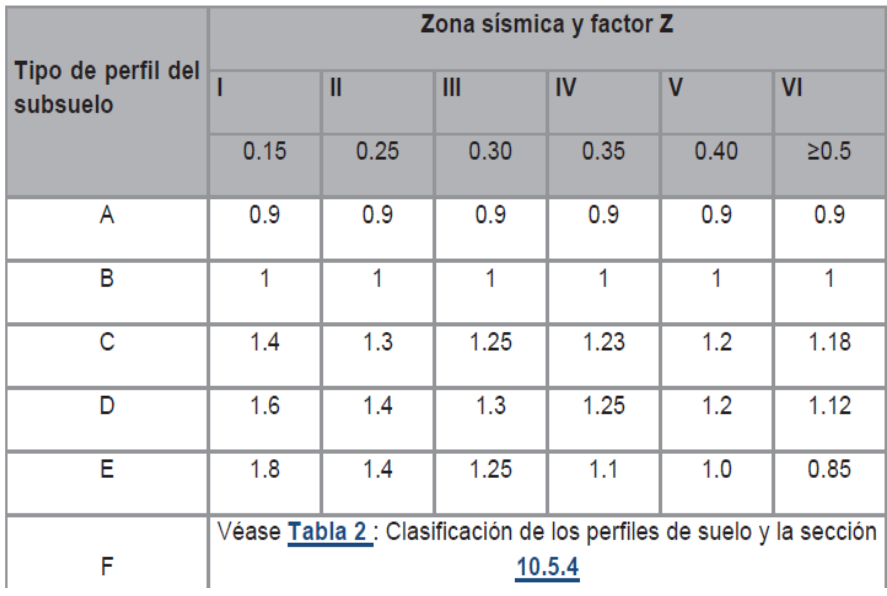

Fuente: (NEC-SE-DS 2015).

Fs= Amplificación de las ordenadas del espectro elástico de respuesta de desplazamientos para diseño en roca.

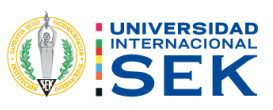

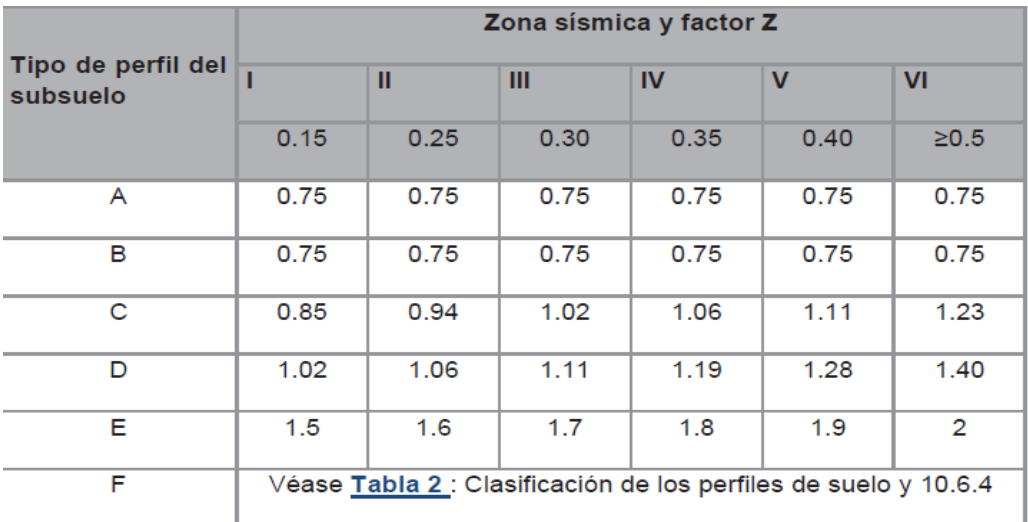

Tabla 5. Valores del comportamiento inelástico subsuelo Fs.

Fuente: (NEC-SE-DS 2015).

Fd= Comportamiento no lineal de los suelos.

Tabla 6. Valores de sitio Fd.

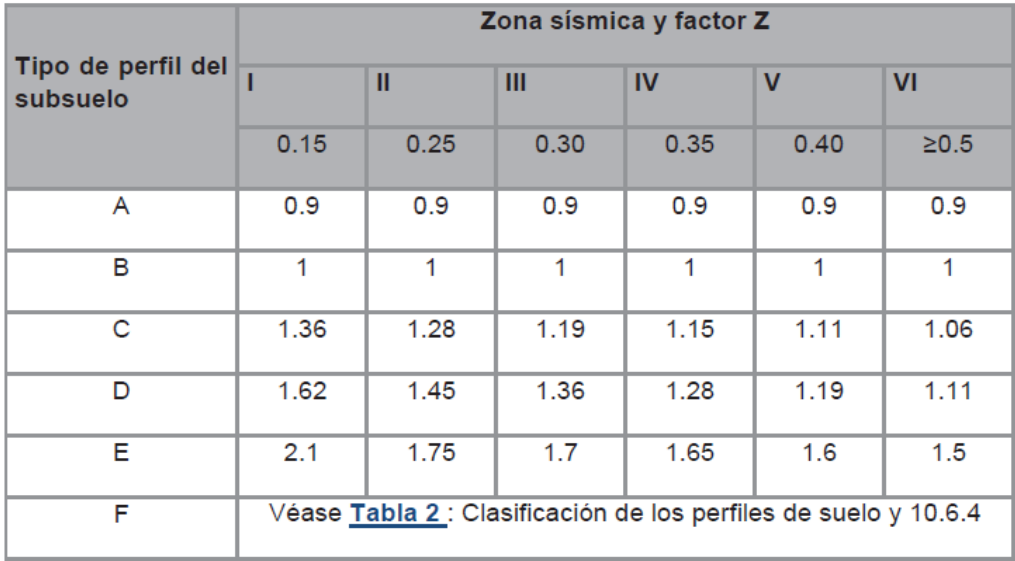

Fuente: (NEC-SE-DS 2015).

#### 2.2.3. MODELO DEL ESPECTRO ELÁSTICO DE ACELERACIONES.

En el capítulo Peligro sísmico la norma Ecuatoriana de Construcción ayuda a realizar modelo de respuesta elástica de estructuras sometidas a una aceleración sísmica, se calcula acorde con el criterio del factor de zona sísmica z, el tipo de suelo dónde está ubicada la edificación, los valores de los coeficientes de amplificación de suelo fa, fs, fd.

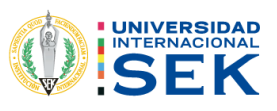

Figura 5 Espectro de respuesta de aceleraciones.

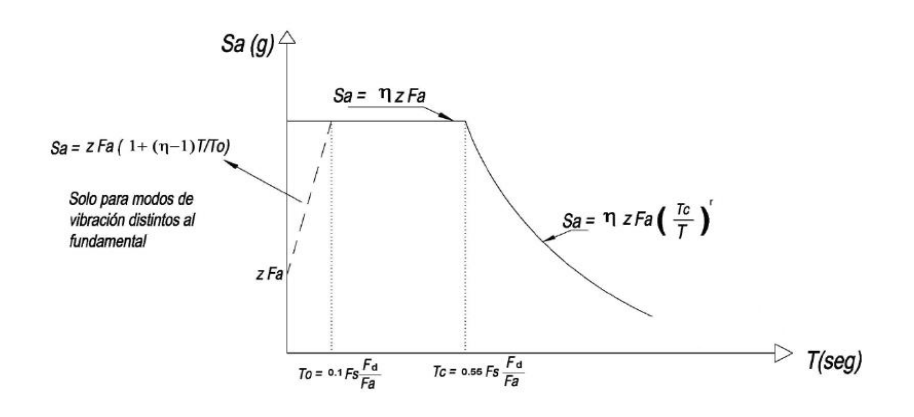

Fuente: (NEC-SE-DS 2015).

Sa espectro de respuesta elástico de aceleraciones.

Z aceleración máxima en roca.

Fa, Fd, Fs coeficientes de ampliación del suelo.

To periodo límite de vibración.

Tc periodo límite de vibración en el espectro sísmico de aceleración.

T periodo fundamental de vibración de la estructura.

 $\eta$  Razón entre la aceleración espectral Sa y el PGA ( $\eta$ ).

Este espectro estará en función de la razón entre la aceleración Sa y el valor de la aceleración sísmica máxima PGA y dependiendo del periodo de vibración e la estructura.

para  $0 \leq T \leq Tc$ 

$$
Sa = \eta^* Z^* \mathsf{Fa}
$$

Ec. 1. Aceleración espectral para un tiempo inicial mayor a cero.

Fuente: (NEC-SE-DS 2015).

para  $T > Tc$ 

$$
Sa = \eta * z * Fa(\frac{Tc}{T})^r
$$

Ec. 2. Aceleración espectral para un tiempo inicial mayor que un T>Tc.

Fuente: (NEC-SE-DS 2015).

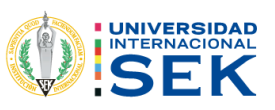

Razón entre la aceleración espectral Sa y el PGA  $(\eta)$ .

Este valor estará de acuerdo con la región del Ecuador en donde estará ubicado la edificación de acuerdo con la norma NEC 2015 (capitulo peligro sísmico).

 $\eta$ =1.80: provincias de la costa (excepto Esmeraldas).

 $\eta$ =2.48: provincias de la Sierra, Esmeraldas y Galápagos.

 $\eta$ =2.60: provincias del Oriente.

Factor usado en el espectro de diseño elástico (r).

Estos factores dependerán de la ubicación geográfica de la edificación que se ara el estudio.

 $r=1$  para todo tipo de suelos, excepción el E.

 $r=1.5$  para suelo E.

Periodo límite de vibración en el espectro sísmico de aceleración (Tc.

Se realizaría de acuerdo con la ecuación dado por la norma ecuatoriana de construcción NEC 2015 (capitulo sísmico).

$$
Tc=0,55F_s\frac{F_d}{F_a}
$$

Ec. 3. Perdido límite de vibración.

Fuente: (NEC-SE-DS 2015).

#### $2.2.3.1.$ Periodos fundamentales de vibración de la estructura.

Para calcular los periodos de vibración la norma NEC 2015 (peligro sísmico) se tiene unas ecuaciones mediante métodos.

$$
T = Cthn^a
$$

Ec. 4. Periodo de vibración de la estructura.

Fuente: (NEC-SE-DS 2015).

Ct=coeficiente que depende del tipo del edificio.

Hn=altura máxima de la edificación de n pisos, medida desde la base de la estructura en metros.

T=periodo de vibración.

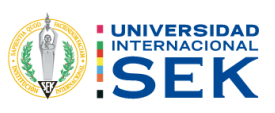

Tabla 7. Crecientes para el cálculo del periodo.

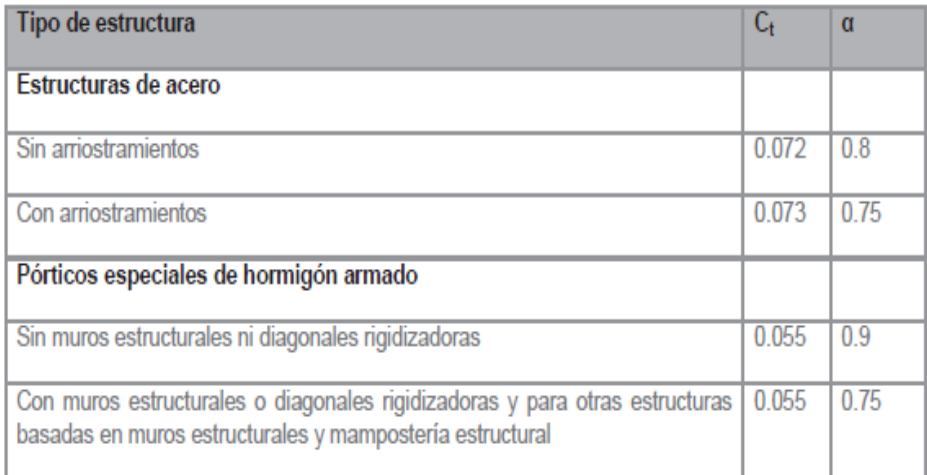

Fuente: (NEC-SE-DS 2015).

#### $2.2.3.2.$ Cortante basal de diseño (v).

La norma NEC en el capítulo de peligro sísmico da una ecuación para calcular el cortante basal en función de los coeficientes.

$$
V = \frac{I * S a}{R * \phi \rho * \phi E} * W
$$

Ec. 5. Cortante basal de diseño.

Fuente: (NEC-SE-DS 2015).

I coeficiente de importancia.

Sa aceleración espectral.

R factor de reducción sísmica.

 $\varphi$  coeficiente en planta.

ØE coeficiente en elevación.

#### 2.2.4. VALOR DEL COEFICIENTE DE IMPORTANCIA (I).

Este coeficiente es utilizado para calcular el valor del cortante basal acorde con la importancia de la edificación.

El Coeficiente de importancia ayudará a desarrollar demanda sísmica de diseño, esto permitirá a las edificaciones a mantenerse en funcionamiento cuando ocurre un sismo, estas pueden ser los hospitales, albergues, escuelas entre otros.
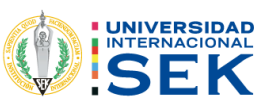

La norma ecuatoriana de construcción (NEC 2015), en su capítulo de peligro sísmico apoya con una tabla de valores de acuerdo con el uso de la edificación para poder utilizar.

Tabla 8. Coeficientes para tipo de uso de edificación.

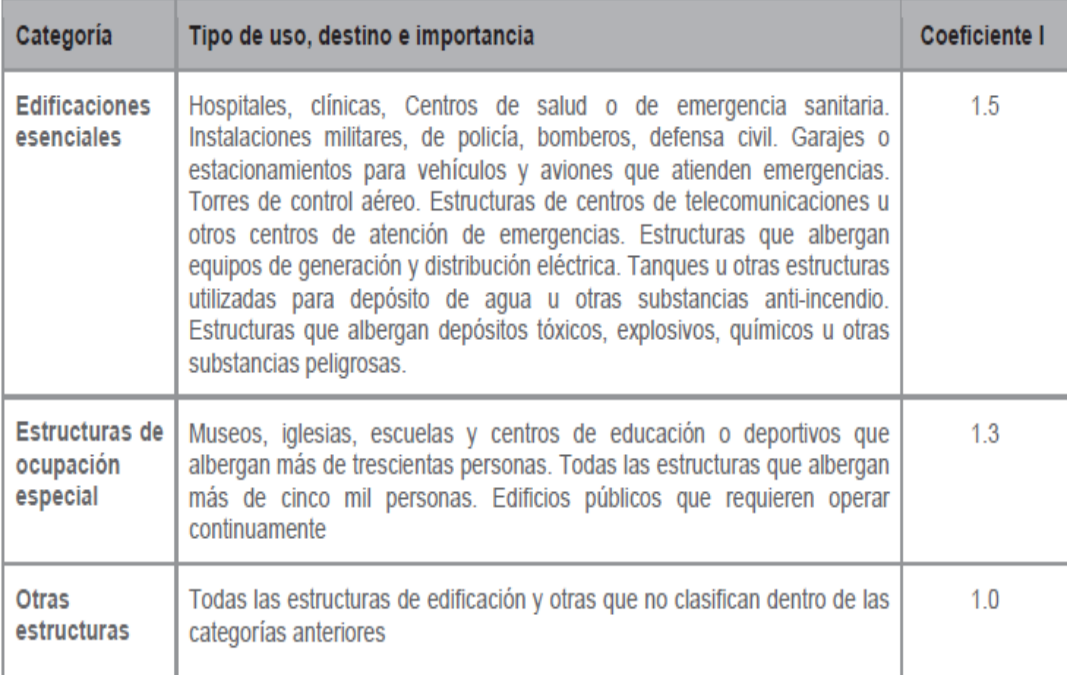

Fuente: (NEC-SE-DS 2015).

## 2.2.5. CONFIGURACIÓN EN PLANTA Y EN ELEVACIÓN.

El diseño de una edificación, la configuración en planta y en elevación deberán ser uno de los principales objetivos en tener en cuenta, para controlar el comportamiento estructural de la edificación, ya que no, en todos los lugares tendrán el mismo comportamiento.

Para esto la Norma Ecuatoriana de Construcción NEC 2015 proporciona algunos coeficientes para las diferentes configuraciones tanto en planta como en elevación.

#### $2.2.5.1.$ Valor del Coeficiente en planta Øp.

Los valores de la configuración se tomarán de acuerdo con la geométrica que tenga el edificio para obtener el valor del cortante basal.

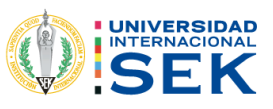

Tabla 9. Coeficientes en planta.

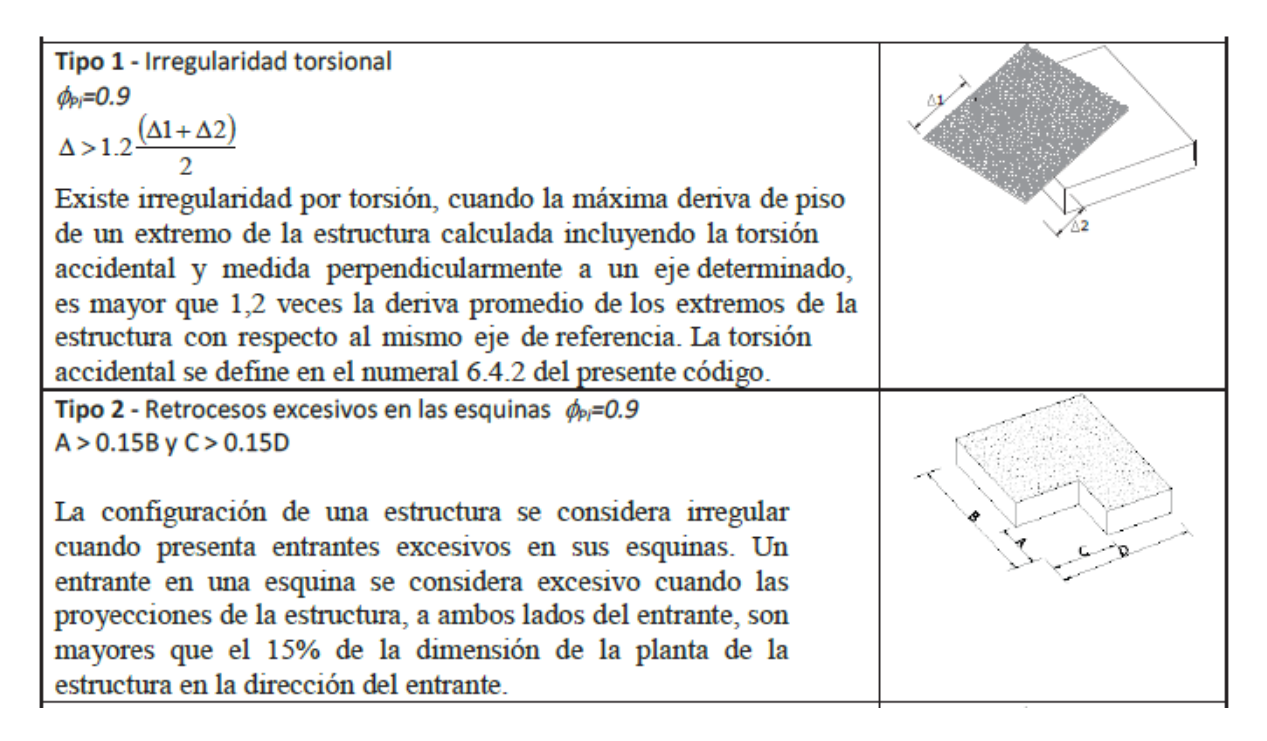

Fuente: (NEC-SE-DS 2015).

### 2.2.5.2. Configuración en elevación Ø.

Los valores de los coeficientes en elevación se tomarán de acuerdo con la configuración en elevación que tenga los edificios para el cálculo del cortante basal.

Tabla 10. Coeficientes en elevación.

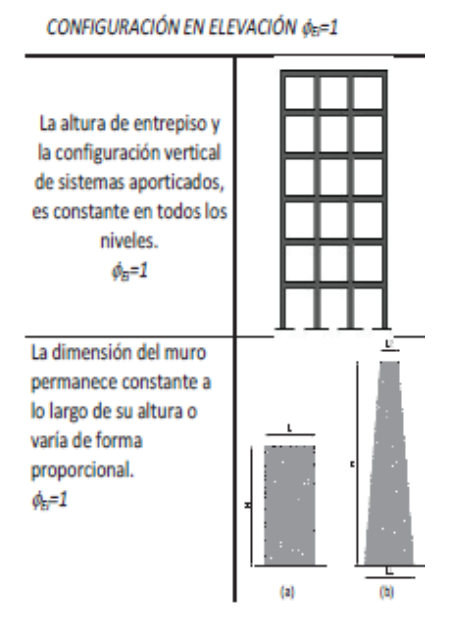

Fuente: (NEC-SE-DS 2015).

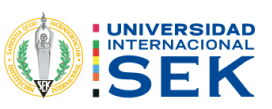

#### $2.2.5.3.$ Valor de factor de reducción de resistencia (R).

El diseño y el análisis de estructuras se trabaja en base a criterios de sismo resistencia, para esto se realizará algunas simplificaciones como el factor de reducción sísmica R el cual permite tener una reducción de resistencia, para poder minimizar de un espectro elástico a inelástico.

El factor de importancia R depende de algunos parámetros como puede ser el tipo de edificación, factores de ductilidad, cambio de suelo, periodo de vibración.

La Norma Ecuatoriana de Construcción NEC 2015 en el capítulo de peligro sísmico tiene algunos coeficientes que se puede utilizar de acuerdo con el tipo de edificación que se tenga ya sea de hormigón o acero que sirven para la reducción de fueras sísmica de diseño.

Tabla 11. Coeficientes de Reducción sísmica.

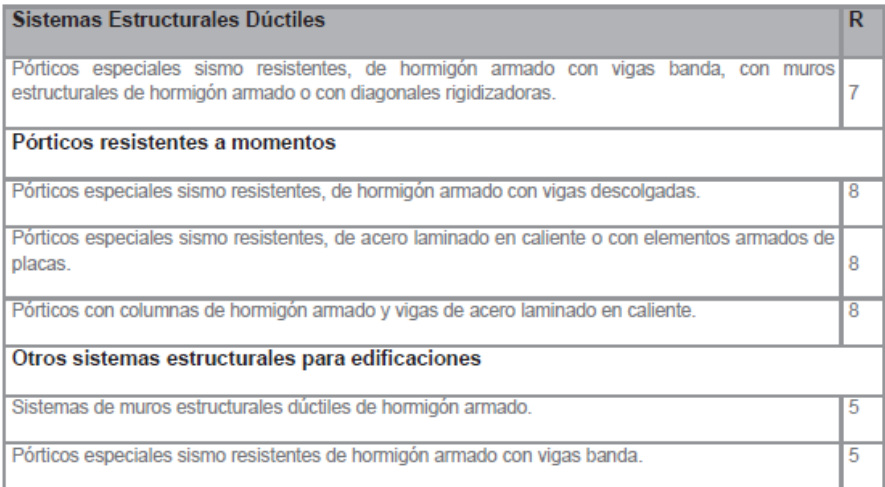

Fuente: 1 (NEC-SE-DS 2015).

#### $2.2.5.4.$ Carga sísmica.

La carga sísmica dependerá de la carga por piso que tiene la estructura W es decir la carga muerta total.

W=carga muerta.

#### Coeficiente estático.  $2.2.5.5.$

La determinación del coeficiente estático es necesario para tener el valor del cortante basal.

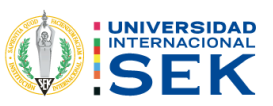

Este valor del coeficiente estático estará de acuerdo con el coeficiente importancia, el espectro de aceleraciones que estará acorde con los periodos de vibraciones, los coeficientes en planta y elevación y el factor de reducción sísmica.

$$
coefiente Estàtico = \frac{I * Sa}{R * \phi_D * \phi_E}
$$

Ec. 6. Coeficiente estático.

Fuente: (NEC-SE-DS 2015).

#### $2.2.5.6.$ Derivas de piso.

El cálculo de las derivas máximas de piso será fundamental para el diseño, es decir, son desplazamiento lateral relativos de cada piso.

> $\Delta M = 0.75 * R * \Delta E$ Ec. 7. Deriva de piso. Fuente: (NEC-SE-DS 2015).

ΔM deriva maxima inelastica de piso.

R factor de reduccion.

ΔE desplzamientos de fuerzas laterales.

Para el cálculo de derivas de piso la Norma Ecuatoriana de Construcción da algunos parámetros que debe cumplir como los límites que deben tener.

Tabla 12. Coeficientes de Derivas de piso.

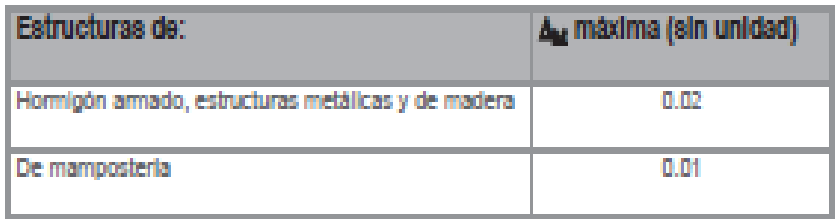

Fuente: (NEC-SE-DS 2015).

### 2.2.6. CÓDIGO ECUATORIANO DE CONSTRUCCIÓN (CEC 2000).

El Código Ecuatoriano de Construcción cambió algunos parámetros, su actualización en el año 2000, este permitía calcular el cortante basal y el espectro de respuesta inelástico se utilizaba especificaciones distintas al código anterior como lo era el CEC 77, los efectos de sismicidad por zona.

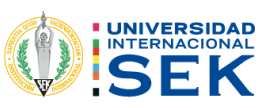

Mediante este capítulo el principal objetivo es tratar de calcular y diseñar estructuras que sean capaces de suportan fuerzas laterales ante la acción de un evento sísmico.

#### $2.2.6.1.$ Zonificación sísmica y factor de zona z.

El Código Ecuatoriano de Construcción (CEC 2000) da un mapa de zonificación sísmica que fue sacada de acuerdo con algunos estudios que se realizaron, en las diferentes zonas del país.

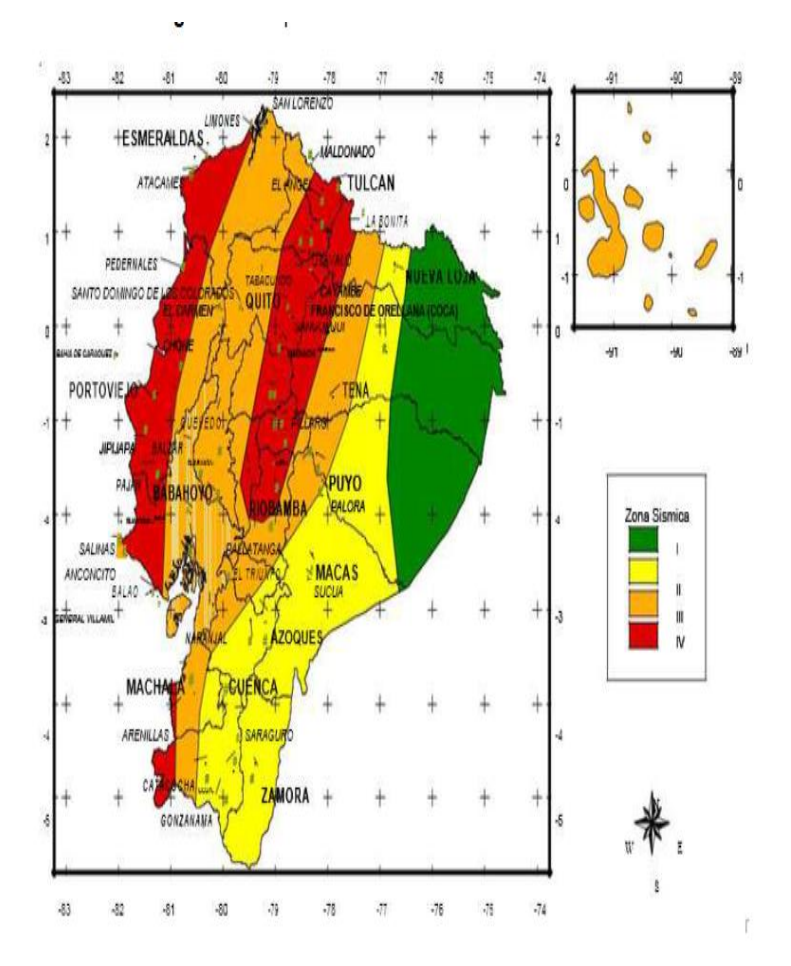

Figura 6. Mapa de microzonificación CEC 2000.

Fuente: (CEC, 2000).

#### $2.2.6.2.$ Factor de importancia z.

Tabla 13. Valore de factor z.

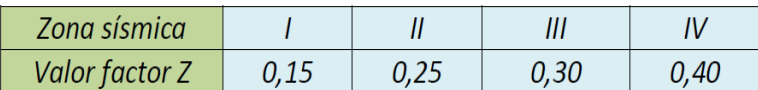

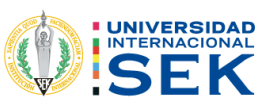

#### $2.2.6.3.$ Fuerza Sísmica para las Estructuras.

Esta fuerza estática sísmica también conocida como cortante basal de diseño se calcula mediante la fórmula siguiente que da en el código de construcción CEC 2000.

$$
V = \frac{Z \cdot I \cdot C}{R \emptyset p \emptyset E} \cdot \mathsf{W}
$$

Ec. 8. Cortante basal de la CEC 2000.

Fuente: (CEC, 2000).

Z = factor de tipo de suelo.

C=este valor no debe ser superior al valor Cm, ni tampoco menos a 0,5.

R=factor de reducción sísmica.

Øp=coeficiente de planta.

ØE=coeficiente de elevación.

W=carga de la estructura.

$$
C = \frac{1,25 * S^s}{T}
$$

Ec. 9. Coeficiente para cortante basal CEC 2000.

Fuente: (CEC, 2000).

Donde:

C=este valor no debe ser superior al valor Cm, ni tampoco menor a 0,5.

S=caracterización del tipo de suelo de la estructura, estos valores de carga S y CM estarán en al CEC 2000 que se muestra a continuación.

Tabla 14. Coeficiente de suelos S y Cm.

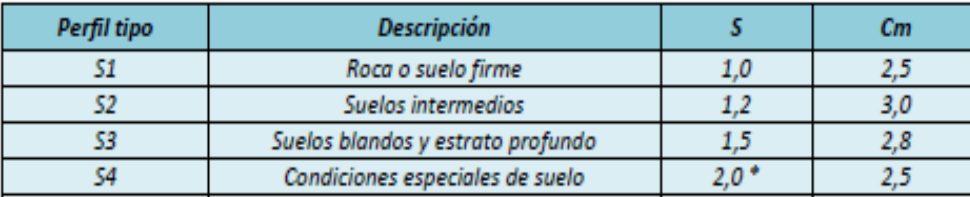

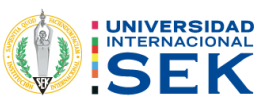

#### $2.2.6.4.$ Perfiles de suelos.

El CEC 2000, da tipos de perfiles de suelo de los cuales se deberá escoger el que se necesite para el diseño.

Tabla 15. Perfil de suelo.

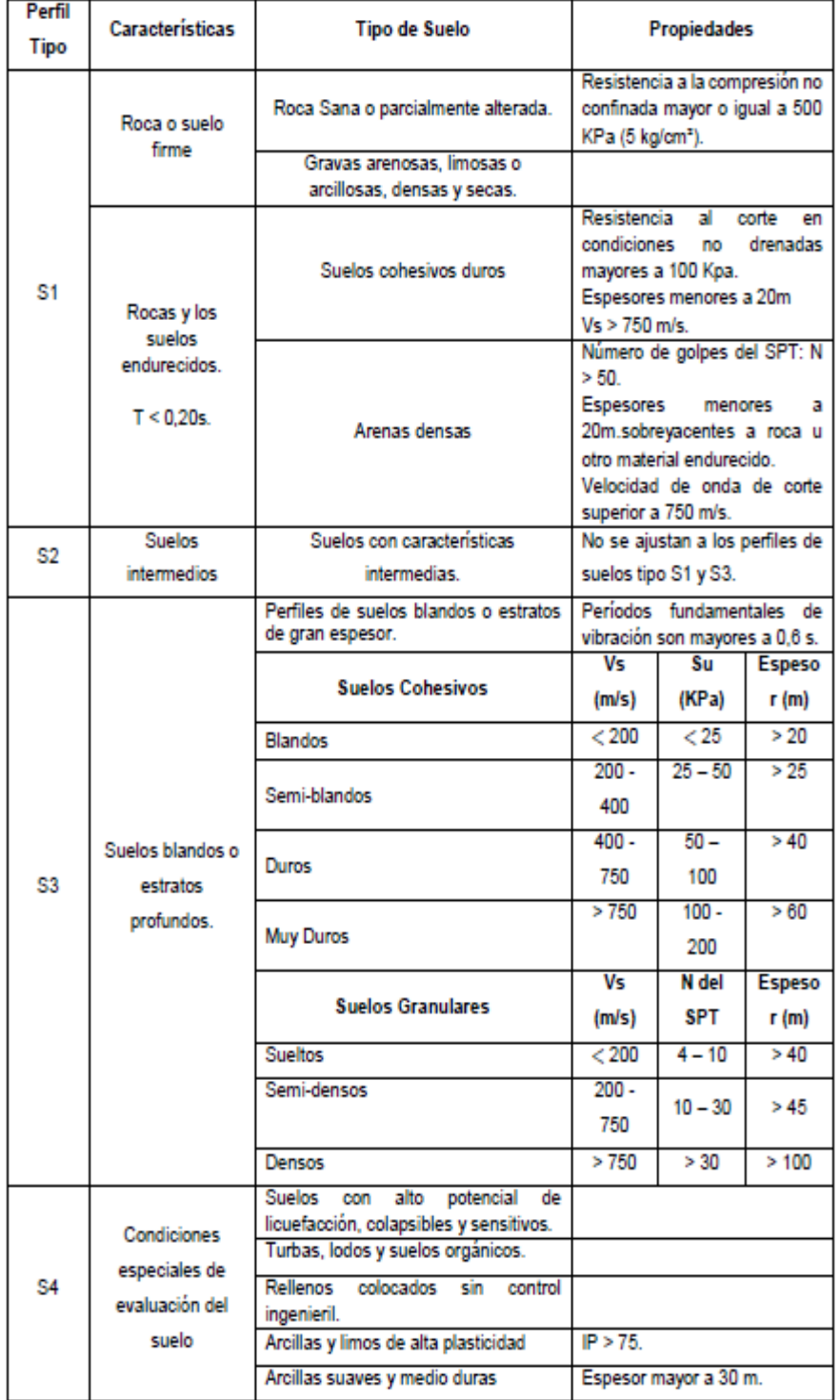

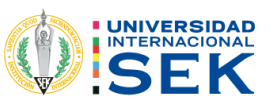

#### Periodo de vibración (T).  $2.2.6.5.$

Para el cálculo del periodo de vibración la norma CEC 2000, da la formula siguiente:

 $T = C_t (H_n)^{3/4}$ 

Ec. 10. Periodo de vibración CEC 2000.

Fuente: (CEC, 2000).

Donde:

T=periodo de vibración.

Hn=altura del edificio.

Ct=este valor dependerá del tipo de pórtico.

Pórtico de Hormigón = 0,08.

Pórtico de Acero = 0,09.

Pórtico de hormigón con muros o diagonales=0,06.

#### Coeficiente de importancia (I).  $2.2.6.6.$

El coeficiente de importancia está destinado al uso de la edificación por lo tanto la CEC 2000 da una tabla para poder elegir.

Estos valores van a ser diferentes de acuerdo con la peligrosidad que tenga la estructura es uno de los principales coeficientes más importante porque está diseñado para salvaguardar las vidas humanas.

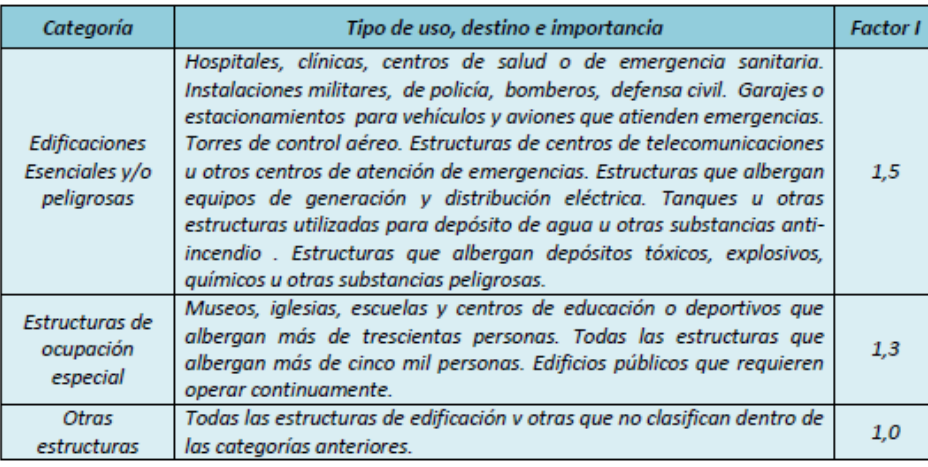

Tabla 16. Coeficiente de importancia.

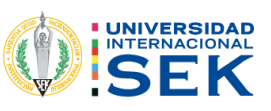

#### Factor de Reducción Sísmica(R).  $2.2.6.7.$

El factor de reducción sísmica se utilizaba de la tabla 17 que se encuentra a continuación del código CEC 2000, que toma en consideración el sistema de construcción de la edificación.

Tabla 17. Factor de Reducción (R).

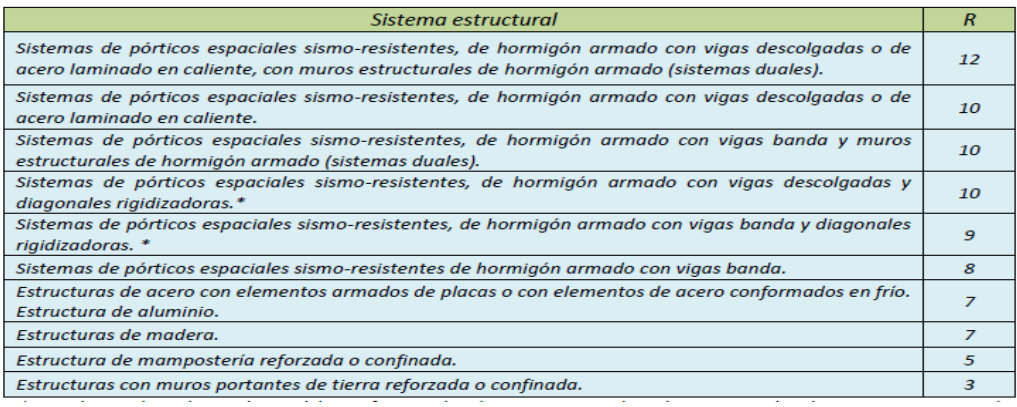

Fuente: (CEC, 2000).

#### $2.2.6.8.$ Coeficiente de planta Øp.

El coeficiente de planta se obtiene a través de un análisis de la geometría de la edificación, el código CEC 2000, da una tabla para poder utilizar los factores de acuerdo con el diseño.

Tabla 18. Coeficiente de configuración.

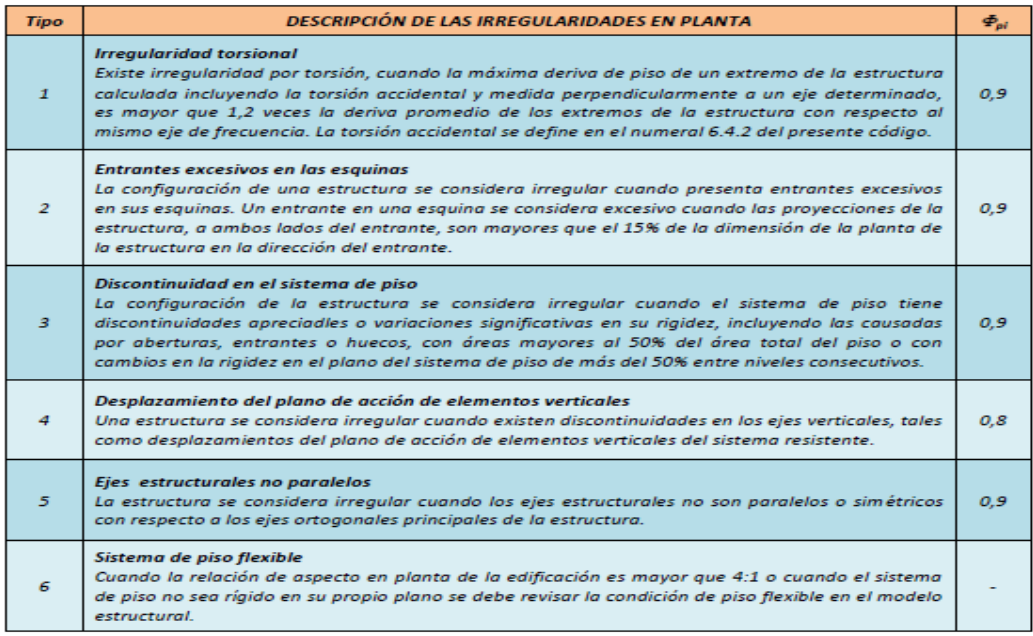

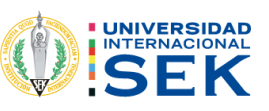

#### Coeficiente de elevación ØE.  $2.2.6.9.$

El código CEC 2000 da algunos coeficientes de elevación que se pueden utilizar, acorde con la edificación.

Tabla 19. Coeficiente en elevación.

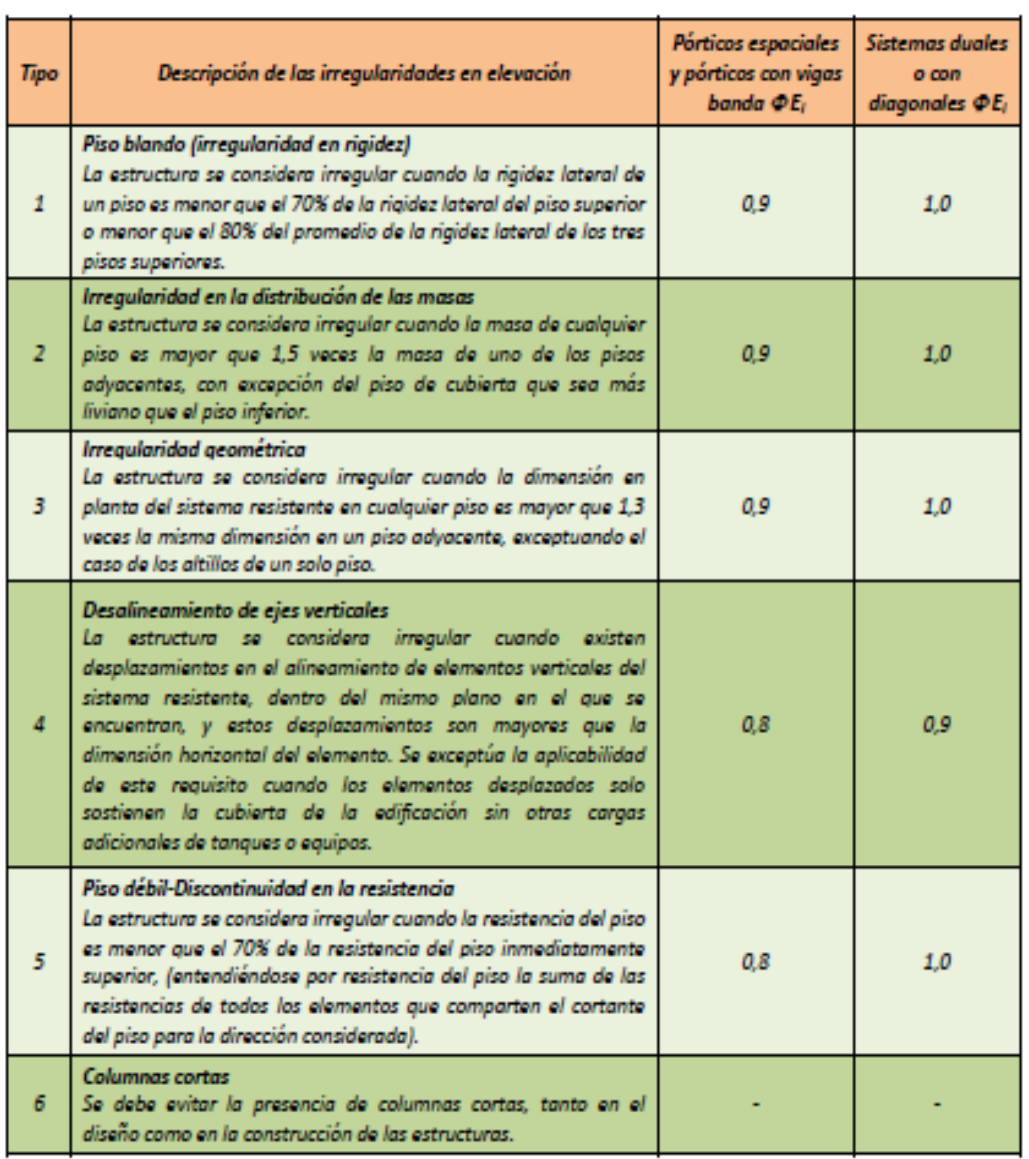

Fuente: (CEC, 2000).

#### Carga de la estructura W.  $2.2.6.10.$

"La carga muerta total de la estructura. En el caso de estructuras de bodegas o de almacenaje, W se calcula como la carga muerta más un 25% de la carga viva de piso." (CEC, 2000).

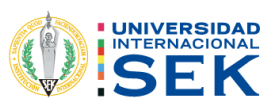

#### Espectro elástico CEC 2000.  $2.2.6.11.$

Para este espectro el valor de cm estará en función de los periodos.

 $Ti \leq T$ 

### $c = cm$

Ec. 11. Coeficiente de acuerdo con el tiempo Ti≤ T.

Fuente: (CEC, 2000).

 $Ti > T$ 

$$
C = \frac{1.25 * S^s}{T}
$$

Ec. 12. Coeficiente de acuerdo con el tiempo Ti> T.

Fuente: (CEC, 2000).

 $Ti > T$  c=0,5

Figura 7. Espectro elástico CEC 2000.

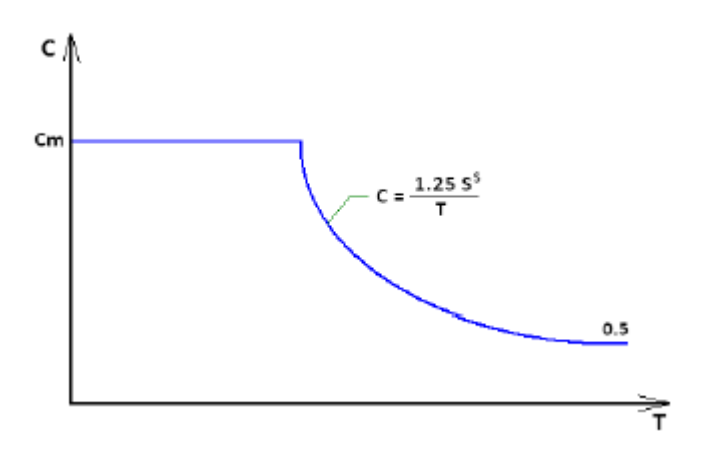

Fuente: (CEC, 2000).

#### $2.2.6.12.$ Derivas de Piso.

"Las derivas obtenidas como consecuencia de la aplicación de las fuerzas laterales de diseño estáticas (DE), para cada dirección de aplicación de las fuerzas laterales, se calcularán, para cada piso, realizando un análisis elástico estático de la estructura" (CEC, 2000).

Para calcular las derivas máximas de piso se utilizará la formula.

$$
\Delta_m = R \Delta_E
$$

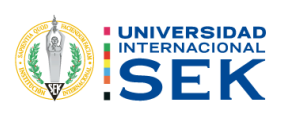

Ec. 13. Derivas de piso CEC 2000.

Fuente: (CEC, 2000).

El cálculo de la deriva máxima no sobrepasar los valores de la tabla.

Para estructuras tanto de hormigón como de estructura de metálica o de madera tendrá el mismo valor como se observa en la tabla siguiente que se tiene a continuación.

Tabla 20. Derivas CEC 2000.

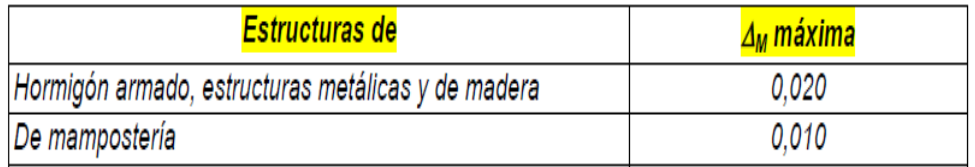

Fuente: (CEC, 2000).

# 2.3. COMPARACIONES DE VALORES DE LAS NORMAS CEC 2000 Y LA NORMA NEC 2015.

Tabla 21. Parámetros que cambian de acuerdo con las normativas.

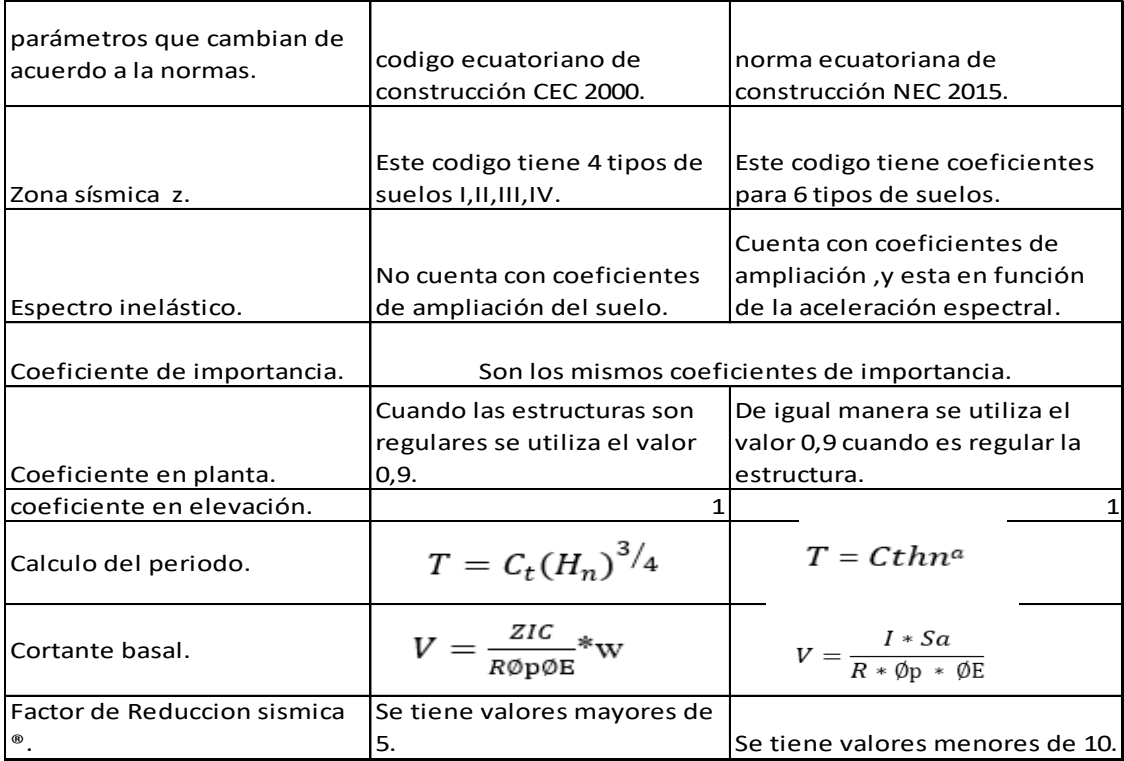

Fuente: (Estrada, 2021).

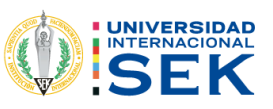

### 2.3.1. COMBINACIÓN DE CARGAS.

Las combinaciones de carga se diferencian mucho entre el codigo ecuatoriano de construcción CEC 2000 y la norma ecuatoriana de construcción NEC 2015 a continuación en la tabla siguiente.

Tabla 22. Combinaciones de carga.

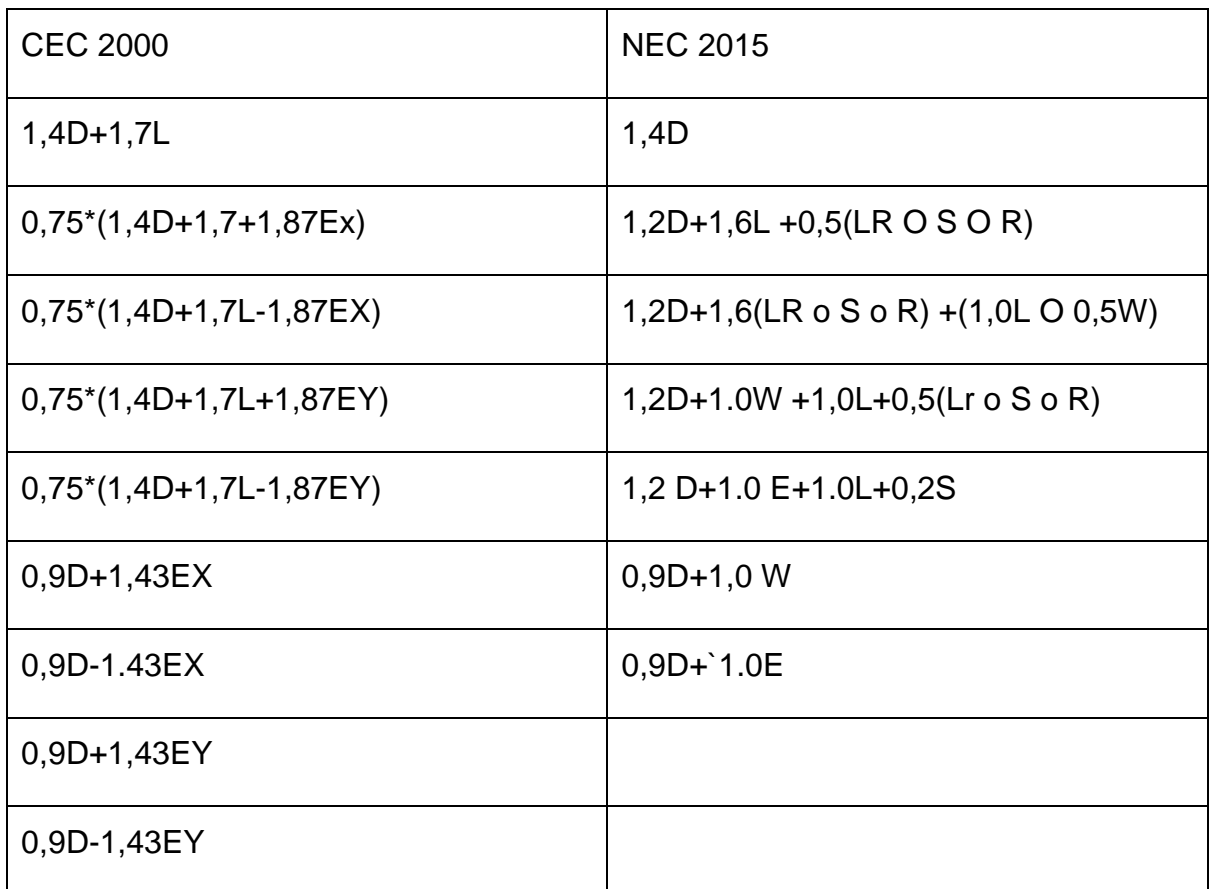

Fuente: (Estrada, 2021).

### 2.3.2. CARACTERIZACIÓN DEL MOVIMIENTO SÍSMICO DEL SUELO.

"Para la evaluación y diseño de estructuras se utiliza el análisis sísmico inelástico que tiene como objetivo predecir el comportamiento de la estructura en un futuro terremoto y estimar la magnitud de las deformaciones y distorsiones inelásticas" (Altamirano, 2019).

Para registrar los movimientos del suelo, se podrá definir como espectros elásticos de respuesta los cuales medirán la reacción de una estructura ante la vibración del suelo que está soportando.

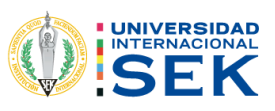

Figura 8. Esquema de una Análisis inelástico.

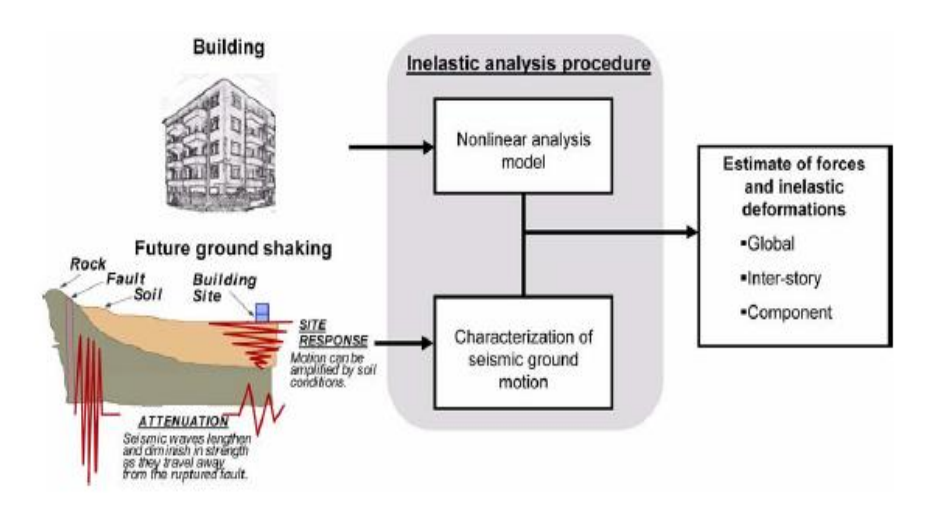

Fuente: (FEMA 440, 2005).

### 2.3.3. OPCIONES PARA ANÁLISIS INELÁSTICOS.

Los tipos de modelos estructurales y de movimientos sísmico establecen una cadena de opciones para el desarrollo del análisis inelástico.

Para seleccionar dependerá del propósito de análisis, "los objetivos de desempeño, el nivel aceptable de incertidumbre, la disponibilidad de recursos y la suficiencia de datos" (Altamirano, 2019).

Figura 9. Esquema de procedimientos de análisis sísmico-inelásticos.

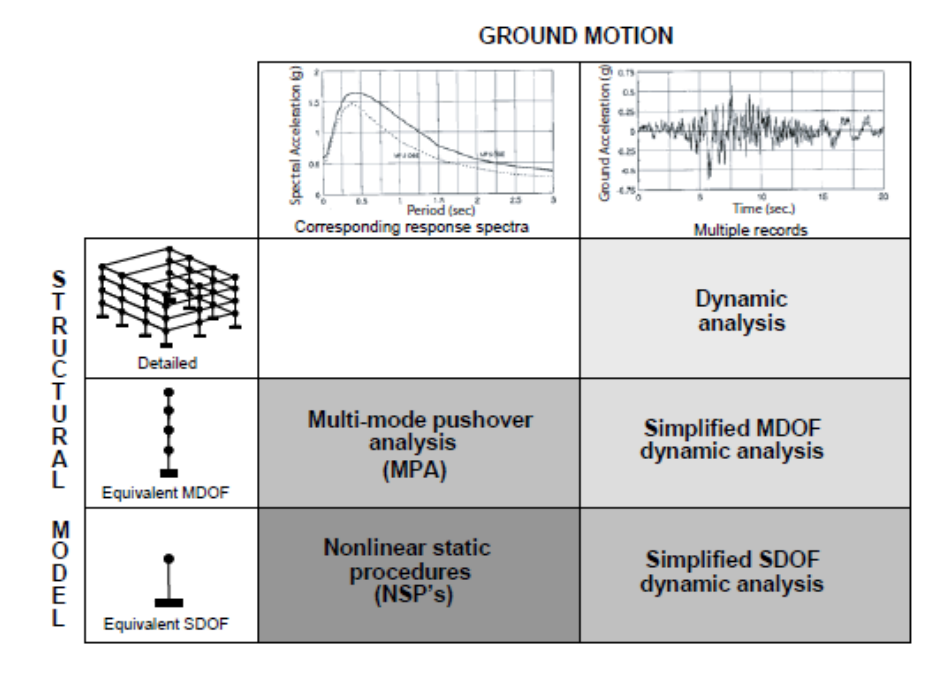

Fuente: (FEMA 440, 2005).

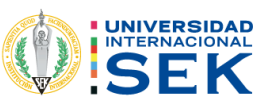

"La no linealidad fue investigada por agencias las cuales publicaron el ATC-40, ATC-55, FEMA-273, FEMA-356 y finalmente el FEMA-440 que tiene como objetivos: proveer pautas aplicables a la evaluación y diseño de estructuras, facilitar la comprensión de principios básicos, así como las capacidades y limitaciones asociadas a los procedimientos" (Altamirano, 2019).

### 2.3.4. ANÁLISIS LINEAL (AEL).

El análisis estático lineal, "considera la relación entre efecto de carga y respuesta de la estructura es lineal, así como también la relación esfuerza deformación de los materiales, es decir cumple la ley de Hooke" (Iza, 2015).

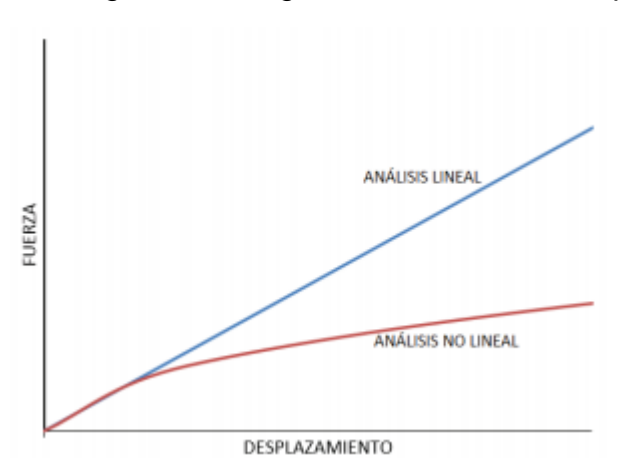

Figura 10. Diagrama de fuerza vs desplazamiento.

## 2.3.5. ANÁLISIS ESTÁTICO LINEAL.

Este análisis también es conocido como análisis estático equivalente, es utilizado para calcular desplazamientos, deformaciones unitarias, tensiones como también fuerzas que reaccionan bajo el efecto de carga aplicada.

Este análisis estático lineal cumple con las siguientes condiciones:

Suposición estática: "Todas las cargas se aplican lenta y gradualmente hasta que alcanzan sus magnitudes completas, es decir, las cargas permanecen constantes (sin variación en el tiempo)." (Calcina Peña, 2017)

#### $2.3.5.1.$ Suposición linealidad.

"La relación que existe entre las cargas y respuestas inducidas es lineal. Esto quiere decir que, si aumenta las cargas, la respuesta del modelo (desplazamientos, deformaciones unitarias y tensiones) también aumentaran.

Fuente: (Iza, 2015).

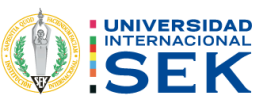

Para poder tener suposición de linealidad se deberá tener lo siguiente:

Los materiales que estén dentro del modelo tendrán que cumplir la Ley de Hook, esto quiere decir que la tensión es directamente proporcional a la deformación unitaria.

Aquellos desplazamientos inducidos son muy pequeños como para ignorar el cambio en la rigidez causado por la carga.

"Las condiciones de contorno no varían durante la aplicación de las cargas. Las cargas deben ser constantes en cuanto a magnitud, dirección y distribución. No deben cambiar mientras se deforme el modelo" (Calcina Peña, 2017)

Para realizar el procedimiento del análisis estático lineal (ISP) lo que se hace es modelar como un sistema de un grado de libertad y teniendo una rigidez lineal. Para obtener la distribución de fuerzas laterales lo que hace es que mediante norma ecuatoriana de construcción del capítulo de peligro sísmico se calcula el cortante basal para poder determinar las fuerzas y desplazamiento internos de la edificación mediante este análisis.

Para poder tener un punto de rendimiento máximo, lo que debe hacer es modelar al edificio con una rigidez lineal y un amortiguamiento equivalente.

### 2.3.6. ANÁLISIS NO LINEAL (PUSHOVER).

Se fundamenta en convertir modelos un sistema de múltiples grados de libertad MGDL o conocido comúnmente por sus siglas en ingles MDOF a un modelo equivalente de un grado de libertad UGDL o conocido también por sus siglas en inglés como SDOF, "representar los sismos con espectros de respuesta que producen desplazamientos máximos Globales, derivas de piso, fuerzas y las acciones de componentes están relacionadas con la demanda global de la curva de capacidad" (Altamirano, 2019).

"Se basa en un análisis estático no-lineal, de tipo "Pushover", con distribuciones de fuerzas laterales equivalentes invariantes en la altura, que incluye las contribuciones de los modos de vibración del comportamiento elástico, y emplea de manera aproximada, la teoría clásica de la dinámica de estructuras. A partir de esto, se determina tanto la capacidad resistente de la estructura e información del comportamiento no-lineal, como, por ejemplo, la secuencia en que las secciones van ingresando al rango no-lineal, los desplazamientos laterales en cada incremento de

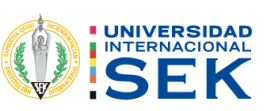

carga, drift de entrepisos, ductilidades, fallas de elementos por flexión y corte, esfuerzos, entre otros". (Calcina Peña, 2017).

Las investigaciones realizadas para esta técnica fueron hechas por miembros estructurales, se aplicó cargas laterales para poder mirar la formación en donde se desarrollan las rotulas plásticas.

El Pushover es un método aproximado que tiene como objetivo empujar lateralmente la edificación mediante una distribución de cargas horizontales para cada piso, con esto se controlará el proceso a través de las cargas puestas o de las deformaciones de la edificación.

Para poder realizar el análisis estático no lineal se obtendrá algunos parámetros para su análisis como son:

Tipo de materiales que contiene la estructura.

Las secciones de los elementos estructurales tanto de vigas como de columnas, así también tendremos que saber el tipo de acero tanto para el transversal como el longitudinal.

Cargas permanentes y variables que tiene la estructura.

Resistencia de columnas, vigas.

Identificar las posibles ubicaciones donde podrían crearse las rótulas plásticas.

Cargas laterales aplicadas en el centro de masa de la estructura.

Este análisis pushover en palabras más exactas, determina que la estructura llegue al colapso.

Figura 11. Secuencia de secciones.

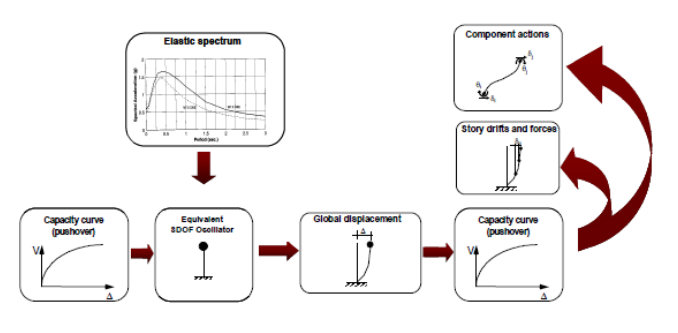

Fuente: (FEMA 440, 2005).

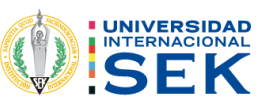

#### $2.4.$ **CURVA DE CAPACIDAD.**

La representación de la gráfica de la curva capacidad es enlazar las fuerzas en el primer piso de la estructura (cortante basal) y los desplazamientos en el último piso, mediante estos valores obtenidos permiten al encargado de diseñar el proyecto tener una visión del comportamiento de la edificación.

El propósito de obtener la curva capacidad es para poder quiarse y definir la capacidad a la fluencia y la capacidad ultima de la edificación, dicha capacidad va a depender de la resistencia y capacidad de deformación del hormigón, acero y la fusión de los 2, materiales.

"La curva de capacidad se construye generalmente para representar la respuesta del primer modo de la estructura, basado en la hipótesis según la cual el modo fundamental de vibración se corresponde con la respuesta predominante. Esto es generalmente válido para estructuras con períodos propios menores que 1 s. Para estructuras más flexibles, el análisis debe considerar la influencia de los modos más altos vibración." (Calcina Peña, 2017)

Mediante el modelo de capacidad de una estructura, es una curva que esta definidas por las siguientes capacidades (fluencia y ultima)

"Capacidad de fluencia (Yc) es la fuerza lateral de resistencia del edifico antes que el sistema estructural haya desarrollado la respuesta no lineal" (Calcina Peña, 2017)

"Capacidad ultima (Uc) es la máxima fuerza del edificio cuanto todo el sistema estructural del edificio ha alcanzado completamente un estado plástico." (Calcina Peña, 2017).

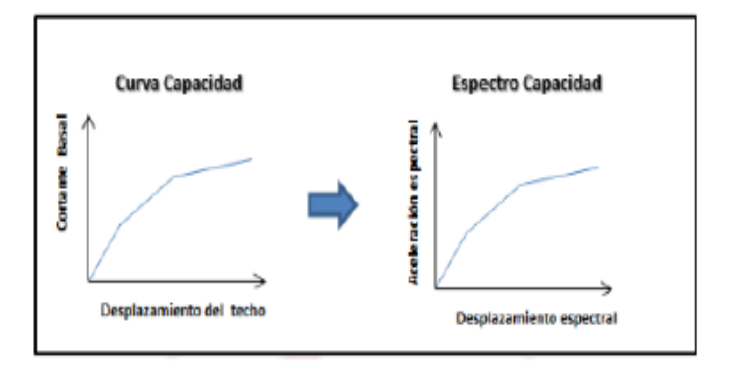

Figura 12. Curva capacidad vs espectro capacidad.

Fuente: (Calcina Peña, 2017).

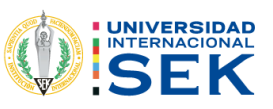

#### **MODELO DE MANDER.**  $2.5.$

"Este modelo propuesto por (Mander, 1988)está definido por una curva continua que considera que el efecto del confinamiento no solo incrementa la capacidad de deformación del concreto  $\varepsilon_c$ , sino también la resistencia a compresión del concreto" (Calcina Peña, 2017)

Figura 13. Modelo de Mander.

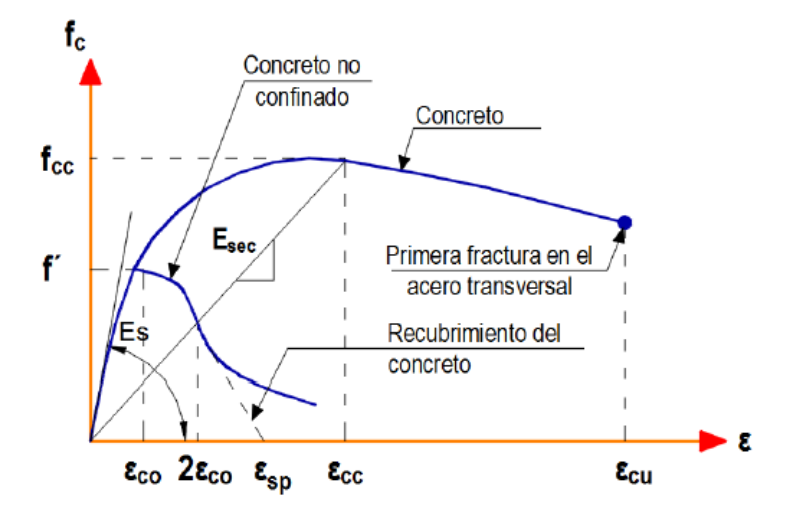

Fuente: (Calcina Peña, 2017).

Las curvas de Mander están realizadas de acuerdo con las siguientes formulas:

$$
Fc = \frac{Fc * x * r}{r - 1 + x^r}
$$

Ec. 14. Resisten del concreto no confinado modelo de Mander.

Fuente: (Calcina Peña, 2017).

$$
\varepsilon_{cc} = \varepsilon_{co} \{ 1 + 5. \left( \frac{f_{cc}}{f_c} - 1 \right) \} (4)
$$

Ec. 15. Deformación unitaria del concreto simple.

Fuente: (Calcina Peña, 2017).

Donde:

 $f_{cc}$ : Resistencia máxima del concreto confinado.

 $f_c$ : Resistencia máxima del concreto no confinado.

 $\varepsilon_c$ : Deformación máxima del concreto.

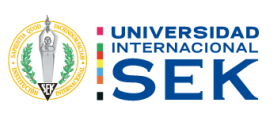

 $\varepsilon_{\rm cu}$ : Deformación unitaria del concreto.

 $\varepsilon_{\rm co}$ : Deformación asociada a la resistencia máxima del concreto Fc.

 $\varepsilon_{\rm{sn}}$ : Deformación unitaria asociada al recubrimiento del concreto.

 $\varepsilon_{cc}$ : Deformación unitaria del concreto simple asociado al esfuerzo máximo confinante.

 $E_c$ : Módulo de elasticidad del concreto no confinado.

 $E_{\text{sec}}$ : Módulo secante del concreto confinado asociado al esfuerzo máximo confinante.

## 2.6. ROTULA PLÁSTICA.

Cuando se habla de rotulas plásticas se refiere a los puntos en que el elemento estructural ya no puede absorber momentos por flexión esto implica que el elemento comience a comportarse como una articulación es decir que genera rotación

Mediante el análisis no lineal permite identificar donde va a estar la rótula plástica en la estructura, porque estas producen mecanismo de colapso en la edificación.

Para poder considerar que se forme un rotula plástica es necesario que primero se forme la rótula plástica en las vigas y no en las columnas porque si se genera en las columnas la estructura podrá colapsar.

## 2.7. COLUMNA FUERTE VIGA DÉBIL.

El criterio de columna fuerte y viga débil ayudará a garantizar que las rotulas planticas se forman en las vigas antes que, en las columnas.

Al tener rotulas plásticas en las vigas una estructura es dúctil que es capaz de soportar desplazamientos considerables, esto ayudará que no llegue a colapsar a pesar de que se sobrepasó su resistencia esto generalmente se utiliza en los análisis de desplazamientos.

## 2.8. ENSAYO DEL ESCLERÓMETRO.

Mediante la realización de este ensayo permite obtener una resistencia del hormigón estimada, "evaluar la uniformidad del hormigón, para delimitar regiones en una estructura de hormigón de mala calidad o deteriorado, y para estimar en el lugar desarrollo de la fuerza" (ASTM). Cabe recalcar que la realización de este ensayo no tendrá los suficientes criterios para aceptar o rechazar un hormigón.

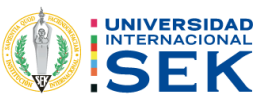

"El esclerómetro mide la dureza superficial del hormigón, es decir evalúa la habilidad que tiene para absorber energía cuando se deforma elásticamente y liberar dicha energía tras ser descargado. El valor que arroja el aparato es un valor "Q" conocido como índice de rebote" (Neira Mizhquero & Palacios Beltrán, 2019) este dependerá del ángulo que se forma el punzón con el área de contacto, se debe tener en cuenta que la gravedad influye en el rebote de este.

El índice de rebote estará de acuerdo con el tipo de hormigón, es decir, un hormigón de baja resistencia y rigidez tendrá una mayor cantidad de energía por lo cual el índice de rebote bajo en cambio sí se tiene un hormigón que alta resistencia y rigidez tendrá un índice de rebote alto.

La realización de este ensayo se deberá hacer de acuerdo con los parámetros que tiene la ASTM (2018C) que son los siguientes:

Seleccionar la superficie de prueba, los elementos de hormigón que se van a evaluar deben tener al menos 100 mm (4 pulg.) de espesor y estar fijado dentro de una estructura.

El área de ensayo debe ser de por lo menos 150 mm de diámetro. Las superficies de textura gruesa, suave o con mortero suelto deben ser pulidas con una piedra abrasiva. Las superficies lisas no necesitan ser pulidas antes del ensayo. Remover el aqua libre superficial presente antes de hacer el ensayo.

Sujete el instrumento firmemente de modo que el émbolo quede perpendicular a la superficie de prueba. Empuje gradualmente el instrumento hacia la superficie de prueba hasta que impacte el martillo, después del impacto, mantenga la presión sobre el instrumento y, si es necesario presione el botón en el costado del instrumento para bloquear el émbolo en su posición retraída. Estime el número de rebote en la báscula. Al número entero más cercano y registre el número de rebote.

Se detalla el procedimiento de toma de datos que los siguientes:

Tome diez lecturas de cada área de prueba.

Examinar la impresión hecha en la superficie después del impacto, y si el impacto aplasta o rompe un vacío de aire cercano a la superficie, ignore la lectura y haz otra lectura.

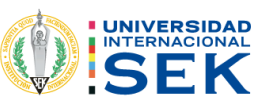

Seleccionar las áreas de las secciones estructurales, basándose en la normativa del ASTM c805.

Revisar que sea un área plana, lisa que se encuentre su sección seca y chequeado que se encuentren vacíos en las columnas para no tener errores al momento del ensayo.

Cuadricula con una separación de 2.5 cm.

En la cuadricula se marcar los puntos donde se va a impactar para sacar el número de rebote, siempre y cuando tomar en cuenta que tenga una forma simétrica.

Una vez que se tuvo marcados los puntos se procedió a pega la hoja de papel bond en las secciones estructurales.

Una vez que se tuvo pegadas las hojas en cada sección, comenzar a realizar el ensayo con el esclerómetro sosteniendo el matillo y mediante la ayuda de un nivel. Se procedió a realizar un golpeo perpendicular a la superficie de en contacto, se debe ir aumento la presión gradualmente hasta que se realice un golpe pulsando el botón para que se bloquee el vástago y marque su valor correspondiente.

Como parte final anotar la medición este paso se lo realizo 10 veces por cada sección.

#### **MÓDULO DE ELASTICIDAD.**  $2.9.$

De acuerdo con las investigaciones hechas en el Ecuador las ecuaciones que proporciona el Comité A.C.I. 318 y el A.C.I. 363 que son para el cálculo del módulo de elasticidad no son aplicables al 100%, porque cambian los materiales pétreos que entre ellos se encuentran cemento, agua, arena, como también cambia la mano de obra y la tecnología que se tiene en los estados de otros países que esta relaciona la norma del ACI.

Además, cabe recalcar que las diferencias entre las empresas que se encargar de producir un hormigón para la ciudad Quito tiene una diferencia notable, esto se debe que no se trae todo el material pétreo de la misma cantera como también las especificaciones técnicas de cada empresa.

Para la realización de un proyecto se utilizará módulo de elasticidad de Ec=3875√F`c mega pascal o 12400 \ F`kg/cm2, por los estudios que se realizaron en la tesis de módulo de elasticidad de hormigón de peso normal empleados en el Ecuador fc:21.24.28.35 Megapascal que lo realizo la Escuela Politécnica Nacional en el cual

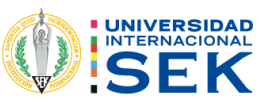

se estudió diversos materiales pétreos de diferentes canteras, como también algunas entidades que se encargan de proporcionar hormigón a la ciudad de Quito, esta investigación proporciona diferentes ensayos que se realizan con distintos hormigones para llegar a tener unas ecuaciones que podrán utilizar para el módulo de elasticidad que son diferentes al ACI y están acorde a dicha región.

En esta investigación de acuerdo "a los resultados obtenidos se puede concluir que los valores del módulo estático de elasticidad del hormigón obtenidos experimentalmente son menores que los valores calculados en base al codigo del ACI y representan el 84,43 del valor propuesto por comité 218 y el 83,25%, del valor propuesto por el comité 360." (Cabrera, 2014).

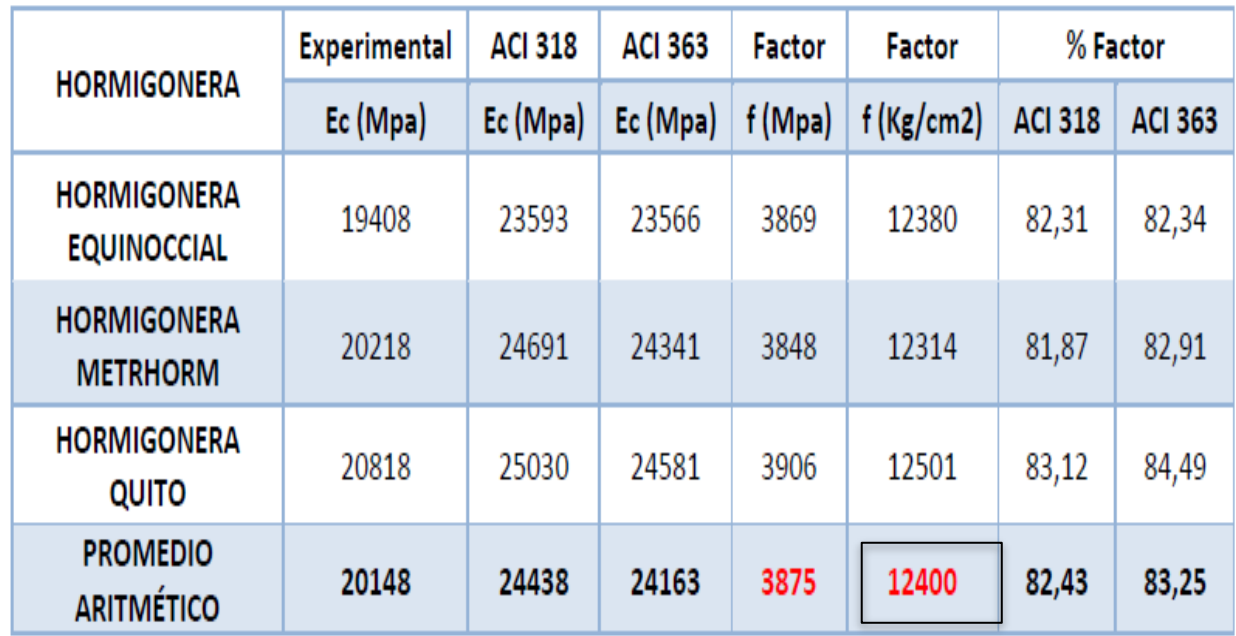

Tabla 23. Coeficiente del módulo elasticidad.

Fuente: (Cabrera, 2014).

## 2.10. DESEMPEÑO SÍSMICO.

Para el correcto desempeño sísmico se deberá hacerlo mediante los siguientes objetivos que da la norma ecuatoriana de la construcción NEC 2015 que son los siguientes:

Se tendrá un valor del periodo de retorno 475 años para un nivel de seguridad de vida limitada del daño ante una amenaza sísmica.

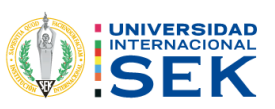

Se tendrá un valor del periodo de retorno de 2500 años par aun nivel de colapso ante una amenaza sísmica.

## 2.11. NIVELES DE DESEMPEÑO SUGERIDOS (ATC 40).

El ATC 40 da una serie de niveles para estructuras, que se ajustan una combinación para elementos tanto estructurales como no estructurales.

#### NIVELES PARA SECCIONES ESTRUCTURALES.  $2.11.1.$

Se definen tres niveles o también llamados estados de daños discretos; ocupación inmediata.

Seguridad y estabilidad estructural mediante estos niveles utilizar para definir criterios técnicos.

También se establece 2 categorías intermedias los cuales son: daño controlado y seguridad limitada.

### EXPLICACIÓN DE LOS 6 NIVELES DE DESEMPEÑO DADOS  $2.11.2.$ POR ATC 40.

#### $2.11.2.1.$ Ocupación inmediata (SP-1).

En este nivel los daños tienen una capacidad limitada de tal magnitud, este sistema estructural estará resistente de cargas laterales y verticales, es decir, se encuentra en las mismas condiciones de capacidad y resistencia que antes de ocurrido el sismo.

No existirá pérdidas de vidas humanas. También la estructura funcionara con normalidad.

#### $2.11.2.2.$ Daño controlado (SP-2).

Este estado se encuentra ente los niveles límites de SP-1 (ocupación inmediata) A SP-3 (seguridad de vida). Los ocupantes de estas instalaciones no están en peligro, pero si puedan a ver afectados.

#### $2.11.2.3.$ Seguridad de Vida (SP-3).

Al encontrase en este nivele la seguridad de los ocupantes no estará en peligro, pero si existirá daños estructurales, por lo cual se tendrá que reparar la estructura.

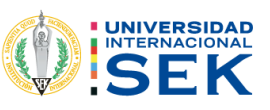

#### $2.11.2.4.$ Seguridad limitada (SP-4).

Se encuentran dentro de los niveles de seguridad y estabilidad estructural, en donde alguna sección estructural requiera de alguna reparación.

#### $2.11.2.5.$ **Estabilidad estructural (SP-5).**

Al momento de encontrase dentro este estado es un nivel de límite de daño, por lo cual el sistema está a punto de colapsar esto puede ser parcial o total, en este nivel a pesar de que funcione el sistema a carga verticales hay un riesgo por lo cual puede existir réplicas de un sistema y termine colapsando el edificio.

#### 2.11.2.6. No considerado (SP-6).

En este caso el nivel de desempeño sirve en ocasiones para que se requiera evaluar los daños sísmicos no estructurales o realizar un reforzamiento de la estructura.

#### $2.11.3.$ NIVELES PARA SECCIONES NO ESTRUCTURALES.

Para estos elementos no estructurales se toma en cuenta 4 niveles de desempeño que son operacional, ocupación inmediata, seguridad, amenaza reducida.

#### $2.11.3.1.$ **Operacional (NO-A).**

Las secciones no estructurales, maquinarias y sistemas del edificio continúan en el mismo lugar y funcionando con tranquilidad

#### $2.11.3.2.$ Ocupación inmediata (NP-B).

En este nivel no es necesariamente seguro porque pueden estar las secciones no estructurales en su lugar, pero algún sistema esta puede estar ocasionando algún impedimento para su correcto funcionamiento.

#### $2.11.3.3.$ Seguridad de Vida (NP-C).

En este nivel puede existir daños severos en las secciones no estructurales, tanto dentro como fuera de la edificación, es decir, la edificación vaya a colapsar, por otro lado, se ponga en peligro a las personas que ocupan están edificación.

#### $2.11.3.4.$ Amenaza reducida (NP-D).

En este nivel es muy probable encontrar daños severos en secciones no estructurales esta puede ser la mampostería lo cual podrían sufrir daños los ocupantes de la edificación.

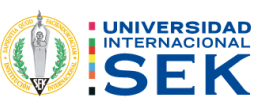

#### $2.11.3.5.$ No considerado (NP-E).

No se obtiene un nivel de desempeño y este es usado para indicar que no se han evaluado los elementos no estructurales.

#### $2.11.4.$ **NIVELES PARA ESTRUCTURAS.**

En la tabla número 24 propuesta por el ATC 40 se encuentra los niveles de desempeño para los elementos estructurales como los no estructurales. Son combinaciones que indican el comportamiento total de la estructura.

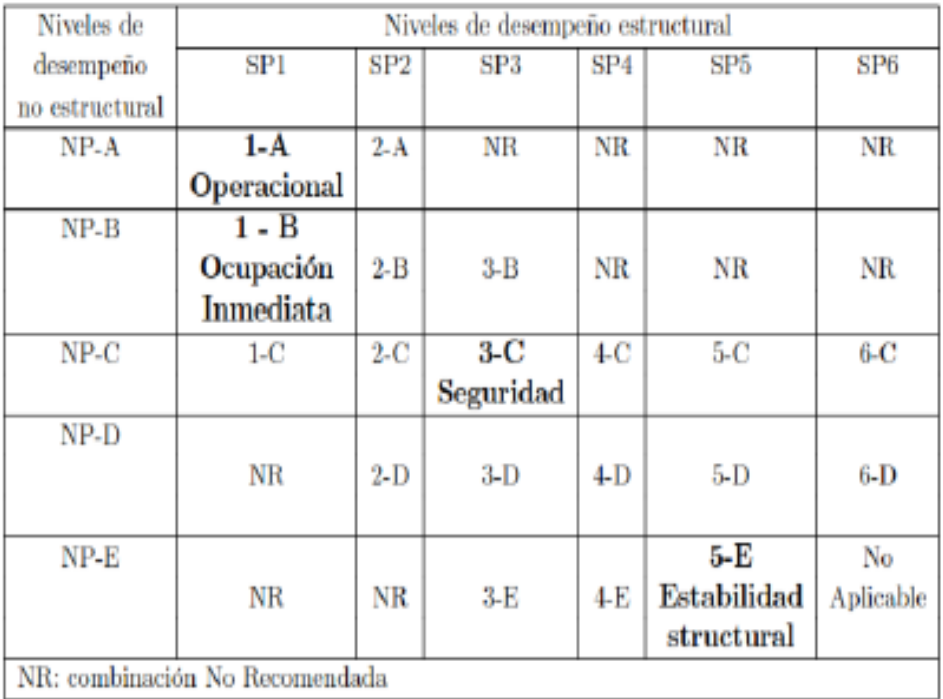

Tabla 24. Niveles de desempeño estructural ATC-40.

Fuente: (ATC 40, 1996).

#### $2.11.4.1.$ Operacional (1-A).

Para este nivel los daños estructurales son limitados como también los daños en los sistemas y elementos no estructurales no impedirán que la edificación continúe funcionando con tranquilidad después del sismo, este nivel se asocia con un estado de funcionalidad.

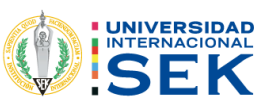

#### $2.11.4.2.$ Ocupación inmediata (1-B).

Este nivel es utilizado para las edificaciones esenciales como pueden ser los hospitales corresponde al nivel de desempeño más utilizado para estructuras esenciales, como es el caso por ejemplo de los hospitales. En estas edificaciones se estima que pueda seguir haciendo uso de estas, por consiguiente, deben tener daños menores que no afecte su funcionamiento.

#### $2.11.4.3.$ Sequridad de Vida (3-C).

Este nivel tiene como objetivo salvaguardas las vidas humanas por lo tanto puede tener límites en sus secciones estructurales y no estructurales como pueden ser acabados y fachadas.

#### Estabilidad estructural (5-E).  $2.11.4.4.$

Este nivel tiene una probabilidad muy alta de irse al colapso la estructura porque puede presentarse alguna replica después de un sismo. No garantiza la seguridad de las personas que ocupan esta edificación por esta razón, se requiera evacuarla a las personas o demoler la estructura.

#### $2.11.5.$ NIVEL DE DESEMPEÑO PROPUESTOS POR EL FEMA 356.

Los niveles propuestos por el fema 356 nos da unos niveles de desempeño de secciones estructurales y no estructural.

#### $2.11.5.1.$ Nivel de desempeño estructural.

Los niveles de desempeño estructural se dividen en 6 niveles que:

Los Niveles de Desempeño Estructural discretos son Ocupación Inmediata (S-1), Seguridad Humana (S-3), Prevención de colapso (S-5) y No considerado (S-6). Procedimientos de diseño y criterios de aceptación correspondiente a estos Niveles de Desempeño Estructural.

#### $2.11.5.2.$ Niveles intermedios.

Los niveles intermedios son control de daños, (S-2) y seguridad limitada (s4).

#### $2.11.5.3.$ Ocupación inmediata (S-1).

Se definirá como el período posterior al terremoto. Estado de daño que sigue siendo seguro para ocupar, esencialmente conserva la resistencia y rigidez del diseño previo

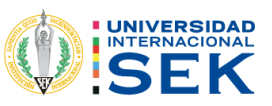

al terremoto de la estructura, y cumple con los criterios de aceptación especificados en esta norma para este Nivel de desempeño estructural.

#### 2.11.5.4. Control de daños (S-2).

Diseño para el desempeño estructural de control de daños El rango puede ser deseable para minimizar el tiempo de reparación e interrupción del funcionamiento, como medio parcial de protección valiosos equipos y contenidos, o para preservar características históricas importantes cuando el costo del diseño para la ocupación inmediata es excesivo.

#### $2.11.5.5.$ Seguridad de vida (S-3).

El Nivel de Desempeño Estructural S-3, Seguridad Humana, debe ser definido como el estado de daño post-terremoto que incluye daños a los componentes estructurales, pero conserva un margen contra el inicio del colapso parcial o total en cumplimiento de los criterios de aceptación especificados en este estándar para este nivel de rendimiento estructural.

#### $2.11.5.6.$ Seguridad limitada (s-4).

Se definirá como el rango continuo de daño estados entre el Desempeño Estructural de Seguridad Humana Nivel (S-3) y la estructura de prevención de colapso Nivel de desempeño (S-5).

#### $2.11.5.7.$ Prevención de colapso(s-5).

Se definirá como el estado de daño posterior al terremoto que incluye daños a componentes estructurales tales que la estructura continúa soportando cargas de gravedad, pero no requiere ningún margen contra el colapso de conformidad con los criterios de aceptación especificados en esta norma para este nivel de desempeño estructural.

#### $2.11.5.8.$ No considerado (S-6).

Una rehabilitación de edificio que no aborde el rendimiento de la estructura se clasificará como desempeño estructural no considerado.

En la tabla siguiente están los niveles de desempeño estructural que se encuentra en la FEMA 356.

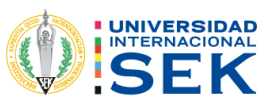

Tabla 25. Niveles de daños FEMA 356.

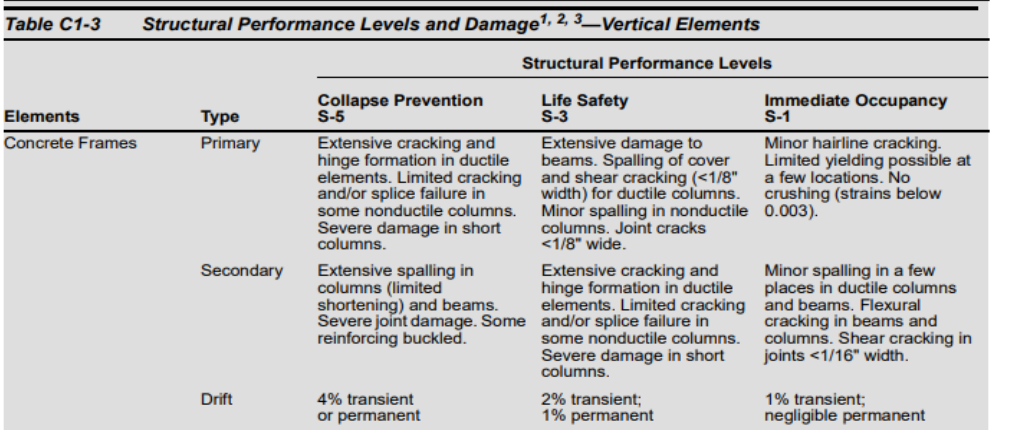

Fuente: (FEMA 356, 2000).

#### $2.11.6.$ NIVELES DE ELEMENTOS NO ESTRUCTURALES.

Las secciones no estructurales se consideran a las divisiones arquitectónicas en la fema 356, tenemos los niveles de desempeño no estructurales que son cinco niveles los cuales son:

Operático (N-A), ocupación inmediata (N-B), seguridad de vida (N-C), reducción de daños N-D, no considerado N-E.

A continuación, se presenta la siguiente tabla del fema 356.

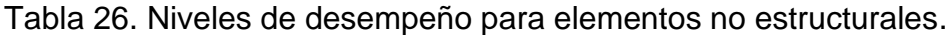

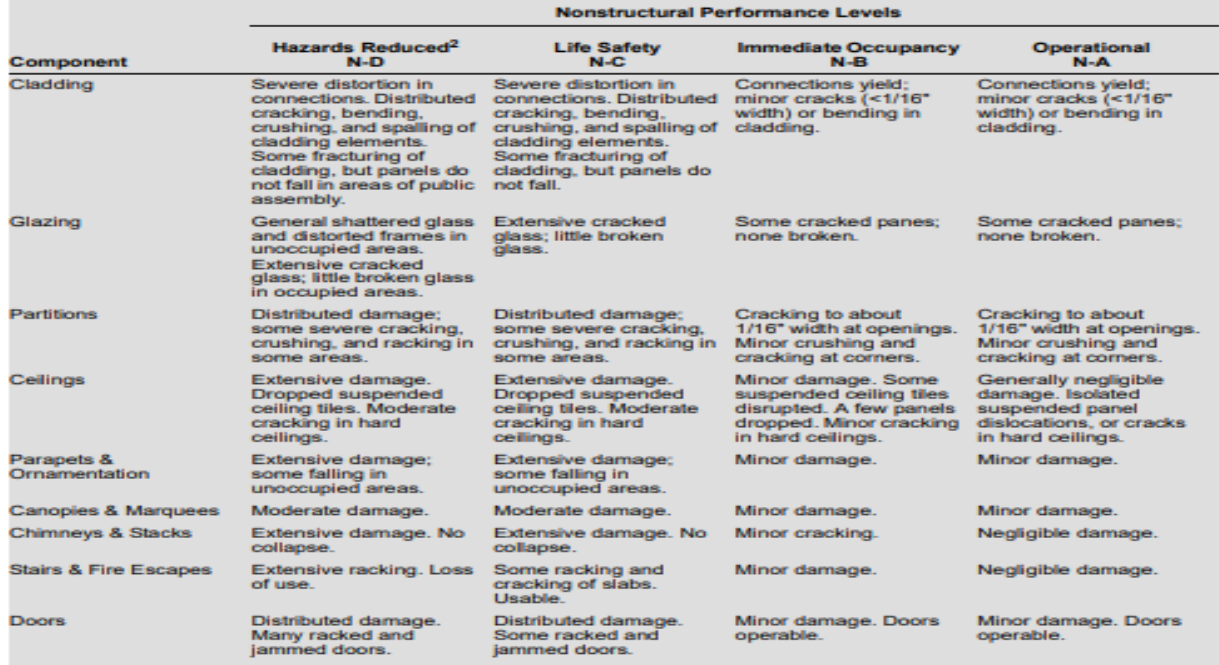

Fuente: (FEMA 356, 2000).

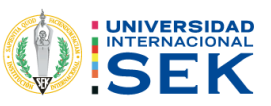

#### NIVELES DE DESEMPEÑO DEL EDIFICIO.  $2.11.7.$

"De acuerdo con la norma fema 356 nos dice que serán designados de forma alfanumérica con un numeral que representa el nivel de desempeño estructural y una letra que representan el nivel de desempeño no estructural" (FEMA 356, 2000).

#### $2.11.7.1.$ Operación (1-A).

Aquellos edificios que cumplan con este nivel de desempeño operacional (1-A) se espera un mínimo daño estructural en las secciones estructurales y no estructurales.

Dicho edificio está en condiciones de ser ocupado y que funcionara normalmente, por otro lado, podría presentar algún impedimento con suministros de energía, agua y otros servicios públicos necesarios de fuentes de emergencia y posiblemente con algunos sistemas no esenciales que no funcionan.

#### $2.11.7.2.$ Ocupación inmediata (1-B).

Aquellos edificios que cumplan con este nivel de desempeño deben tener un daño mínimo o ninguno en sus elementos estructurales y un porcentaje mínimo en los daños de las secciones no estructurales. Esto podría ayudar para que sea seguro la ocupación inmediata del edificio.

Por otro lado, aquel sea posible la ocupación inmediata, se recomienda que se espere a realizar una limpieza y reparación de los servicios del edificio.

#### $2.11.7.3.$ Seguridad de vida (3-C).

Los edificios que alcance este nivel de desempeño de seguridad de vida pueden tener daños estructurales y no estructurales se puede requerir una reparación previa a la reocupación del edificio.

#### $2.11.7.4.$ Prevención del colapso(5-E).

Aquellos edificios que lleguen a este nivel de desempeño se puede tener un riesgo a la seguridad de vida, como un resultado de los daños en los elementos no estructurales, también se podrá tener en cuenta que el edificio no colapso se pueden evitar pérdidas humanas.

Los edificios que están en este nivel son considerados como pérdidas económicas.

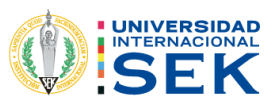

Figura 14. Grafica de niveles de desempeño.

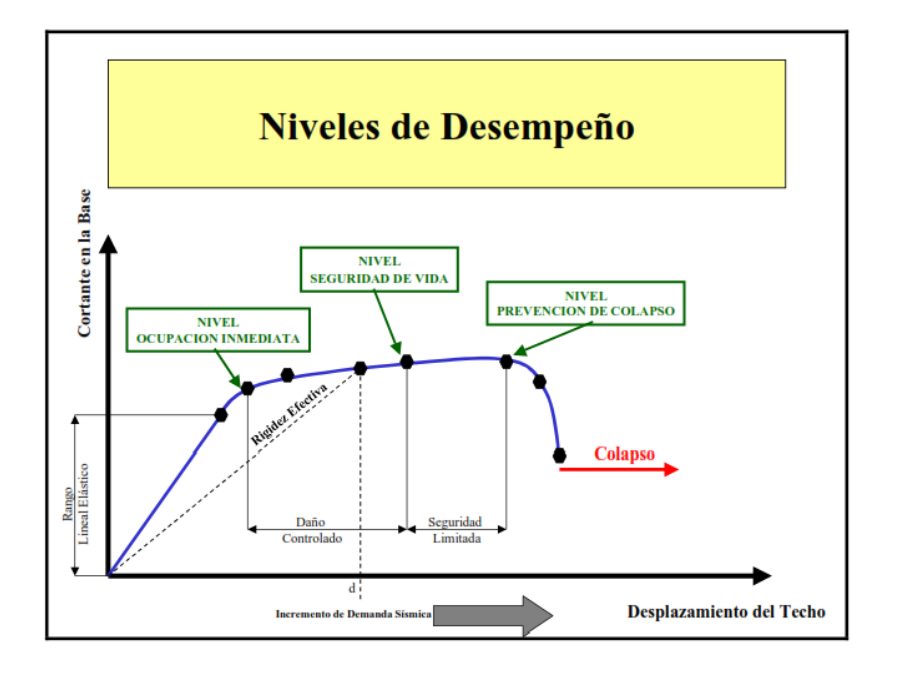

Fuente: (Calcina Peña, 2017).

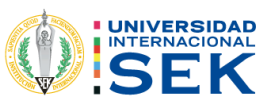

# 3. CAPÍTULO.

### 3.1.1. METODOLOGÍA.

Para la realización del proyecto se necesitará modelar el edificio para lo cual se requerirá información necesaria como planos y ensayos de materiales.

La información acerca de los análisis que se van a realizar se obtendrá de tesis realizadas en el Ecuador, como también libros, artículos científicos y los códigos como norma NEC 2015, Código de Peligro Sísmico, así también la Guía Práctica para Evaluación Sísmica y Rehabilitación de Estructuras, de conformidad con la Norma Ecuatoriana de la Construcción NEC-2015, CEC 77 así también, la Norma Extranjera como, ASCE/SEI 41-17.

Con la información recopilada se llevará a cabo el estudio propuesto, para esto se procederá a describir los parámetros necesarios para el análisis estático lineal y el análisis estático no lineal.

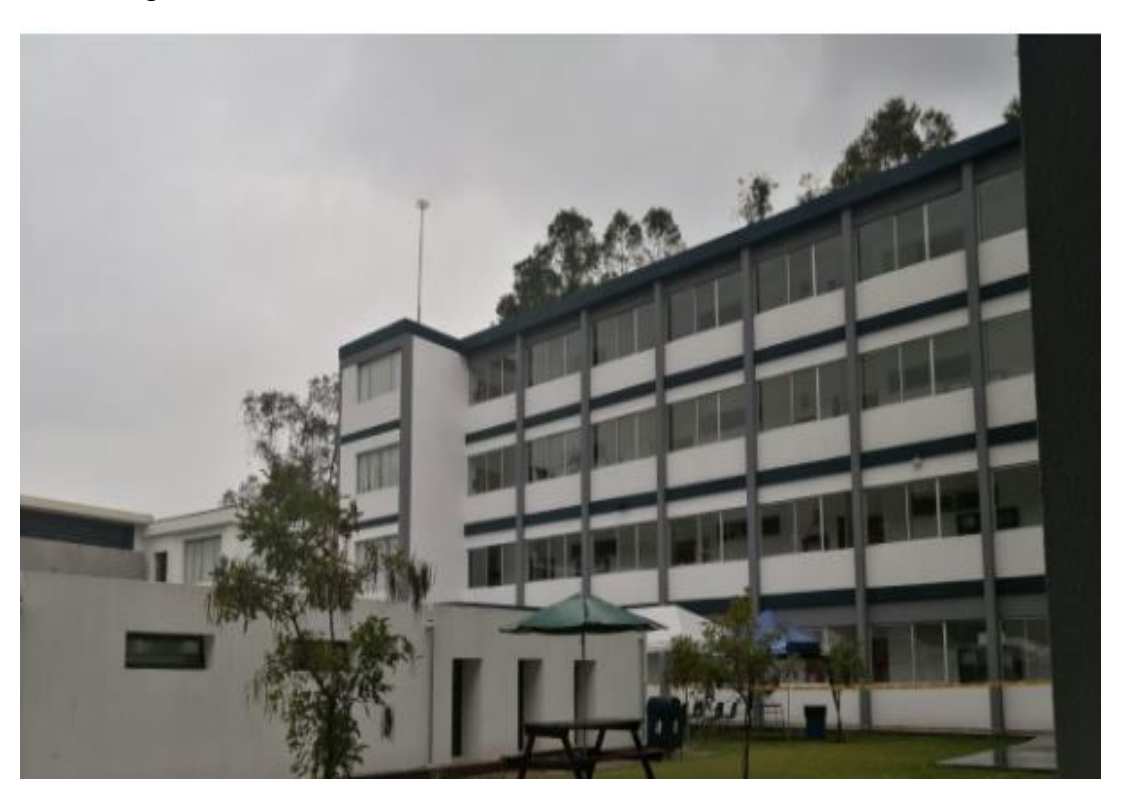

Figura 14. Edificio de Aulas Sur de la Universidad Internacional Sek

Fuente: Fotografía propia del autor.

El edificio que se evaluará fue construido en el año de 1998 aproximadamente, es de hormigón armado de 4 pisos.

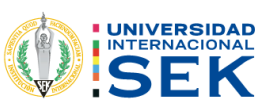

#### Recolección de información.  $3.1.1.1.$

Para la recolección de información se lo hará:

Observación de campo de las condiciones en que se encuentra el edificio y la configuración.

Condiciones de la superficie y del subsuelo, se obtendrá información existente, se hará una visualización del sitio.

Se examinará la configuración del edifico tal como se hava construido para identificar las trayectorias de cargas vertical y sísmica.

Documentación de construcción, informes de suelos.

Normas y código de referencia del año de construcción de la edificación.

Ensayos destructivos y no destructivos de los materiales.

Información histórica indica que se han producido peligros en el sitio geológico.

Los datos recopilados de los documentos disponibles complementando y verificando por investigaciones en sitio, que incluyan ensayos no destructivos de los materiales de construcción y componentes según se requiera para los procedimientos, se deberá realizar al menos una visita al sitio, para observan las condiciones de configuración del edificio, componentes del edificio y estructuras adyacentes, para verificar que la información de construcción obtenida de fuentes es representativa de las condiciones existentes.

Plan de recolección de datos.

Buscar planos estructurales del edifico que cuenta la universidad.

Realizar el ensayo del esclerómetro para saber la resistencia que tiene el hormigón de la estructura.

Cuantificar las cargas gravitacionales, se vera de acuerdo con la Norma de carga no sísmica, que tipo de uso tiene la edificación.

Cuantificar las cargas sísmicas, de acuerdo con los niveles de desempeño, se utilizará el mapa microzonificación sísmica de Quito, para saber el valor de coeficiente de suelo de acuerdo con la zona geográfica.

Se escogerá la Categoría del edificio y coeficiente de importancia I.

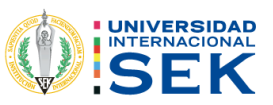

Se determinará los coeficientes de planta. El valor de la regularidad en planta se obtendrá de la NEC 2015, específicamente del capítulo del sismo resistencia de acuerdo con el tipo de regularidad que se tenga, así también tendremos que ver el valor de la irregularidad en elevación.

Se realizará el análisis estático lineal.

Se realizará el análisis estático no lineal.

#### $3.1.1.2.$ Análisis de información.

Para el presente trabajo se utilizará el software SAP 2000.

Modelar la estructura en el software, colocando las propiedades lineales y no lineales para acero, hormigón, una vez que se haya modelado, se verá el desempeño de la estructura si cumple con los parámetros de la normativa o no cumple, esto se lo revisara una vez completado el modelamiento.

### 3.1.2. RECOLECCIÓN DE INFORMACIÓN.

#### $3.1.2.1.$ Reconocimiento del edificio en campo.

El día 3 de junio del 2021, se hizo el reconociendo del edificio a estudiar con la fiscalización del Ing. Luis Soria para delimitar, porque se encuentran construidas otras edificaciones.

Se tomo las medidas de los ejes del edificio para poder comparar las medidas que se tienen en el plano.

Así también se tomó las medidas de las secciones tanto como columnas, vigas y losas.

#### $3.1.2.2.$ Condición de suelo, información existente.

Para las condiciones del suelo se utilizará el mapa de microzonificación sísmica de Quito para poder tener valores más reales.

#### $3.1.2.3.$ Configuración del edificio.

La configuración del edifico una vez que se delimito se tuvo que era la configuración en planta irregular.

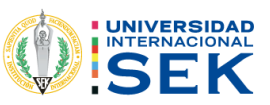

### $3.1.2.4.$ Normas y códigos de deferencia del año de construcción de la edificación.

De acuerdo con el año de construcción que más o menos se tiene constancia es de 1998 lo cual se hace suponer que se utilizó la Norma Ecuatoriana de Construcción CEC 77, para este análisis no se utilizará dicha norma por el motivo que no se encuentra información del CEC 77, por esta razón se realizará la comparación del Codigo Ecuatoriano de Construcción CEC 2000 y Norma Ecuatoriana de Construcción NEC 2015.

#### $3.1.2.5.$ Ensayos destructivos y no destructivos de los materiales.

Se realizó el 6 de junio del 2021, el ensayo no destructivo con el esclerómetro de las secciones estructurales, se realizó un total de 24 ensayos los cuales están repartidos por piso que fueron 3 de columnas ,2 de vigas y 1 de los que sería total de 6 ensayos por piso y el total del edificio 24 ensayos, toda esta información esta detallada en el anexo del informe del ensayo.

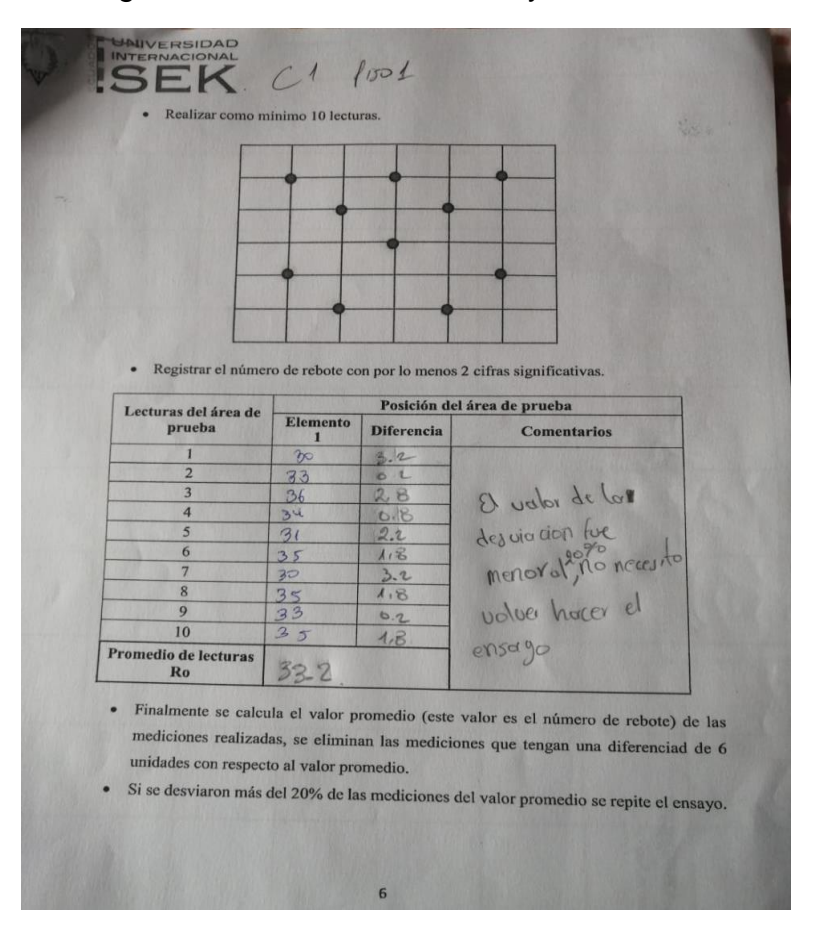

Figura 15. Formulario del ensayo de esclerometría.

Fuente: (Estrada, 2021)

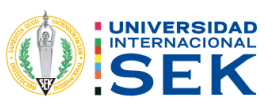

#### Planos arquitectónicos.  $3.1.2.6.$

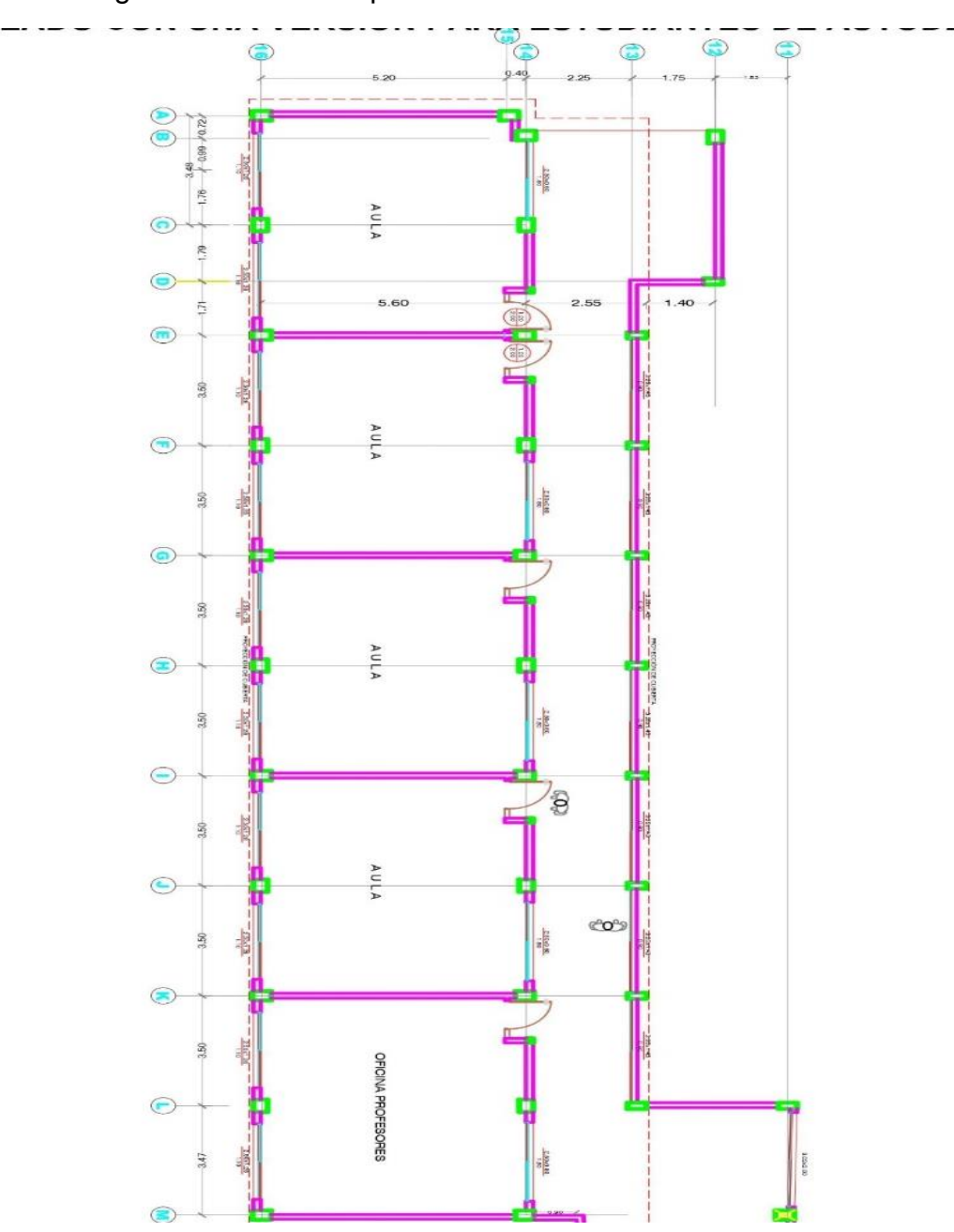

Figura 16. Planos arquitectónicos.

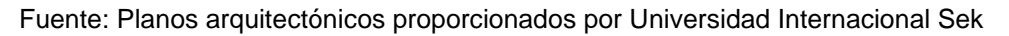

#### $3.1.2.7.$ Ensayo esclerómetro.

Para la realización de este ensayo se efectúo la corrección de desviación y también por corrección de edad, utilizando la norma japoneses dicha información se encuentra en las tablas del informe del ensayo no destructivo (esclerometría) que se encuentra en el anexo de este estudio.
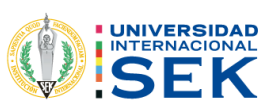

# 4. CAPÍTULO.

## 4.1.1. ANÁLISIS DE RESULTADOS.

### 4.1.2. DESCRIPCIÓN DE LOS RESULTADOS.

Para el análisis del edifico de aulas sur del Campus Miguel de Cervantes de la Universidad Internacional Sek, se da un procedimiento adecuado con la información recaudada.

Se hará un cálculo manual para saber el peso de la estructura, como cargas muertas y cargas vivas para poder verificar con el programa estructural SAP 2000, así también se chequeará el tipo de hormigón que tienen las diferentes secciones.

Mediante las normativas NEC 2015 y CEC 2000, se calculará los valores de los coeficientes estáticos y los cortantes basales y poder hacer una comparación y chequear las diferencias.

### **4.1.3. MODELO ESTRUCTURAL.**

La realización de un modelo estructural representa una manera más acorde de los elementos que conformar la edificación. Para obtener un modelo estructural se tiene que conocer las características geométricas de los elementos estructurales de la edificación como son alturas, longitudes, secciones.

### **4.1.4. MATERIALES DE LA ESTRUCTURA.**

### $4.1.4.1.$ Resistencia a la compresión.

Para obtener la resistencia del hormigón se procedió a realizar un ensayo de esclerometría en el cual entregó diferentes tipos de hormigón, que puede apreciar al observar en el informe de esclerometría que se encuentra en los anexos.

La siguiente tabla es sacada del informe de esclerometría.

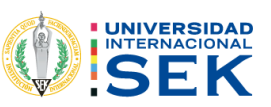

Tabla 27. Resúmenes de ensayo de esclerometría del hormigón del edificio en estudio.

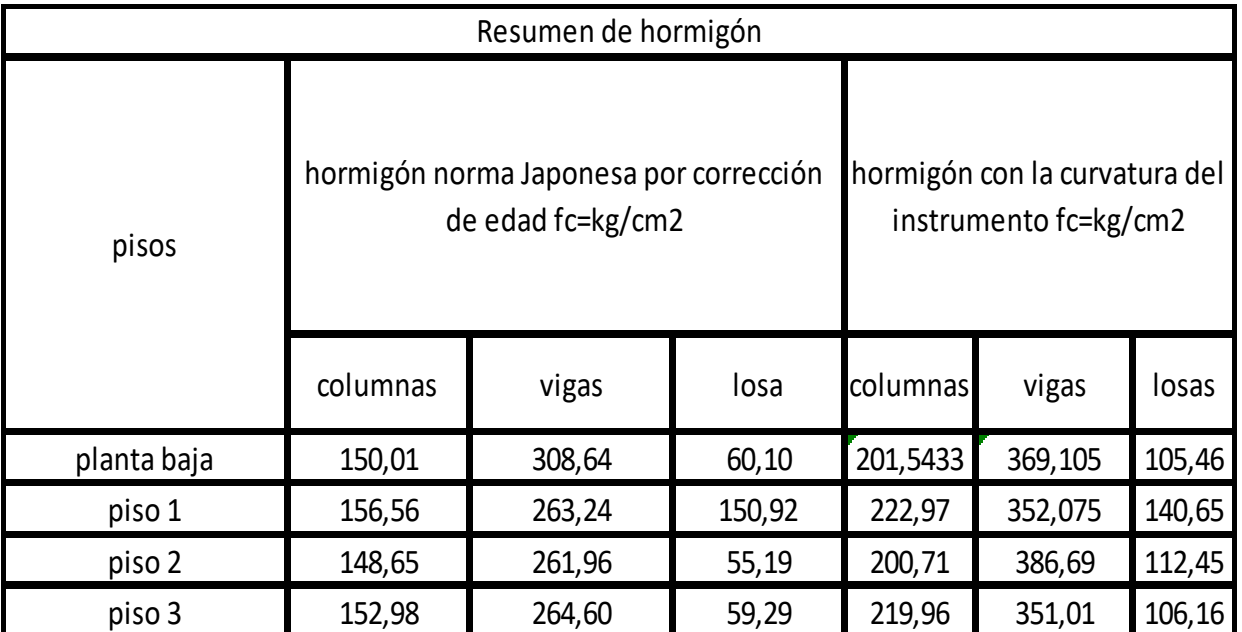

Fuente: (Estrada, 2021).

Fc columnas=152,05 kg/cm2

Fc vigas, losas=274,61 kg/cm2

Se utilizará 2 tipos de hormigones.

Uno para columnas y para losas, vigas se utilizará un mismo hormigón, porque el vaciado del hormigón se lo hace al mismo tiempo casi comúnmente.

### Modula de la Elasticidad.  $4.1.4.2.$

 $EC=12400\sqrt{f}c$ 

Ec. 16. Módulo de elasticidad

Fuente: (Cabrera, 2014).

El valor de 12400 se sacó de la tesis de la Politécnica Nacional realizada por (Cabrera, 2014) que esta detallado en el capítulo 2 en la tabla 23 coeficiente de módulo de elasticidad.

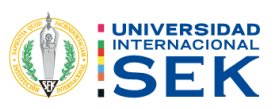

Tabla 28. Módulo de elasticidad de las diferentes secciones.

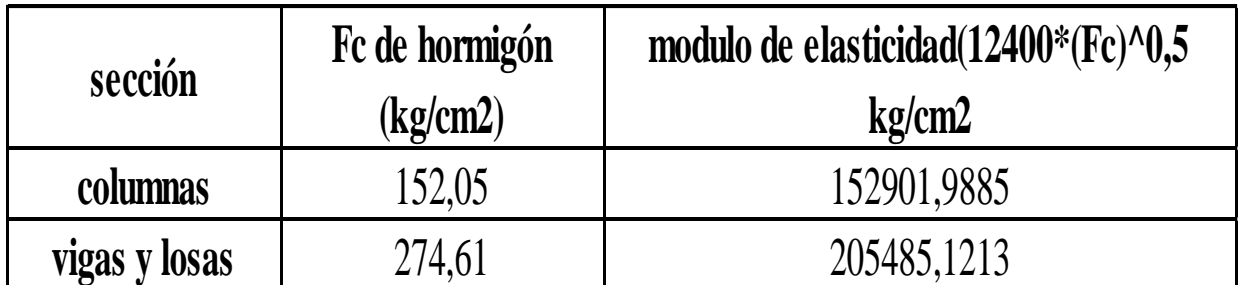

Fuente: (Estrada, 2021).

Peso por unidad de volumen 2400kg/m3

Módulo de poisson v=0,2

### Resistencia a la fluencia del acero.  $4.1.4.3.$

Fy=4200 kg/cm2

Módulo de Young del acero Es=200000 Mpa

Grado 60

El acero para los elementos transversales y longitudinales se utilizará el mínimo tanto para acero inferior y superior, motivo por el cual no se tiene el instrumento como es el pachometro para saber el acero estructural de las secciones.

$$
Amin = \frac{14*b*d}{Fy}
$$

Ec. 17. Acero mínimo

Fuente: (Institute, 2019)

Tabla 29. Acero mínimo.

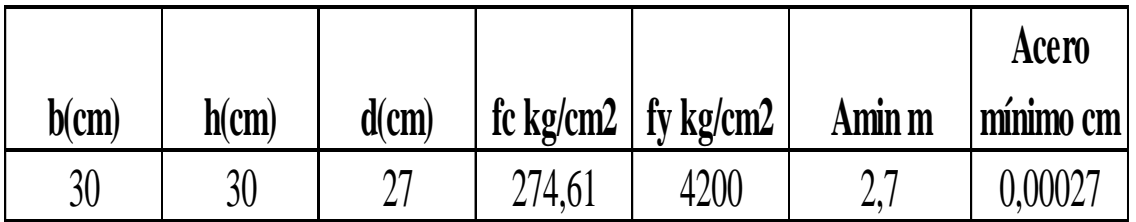

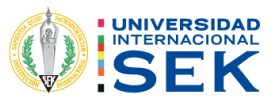

### $4.1.4.4.$ Secciones estructurales.

#### $4.1.4.4.1.$ **Columnas**

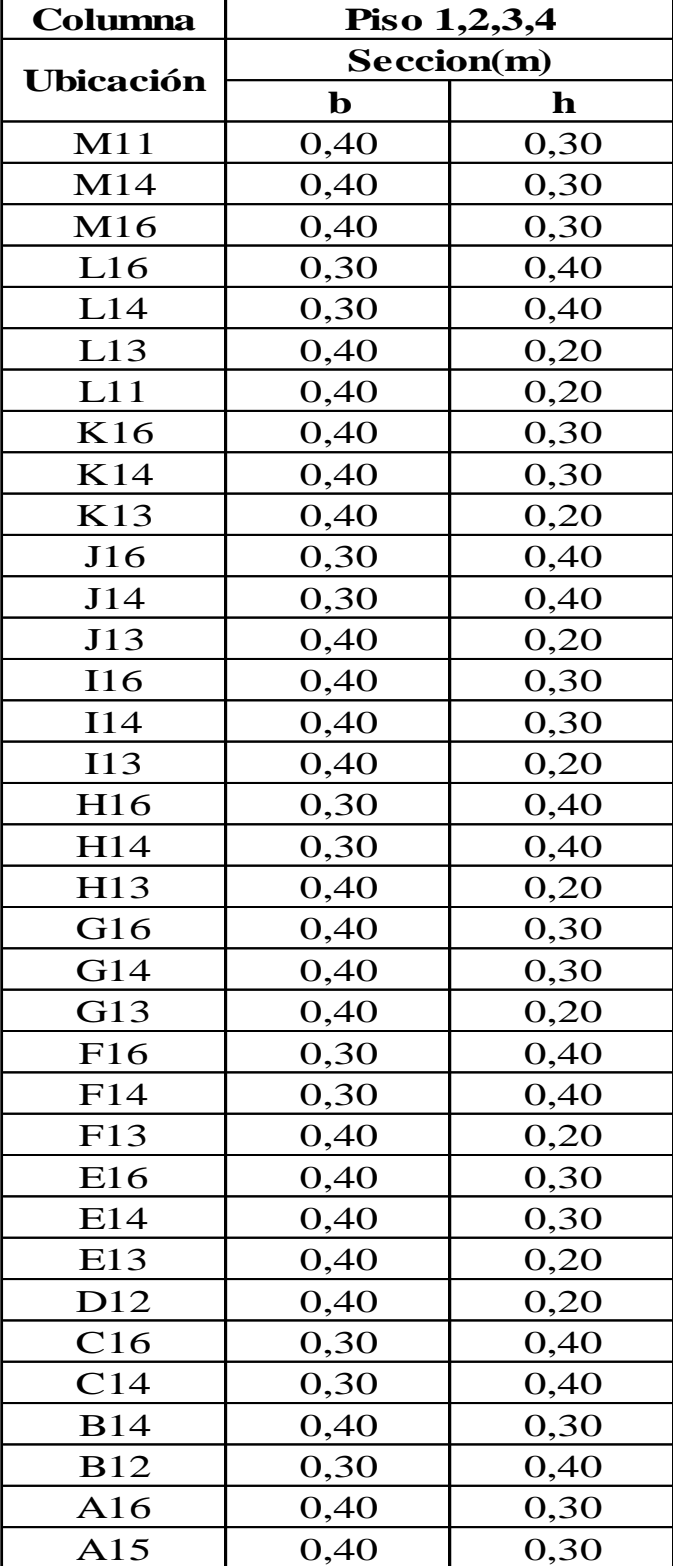

Tabla 30. Dimensiones de columnas.

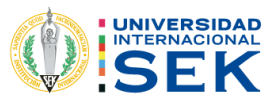

### $4.1.4.4.2.$ **Vigas**

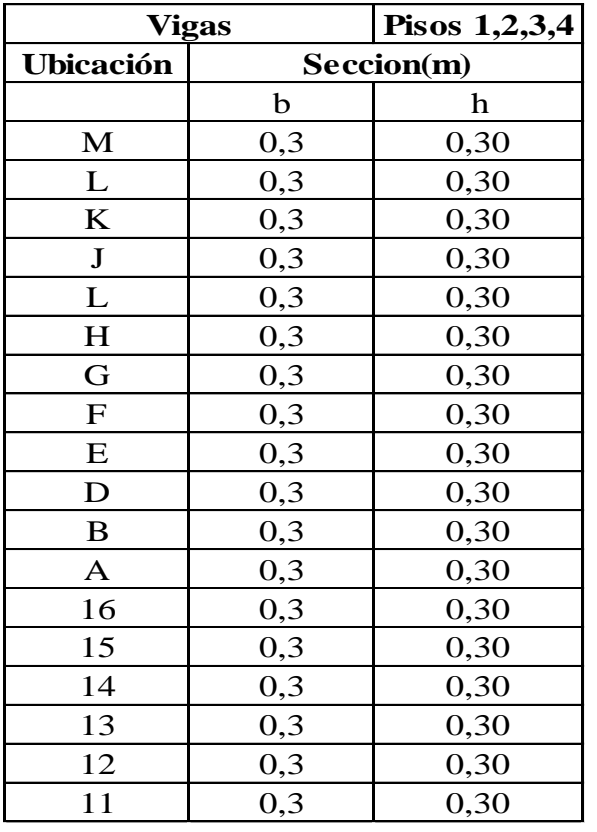

Tabla 31. Dimensiones de vigas.

Fuente: (Estrada, 2021).

### $4.1.4.4.3.$ Losa

Tabla 32. Dimensiones de losa.

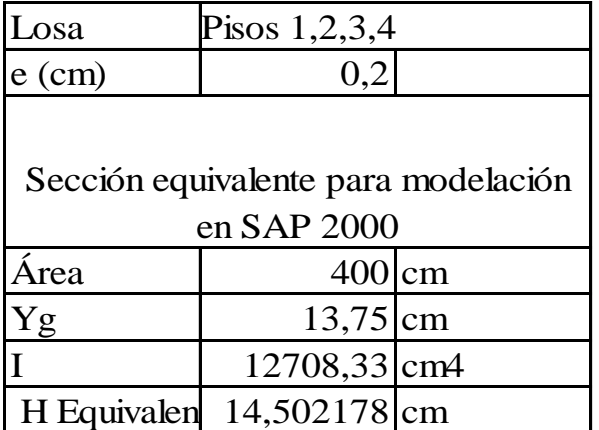

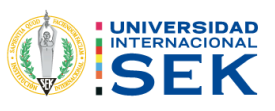

#### $4.1.4.5.$ Resumen de secciones estructurales.

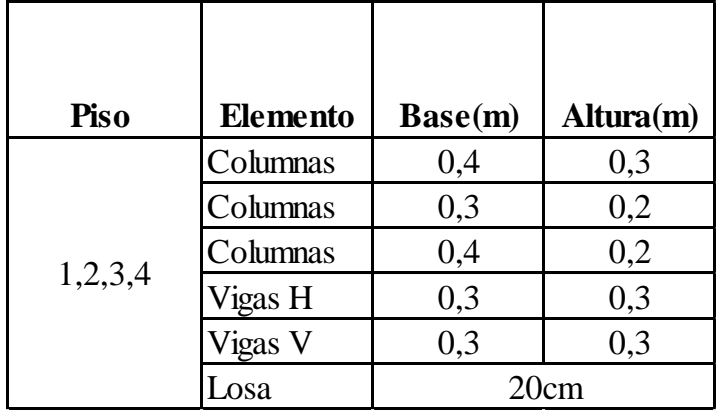

Tabla 33. Resúmenes de secciones estructurales.

Fuente: (Estrada, 2021).

#### $4.1.4.6.$ Sección de Agrietamiento para Columnas y Vigas.

De acuerdo con la Norma Ecuatoriana de Construcción NEC 2015, se trabajará con un porcentaje para columnas de 80% de agrietamiento y el 50% para vigas. para este caso no considerará el agrietamiento en vigas sugerido por el tutor de tesis, porque no cumple en obra.

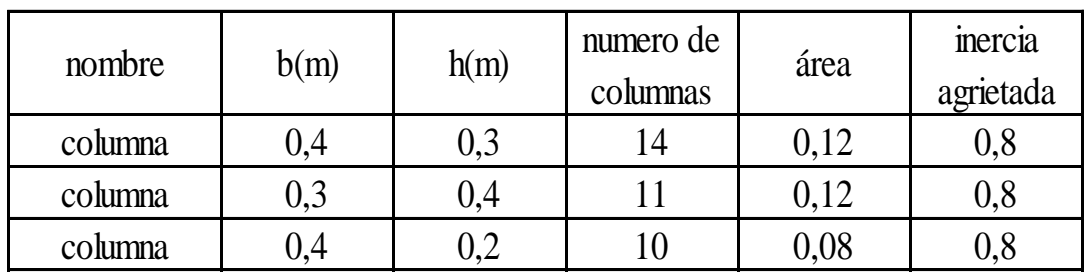

Tabla 34. Factor de agrietamiento para columnas.

Fuente: (Estrada, 2021).

### 4.1.5. CÁLCULO DE CARGA.

### $4.1.5.1.$ Datos del edificio.

Gravedad  $=9.81$  m/s

Altura de entrepiso del piso 1-3 son 3 m

Altura de entrepiso del piso 4 es de 2,90 m

Peso específico hormigón= 2,4 T/m2.

Altura total de edificio =12,80 m

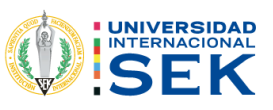

Área por cada piso = 304,6 m2

Espesor de la losa e = 20 cm

#### Peso propio de la estructura.  $4.1.5.2.$

#### $4.1.5.2.1.$ Peso de columnas.

Tabla 35. Calculo manual del peso de columnas por piso.

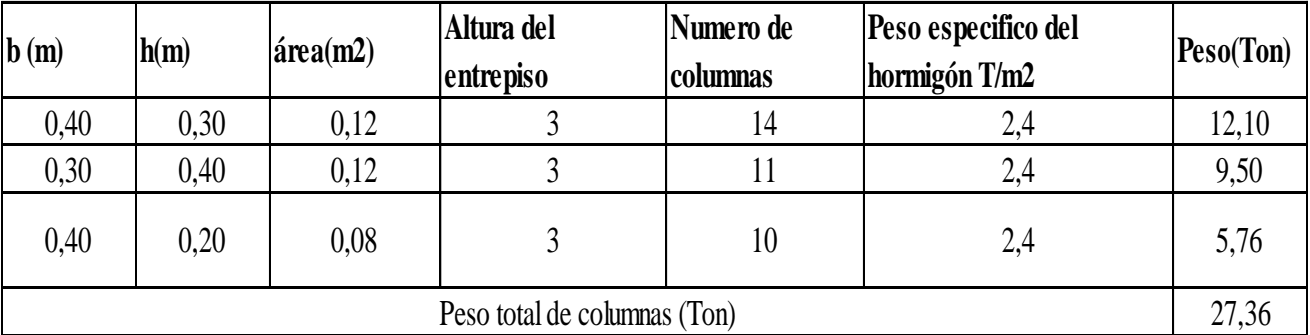

Fuente: (Estrada, 2021).

Tabla 36. Calculo manual del peso de columna del piso 4.

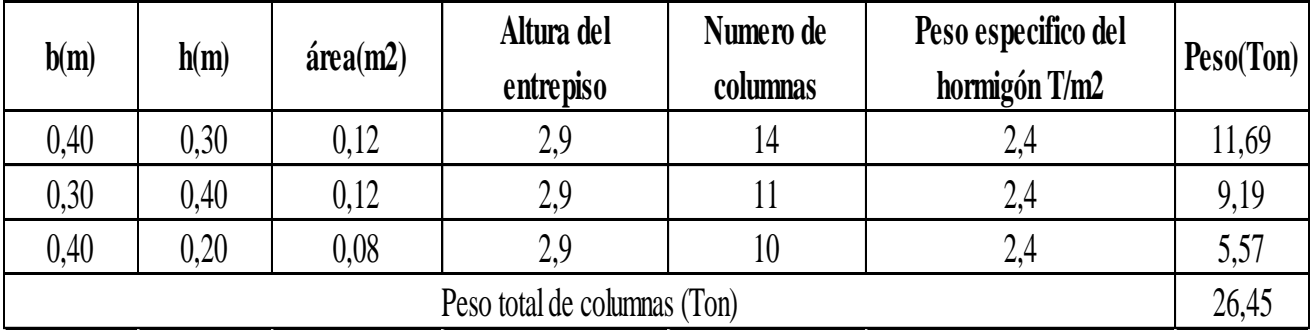

Fuente: (Estrada, 2021).

### $4.1.5.2.2.$ Peso de vigas.

Tabla 37. Calculo manual del peso de vigas de los pisos 1-2-3-4.

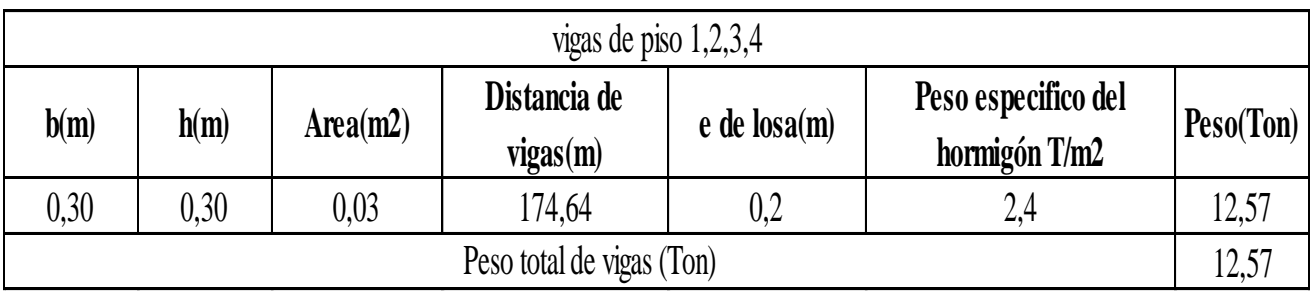

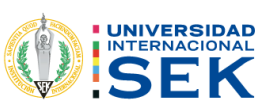

#### $4.1.5.2.3.$ Peso de losa.

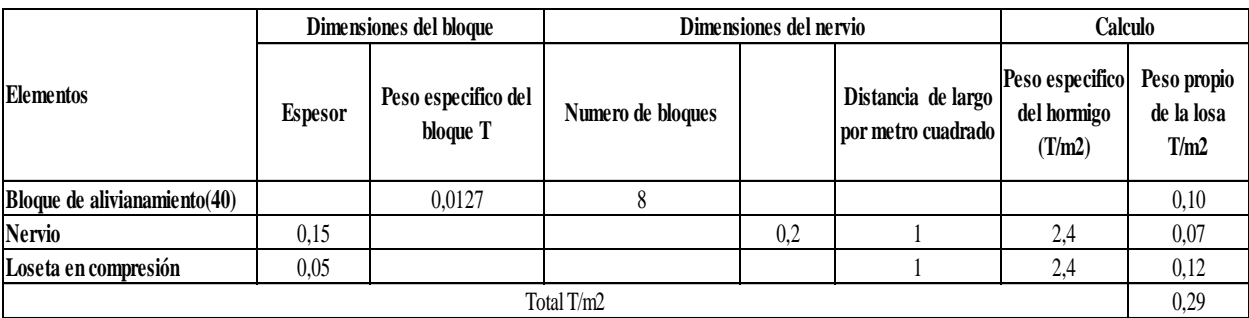

Tabla 38. Cálculo del peso de la losa por cada metro cuadrado.

Fuente: (Estrada, 2021)

Tabla 39. Cálculo del peso total de la losa.

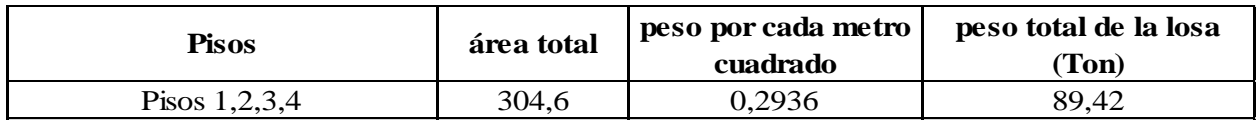

Fuente: (Estrada, 2021).

#### $4.1.5.2.4$ . Mampostería.

Para la mampostería se tomará en cuenta bloque 10 cm con un peso específico 211,18 kg/m2.

El estudio de (Estuardo Páez Espinosa, 2018) proporciona que hace una investigación sobre la determinación de la carga permanente correspondiente a distintos tipos de mamposterías en edificaciones de vivienda, con materiales de construcción de la ciudad de Quito.

Tabla 40. Valores del peso de la mampostería.

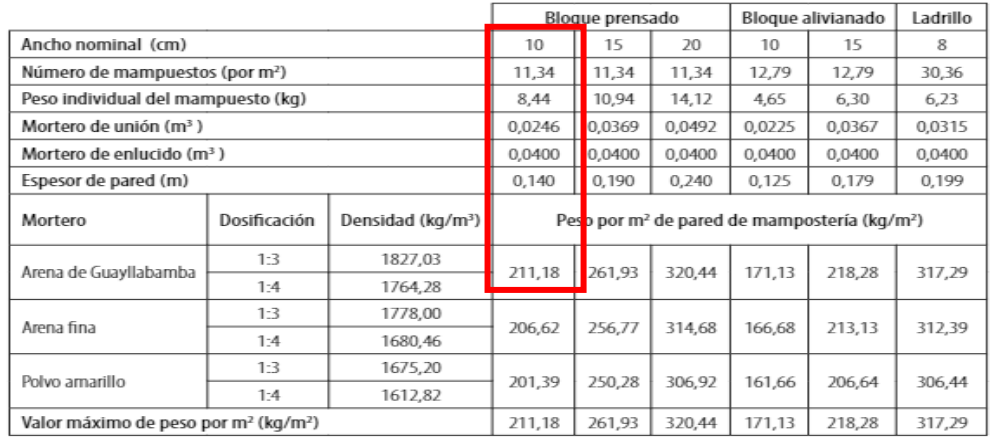

Fuente: (Estuardo Páez Espinosa, 2018).

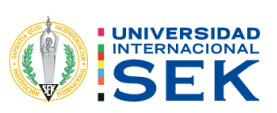

Peso por  $m^2$  de pared de mampostería=211,18 kg/m2

Peso por  $m^2$  de pared de mampostería=0.2118 T/m2

Tabla 41. Cálculo del peso de la mampostería de los pisos 1-2-3.

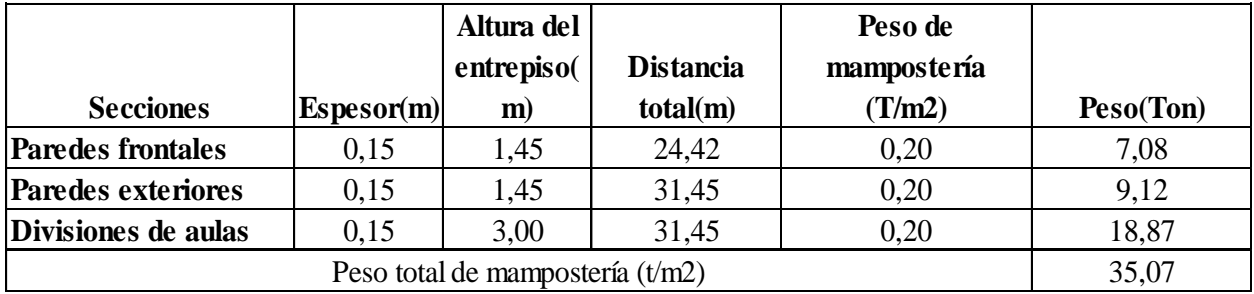

Fuente: (Estrada, 2021).

Tabla 42. Cálculo del peso de la mampostería del piso 4.

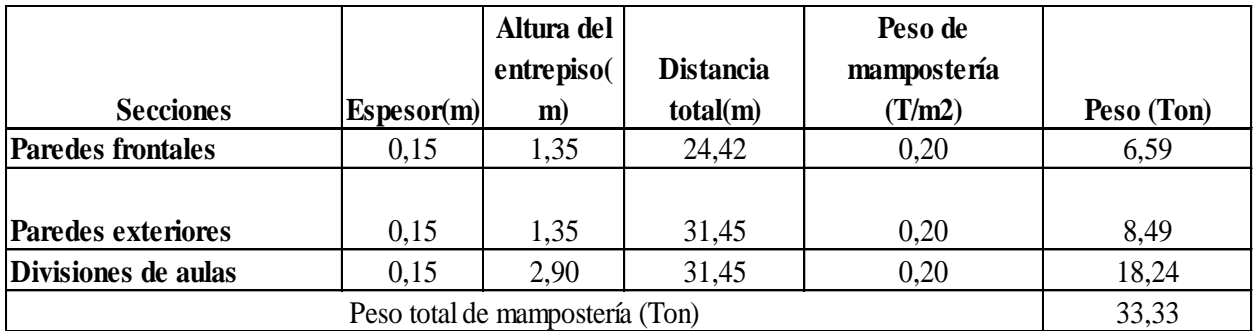

Fuente: (Estrada, 2021).

### $4.1.5.2.5.$ Cerámica.

Para el valor de la cerámica se tomará de la norma NEC 2015 de cargas no sísmicas

Tabla 43. Valores del peso de la cerámica.

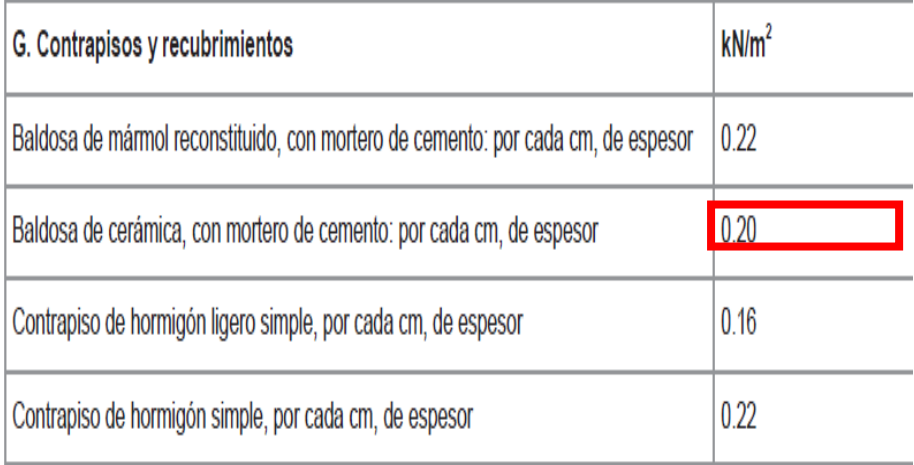

Fuente: (NEC, 2015).

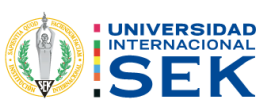

Tabla 44. Cálculo del peso de la cerámica.

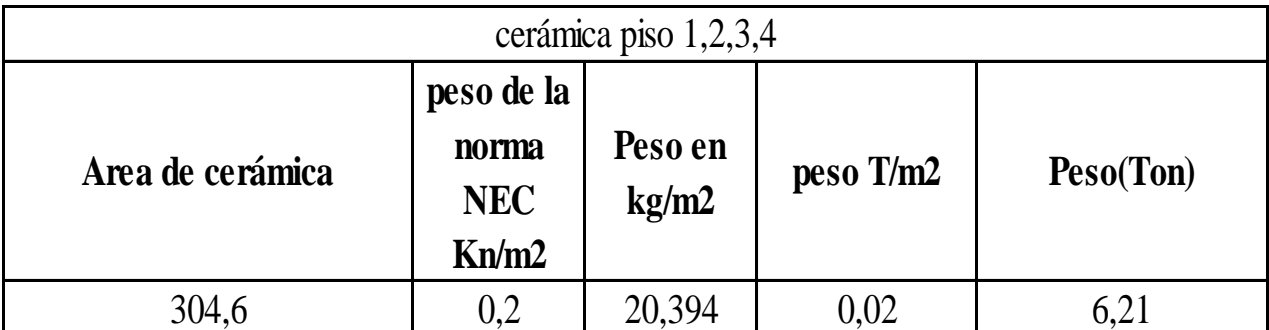

Fuente: (Estrada, 2021).

#### $4.1.5.2.6$ . Cielo raso.

De igual manera de saco el peso los valores de norma NEC cargas no sísmica.

Tabla 45. Cálculo del peso del cielo raso.

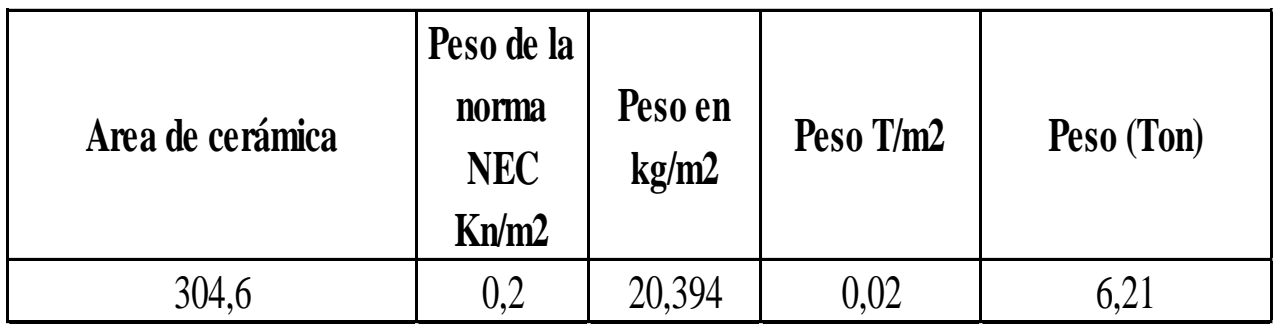

Fuente: (Estrada, 2021).

 $4.1.5.2.7$ . Cubierta.

Los valores para cubiertas se sacaron de la NEC 2015 (cargas no sísmicas).

Tabla 46. Valor del material de cubierta.

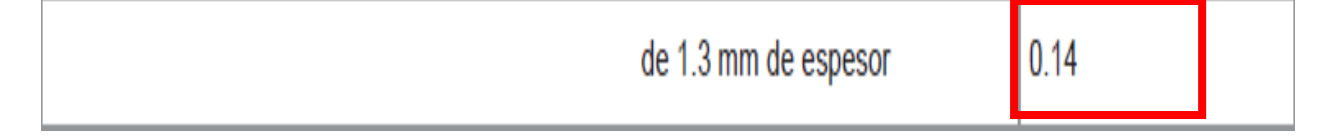

Fuente: (NEC, 2015).

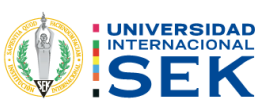

Tabla 47. Cálculo del peso de la cubierta.

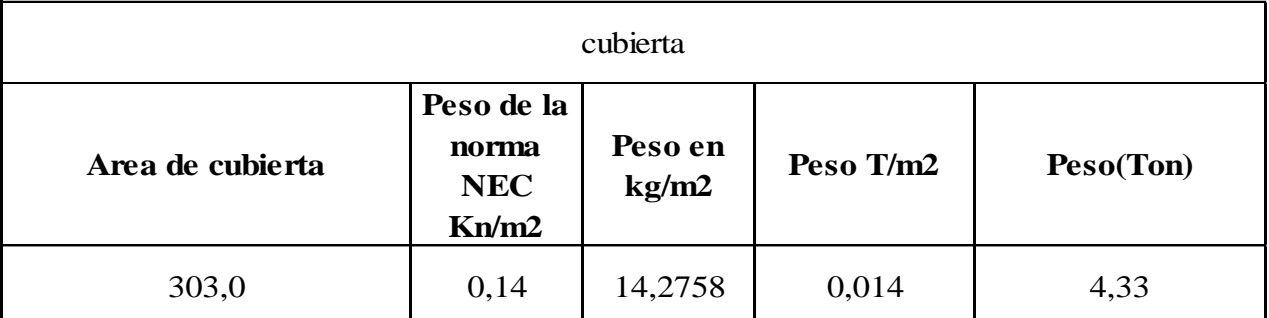

Fuente: (Estrada, 2021).

### $4.1.5.2.8.$ Resumen de Peso Carga muerta.

Tabla 48. Resúmenes del cálculo del peso total de la estructura.

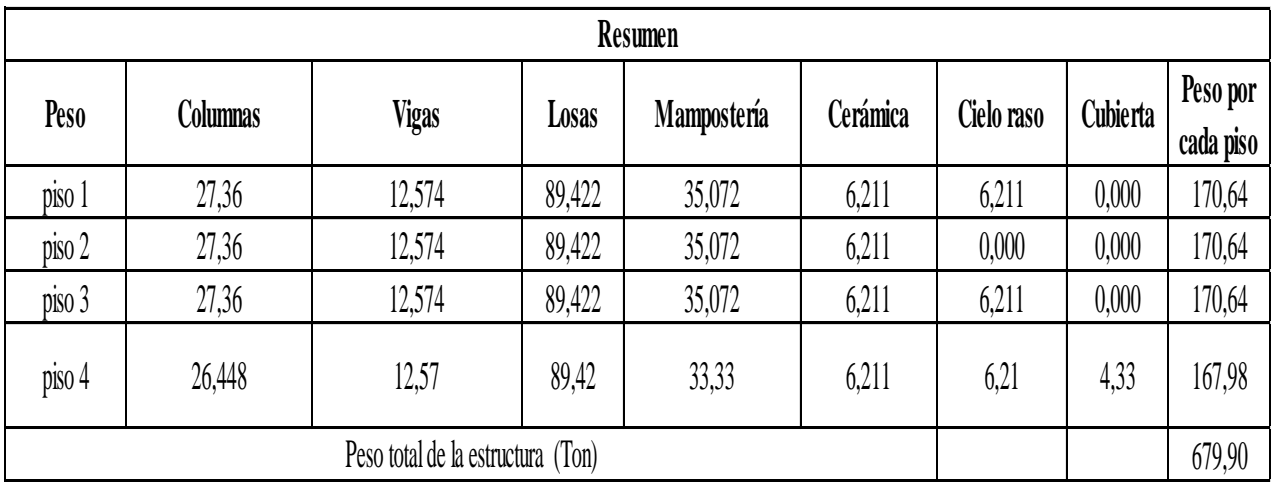

Fuente: (Estrada, 2021).

### Carga viva.  $4.1.5.3.$

También llamadas sobrecarga que se encuentra dentro de la norma NEC 2015 cargas no sísmicas.

Los valores que se utilizara son para corredores y para aulas que se puede observar en la tabla siguiente.

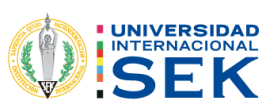

Tabla 49. Carga viva sacado de la norma NEC 2015 (no sísmica).

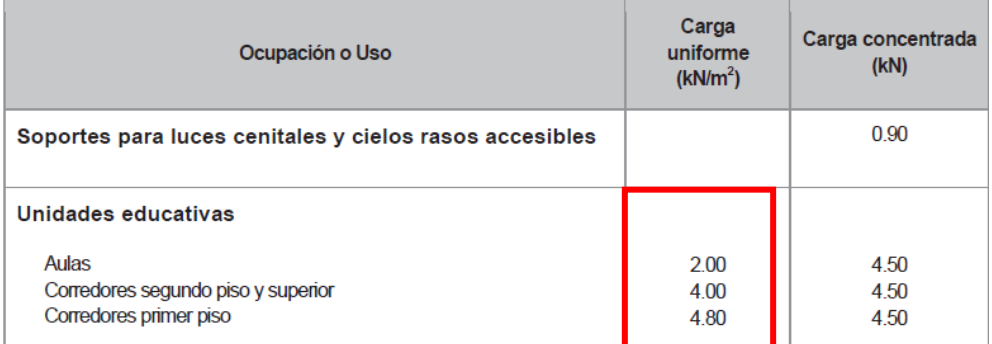

Fuente: (NEC, 2015).

Tabla 50. Peso de carga viva.

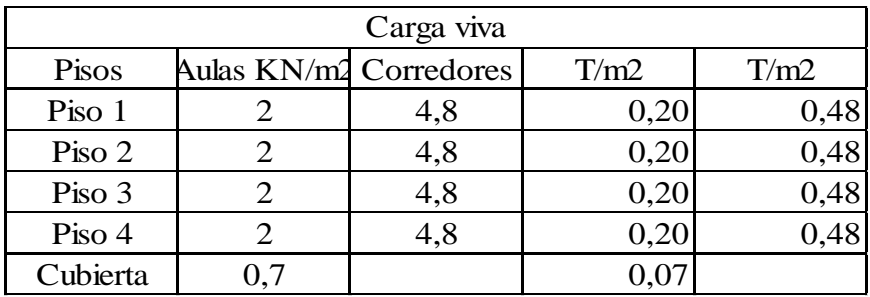

Fuente: (Estrada, 2021).

### $4.1.5.4.$ Análisis sísmico de acuerdo con la región con los parámetros de la norma NEC 2015.

El presente proyecto está distribuido en aulas en todos los pisos primeros, estará ubicado en la ciudad de Quito, en la parroquia Carcelén.

### Zonificación sísmica factor z.  $4.1.5.5.$

Este valor se obtuvo de acuerdo con el estudio (Aguiar, Microzonificación de Quito 2da edición, 2017).

 $7=0.40$ 

### $4.1.5.6.$ Zona geográfica.

"Para nuestro proyecto dependiendo de la zona geográfica y del estudio geotécnico se llegó a tener en cuenta de los 6 tipos de suelos que tenemos de acuerdo nuestro lugar, la mayor parte del suelo es de tipo D" (Aguiar, Microzonificación de Quito 2da edición, 2017).

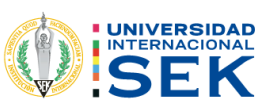

### $4.1.5.7.$ Coeficientes del perfil del suelo Fa, Fd, Fs.

Los valores de Fa, Fs, Fd son los siguientes por un suelo D y está dentro de la zona sísmica IV. Estos valores se podrán obtener de la norma NEC (ver en las tablas 4, 5, 6 del capítulo 2).

Para este caso se utilizará el mapa de microzonificación sísmica del Quito, porque está dividido por barrios los factores que necesitamos, que nos da valores de Fa, Fs, Fd.

Tabla 51. Valores de sitio de la microzonificación.

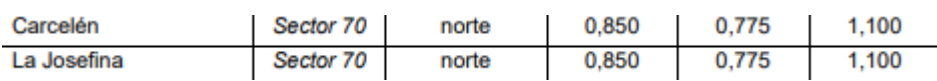

Fuente: (Aguiar, Microzonificación de Quito 2da edición, 2017).

Fa=0,850

Fd=0,775

 $Fs = 1,100$ 

### 4.1.5.8. Razón entre la aceleración espectral Sa y el PGA  $(\eta)$ .

Este valor n=2,48, es porque Quito pertenece a la sierra. (revisar el capítulo 2).

### $4.1.5.9.$ Cálculo del periodo.

Para calcular el periodo de vibración estimado de la estructura se utilizó la norma NEC del capítulo 6, 3,3, (revisar periodo de vibración capítulo 2).

Método 1

### $T = Cthn^a$

Ec. 18. Periodo de vibración

Fuente: (Estrada, 2021)

Ct=coeficiente que depende del tipo del edificio

Hn=altura máxima de la edificación de n pisos, medida desde la base de la estructura en metros

T=periodo de vibración

 $T = Cthn^a$ 

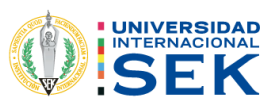

### $T=0,54 s$

Tabla 52. Periodo de vibración de la estructura.

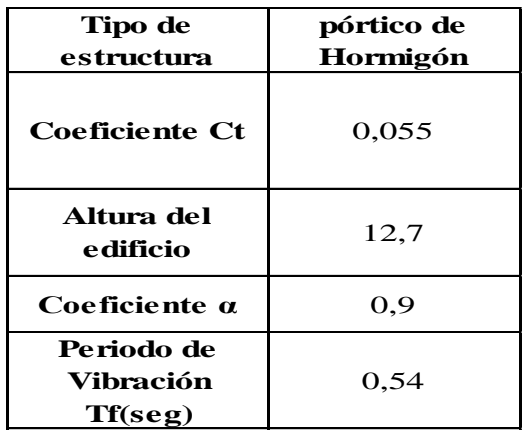

Fuente: (Estrada, 2021).

### 4.1.5.10. Espectro elástico.

 $0 \leq T \leq T_c$ 

$$
\mathsf{TC=0,55}F_s\frac{F_d}{F_a}
$$

Ec. 19. Periodo límite de vibración

Fuente: (NEC-SE-DS 2015)

Tc=0,55x1,10 $\frac{0.77}{0.85}$ 

 $Tc=0,55$  seg

 $0\leq 0,\!546\leq 0,\!55$ 

El tiempo esta entre  $0 \le 0,546 \le 0,55$ , por lo tanto, se utilizará la fórmula de espectro de aceleración Sa siguiente.

### $Sa = \eta^*Z^*Fa$

Ec. 20. Aceleración espectral

Fuente: (NEC-SE-DS 2015)

 $Sa = 2,48*0,40*0,85$ 

 $Sa=0.84$ 

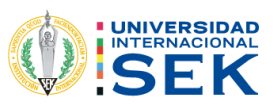

#### $4.1.5.11.$ Peso sísmico.

Este peso calculado es el peso total de la estructura.

W=679,90 T

#### $4.1.5.12.$ Coeficiente estático.

Los valores del coeficiente de importancia I =1,3 (ver en la tabla 8, capitulo 2).

Los valores del Irregularidad de la Planta Φp =0,9(ver en la tabla 9, capitulo 2).

Los valores del Irregularidad en Elevación  $\Phi$ e =1 (ver en la tabla 10, capitulo 2).

Coeficiente de Reducción sísmica R=5(ver en la tabla 11, capitulo 2).

Peso sísmico es de 690,70 ton ver (tabla 48, del mismo capítulo).

$$
v = \frac{IS_a T_a}{R\theta p\theta E}
$$

Ec. 21. Coeficiente estático NEC 2015

Fuente: (NEC-SE-DS 2015)

Tabla 53. Cálculo del cortante basal de acuerdo con los factores del edificio.

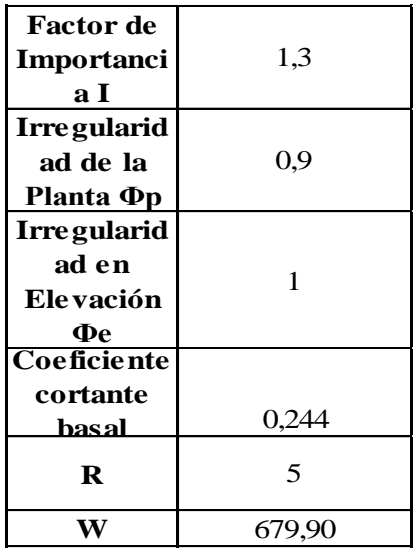

Fuente: (Estrada, 2021).

### $4.1.5.13.$ **Cortante basal.**

$$
v = \frac{I S_a T_a}{R \theta p \theta E}^* W
$$

 $V=0,24*679,90$ 

V=165,61 Ton

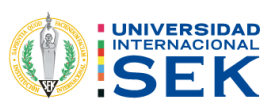

## 4.1.6. ESPECTRO ELÁSTICO DE LA NEC 2015.

Figura 17. Diagrama de Espectro.

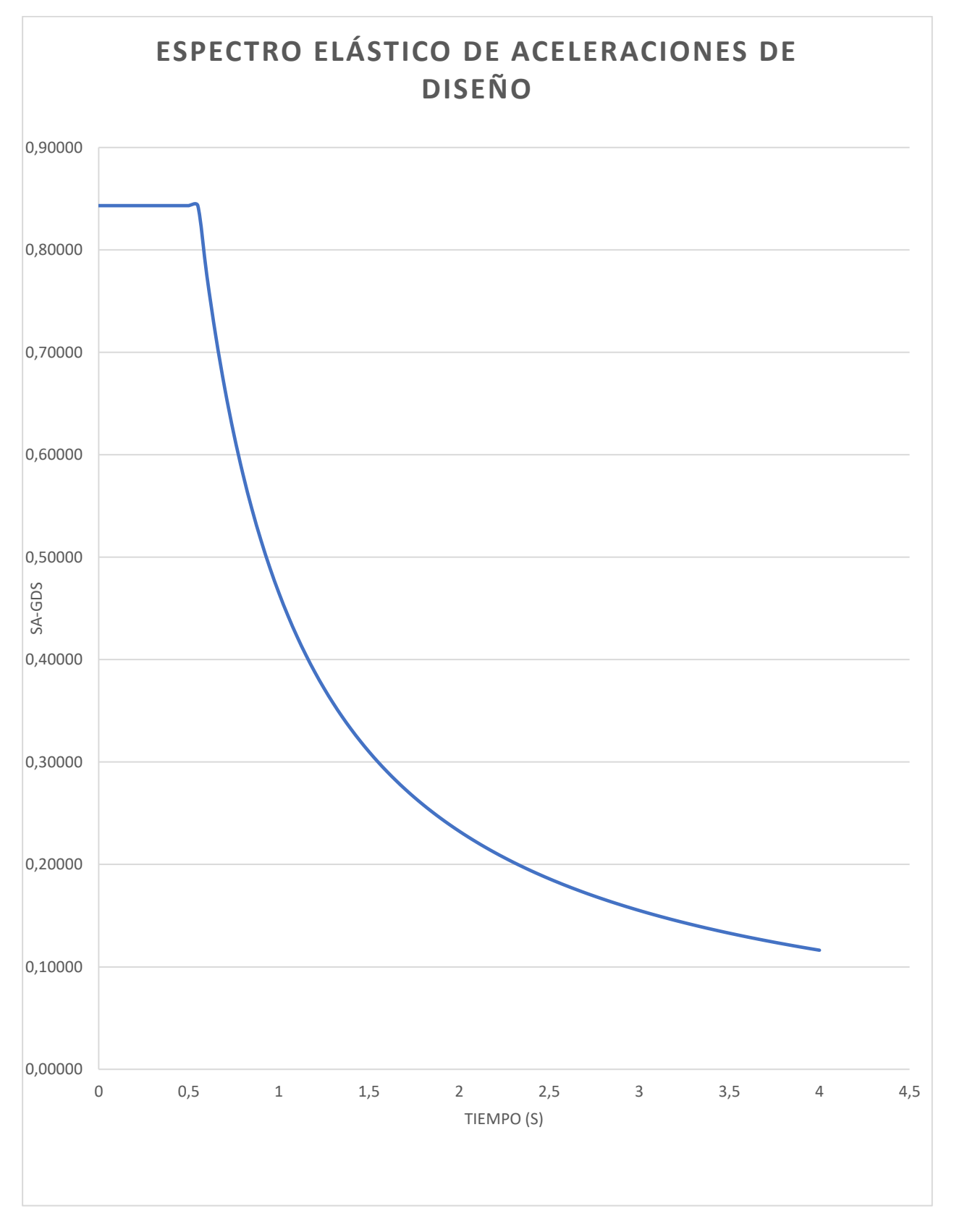

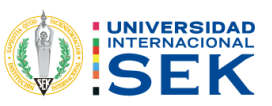

### 4.1.7. CÁLCULO DEL CORTANTE BASAL DE ACUERDO CON LAS **ESPECIFICACIONES DEL CODIGO ECUATORIANO DE CONSTRUCCIÓN CEC 2000.**

El valor de factor sísmico z es de 0,4 revisarlo en (tabla 13 del capítulo 2).

El valor del coeficiente del suelo s y cm (tabla 14 del capítulo 2).

Se chequeo el factor de comprobación que no sea inferior a 0,5 y tampoco excede el coeficiente del perfil de suelo cm, en este caso excedió por lo tanto la norma dice que se utilice el cm calculado y se vuelva calcular un nuevo periodo.

Tabla 54. Factores del sitio para cálculo de CEC 2000.

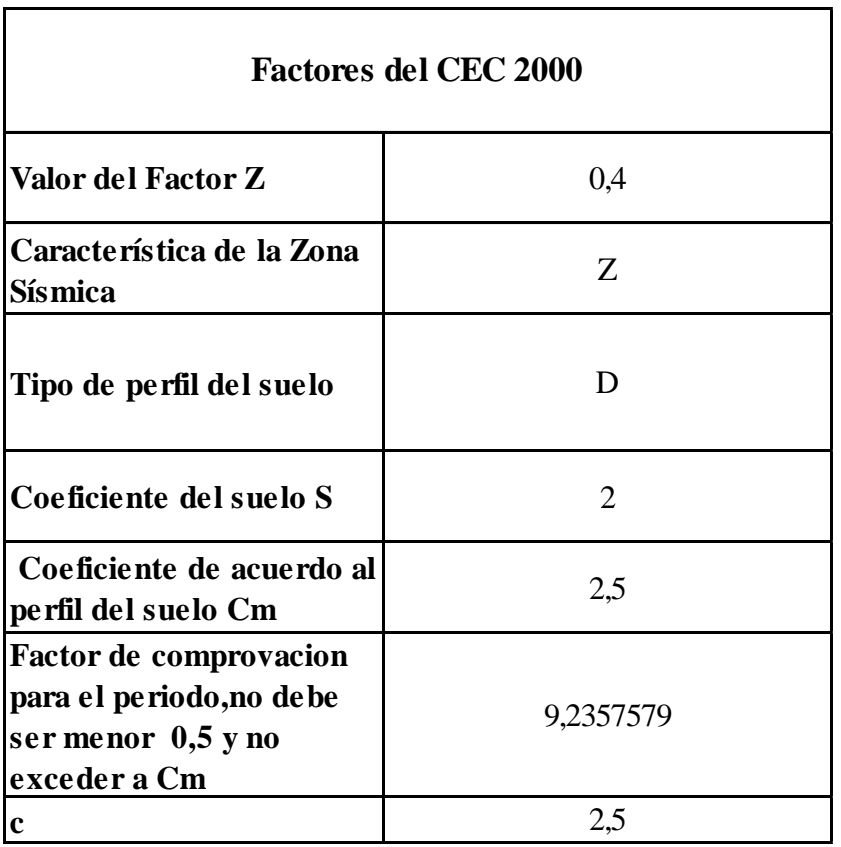

Fuente: (Estrada, 2021).

### $4.1.7.1.$ Periodo de vibración.

Para el periodo de vibración se tuvo que sacar otro, porque el anterior periodo no cumplió los parámetros que nos dice la norma.

 $T = ct * H^{\alpha}$ 

Ec. 22. Periodo de Vibración de la estructura NEC 2015

Fuente: (NEC-SE-DS 2015)

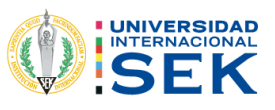

Tabla 55. Periodos de vibración.

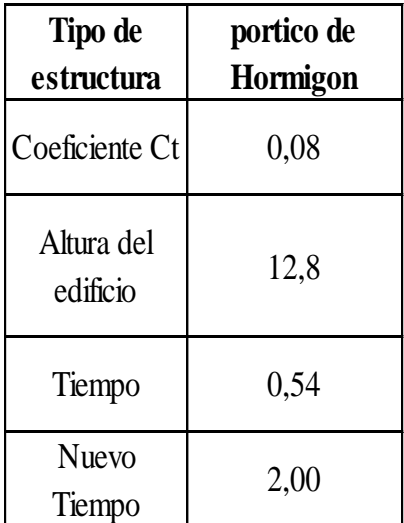

Fuente: (Estrada, 2021).

### 4.1.8. COEFICIENTE DEL CORTANTE CEC 2000.

El factor de importancia es igual a 1,3 (tabla 16 del Capítulo 2).

El factor de planta es igual a 0,9 (tabla 18 del capítulo 2).

El factor de elevación es igual a 1 porque no tiene irregularidad en elevación (tabla 19 del capítulo 2).

El factor de reducción sísmica es de 8 (tabla 17 del capítulo 2).

El cálculo peso sísmico es la carga muerta W=679,90 ton (tabla 48 del cálculo del peso de la estructura).

Factor de  $1,3$ Importancia I Irregularidad de 0,9 la Planta Op Irregularidad en  $\mathbf{1}$ Elevación Фе coeficiente cortante basal  $0,18$ Cortante 122,75983 Factor de  ${\bf 8}$ reducción (R) Peso Sismico 679,90

Tabla 56. Cálculo del cortante basal.

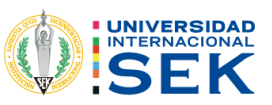

### 4.1.9. COMPARACIÓN DE CORTANTES BASALES CEC 2000 Y NEC 2015.

Tabla 57. Comparaciones de coeficientes de los cortantes basales.

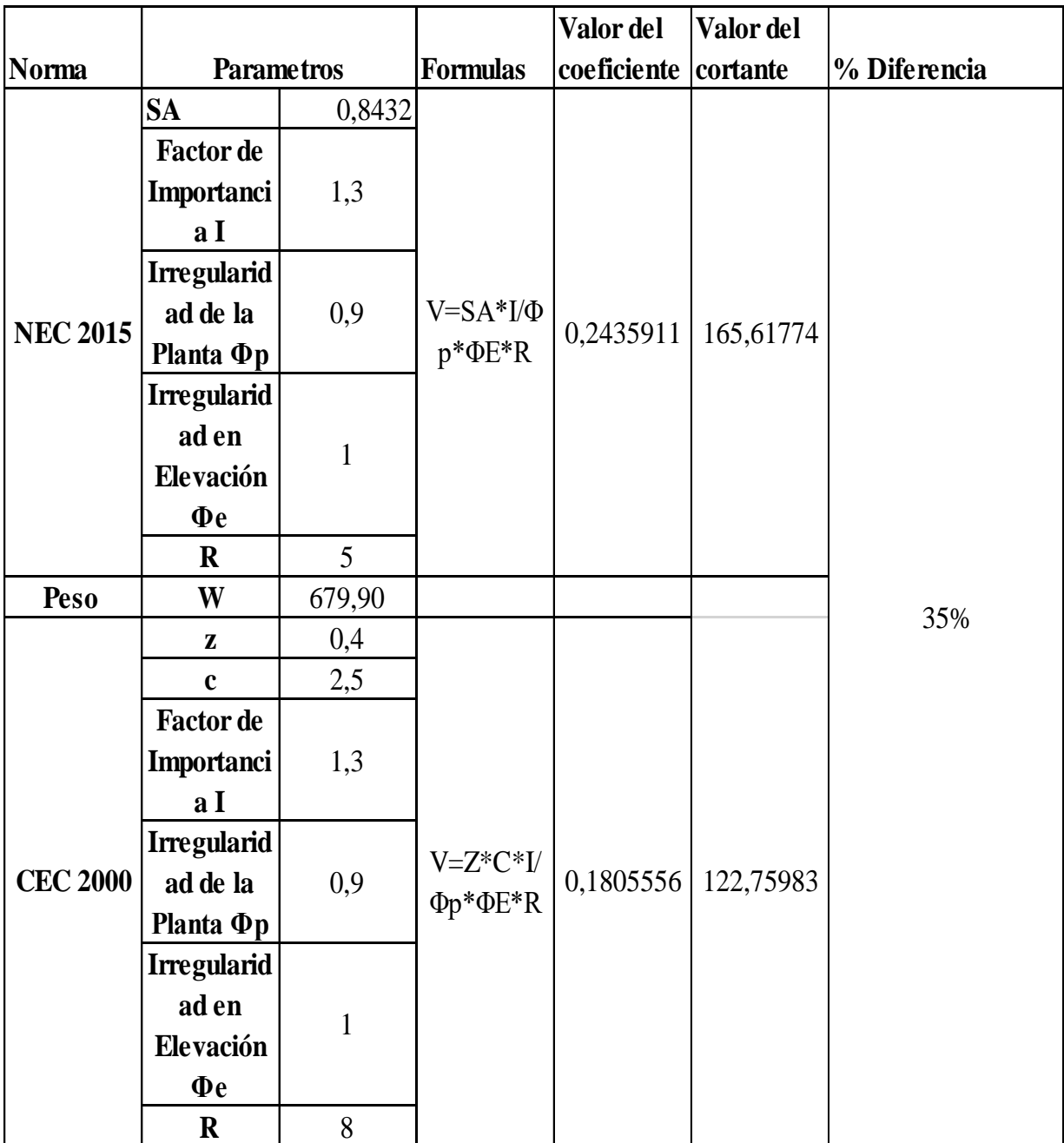

Fuente: (Estrada, 2021).

Los cortantes basales varían por el factor de reducción sísmica(R)por lo tanto los coeficientes también en un 35 %.

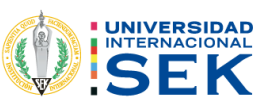

# 4.2. MODELACIÓN.

#### $4.2.1.1.$ Creación de ejes.

Se utilizo los planos arquitectónicos para ver los ejes que tiene la estructura tanto horizontales como verticales, de la misma forma, la altura del edificio para delimitar debido que existen otras edificaciones aledañas.

Figura 18. Creación de ejes horizontales, verticales.

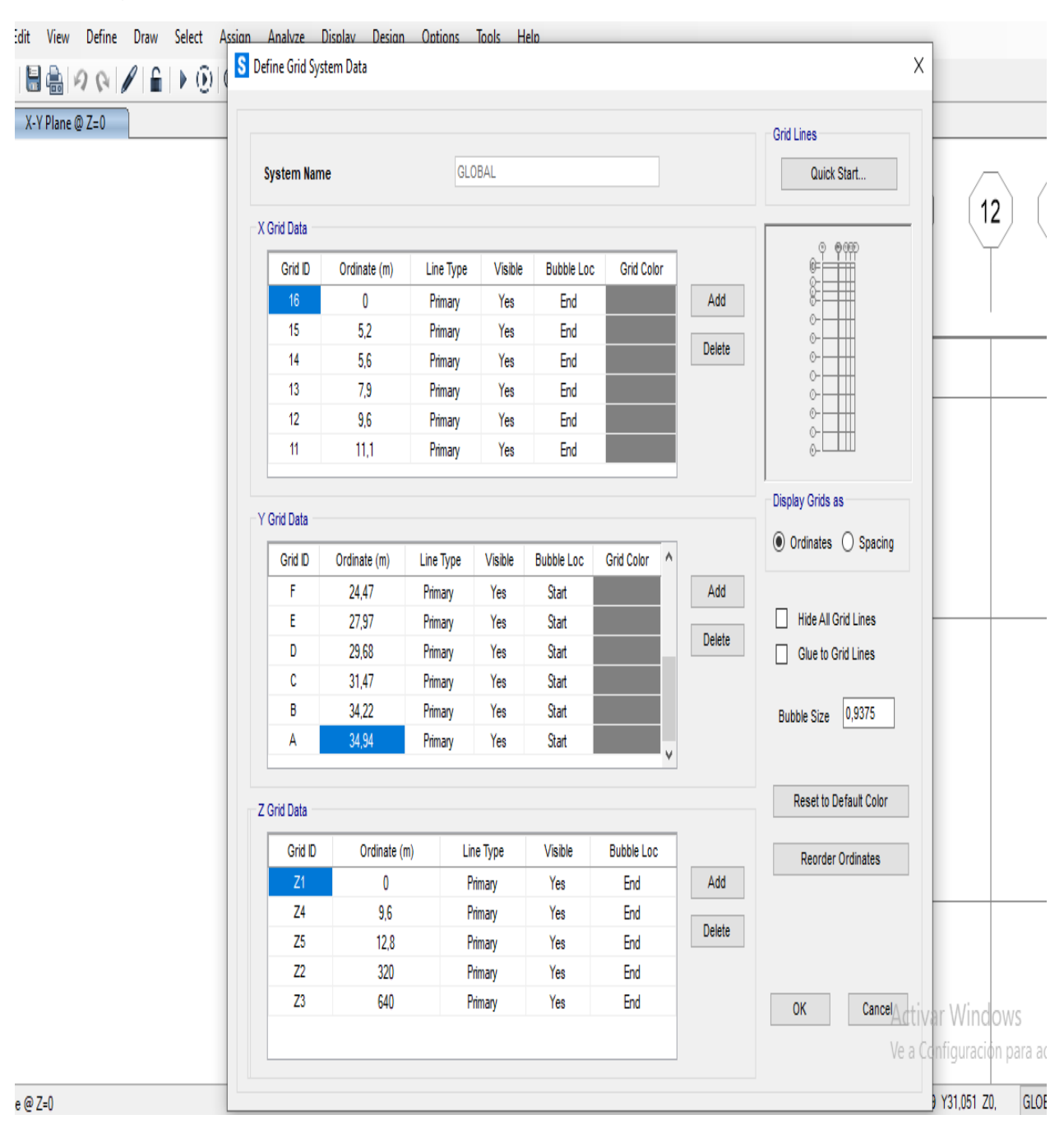

Fuente: (Estrada, 2021).

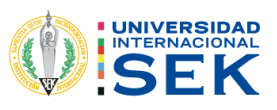

### $4.2.1.2.$ Vista en planta.

Figura 19. Vista en planta de los ejes.

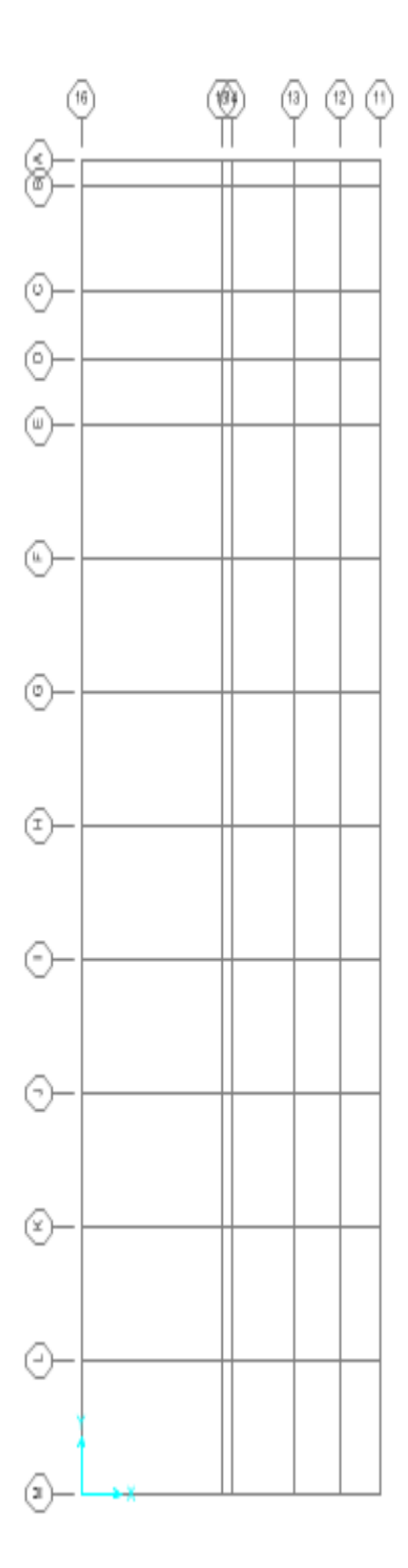

Fuente: (Estrada, 2021).

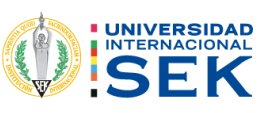

### $4.2.1.3.$ Creación del material.

Para la creación del material se utilizó la tabla 28 para los módulos de elasticidad.

### $4.2.1.4.$ Columnas.

Figura 20. Creación del material para columnas.

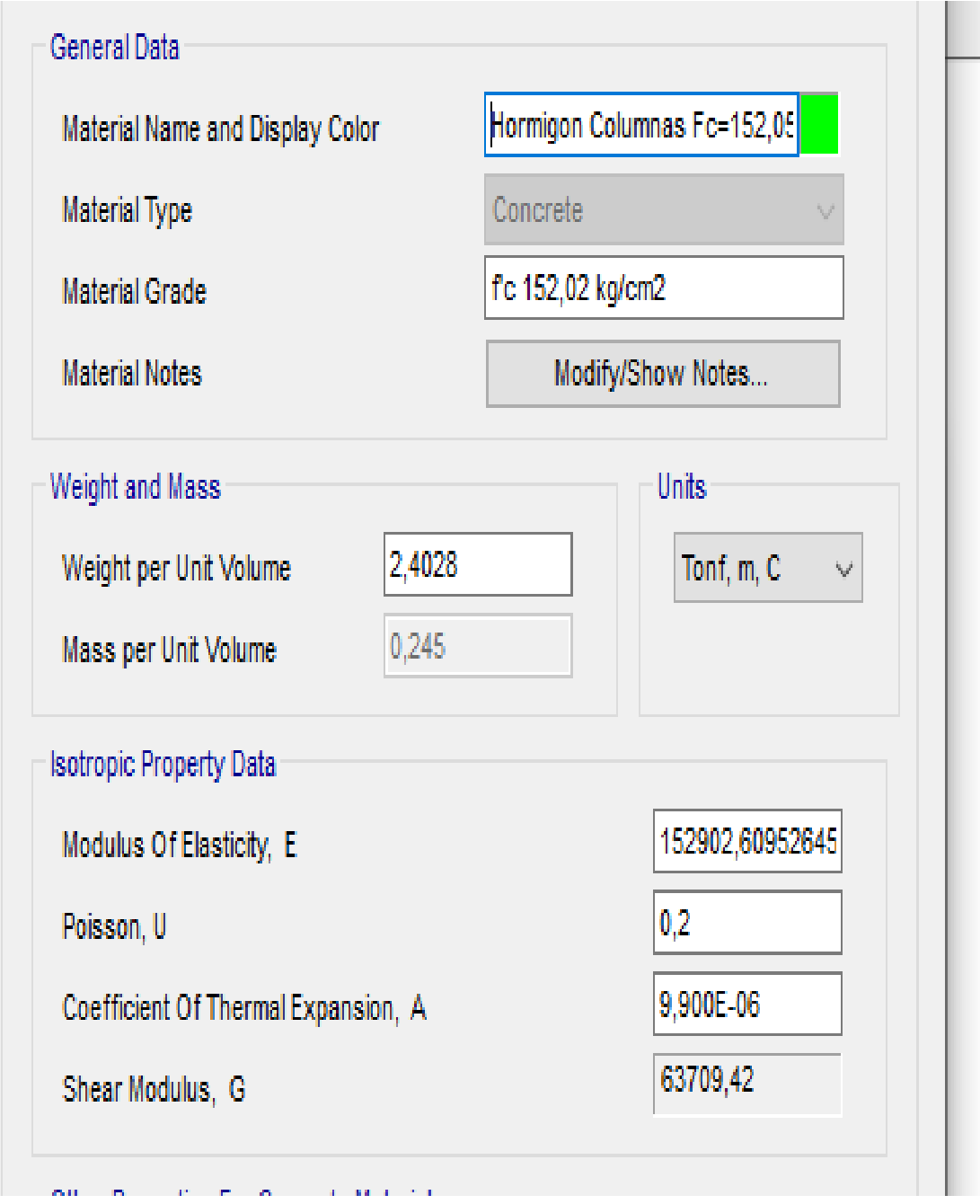

Fuente: (Estrada, 2021).

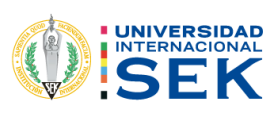

### Vigas.  $4.2.1.5.$

Figura 21. Creación del material para vigas y columnas.

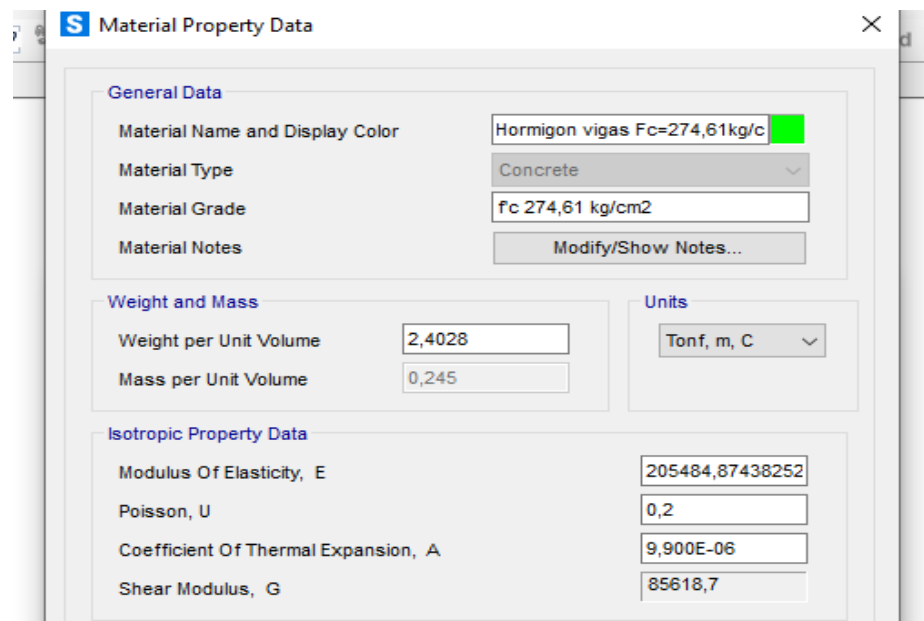

Fuente: (Estrada, 2021).

#### Creación de columnas.  $4.2.1.6$ .

#### $4.2.1.6.1.$ Columnas de 40x30cm.

S Rectangular Section  $\times$ **Section Name**  $C40x30cm$ Display Color Modify/Show Notes. Section Notes Dimensions Section  $\boxed{0,3}$ Depth  $(13)$  $\overline{0,4}$ Width (t2) Properties Section Properties. Material Property Modifiers Time Dependent Properties.  $+$  Hormigon columnas Fc=1:  $\sim$ Set Modifiers.. Concrete Reinforcement  $\overline{\phantom{a}}$  ok Cancel

Figura 22. Creación de columnas de 40x30cm.

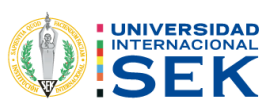

### $4.2.1.7.$ Agrietamiento.

Figura 23. Colocación del factor de agrietamiento en columnas.

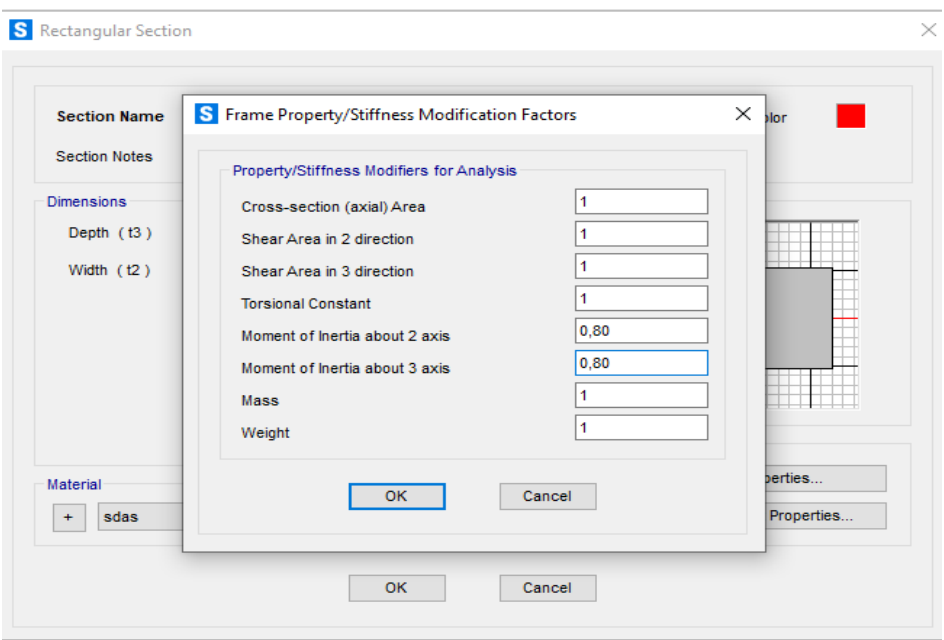

Fuente: (Estrada, 2021).

### Columans 30x40cm.  $4.2.1.7.1.$

Figura 24. Creación de columnas 30x40cm.

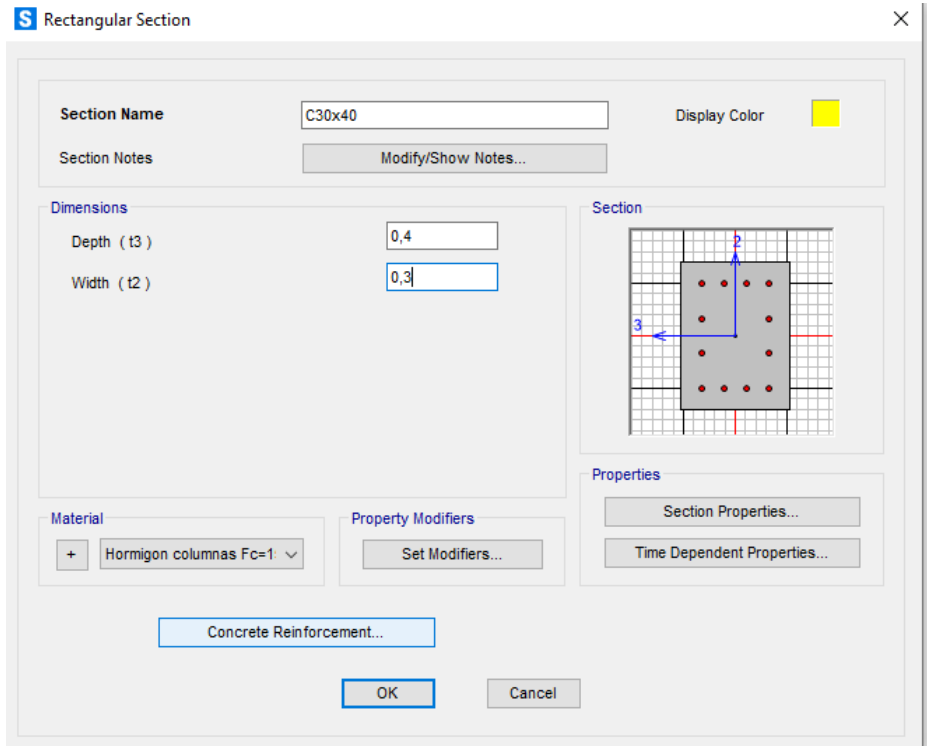

Fuente: (Estrada, 2021).

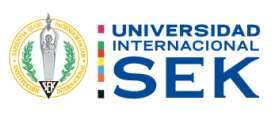

### $4.2.1.7.2.$ Columans de 40x20cm.

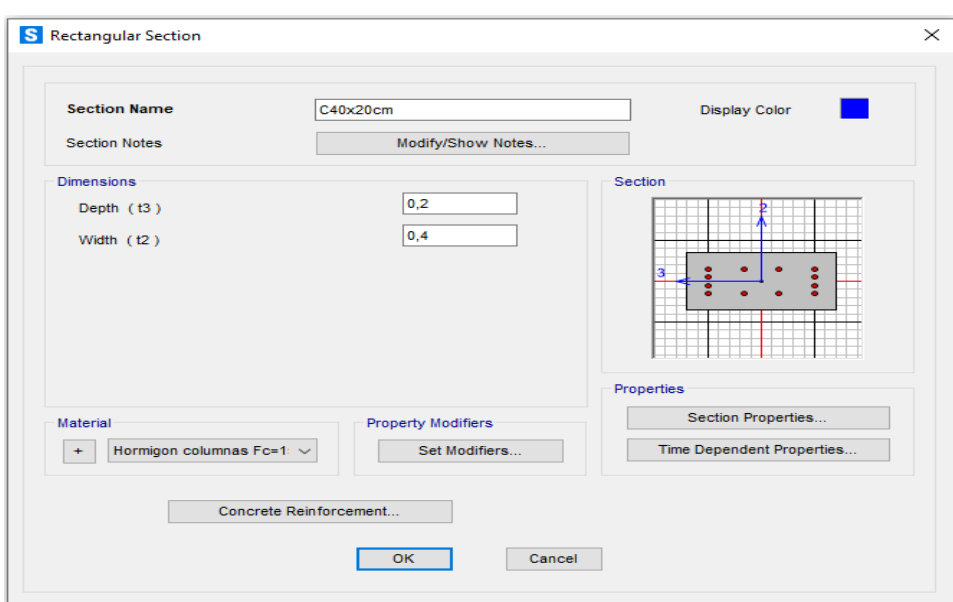

Figura 25. Creación de columnas de 40x20cm.

Fuente: (Estrada, 2021).

### Vigas.  $4.2.1.8.$

Para las vigas no se colocará la inercia agrietada sugerido por el director de Tesis.

Figura 26. Creación de vigas.

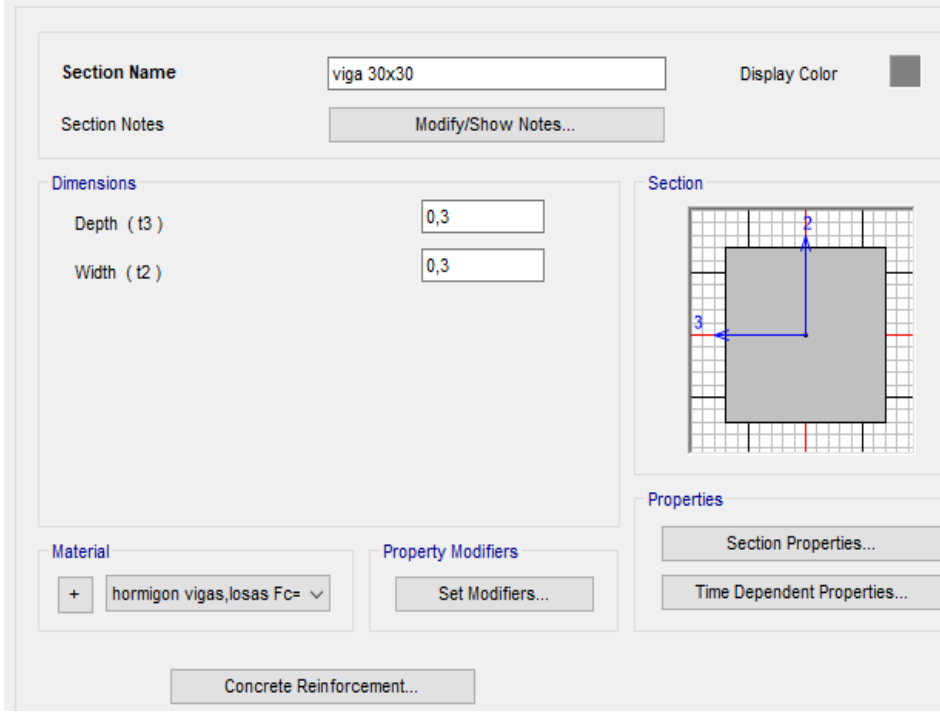

Fuente: (Estrada, 2021).

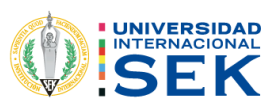

Figura 27. Colocación del Acero mínimo.

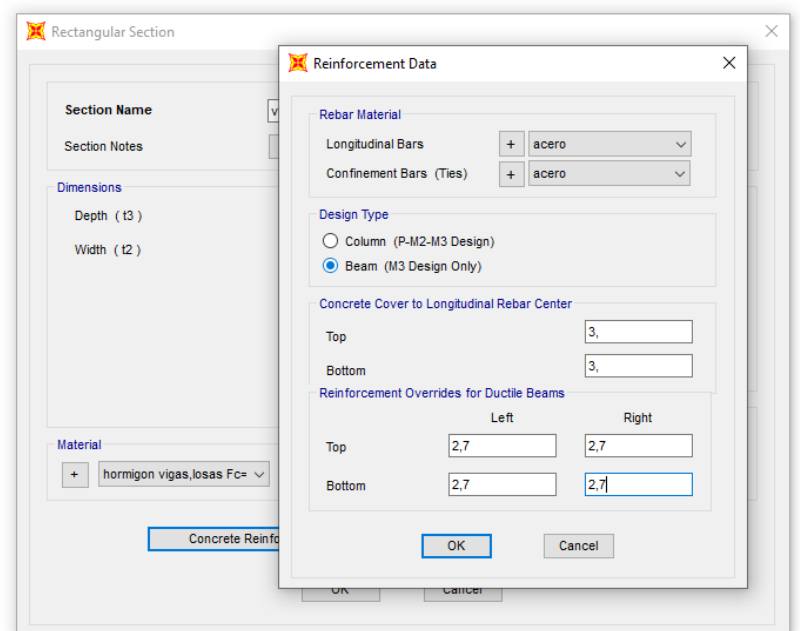

Fuente: (Estrada, 2021).

#### $4.2.1.9.$ Modelamiento de losas.

Su valor para las losas 14,5 cm es porque para la modelación se hizo el cálculo de losa equivalente tipo membrana.

Figura 28. Creación de losa, colocación de factores.

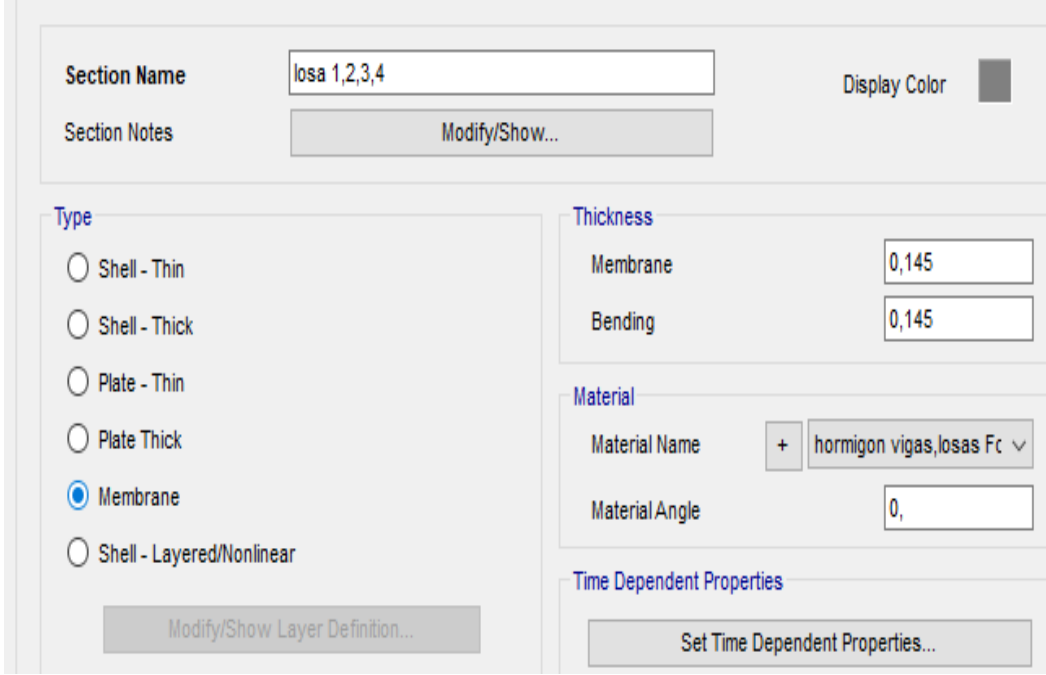

Fuente: (Estrada, 2021).

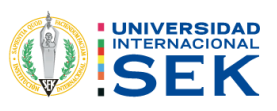

## Figura 29. Vista en 3D de la edificación.

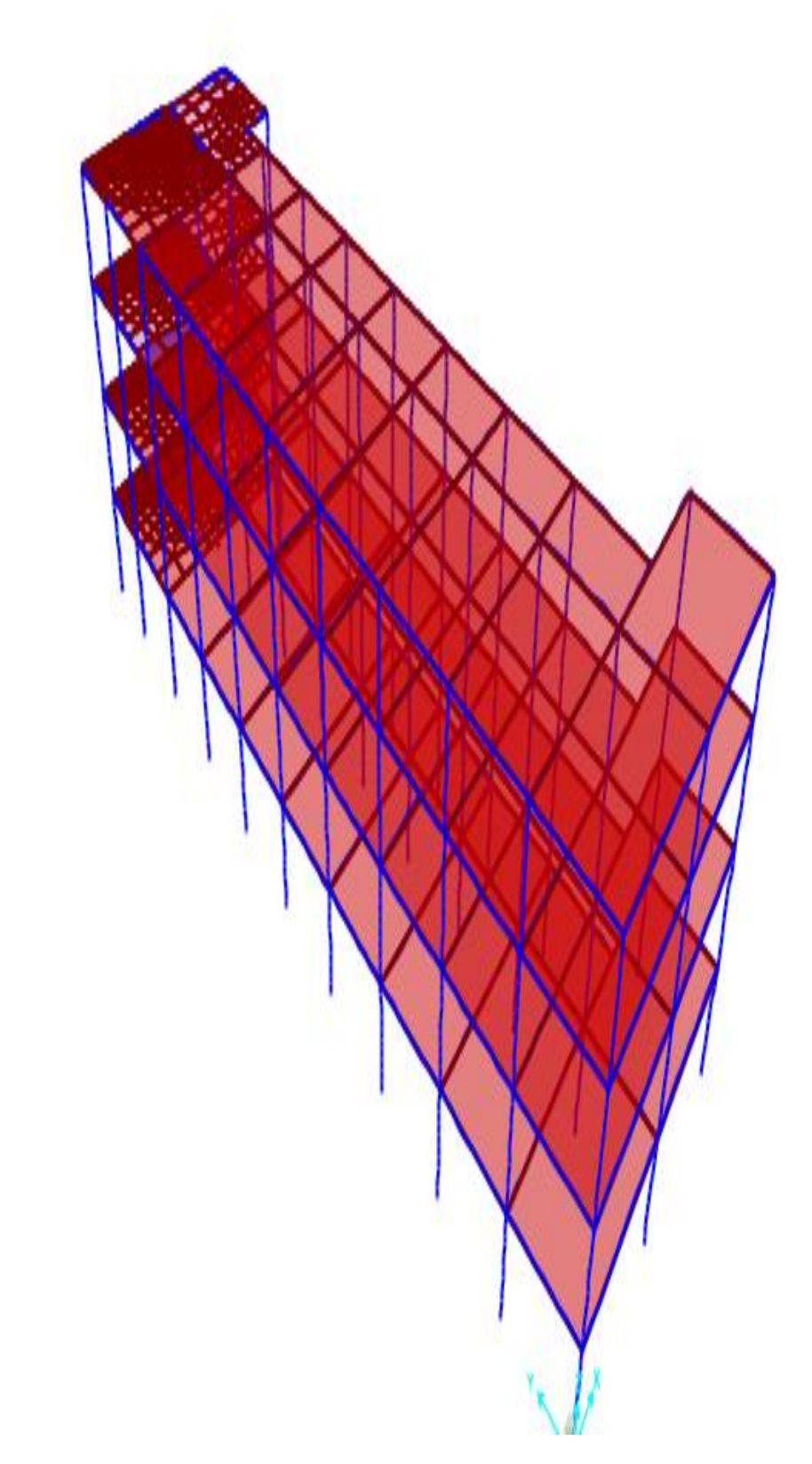

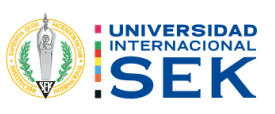

### $4.2.1.10.$ Definicion de cargas.

Figura 30. Creación de cargas y factores para los diferentes estados.

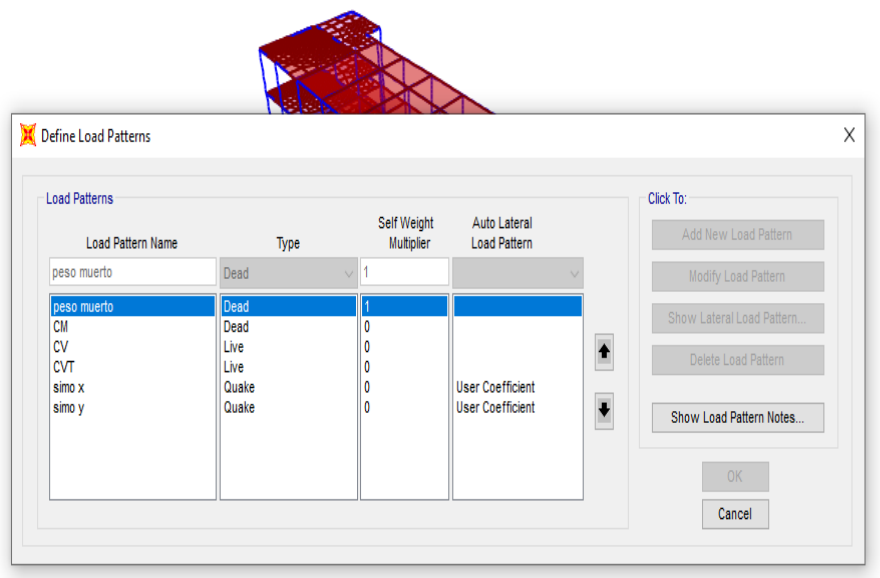

Fuente: (Estrada, 2021).

#### $4.2.1.11.$ PESO SISMICO.

Para el peso sísmico que se hizo el programa calculó automáticamente.

Figura 31. Peso sísmico con los factores de carga.

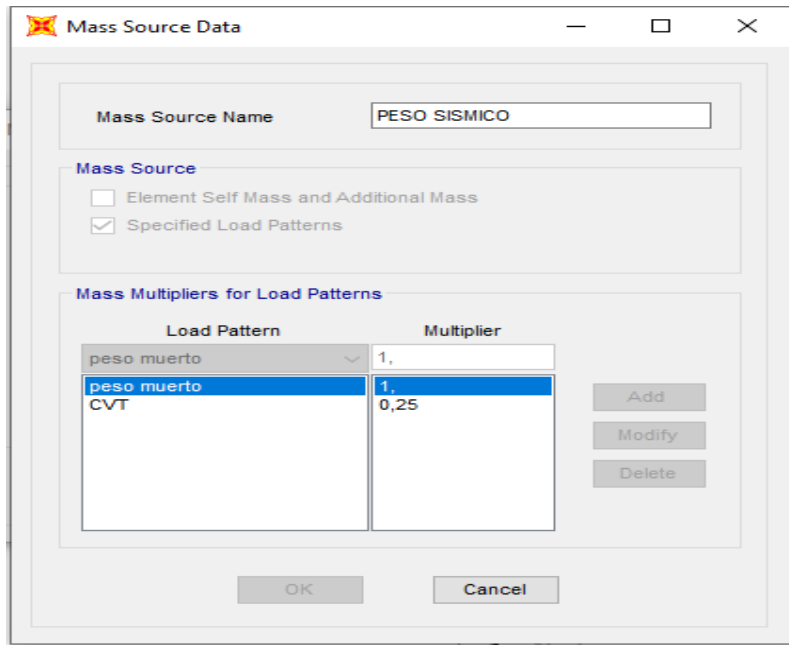

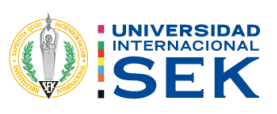

### Colocación de cargas.  $4.2.1.12.$

### 4.2.1.12.1. Carga viva aulas 0,20.

Figura 32. Valor para carga Viva, sacado de la norma.

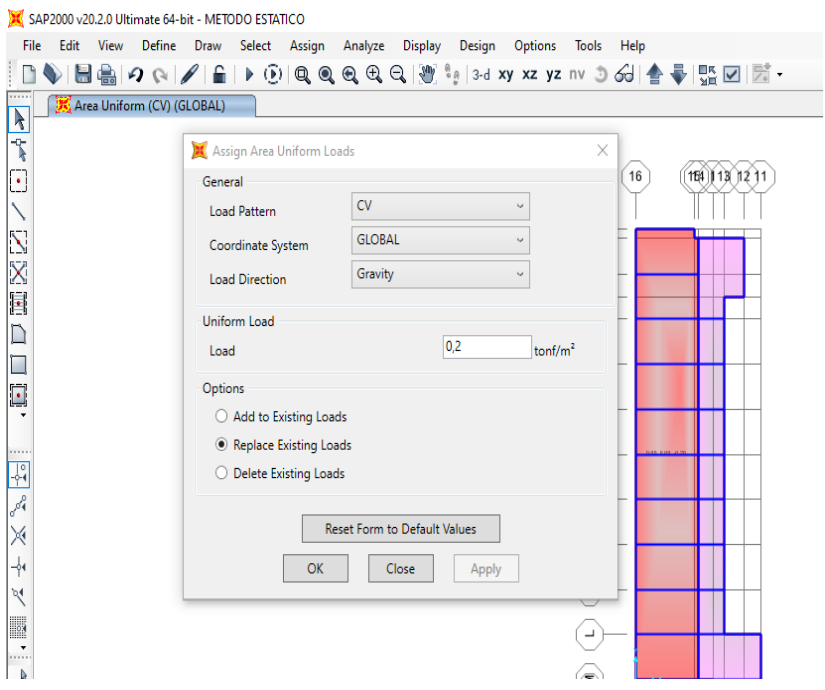

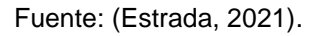

### 4.2.1.12.2. Corredores 0,48.

Assign Area Uniform Loads  $\times$  $16$  $(164)13)1211$ General  ${\sf CV}$  $\checkmark$ Load Pattern GLOBAL  $\ddot{\phantom{0}}$ Coordinate System  $\breve{~}$ Gravity Load Direction Uniform Load  $0,48$ Load  $\text{tonf/m}^2$ Options  $\bigcirc$  Add to Existing Loads ● Replace Existing Loads  $\bigcirc$  Delete Existing Loads Reset Form to Default Values  $OK$ Close Apply  $\bigodot$ ∕≅∖

Figura 33. Colocación de cargas viva para corredores.

Fuente: (Estrada, 2021).

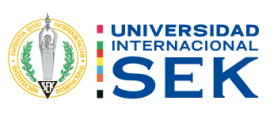

## 4.2.1.12.3. Carga muerta.

Figura 34. Colocación de la carga muerta.

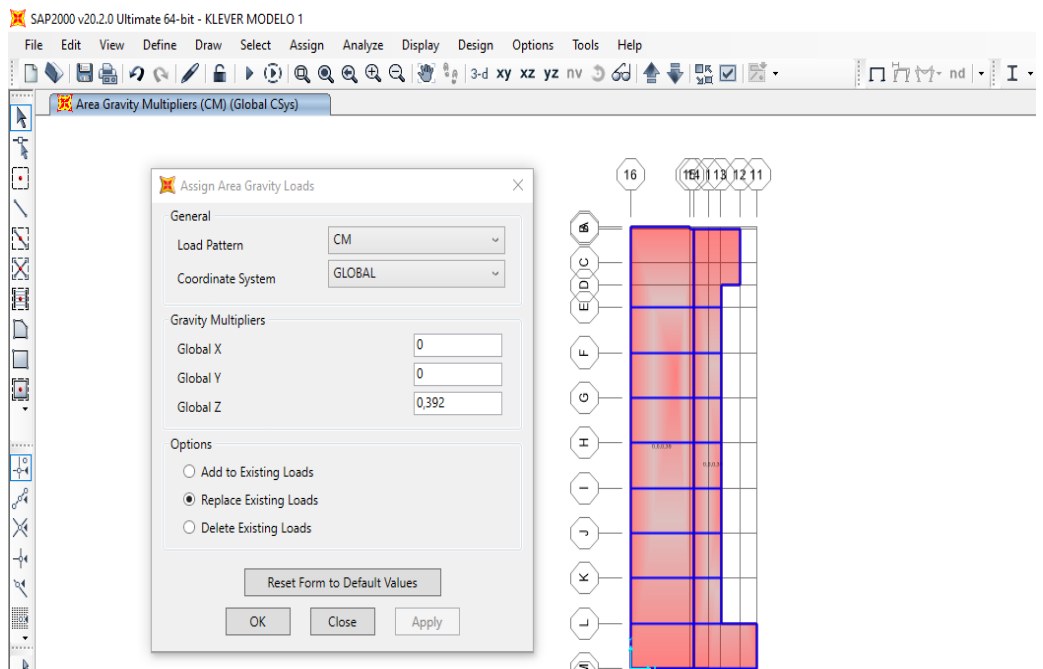

Fuente: (Estrada, 2021).

### Creación de diafragmas.  $4.2.1.13.$

Figura 35. Creación de Diafragmas para cada piso.

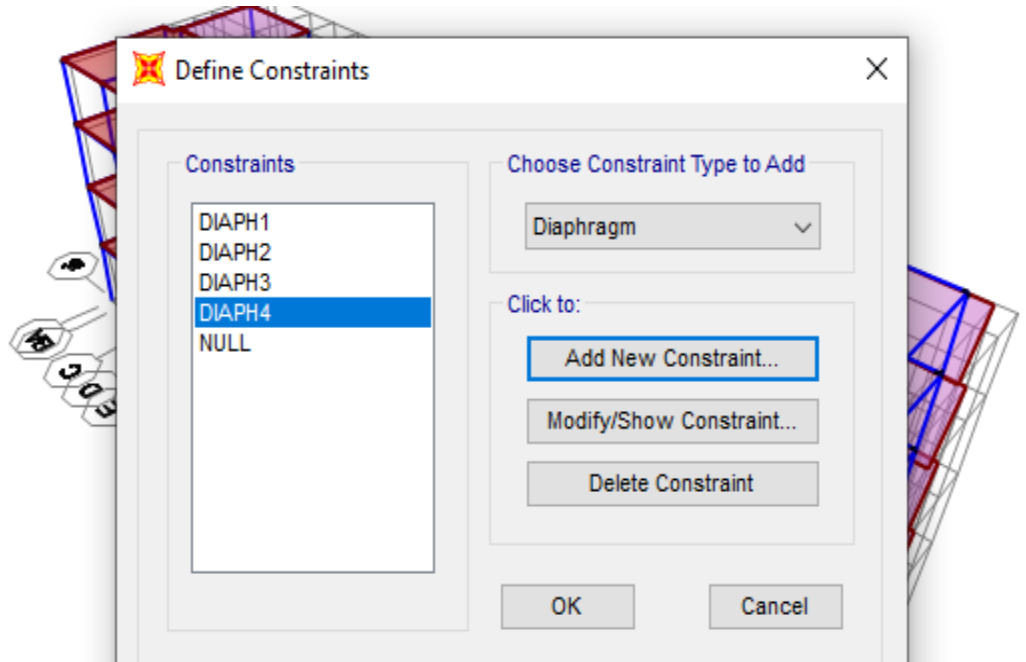

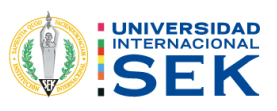

### Diafragma por cada piso.  $4.2.1.14.$

Figura 36. Asignación de diafragmas por cada piso.

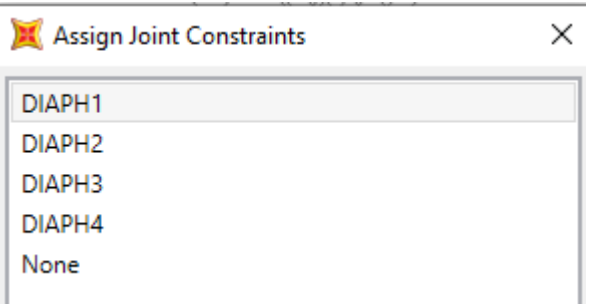

Fuente: (Estrada, 2021).

### $4.2.1.15.$ Modelo NEC 2015.

### **COLOCACIÓN DEL ESPECTRO NEC 2015.**  $4.2.1.16.$

Figura 37. Colocación del espectro.

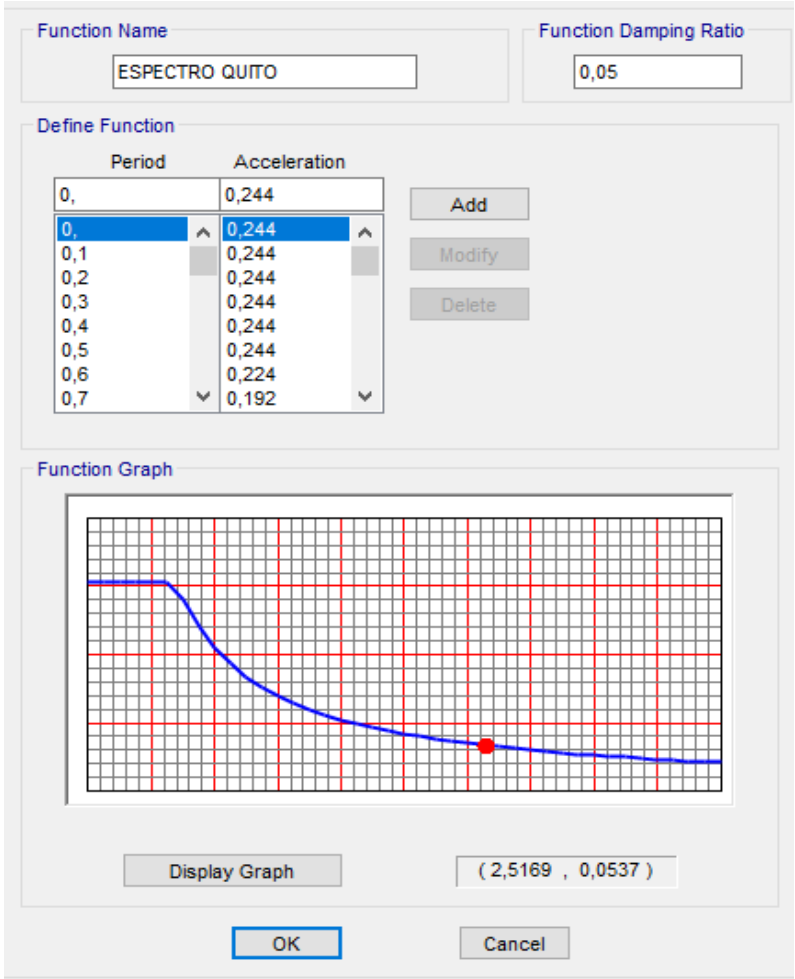

Fuente: (Estrada, 2021).

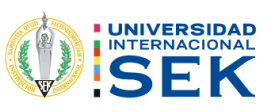

 $4.2.1.17.$ Colocación del coeficiente estático.

### $4.2.1.17.1$ . X -Y

Figura 38. Colocación de coeficiente estáticos sacados del cálculo manual.

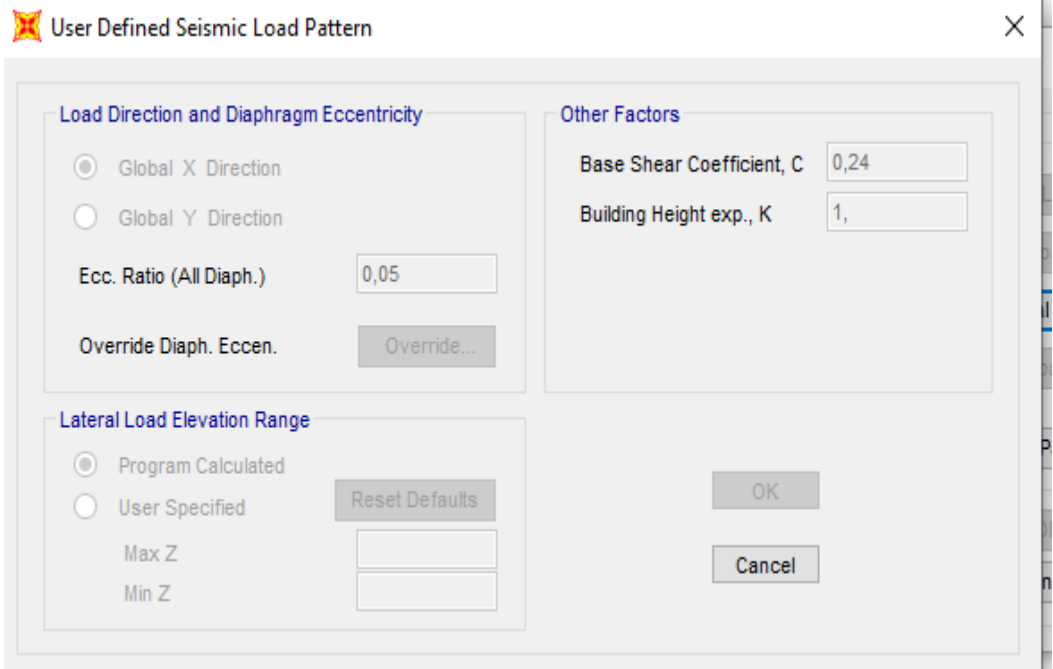

Fuente: (Estrada, 2021).

### $4.2.1.18.$ Combinaciones de carga.

Figura 39. Colocación de las combinaciones de carga de la NEC 2015.

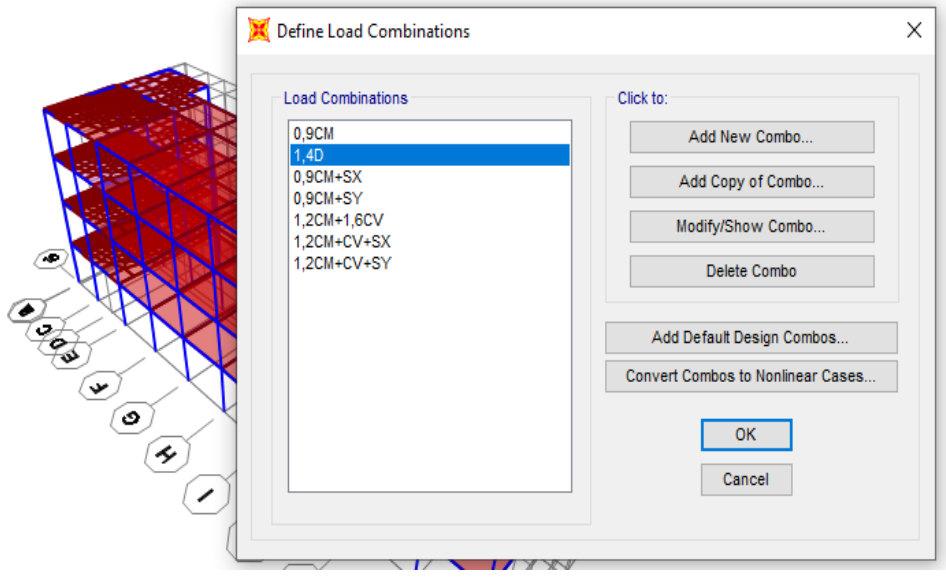

Fuente: (Estrada, 2021).

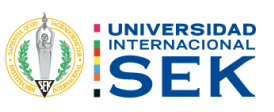

### 4.2.1.19. Modelo del CEC 2000.

El modelamiento de acuerdo con los parámetros del CEC 2000, Colocación del coeficiente estático del cálculo manual que se tiene en la tabla 57.

Figura 40. Colocación del coeficiente estático.

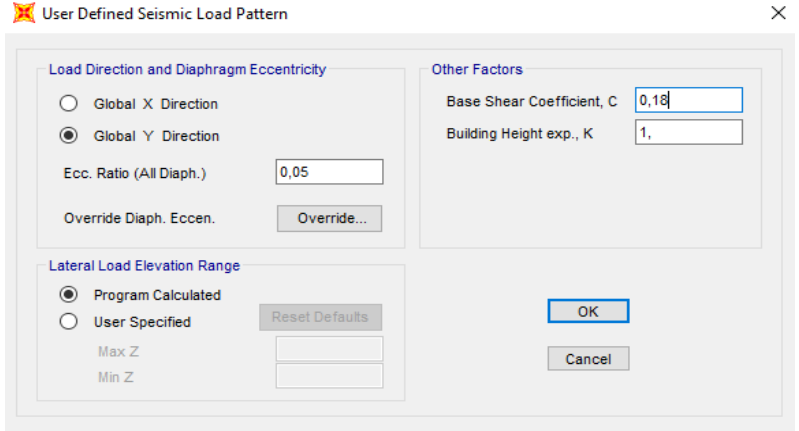

Fuente: (Estrada, 2021).

### 4.2.1.19.1. Espectro.

Figura 41. Colocación del espectro elástico del CEC 2000.

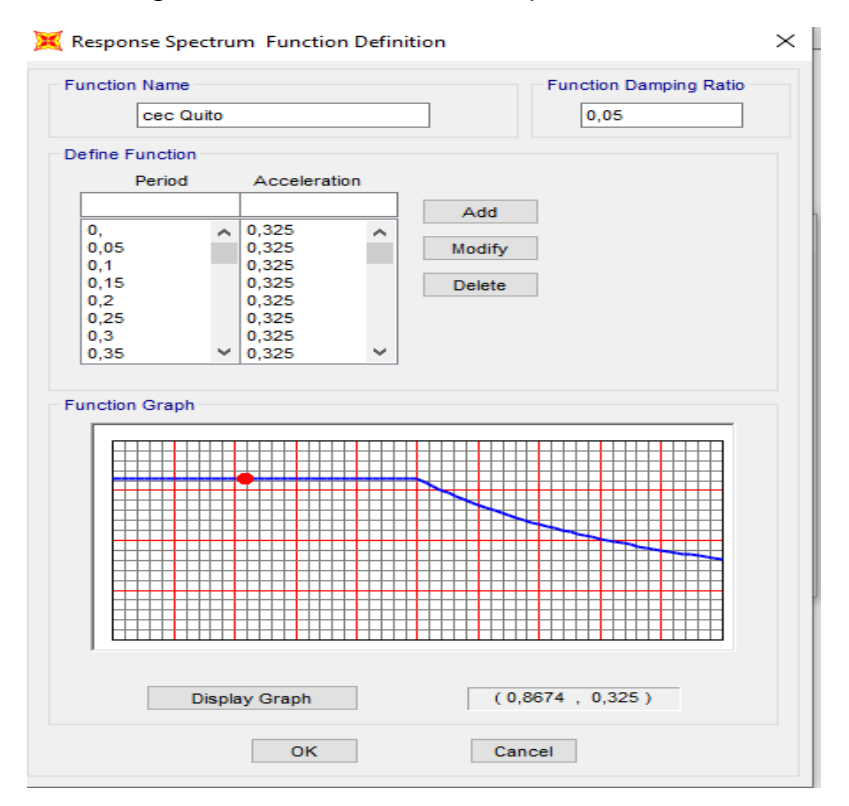

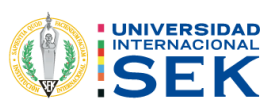

### 4.2.1.19.2. Espectro x.

Figura 42. Creación del caso de carga del espectro en el sentido x.

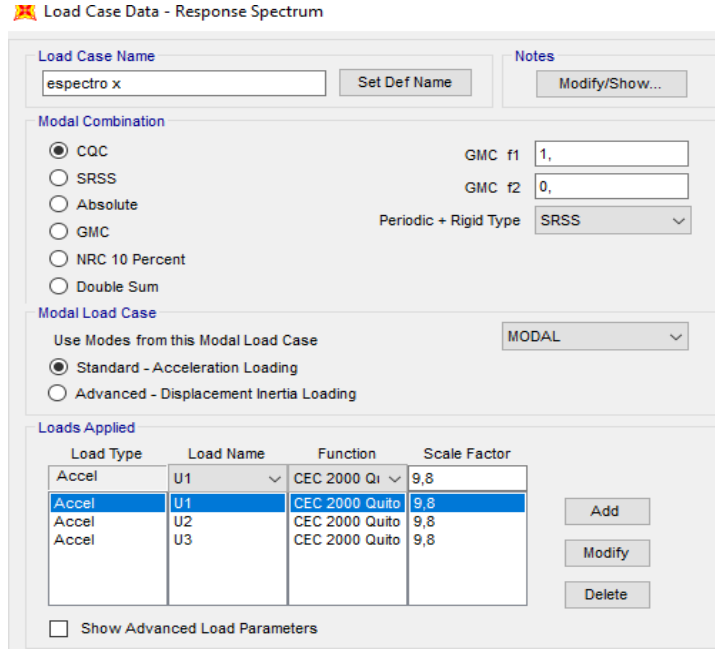

Fuente: (Estrada, 2021).

### 4.2.1.19.3. Espectro y.

Figura 43. Creación del caso de carga del espectro en sentido Y.

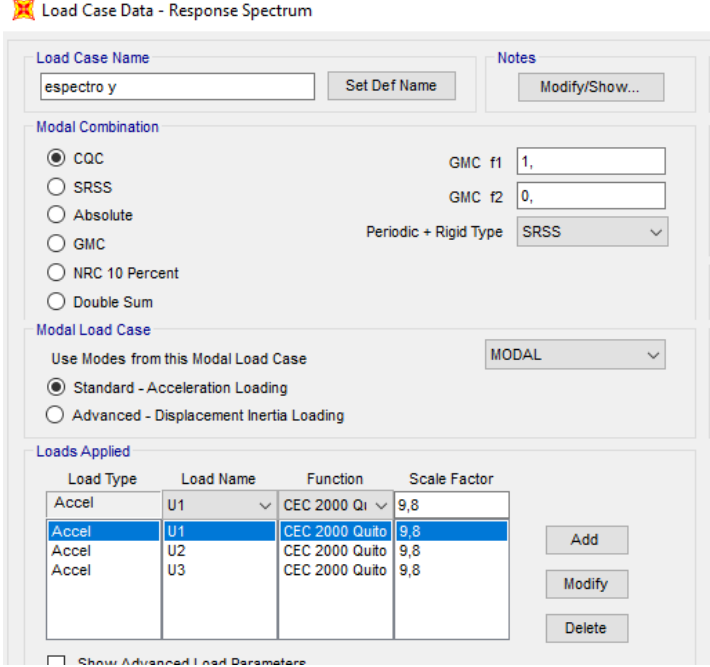

Fuente: (Estrada, 2021).

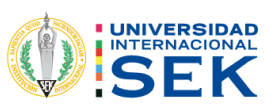

### 4.2.1.19.4. Combinaciones CEC 2000.

Figura 44. Combinación de carga de la CEC 2000.

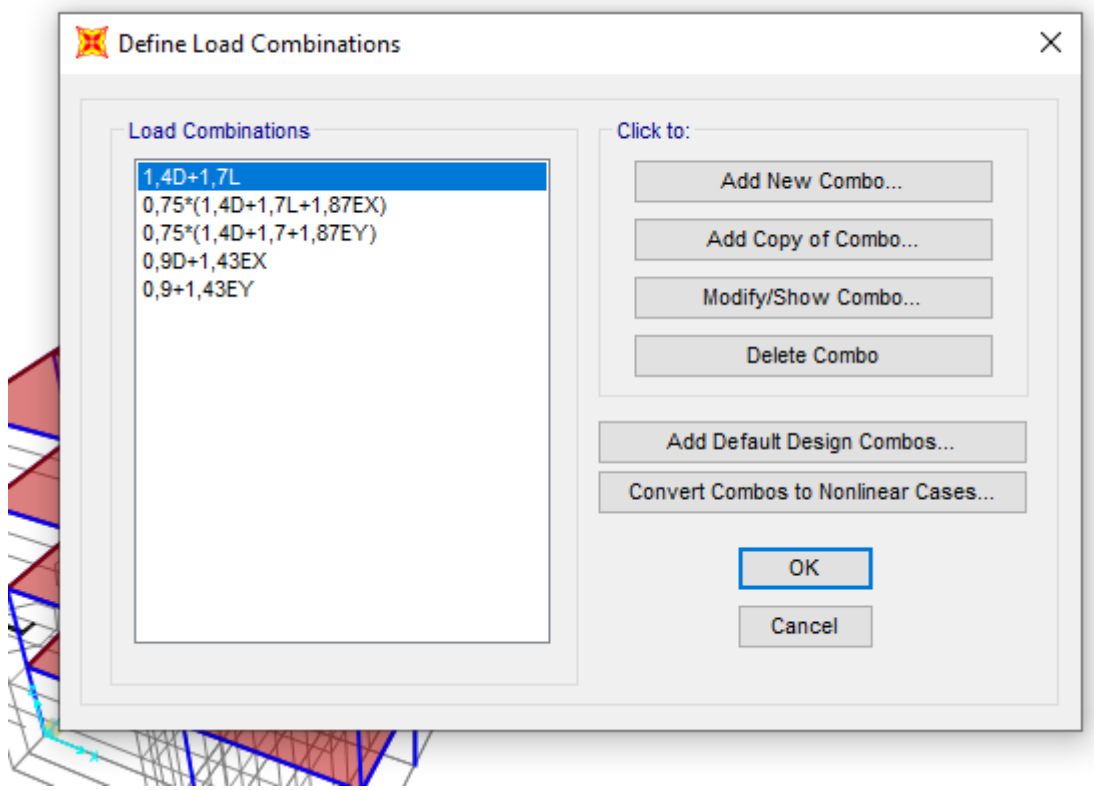

Fuente: (Estrada, 2021).

### 4.2.2. RESULTADOS.

#### $4.2.2.1.$ Análisis estático lineal.

# 1.1.1. CHEQUEO DE PESO DEL PROGRAMA SAP2000 CON EL MÉTODO **MANUAL.**

Figura 58. Valor del peso muerto mediante el programa estructural Sap2000.

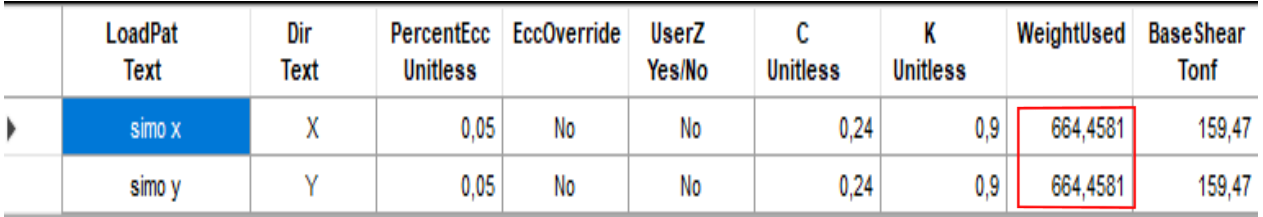

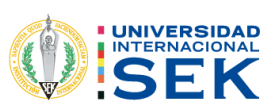

 $\Box$ 

X

 $\vee$ 

Tabla 58. Comparación del cálculo manual y el valor de programa.

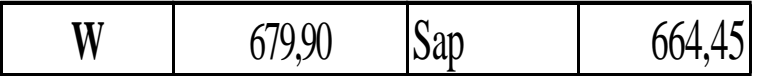

Fuente: (Estrada, 2021)

## 4.2.3. CHEQUEO DE FUERZAS LATERALES POR CADA PISO CON EL PROGRAMA Y EL MÉTODO DE LA NORMA NEC 2015.

Tabla 59. Cortante de fuerza lateral por piso de acuerdo con la norma.

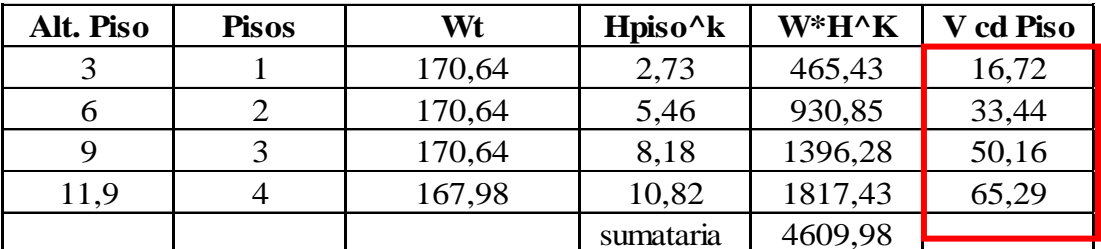

Fuente: (Estrada, 2021)

Figura 45. Fuerza por cada piso sacada del Sap2000.

Auto Seismic Loads To Horizontal Diaphragms

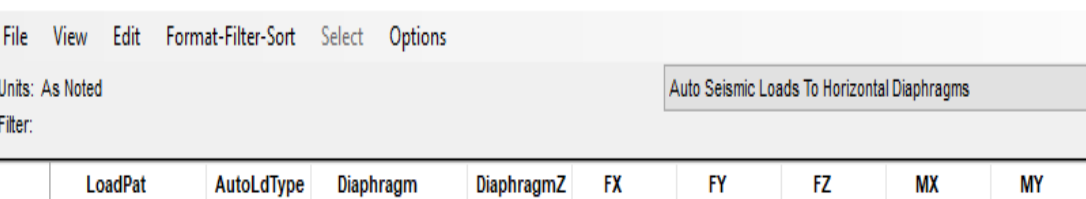

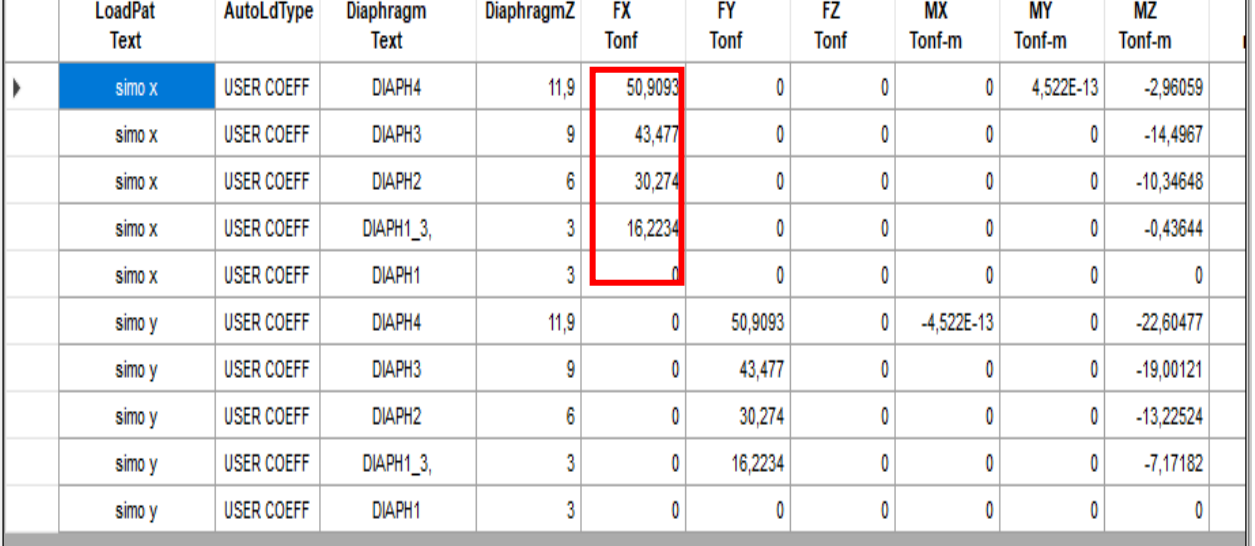

Fuente: (Estrada, 2021).

Los valores utilizados tanto del cálculo manual y del programa son similares por tanto tiene un nivel de aceptación.
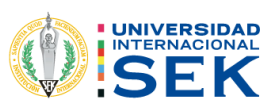

# 1.1.1. CHEQUEO DE FUERZAS LATERALES POR CADA PISO CON EL PROGRAMA Y EL MÉTODO DE LA NORMA CEC 2000.

Tabla 60. Cálculo de cortante por piso CEC 2000.

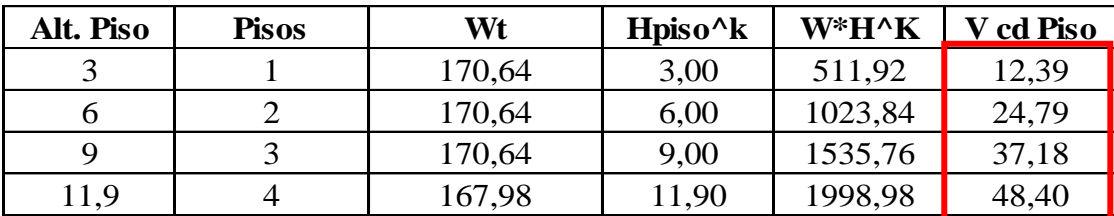

Fuente: (Estrada, 2021)

Figura 46. Fuerza del cortante por piso del programa CEC 2000.

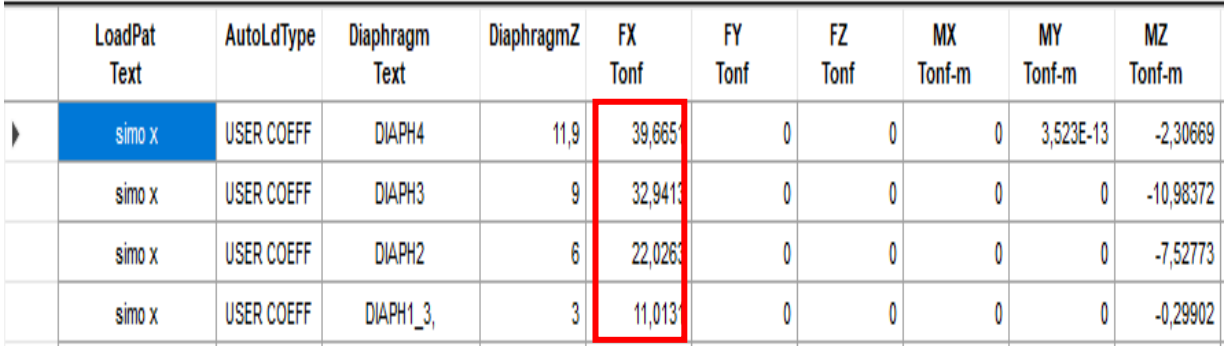

Fuente: (Estrada, 2021).

## 4.2.4. IGUALAR CORTANTES NEC 2015.

Figura 47. Igualación del cortante mediante el programa NEC 2015.

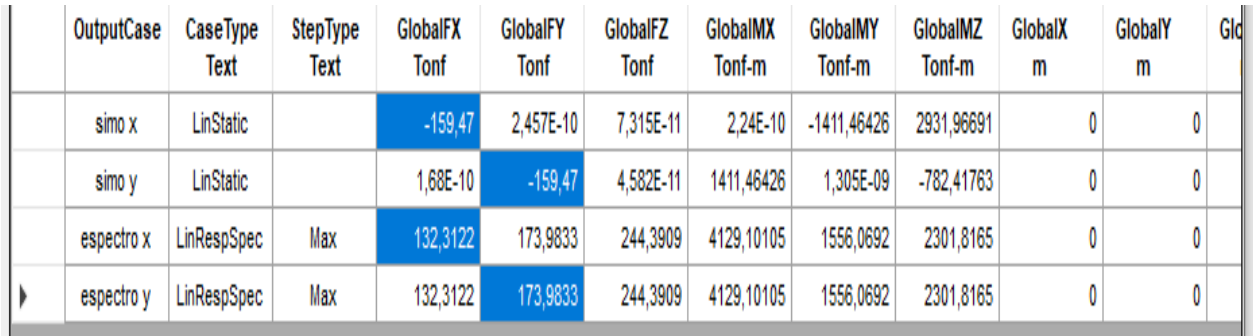

Fuente: (Estrada, 2021).

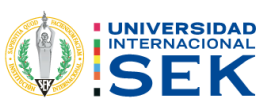

Tabla 61. Comparación de corte mínimo con el cortante del programa Sap2000.

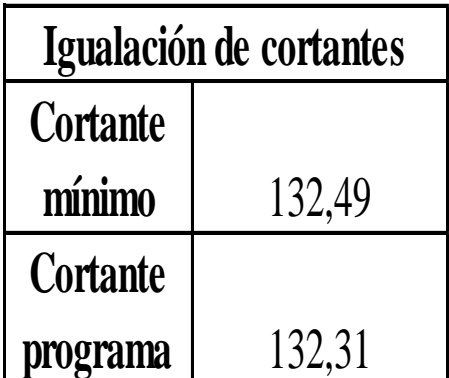

Fuente: (Estrada, 2021).

# 4.2.5. IGUALAR EL CORTANTE ESTÁTICO CON LA CEC 2000, DE ACUERDO CON EL CÁLCULO MANUAL.

Figura 48. Igualación de cortante con el CEC 2000.

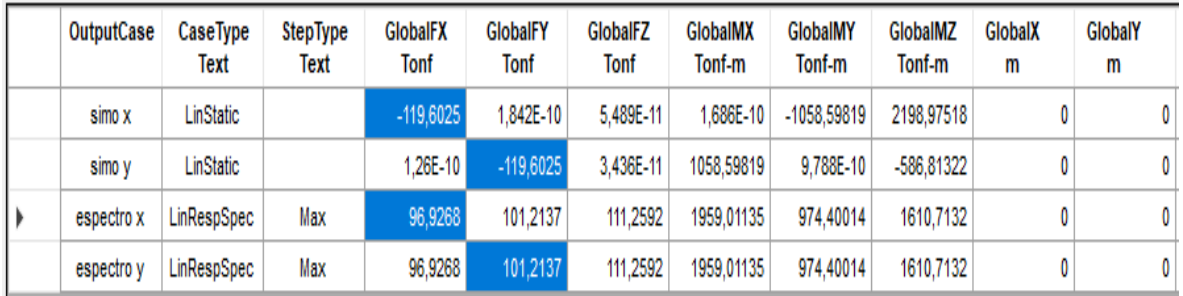

Fuente: (Estrada, 2021).

Tabla 62. Equilibrar de cortante mínimo con el cortante del programa.

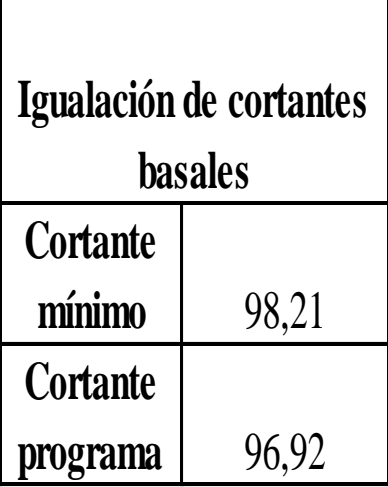

Fuente: (Estrada, 2021).

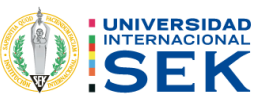

## 4.2.6. MODALES DEL NEC 2015.

Tabla 63. Modales de la estructura NEC 2015 con el programa Sap2000.

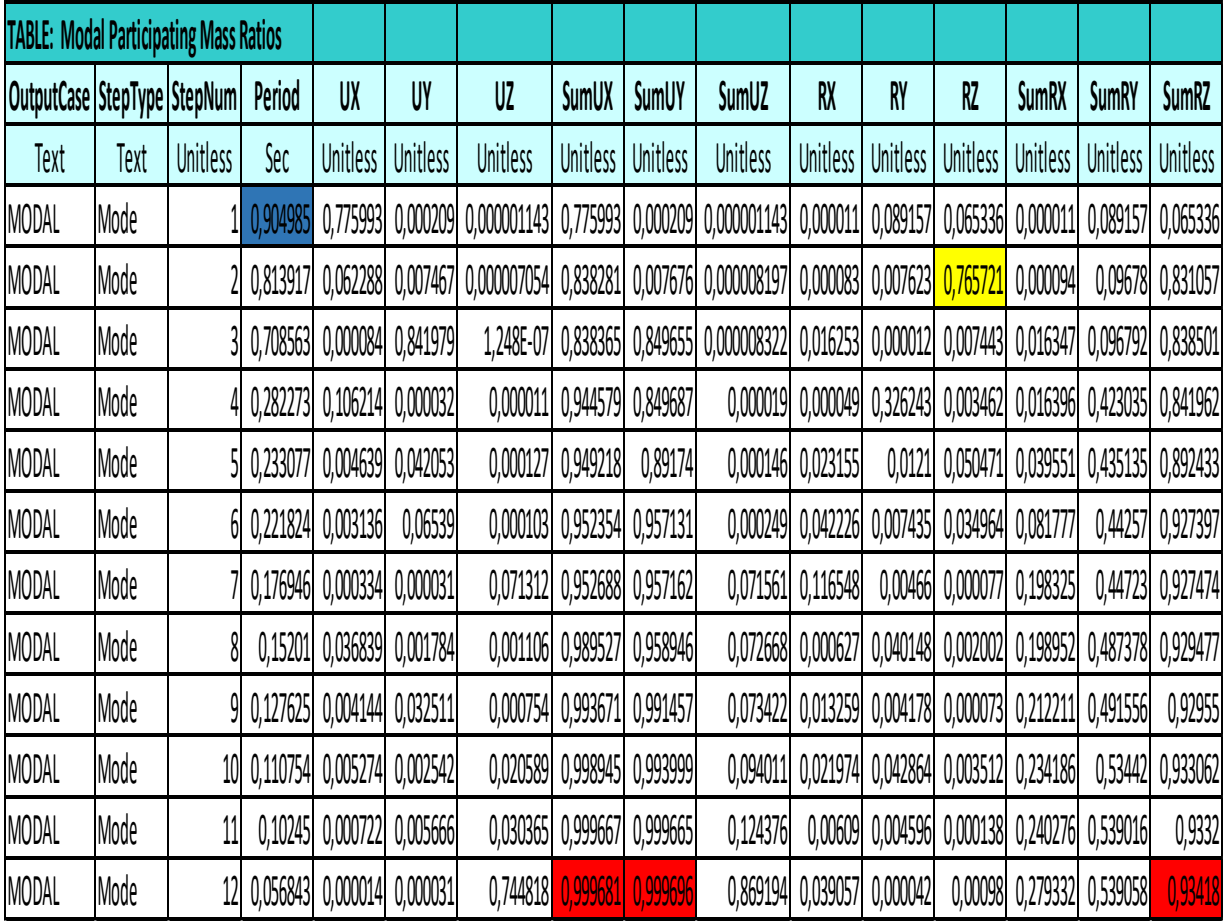

Fuente: (Estrada, 2021).

El modal del primer modo tiene un T=0,90s y mediante el cálculo manual de la normativa NEC 2015 un valor máximo de tiempo de T=0,54s, por lo tanto, se aprecia que falta rigidez lo cual ayudaría si se incluye en el cálculo del programa la mampostería.

Se chequeo ultimo modo la participación de la masa para ver si llega a cumplir por lo menos el 90 % que da la norma NEC 2015, como se puede observar en la tabla 63, desde el modo 6 ya cumple un 92% de participación de la masa, por consiguiente, está acorde con la normativa.

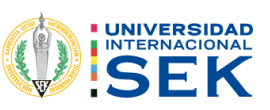

## 4.2.7. DERIVAS DE PISO NEC 2015.

Tabla 64. Cálculo de derivas x.

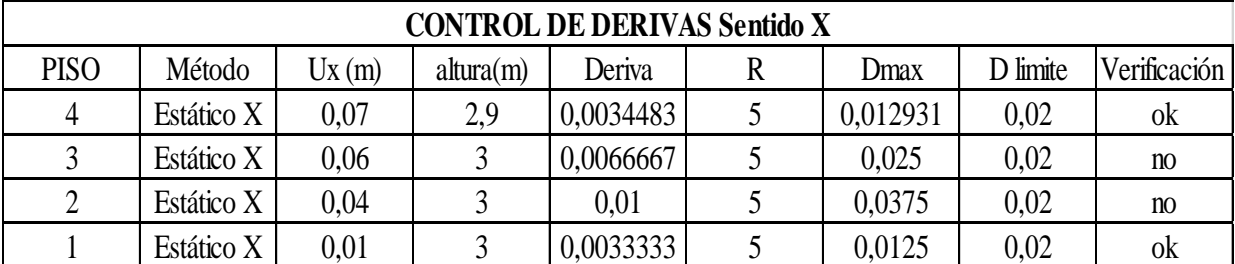

Fuente: (Estrada, 2021).

### Tabla 65. Cálculo de derivas sentido y.

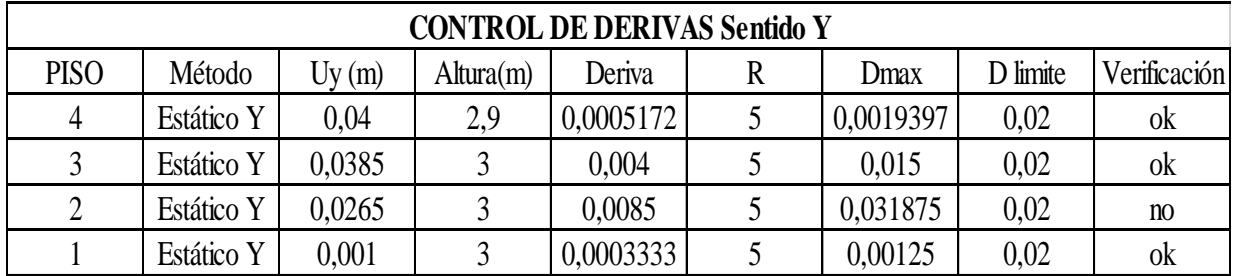

Fuente: (Estrada, 2021).

Los valores calculados sobrepasan los valores máximos que la normativa NEC 2015.

## 4.2.8. DERIVAS DE CEC 2000.

Tabla 66. Cálculo de derivas según la CEC 2000 sentido x.

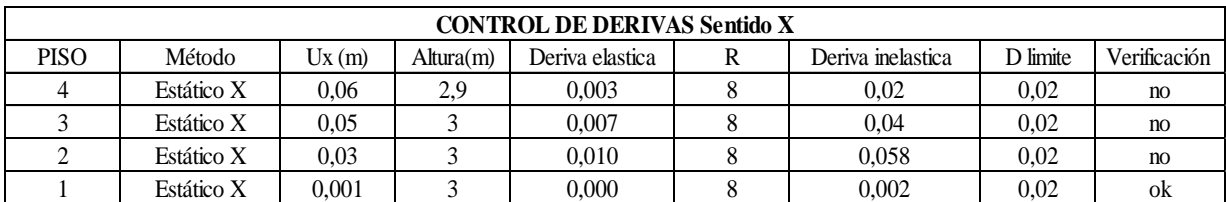

Fuente: (Estrada, 2021).

Tabla 67. Cálculo de derivas según la CEC 2000 sentido y.

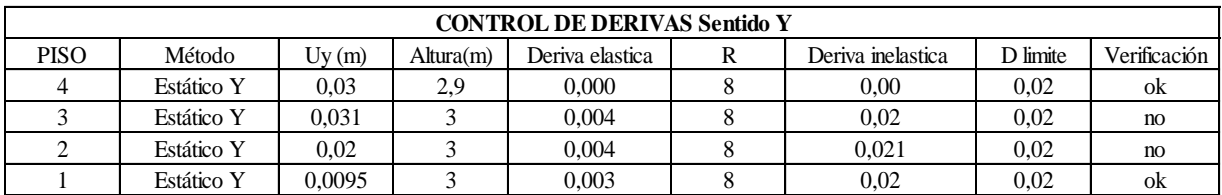

Fuente: (Estrada, 2021).

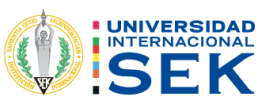

Una vez chequeadas las derivas, y viendo el limite maximo que permite las normativas tanto la NEC 2015 y el CEC 20000, no pasan los chequeos, lo cual da una razon para entender que la edificion no fue realizada con ninguna normativa.

#### $4.2.8.1.$ Análisis estático no lineal (pushover).

#### Definición de carga gravitacional.  $4.2.8.1.1.$

De acuerdo con el fema 356 da lo siguiente:

## $1,1D+1,1(0,25L)$

Figura 49. Creación de la combinación de carga gravitacional.

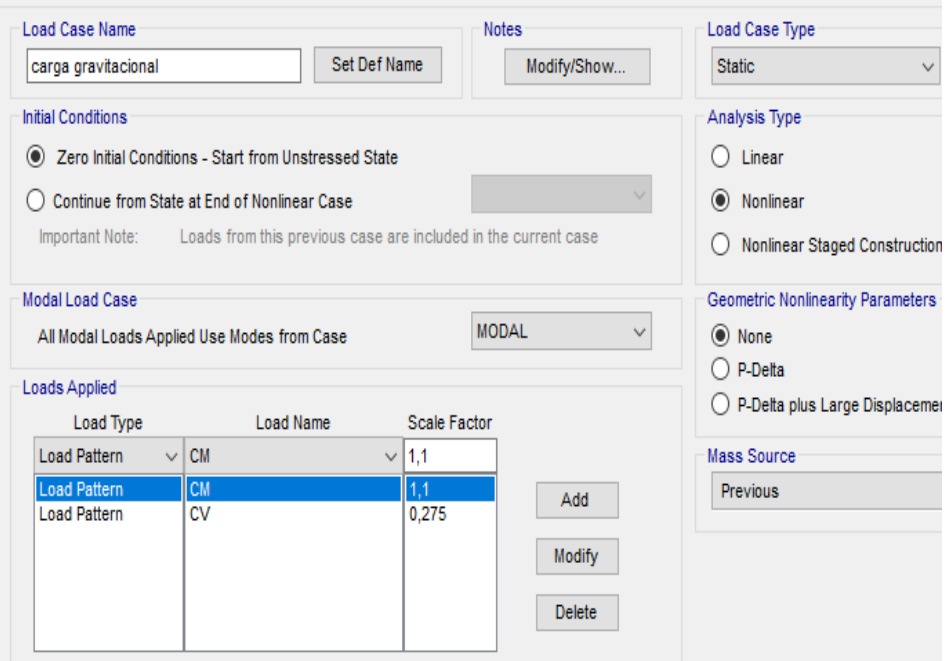

Fuente: (Estrada, 2021).

#### $4.2.8.1.2.$ **Pushover**

Creación de los parámetros del pushover, el valor de 0,475 es el 4% de la deriva global la norma NEC 2015 dice que el desplazamiento llegue a 2% de la Deriva global para este caso como criterio personal se hará que el programa llegue hasta un 4% como un valor de desplazamiento.

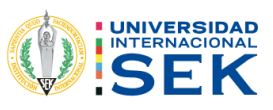

Figura 50. Colocación del pushover.

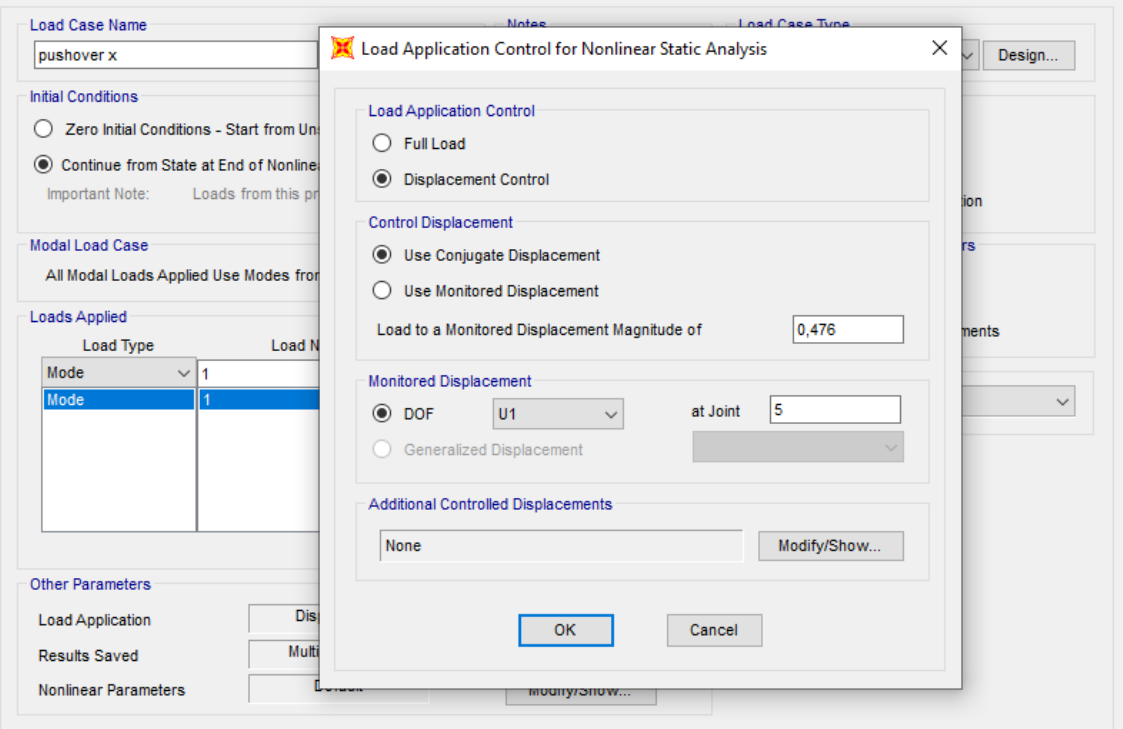

Fuente: (Estrada, 2021).

Figura 51. Convergencia del pushover cada 10 interacciones.

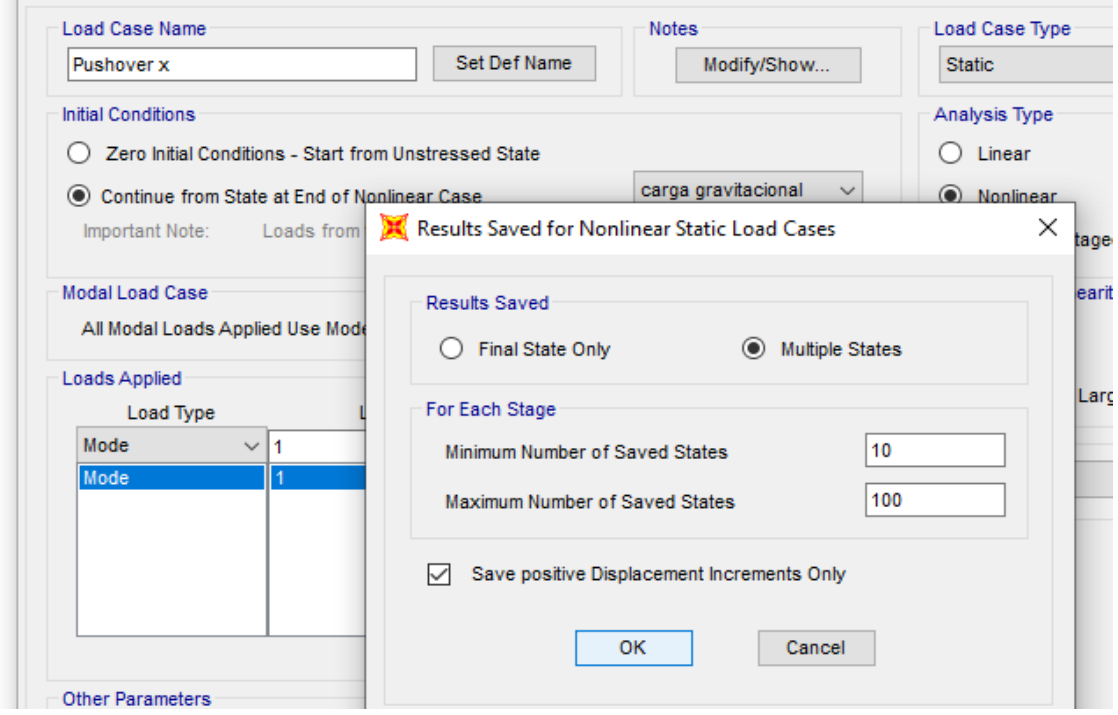

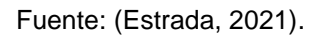

En la figura 51 se coloca las interacciones cada 10 pasos para la convergencia.

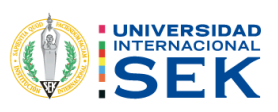

Definición de rotulas plásticas.  $4.2.8.2.$ 

> $4.2.8.2.1.$ Colocación de las rotulas plásticas.

#### $4.2.8.2.2.$ Columnas.

Se colocará los rotulas plásticas para las columnas y las vigas cada 5 y cada 95% de la longitud de la sección como se observa en la figura 52 que se tiene a continuación.

Figura 52. Creación de las rotulas plásticas para las columnas.

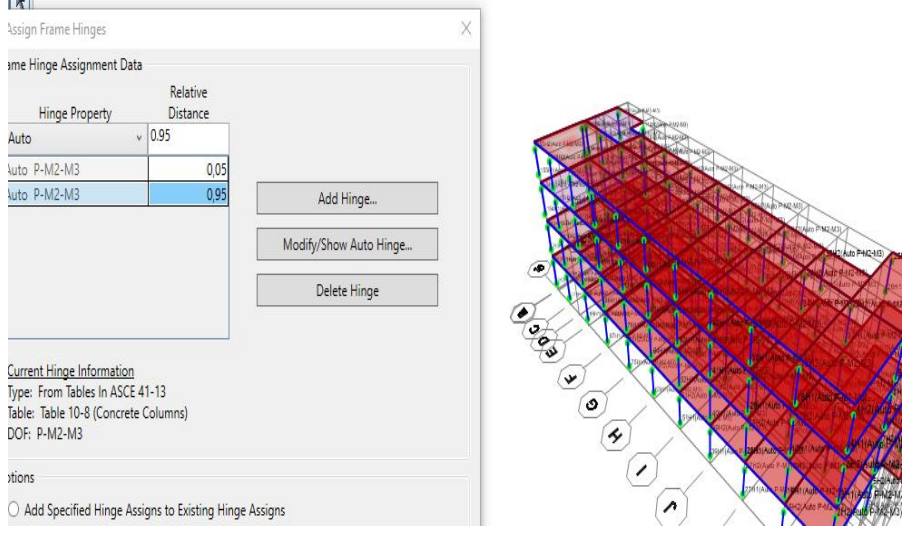

Fuente: (Estrada, 2021).

 $4.2.8.2.3.$ Vigas.

De la misma manera como se coloca las medidas para la creación de rotulas en columnas se lo hace en las vigas para su chequeo.

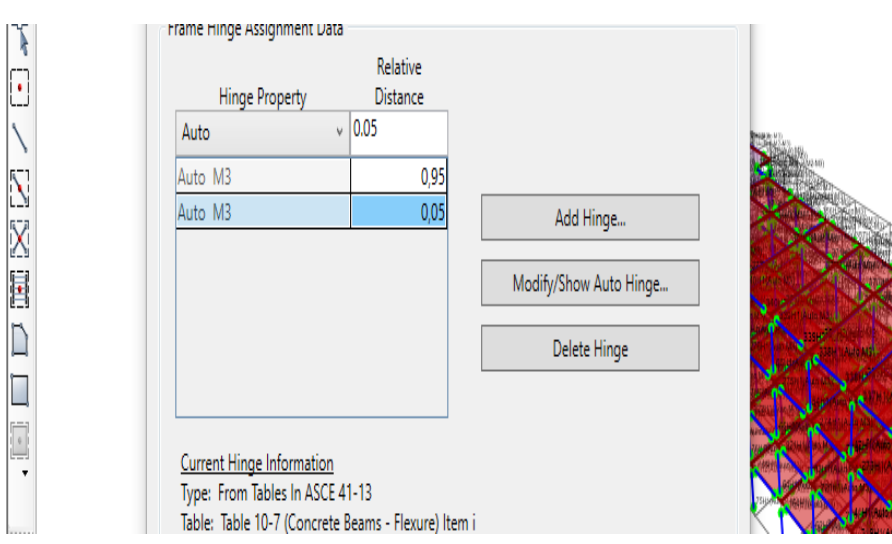

Figura 53. Creación de rotulas plásticas para vigas.

Fuente: (Estrada, 2021).

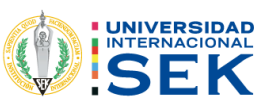

 $\mathbf{C}$ 

#### $4.2.8.3.$ Niveles de desempeño

Creación de las rotulas plásticas en columnas y vigas, al ir aumentando los pasos de la corrida del programa estructural, para ir chequeando como se van formando las rotulas plásticas en vigas y columnas se puede apreciar con los tipos de colores que presenta el software estructural de acuerdo con los niveles de desempeño de la estructura.

#### $4,2,8,3,1$ Pushover en X e Y.

#### $4.2.8.3.2.$ Nivel 1.

Figura 54 Primeras rotulas plásticas nivel 1 pushover x.

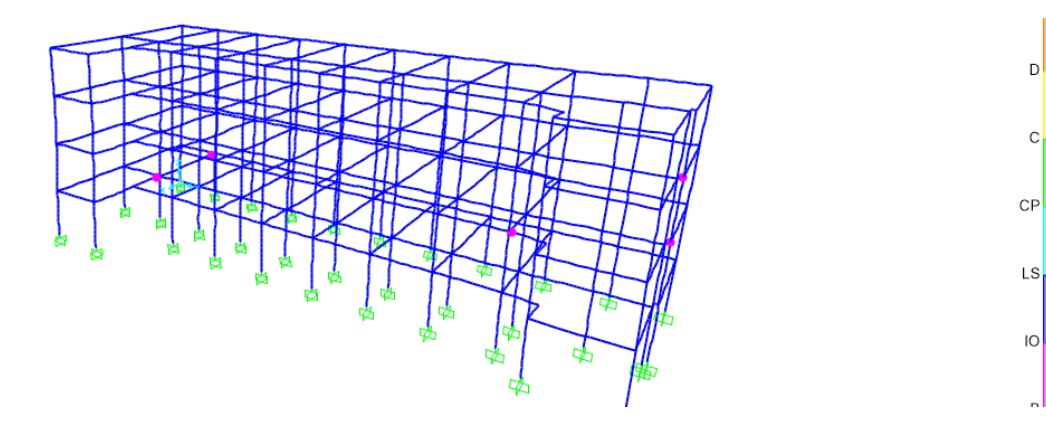

Fuente: (Estrada, 2021).

Figura 55. Rotulas plásticas nivel 1, pushover y.

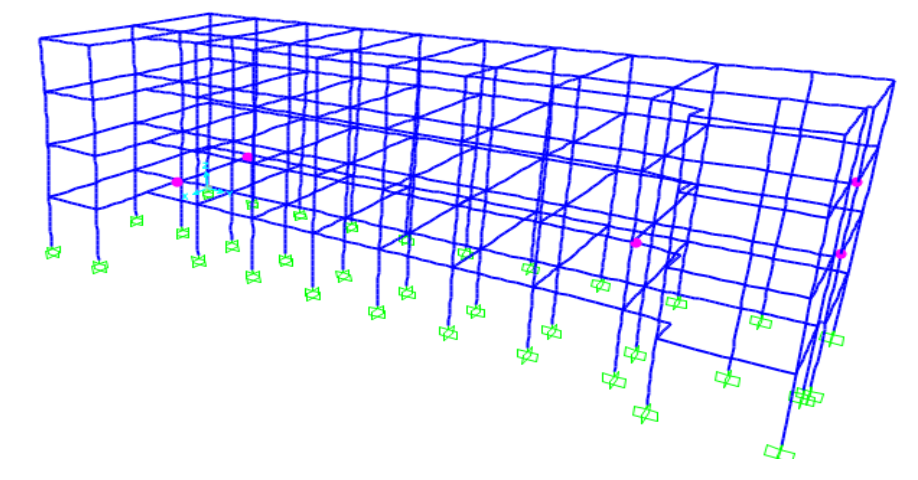

Fuente: (Estrada, 2021).

En la graficas 53,54, del caso de nivel 1, las rotulas plásticas se forma en las vigas tanto para el sentido del pushover x e y.

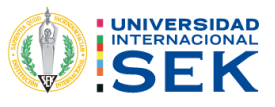

D

 $\mathbb C$ 

 $CP$ 

LS

 $|0|$ 

 $\mathsf{B}$ 

#### Nivel 2.  $4.2.8.3.3.$

Figura 56. Rotulas plásticas nivel 2, pushover x.

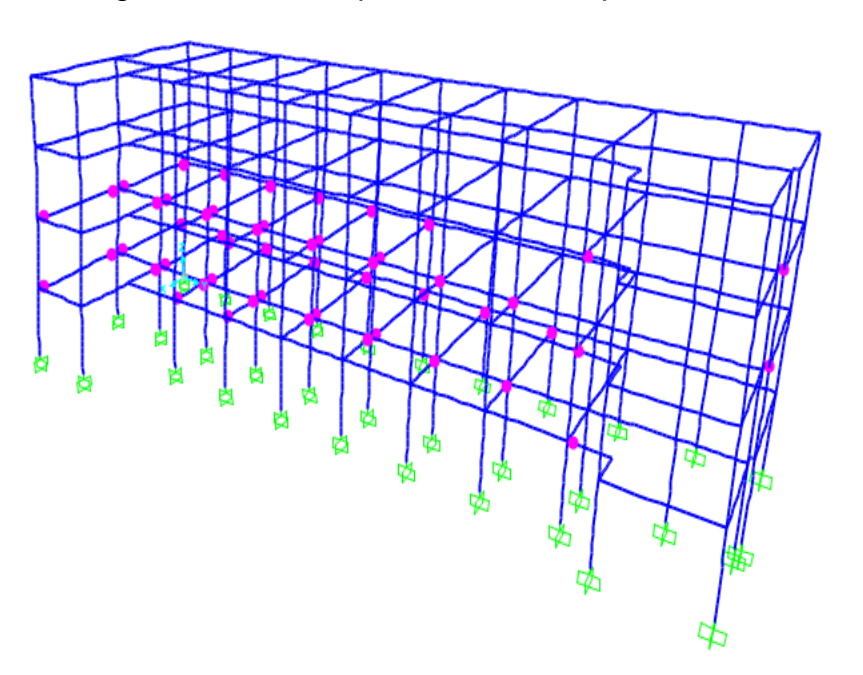

Fuente: (Estrada, 2021).

Figura 57. Rotulas plásticas nivel 2, pushover y.

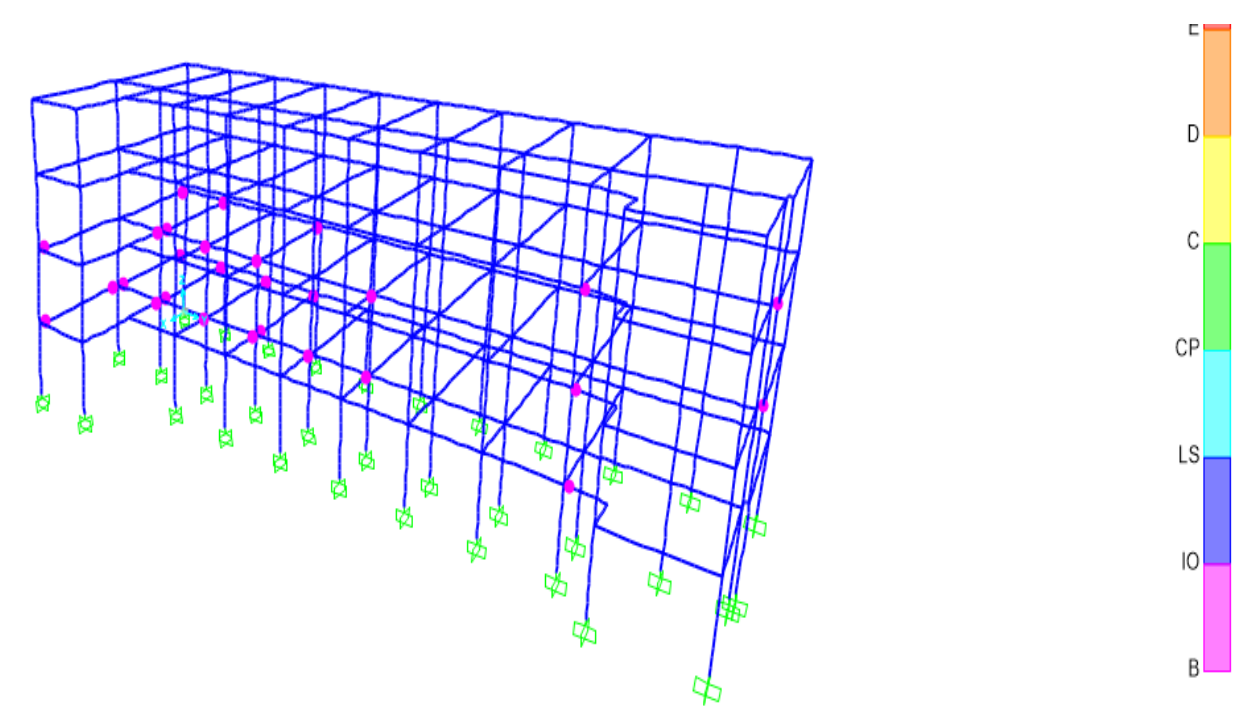

Fuente: (Estrada, 2021).

En las gráficas 55,56, del caso de nivel 2, aparecen más rotulas plásticas en vigas y no aparecen rotulas en columnas.

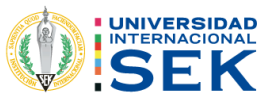

 $E$ 

 $D$ 

 $\mathbb C$ 

 $CP$ 

 $LS$ 

 $|0|$ 

 $B<sub>1</sub>$ 

#### $4.2.8.3.4.$ Nivel 3.

Figura 58. Rotulas plásticas nivel 3, pushover x.

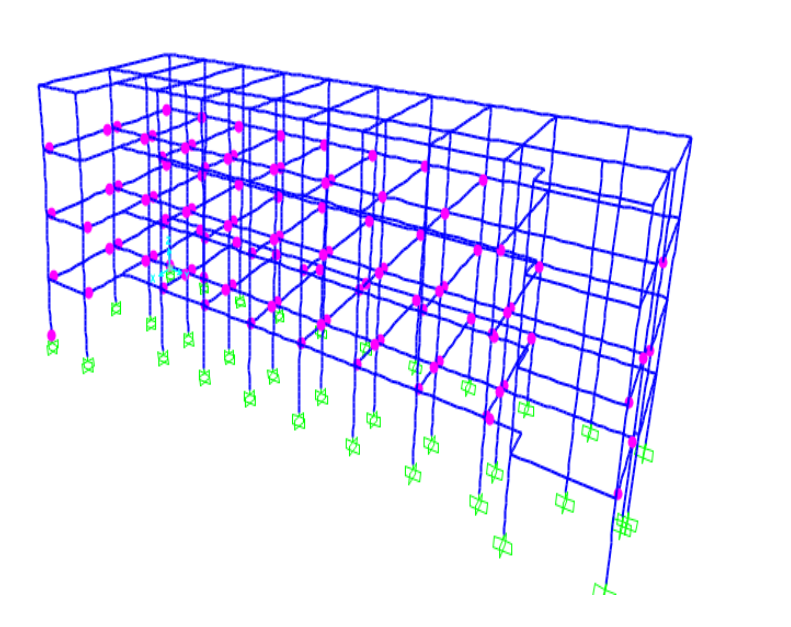

Fuente: (Estrada, 2021).

Figura 59. Rotulas plásticas nivel 3, pushover y.

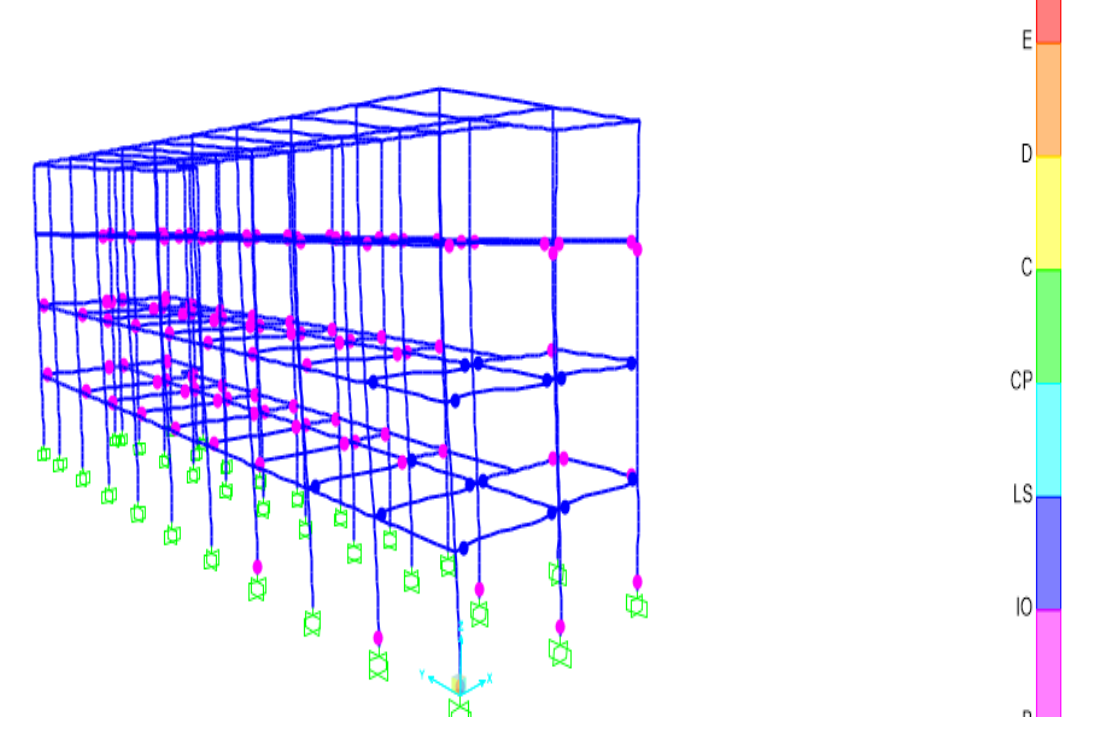

Fuente: (Estrada, 2021).

Para este nivel en la figura 57, aparece un rotula en una columna, sim embargo en grafica 58, aparecen rotulas en el pie de la cimentación en sentido del pushover en y, en el rango de desempeño de ocupación inmediata.

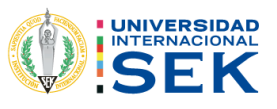

#### 4.2.8.3.5. Nivel 4.

Figura 60. Rotulas plásticas en el nivel 4, pushover x.

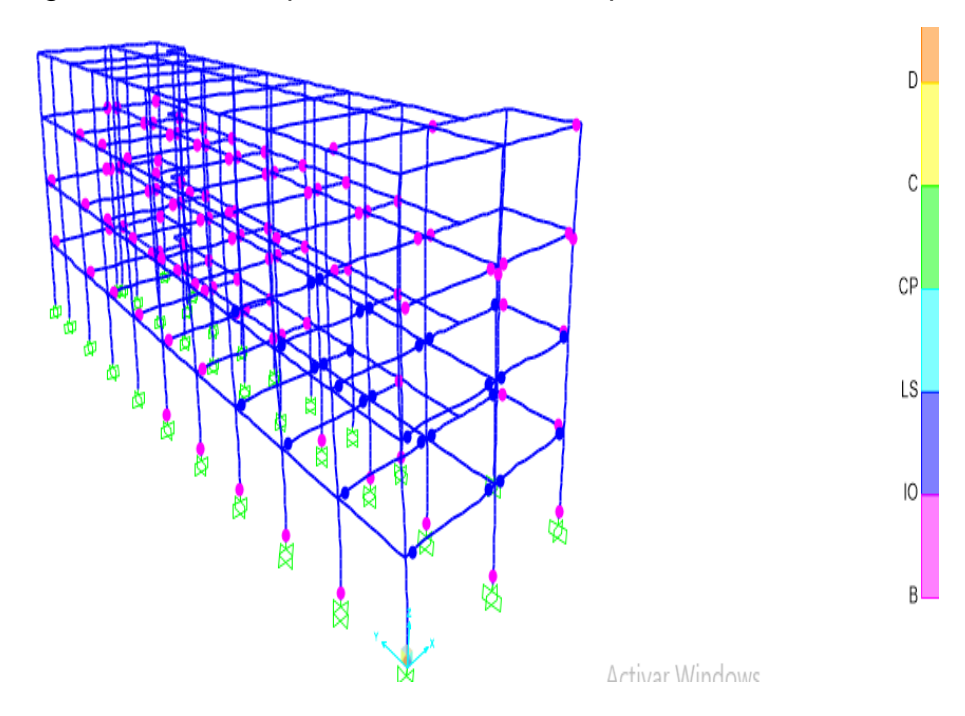

Fuente: (Estrada, 2021).

Figura 61. Rotulas plásticas nivel 4, pushover y.

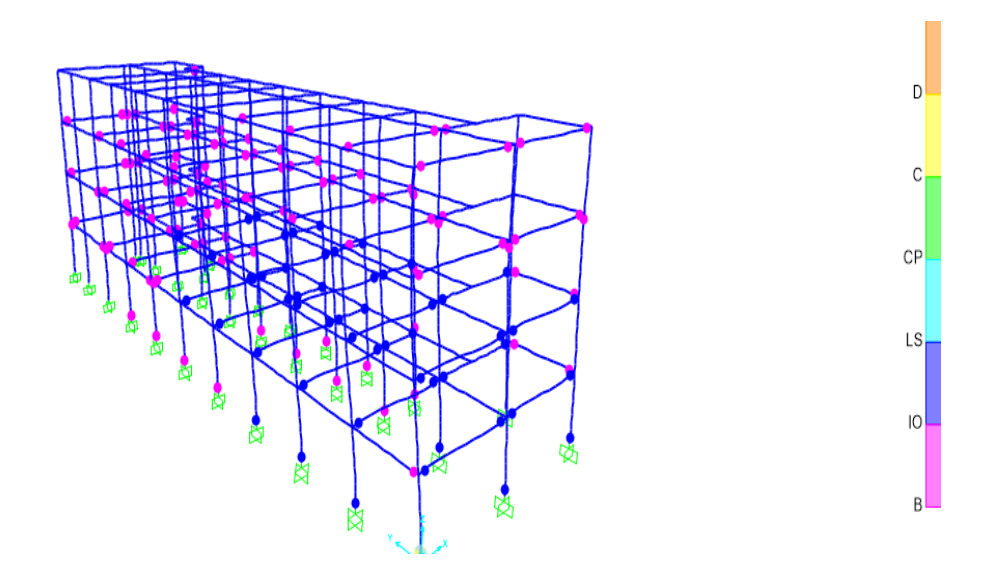

Fuente: (Estrada, 2021).

En la figura 59 del nivel 4, del sentido del pushover en x ya aparecen muchas más rotulas plásticas en las columnas del pie de la cimentación, por lo tanto, está en un nivel de desempeño IO (ocupación inmediata) lo cual es permitido, sin embargo, en la figura 60, se observa cómo cambia de color las rotulas plásticas en las columnas a un color azul lo cual pasa a un estado LS (seguridad de vida).

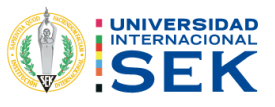

#### 4.2.8.3.6. Nivel 5.

Figura 62. Rotula plástica nivel 5, pushover en x.

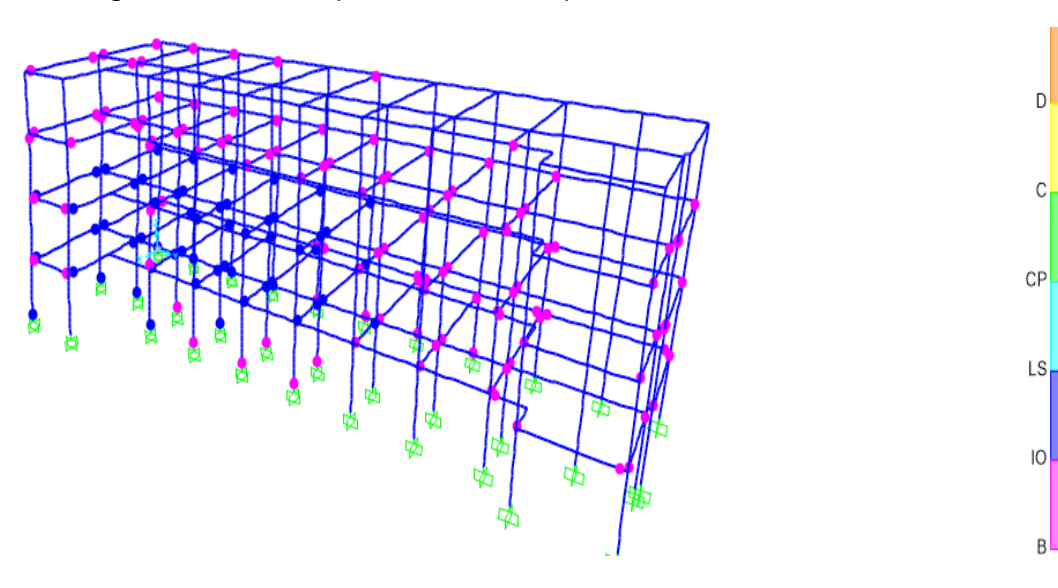

Fuente: (Estrada, 2021)

Figura 63. Rotulas plásticas vigas y columnas pushover y.

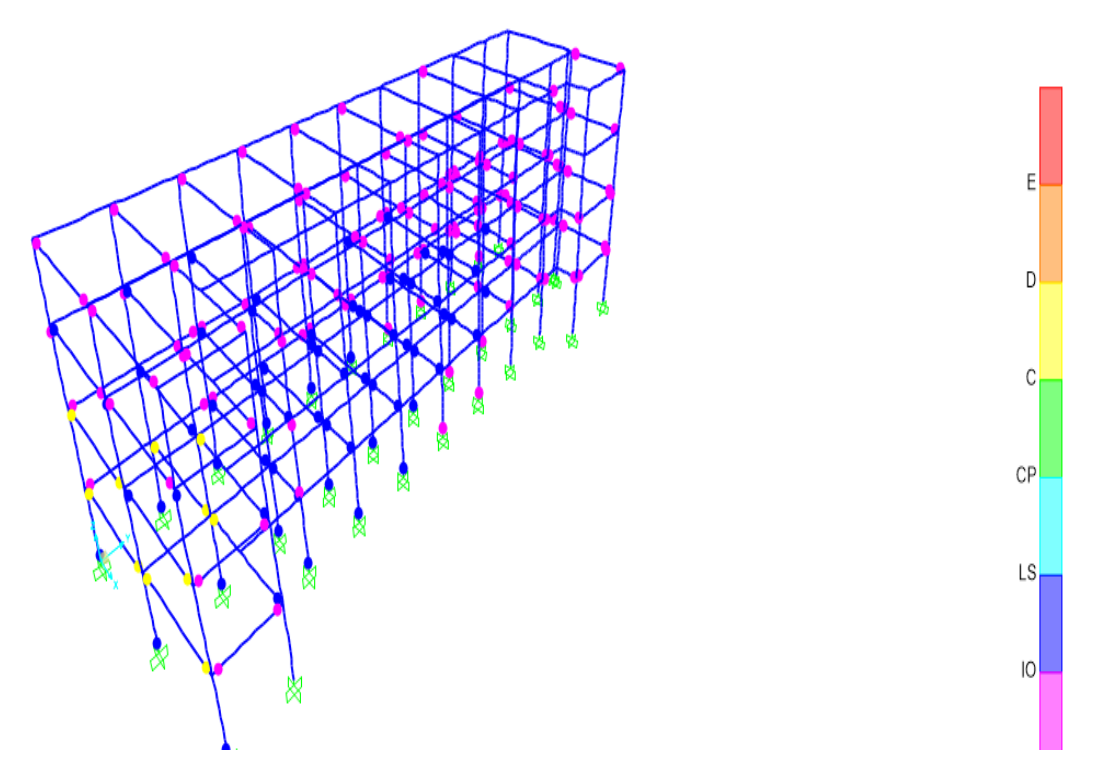

Fuente: (Estrada, 2021).

En la gráfica 61, se puede ver cómo hay rotulas plásticas en las columnas y vigas en niveles de ocupación inmediata y seguridad vida, sin embargo, en la figura 61, ya hay vigas que están en el rango de colapso.

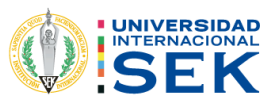

#### $4.2.8.3.7.$ Nivel 6.

Figura 64. Rotulas plásticas en el nivel 6, pushover x.

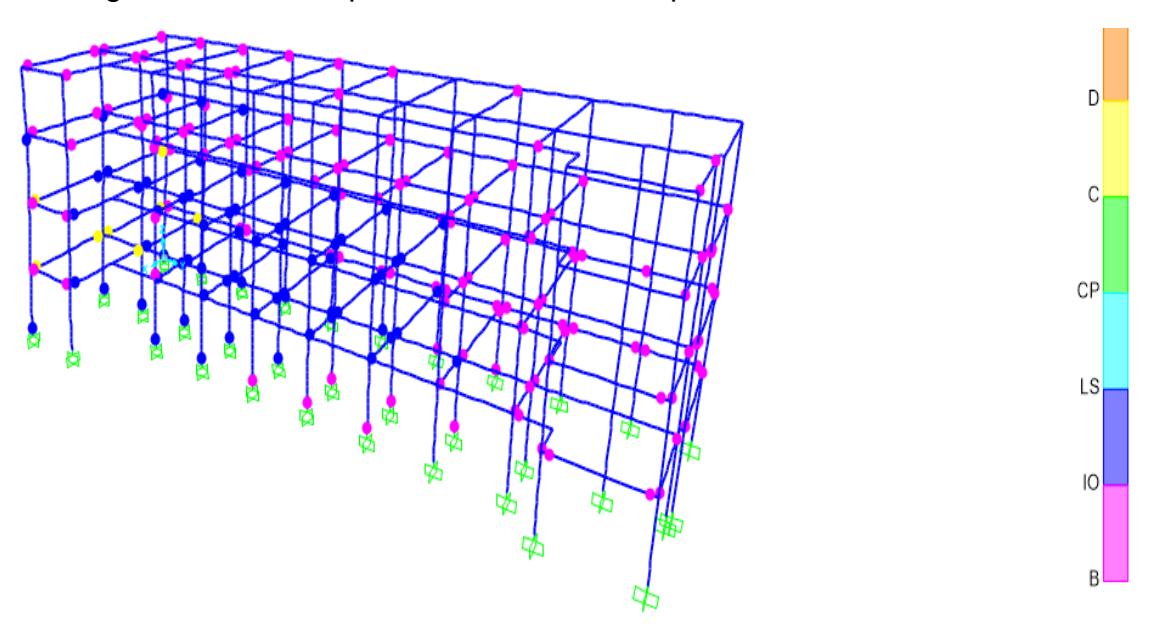

Fuente: (Estrada, 2021).

Figura 65. Rotulas plásticas en el nivel 6, pushover y.

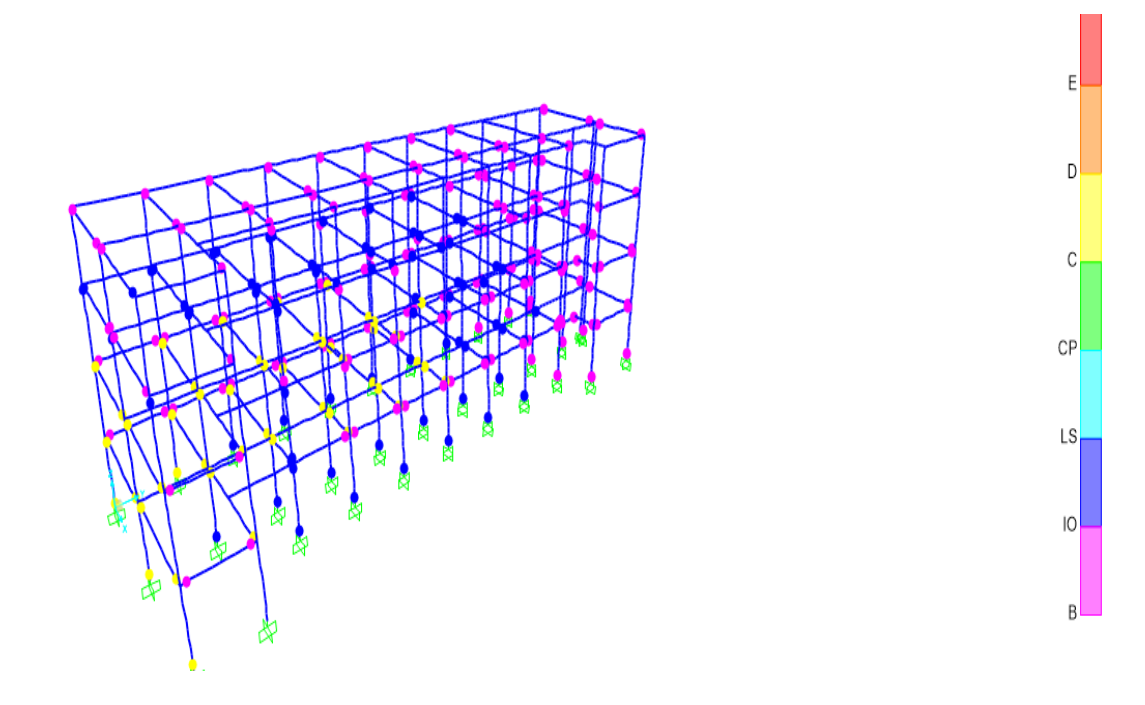

Fuente: (Estrada, 2021).

En la figura 63, se puede ver cómo van cambiando los rotulas plásticas de colores a rangos de ocupación inmediata y seguridad de vida en las vigas y columnas, sin embargo, en la figura 63, ya se forman rotulas de colapso de columnas para el análisis de pushover en y.

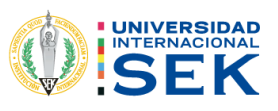

#### 4.2.8.3.8. Nivel 7.

Figura 66. Rotulas plásticas en nivel 7, pushover sentido x.

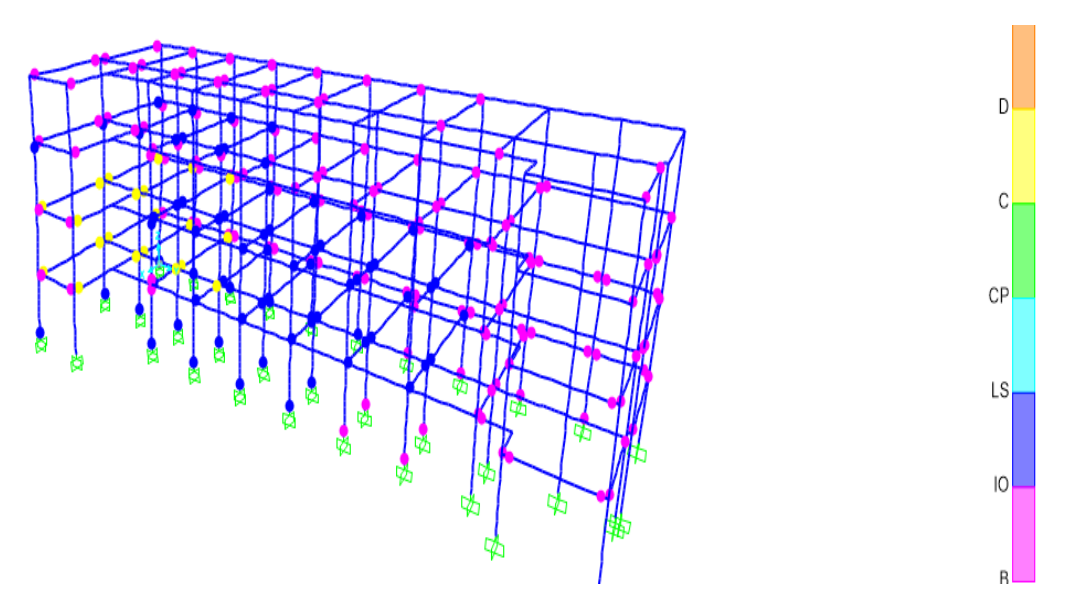

Fuente: (Estrada, 2021).

Figura 67. Rotulas plásticas en nivel 7, pushover sentido y.

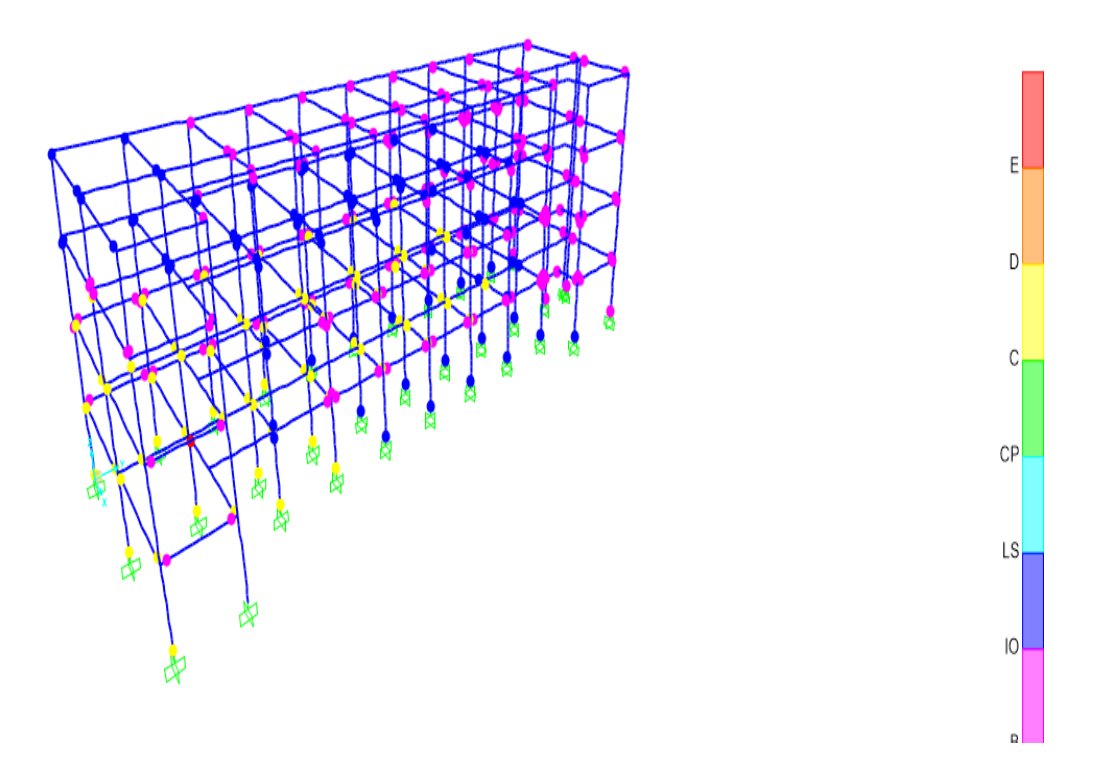

Fuente: (Estrada, 2021).

En la figura 65, existe rangos de ocupación inmediata y seguridad en las columnas, pero en vigas ya se tiene un nivel de colapso, en cambio en la figura 66, la estructura ya colapso.

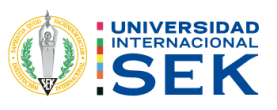

#### 4.2.8.3.9. Nivel 8.

Figura 68. Rotulas plásticas en nivel 8, pushover sentido x.

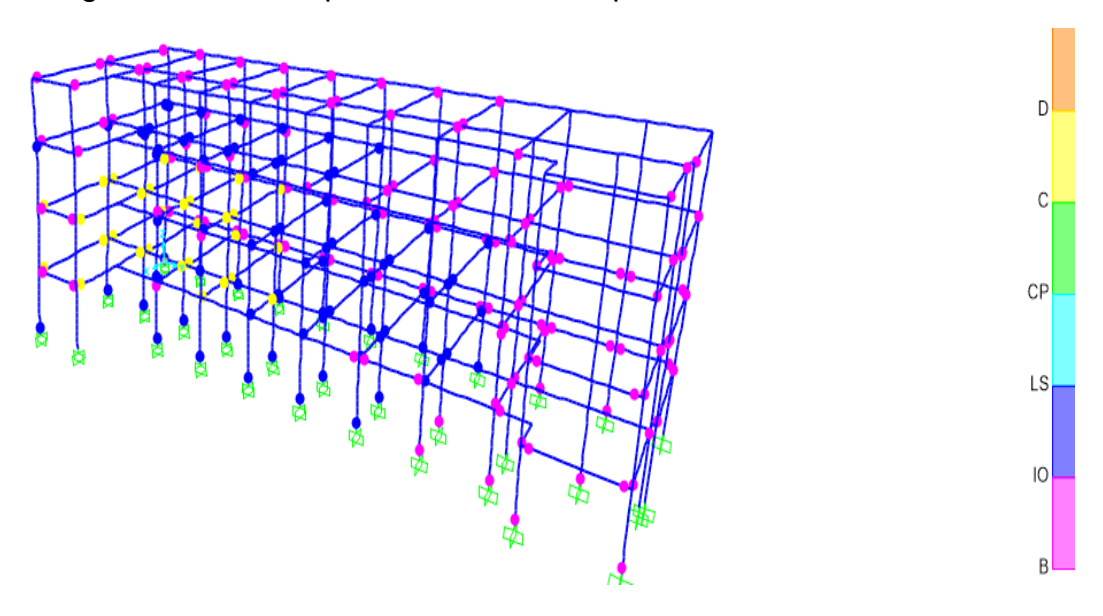

Fuente: (Estrada, 2021).

Figura 69. Rotulas plásticas en nivel 8, pushover sentido y.

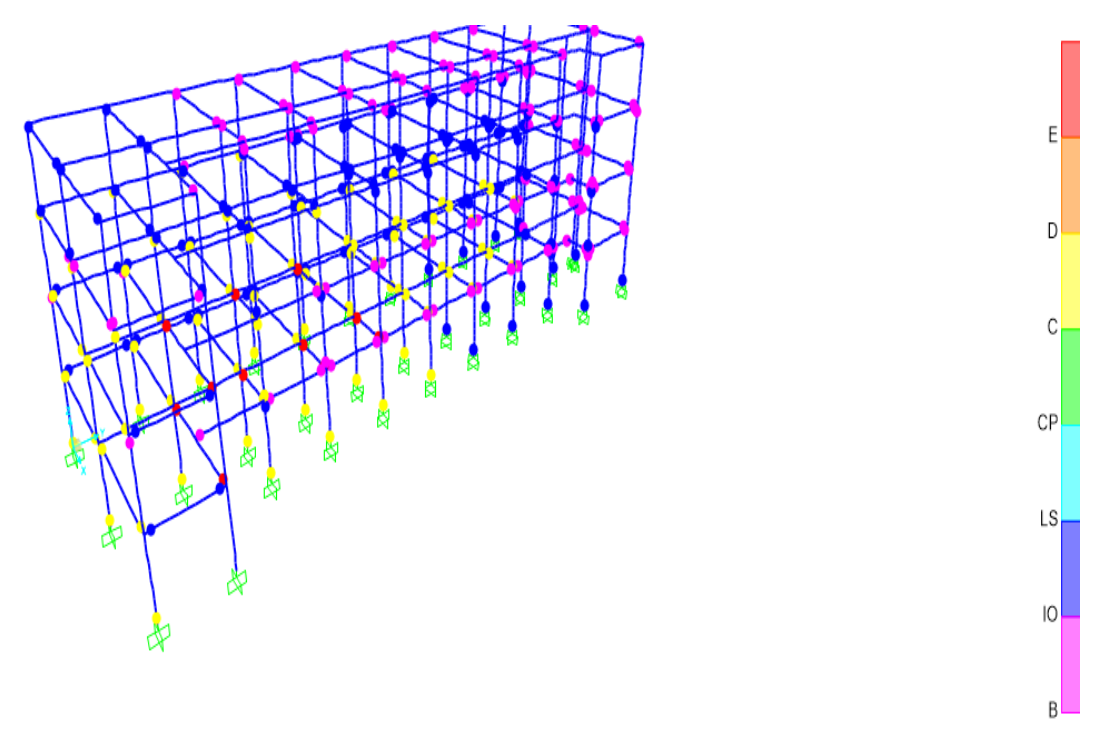

Fuente: (Estrada, 2021)

En la figura 67, se encuentra las columnas en un nivel de ocupación inmediata y seguridad de vida, pero en las vigas ya están un nivel de colapso, sin embargo, en la figura 68, ya la estructura está colapsada.

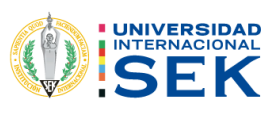

B

4.2.8.3.10. Nivel 9.

Figura 70. Rotulas plásticas en nivel 9, pushover sentido y.

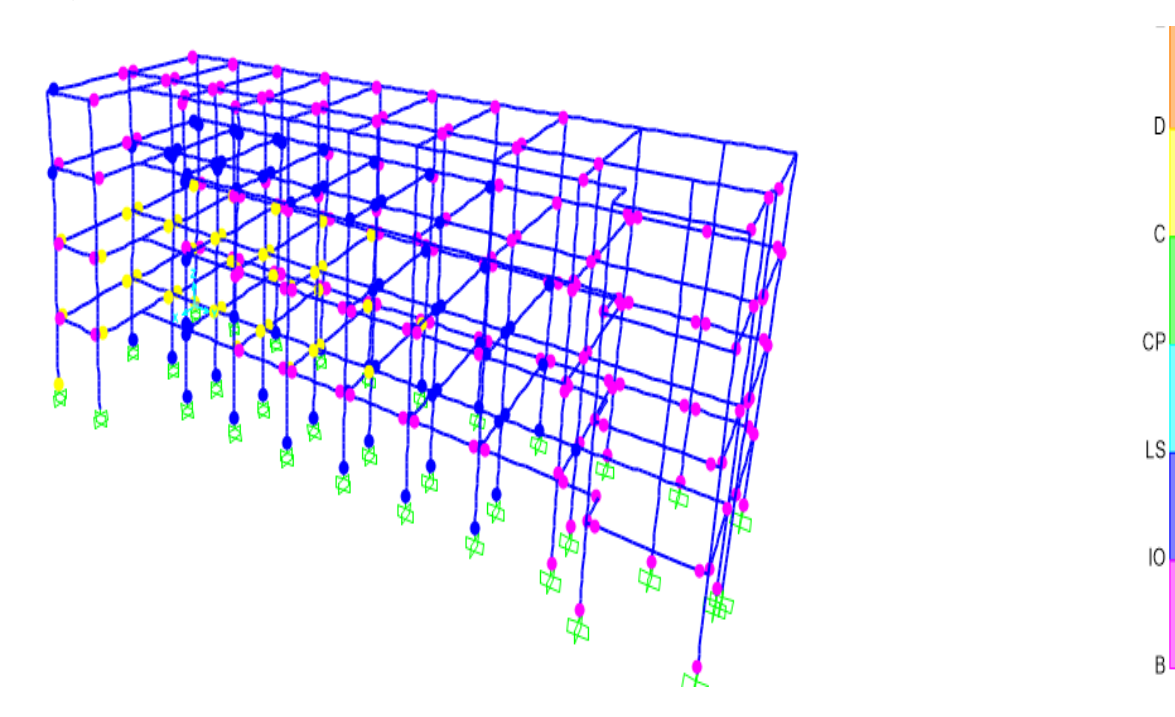

Fuente: (Estrada, 2021).

Figura 71. Rotulas plásticas en nivel 9, pushover sentido y.

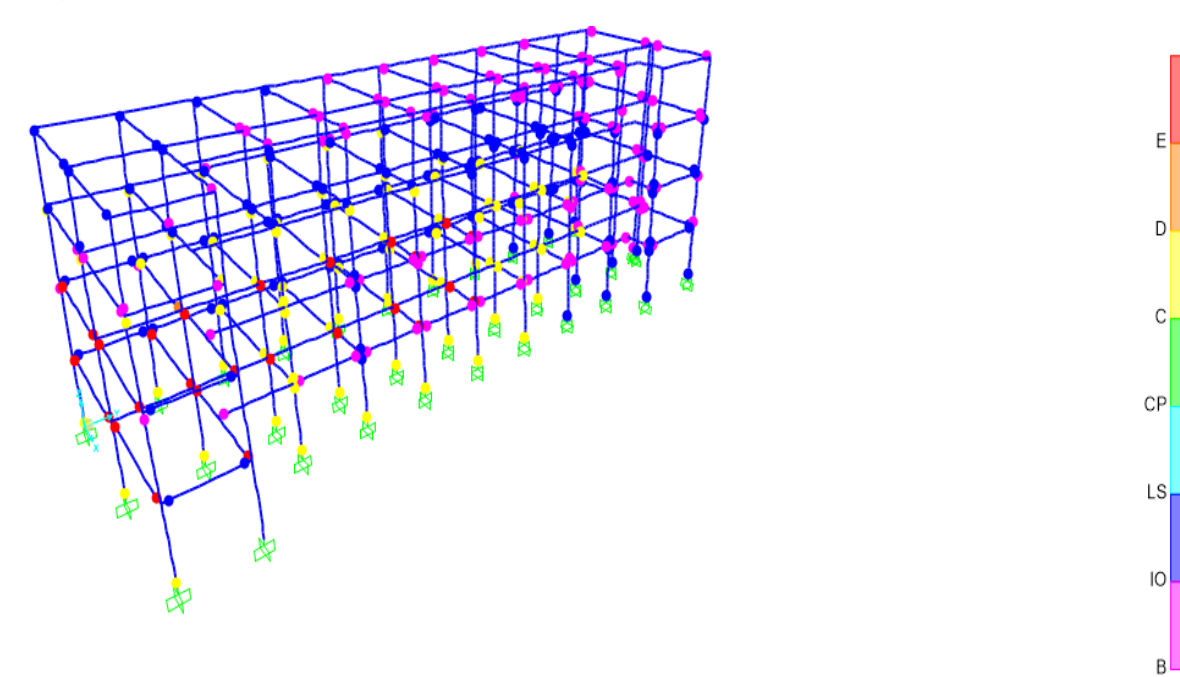

Fuente: (Estrada, 2021).

En la figura 69, se puede ver como las columnas ya pasaron a un nivel de colapso, lo que pasa en la figura 70, colapso.

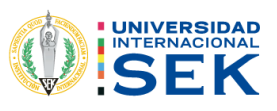

### 4.2.8.3.11. Nivel 10.

Figura 72. Rotulas plásticas en nivel 10, pushover sentido x.

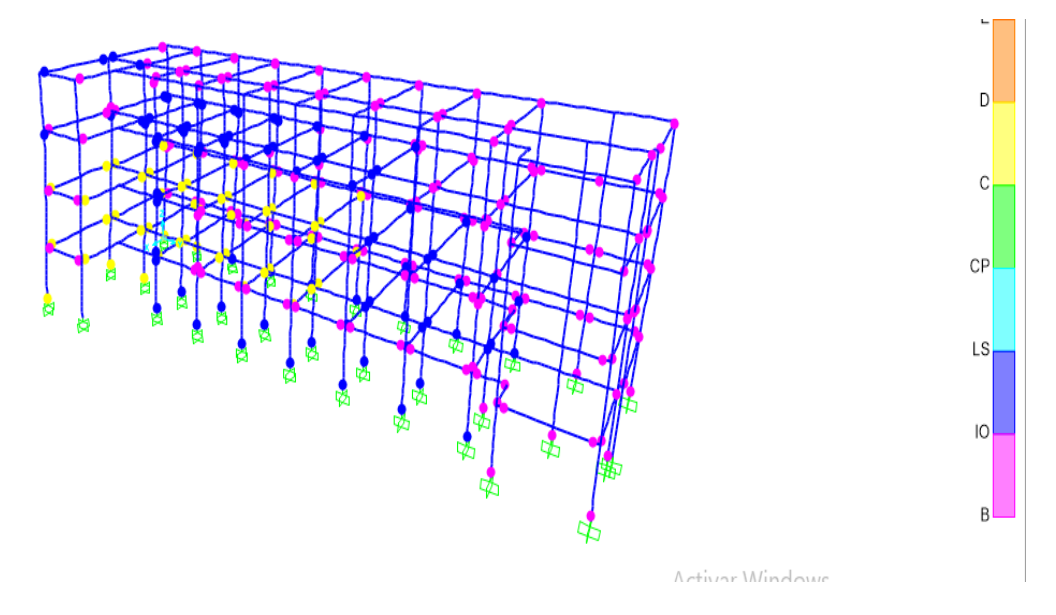

Fuente: (Estrada, 2021).

Figura 73. Rotulas plásticas en nivel 10, pushover sentido y.

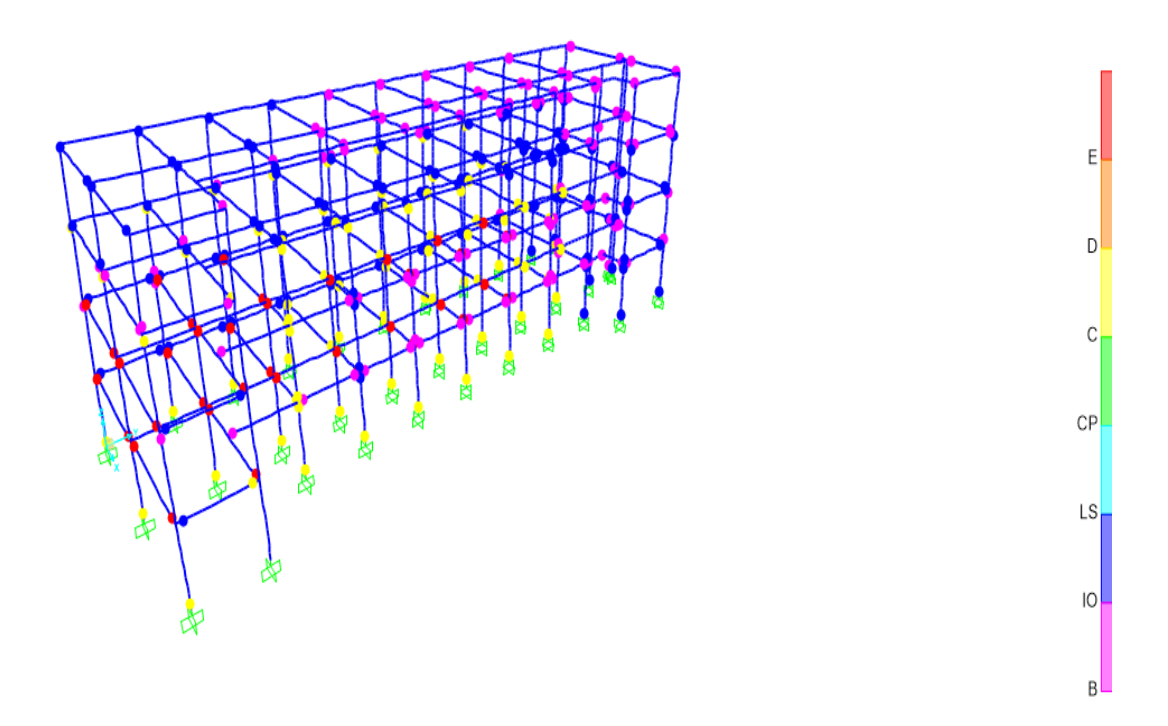

Fuente: (Estrada, 2021).

En este último nivel se observa en el grafico 71, como llego al estado de colapso de un 20% sin embargo en el grafico 72, ya colapso la estructura.

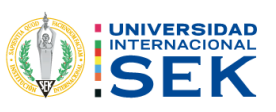

#### 4.2.8.4. Curva capacidad.

Figura 74. Curva de capacidad de cortante vs desplazamiento mediante el Sap2000.

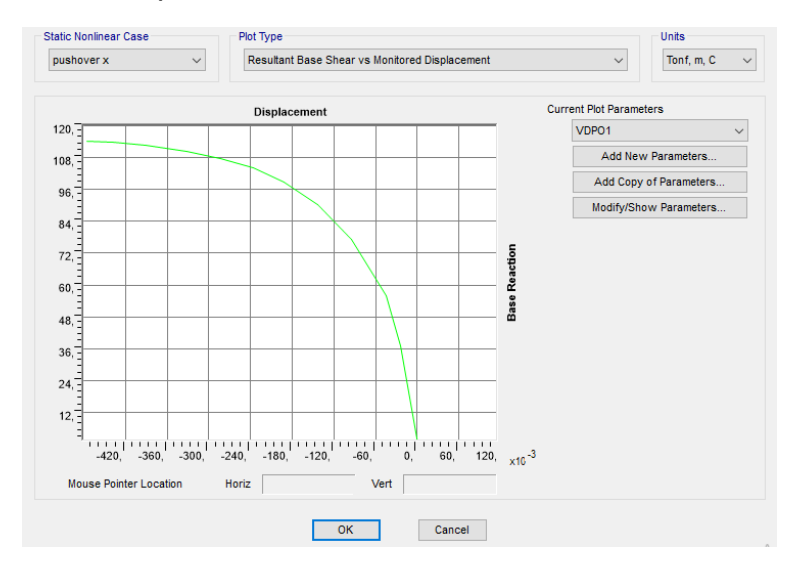

Fuente: (Estrada, 2021).

#### 4.2.8.5. Calculo con el fema 356.

Fema 356 utilizando el espectro con un factor de reducción del R=1 para el pushover.

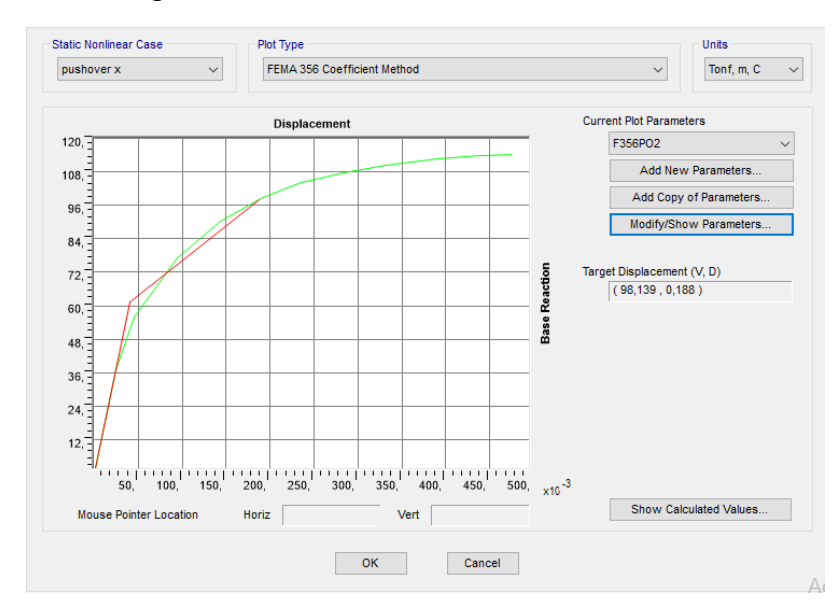

Figura 75. Método de coeficiente del fema 356.

Fuente: (Estrada, 2021).

En la figura 74, se pudo observar cómo se tiene un punto de desempeño de la estructura en el sentido del pushover en x.

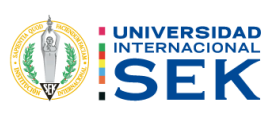

Figura 76. Métodos de los coeficientes fema 356, con pushover en y.

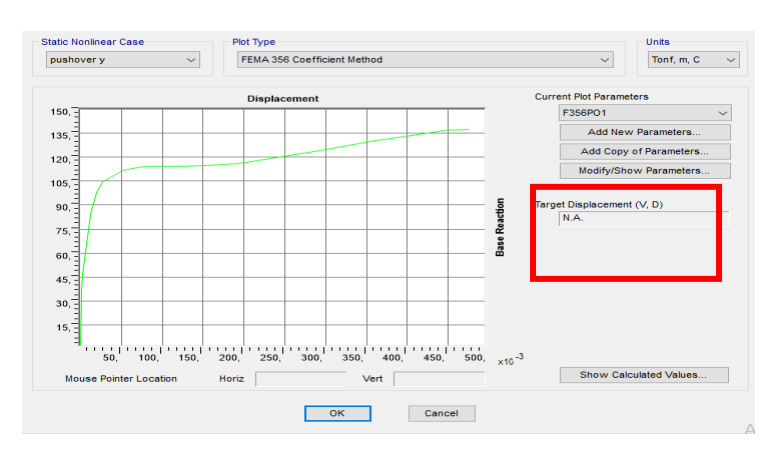

Fuente: (Estrada, 2021).

En la figura 75, se puede apreciar cómo no existe un nivel de desempeño porque la estructura llega a un colapso.

#### Curva de desempeño ATC 40. 4.2.8.6.

#### $4.2.8.6.1$ . Pushover x.

Figura 77. Grafica de métodos de los espectros ATC 40, pushover en x.

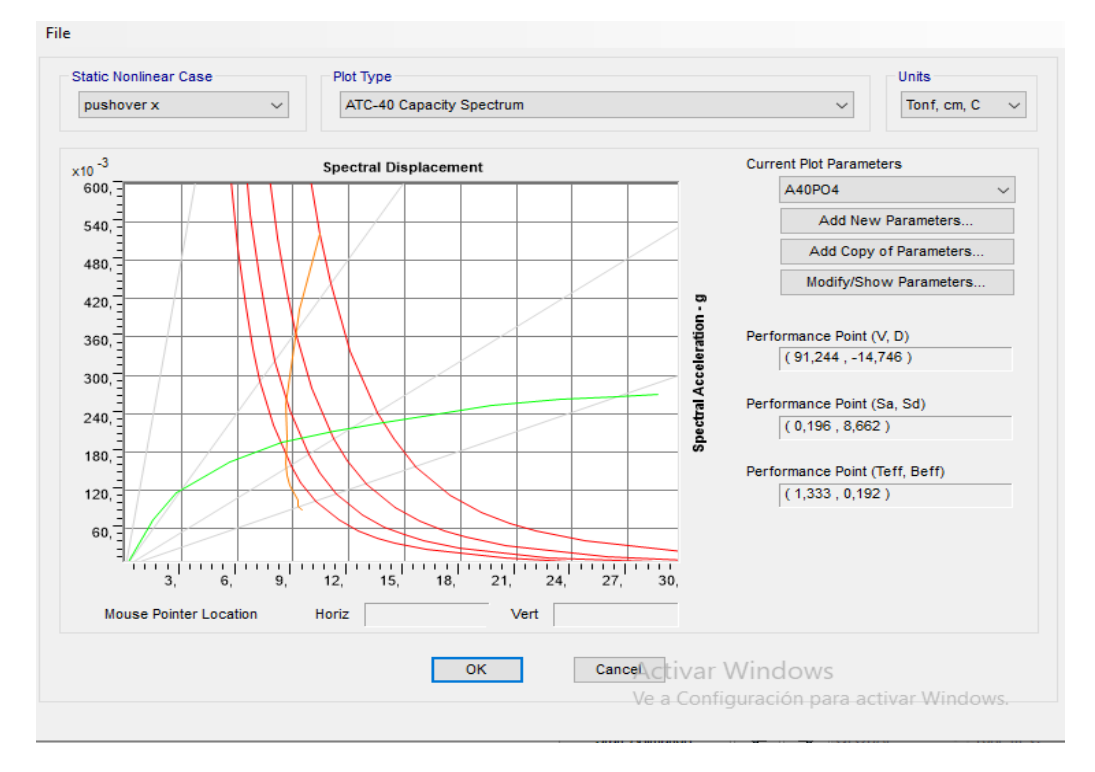

Fuente: (Estrada, 2021).

En la figura 76, se observa las diferentes curvas de los espectros con una interacción en un punto determinado.

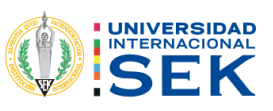

#### $4.2.8.6.2.$ Pushover Y.

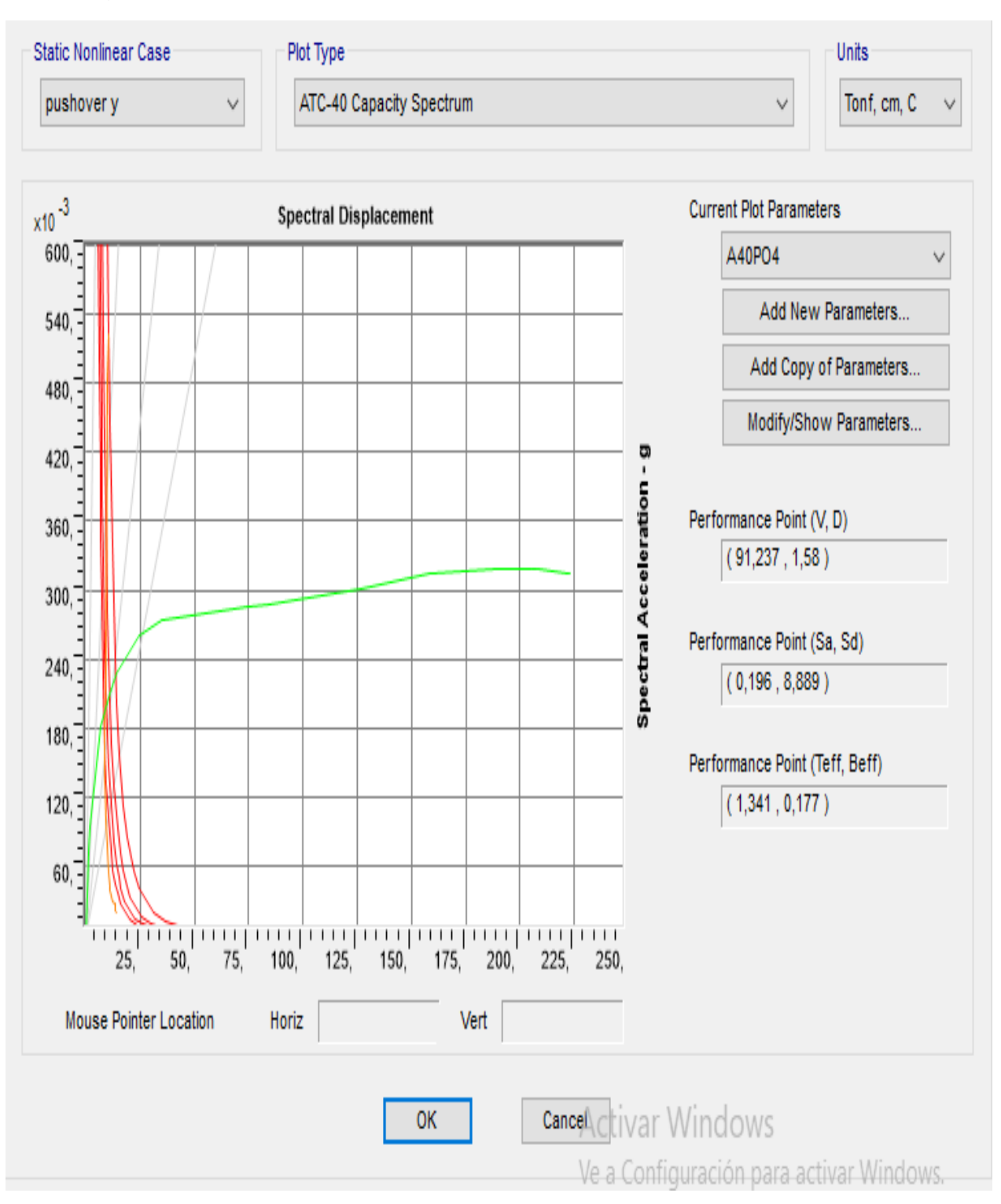

Figura 78. Gráfico de espectros pushover en y.

Fuente: (Estrada, 2021).

En la figura 77 se puede ver claramente que no hay un nivel de desempeño, es decir, la estructura llego a colapsar.

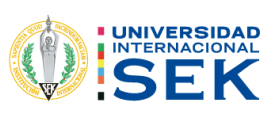

#### $4.2.8.7.$ Punto de desempeño.

#### $4.2.8.7.1.$ Pushover x.

Figura 79. Grafica del ATC 40, pushover en x, nivel de desempeño.

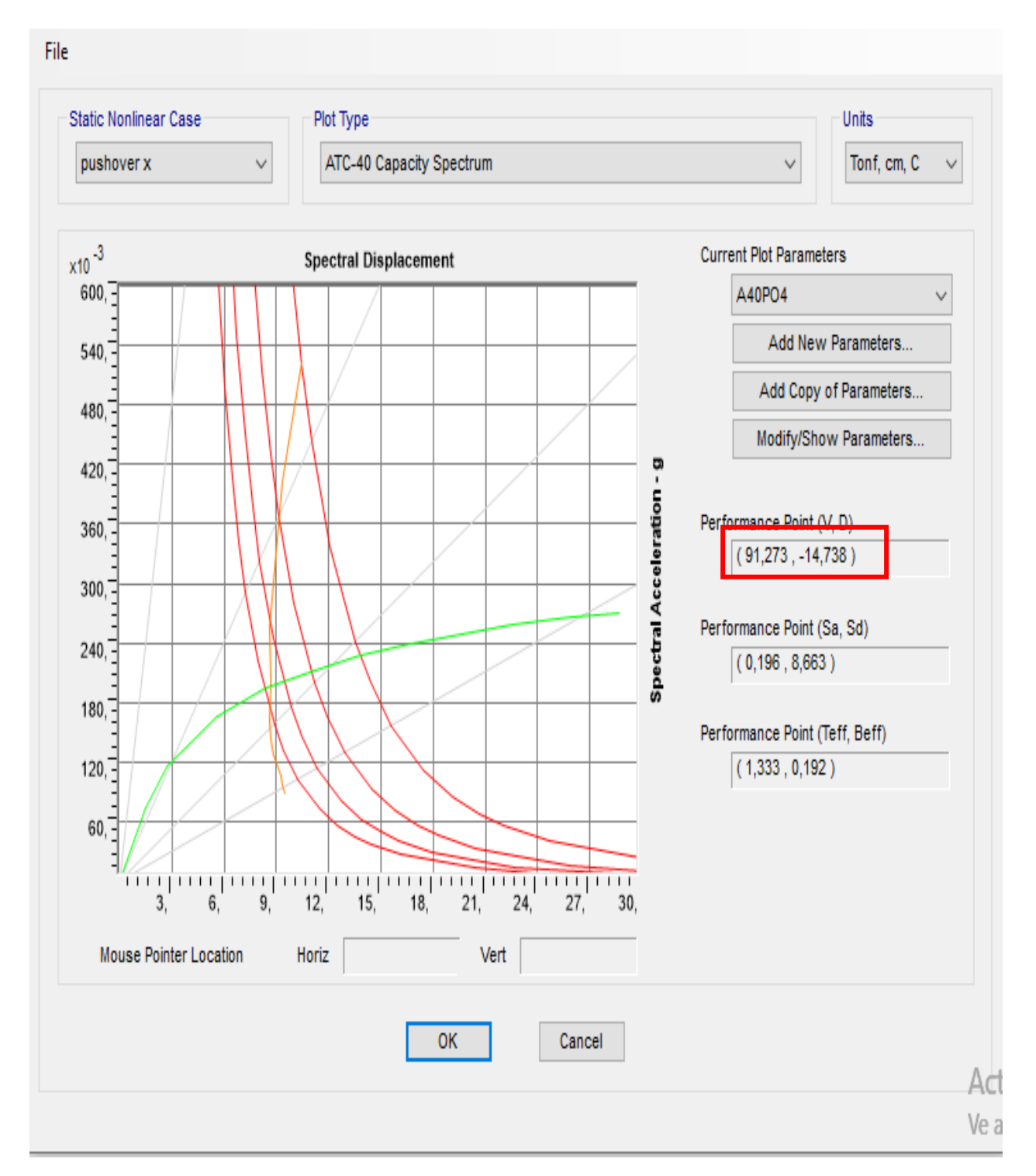

Fuente: (Estrada, 2021).

En figura 78, se puede observar el punto de desempeño de la estructura que es de cm lo cual es el valor que intersecan las curvas.

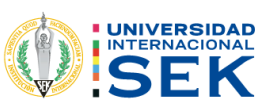

Figura 80. Grafica en otro programa de la curva capacidad ATC 40, pushover en x.

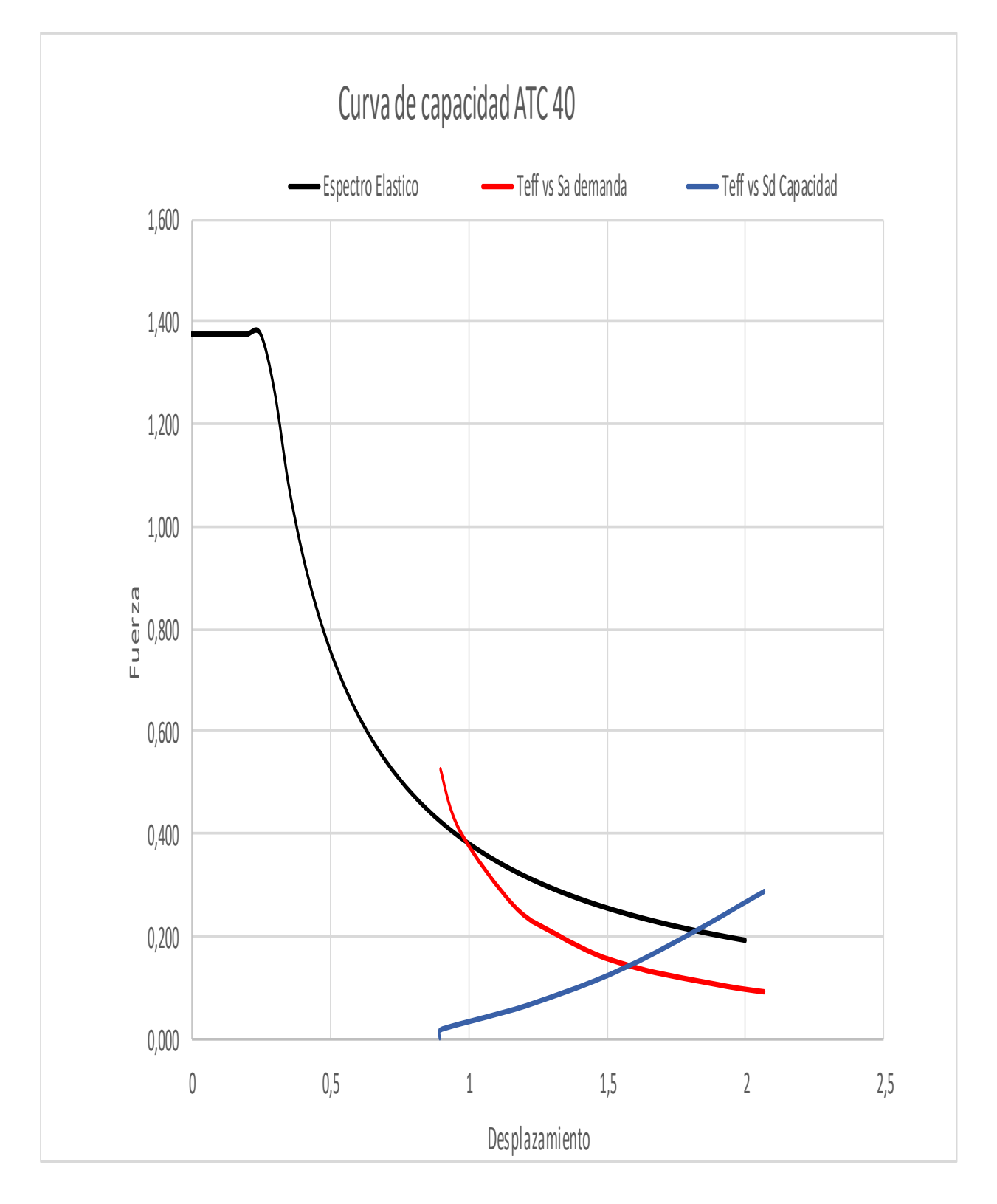

Fuente: (Estrada, 2021).

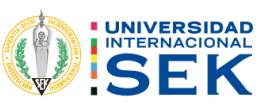

Figura 81. Curva de Capacidad ATC-40.

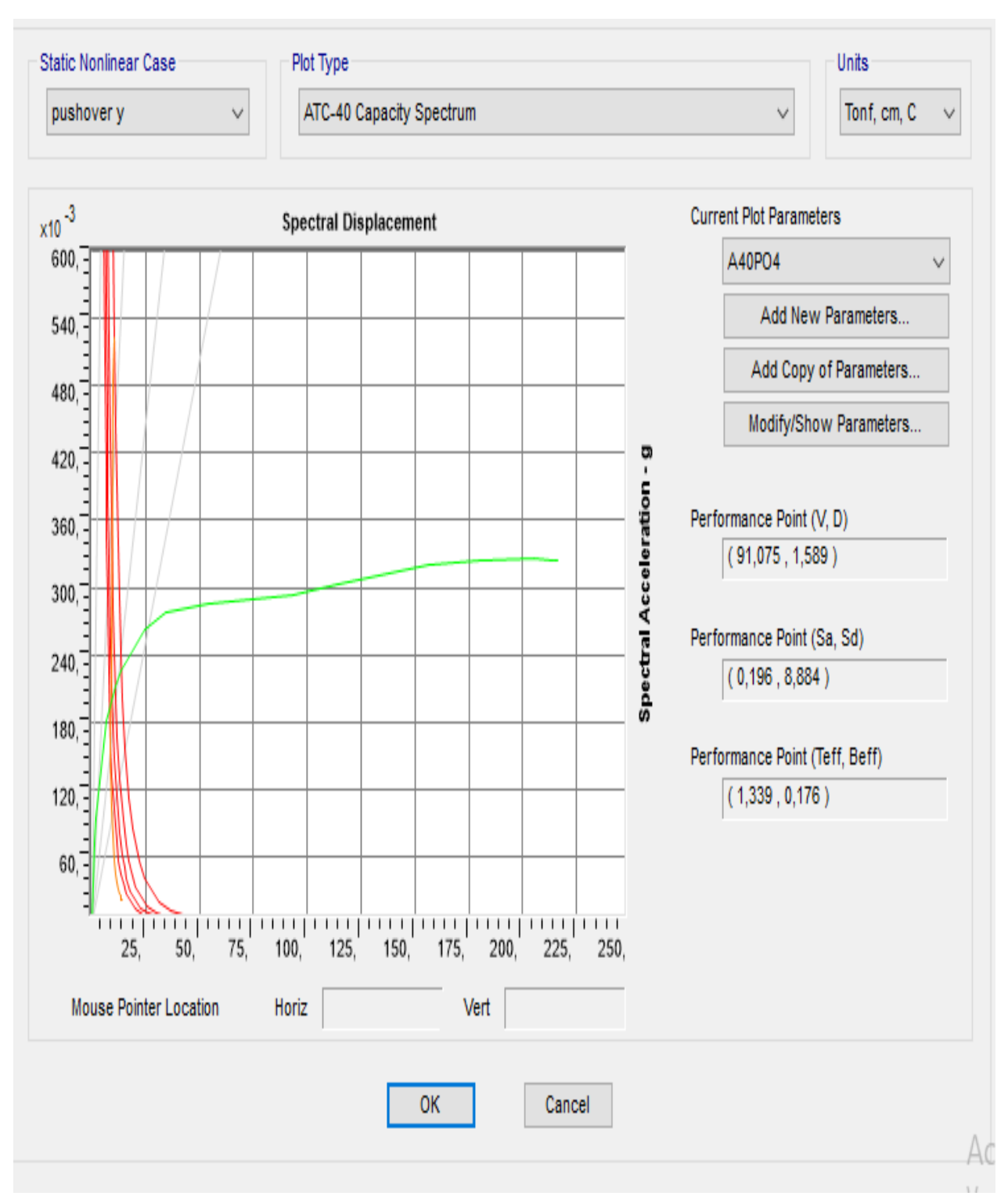

Fuente: (Estrada, 2021).

No existe una curva de capacidad en el ATC-40, porque la estructura llego a un colapso, esto se puede verificar en las gráficas de niveles del pushover y, se ve como aparecen las rotulas plásticas en las columnas y vigas llegando a un nivel de desempeño de colapso.

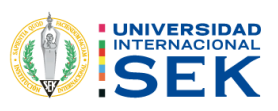

Figura 82. Desplazamiento del nivel 2.

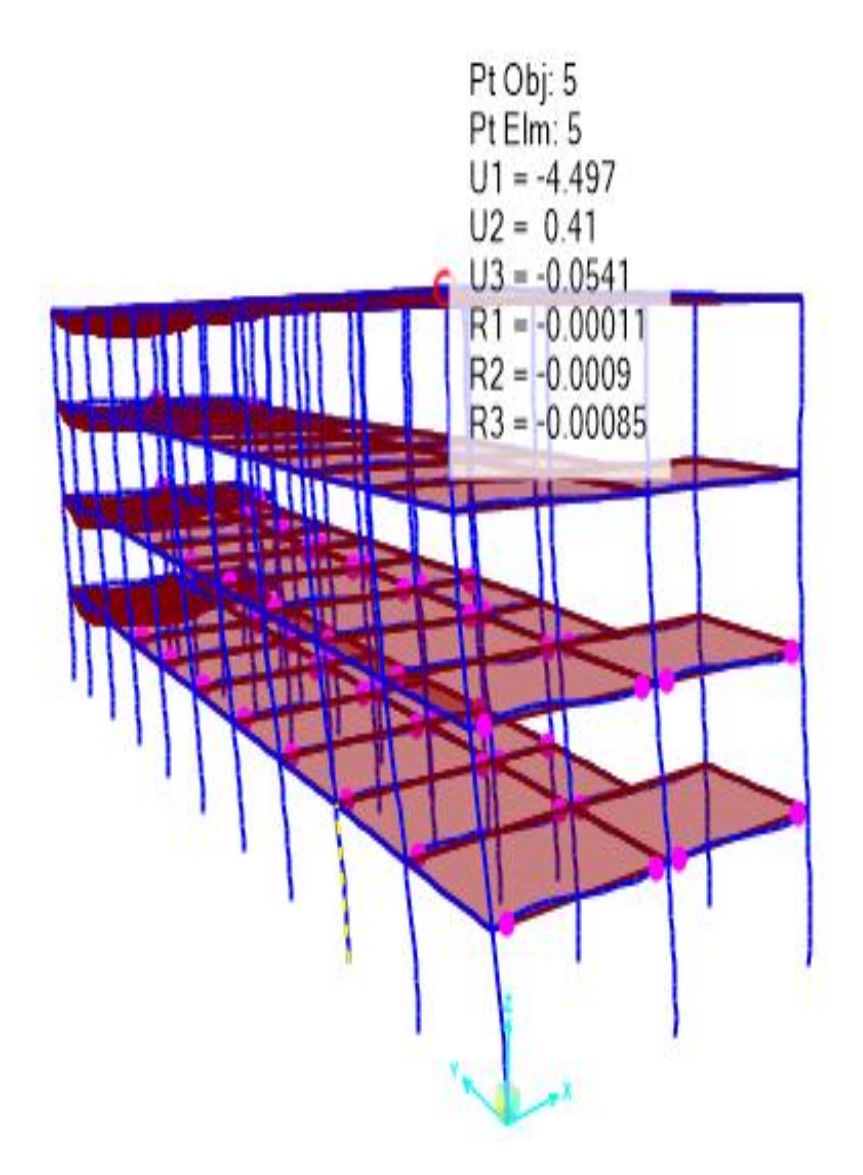

Fuente: (Estrada, 2021).

En la figura 81, se puede observar cuando se obtiene un desplazamiento del 4,49 cm, llega a su nivel de desempeño la edificación, tomando en cuenta que es para el pushover en sentido x, por otro lado, el pushover en sentido en y la estructura no llega a tener un punto de desempeño y con esto se puede constatar cuando se observa cómo se forman las rotulas plásticas en los diferentes pasos que se hallan para el sentido en y, por consiguiente, no se sacó una gráfica del desplazamiento en sentido en y.

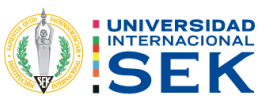

# 5. CAPÍTULO.

# 5.1. CONCLUSIONES.

Una vez finalizado el presente estudio se puede decir que se cumplió con los objetivos establecidos para el análisis del Edificio de Aulas Sur del Campus Miquel de Cervantes de la Universidad Internacional Sek.

Para el chequeo del peso de la edificación se realizó un cálculo manual para todos los elementos estructurales dando un valor de 679,90 ton y mediante el programa SAP 2000 664,55 ton con una diferencia del 2%.

El periodo de vibración de la normativa NEC 2015 Tmax=0,54 s y mediante la realización del programa SAP 2000 un T= 0,90s, con una variación del 60%, por lo tanto, la estructura le falta rigidez, de igual manera, tiene rotación de 76% en el segundo modo que se puede observar en la tabla 63.

De acuerdo con las investigaciones proporcionadas de la microzonificación de Quito realizadas por el Ing. Roberto Aguiar se pudo identificar el suelo donde está ubicada la edificación en estudio la cual es de tipo D con una determinación de peligro sísmico alto, por consiguiente, es una zona sísmica v.

En virtud de los análisis, para los factores de sitio se utilizó la microzonificación de Quito realizada por el Ing. Roberto Aguiar teniendo los valores fa=0,85, Fs=1,1 y un Fd=0,775, estos coeficientes ayudaran para poder tener un valor más exacto al lugar donde está ubicada la edificación porque no contaba con estudios de suelo, por el tema costo y tiempo.

Para la edificación se realizó un análisis estático lineal utilizando los parámetros de las normativas NEC 2015 y CEC 2000, para verificar el comportamiento de fuerzas laterales, teniendo en cuenta que es un estructura de ocupación especial, tiene un coeficiente de 1,3, de igual manera, posee un irregularidad en planta y una regularidad en elevación, como también el coeficiente sísmico del suelo de z=0,4, que están en función del coeficiente basal, para la NEC 2015 se obtuvo un valor 0,24 y para la CEC 0,18 con una diferencia del 35%, obteniendo el mayor valor con la NEC 2015.

El cortante basal de la norma NEC 2015 se obtuvo un valor de 165,61 ton, y el valor para la normativa CEC 2000, de 122,75 con un porcentaje de diferencia del 35%, esta

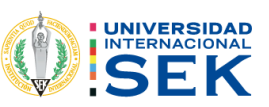

diferencia depende factor de reducción sísmica R debido que la NEC 2015 se utilizó un R de 5 y para el CEC 2000 un R de 8.

Una vez calculadas las derivas inelásticas en las tablas 64,65, los valores que están por encima del máximo permitido por la norma ecuatoriana de construcción, NEC 2015, de igual manera en las tablas 66 y 67 están por encima del 0,02 que es el máximo que proporciona CEC 2000, lo que lleva a concluir que no fue hecha esta edificación con ninguna normativa, porque no pasan las derivas para ninguna de las 2 normativas.

Haciendo énfasis en el análisis de pushover del sentido x podemos decir que las rotulas plásticas no llegan a un nivel de colapso se mantiene un nivel de seguridad de vida se puede apreciar en la figura 78, mediante este cheque cumple con el criterio de columnas fuerte y viga débil porque las rotulas plásticas primero aparecen en vigas y no en columnas.

Concluyendo, con los estudios realizados, si se realiza el chequeo en el sentido del pushover y se puede apreciar que la edificación no tiene un punto de desempeño y la edificación termina en colapso, se puede apreciar en los diferentes pasos del capítulo 4 del pushover sentido y, cómo van apareciendo las rotulas plásticas en los pies de columnas y cabezas de columnas llegando a un nivel de colapso esto se debe por las dimensiones de las columnas para el sentido y.

## 5.2. RECOMENDACIONES.

Para la reducción del tiempo de la estructura que es de t=0.90s se recomienda que al ejecutar el análisis estructural también se incluya la mampostería debida que la misma ayuda con rigidez a la edificación lo cual bajara el periodo.

Para realizar un análisis de desempeño se debería realizar un estudio de suelos para poder obtener información específica del suelo donde está ubicada la estructura, para este caso no se utilizó dicho estudio.

Para comprobar los datos que calcula el programa estructural SAP 2000, se debería utilizar otro software de análisis estructural como ETABS para comprar los resultados.

Se debería considerar la mampostería de la estructura, para poder comparar con los diferentes parámetros que se tiene en los apartados del ATC-40 y el Fema 356, debido que para este estudio no fue parte del alcance del presente trabajo.

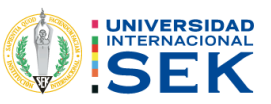

Para tener mayor exactitud en la resistencia de hormigón se debería completar con un ensayo de diamantina para poder comparar los resultados, porque este proyecto solo se trabajó con el ensayo de esclerometría.

Para tener un nivel de desempeño más cercano a la realidad se recomienda utilizar un pachometro para saber los diámetros acero que fueron colocados tanto transversalmente como longitudinalmente y también saber cada cuanto es la separación que se utiliza para los estribos, para así poder comparar las diferentes tablas tanto fema 356 como el ATC 40, porque para este estudio no se pudo hacer este ensayo.

Se debería utilizar los factores de rigidez e inercia para las secciones de vigas y columnas con las que cuenta la normativa fema 356 y ATC 40, porque esto influirá que cambie el nivel de desempeño de la estructura, para esta modelación no utilizamos.

### 5.2.1. BIBLIOGRAFÍA.

Aguiar, R. (2013). Microzonificación sismica de Quito.

Aguiar, R. (2017). Microzonificación de Quito 2da edición. Quito.

Altamirano, D. A. (2019). Evaluación del desempeño sísmico del edificio de la Oscus mediante comparación del análisis estático no lineal (pushover), análisis estático modal (pushover multimodal) y dinámico no-lineal (historia de respuesta).

Angie Karolina Guerrero Alvarado, A. M. (2020). Análisis dinámico no lineal para evaluar un edificio ubicado en Bahía de Caráquez- Ecuador.

ASTM C805. (1997). Método de prueba estándar paraNúmero de rebote de hormigón endurecido 1.

ASTM, C. (s.f.). Standard Test Method for Rebound Number of Hardened Concrete.

ATC 40. (1996). Seismic evaluation and retrofit of concrete.

Cabrera, H. X. (2014). módulo de elasticidad de hormigón de peso normal empleados en el ecuador fc:21.24.28.35 Mpa . Quito.

Calcina Peña, R. M. (2017). Evaluación del desempeño sísmicos de un edificio de once pisos utilizando análisis estático y análisis dinámico-no lineal. Perù.

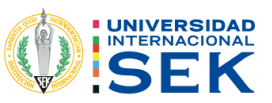

Càrdenas, H. A. (2016). Desarrollos metodològicos y aplicaciones hacia el càlculo de la peligrosidad sismica en el Ecuador continental y estudio de riesgo sismico en la ciudad de Quito. Madrid.

CEC. (2000). Quito.

Estrada, K. (2021). Análisis estático lineal y no lineal (Pushover). Quito.

Estuardo Páez Espinosa, C. A. (2018). Determinación de la carga permanente correspondiente a distintos tipos de mamposterías en edificaciones de vivienda. 143REVISTA PUCE. ISSN: 2528-8156. NÚM.106, 149.

FEMA 356. (2000). prestandard and commentary for the seismic rehabilitation of buildings.

FEMA 440. (2005). Improvement of Nonlinear Static Seismic Analysis Procedures.

Iza, A. W. (2015). Diseño estructural de una edifiacion de seis pisos, mediante un analisis lineal controlado por derivas inelasticas y una comprovación con un anàlisis estàtico no lineal , aplicando la tecnica de pushover. Quito.

Mancheno Torres, S. J. (2017). Análisis del desempeño sísmico del edificio de aulas de la Unidad académica de Ingeniería Civil. Machala.

Mander, J. B. (1988). Theoretical stress strain model for confined concrete.

NEC. (2015). norma ecuatoriana de la construcción.

NEC. (2015). Cargas (no sísmicas.

NEC-SE-DS 2015. (s.f.). Peligro sismico diseño sismo resistente.

Neira Mizhquero, I. N., & Palacios Beltrán, R. D. (2019). Obtención de correlaciones para determinar la Resistencia a la compresión y Módulo de rotura del hormigón mediante Ensayos Esclerométricos. Quito.

Rojas Calles, P. F. (2019). Desempeño de edificios esenciales durante sismos en Ecuador – caso hospitales y clínicas, centros de Salud o de emergencia sanitaria. Guayaquil.

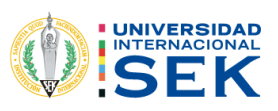

## **5.2.2. ANEXOS.**

# 5.2.3. FOTOGRAFÍAS DE LA COMPROBACIÓN DE MEDIDAS.

Figura 82. Chequeo de planos.

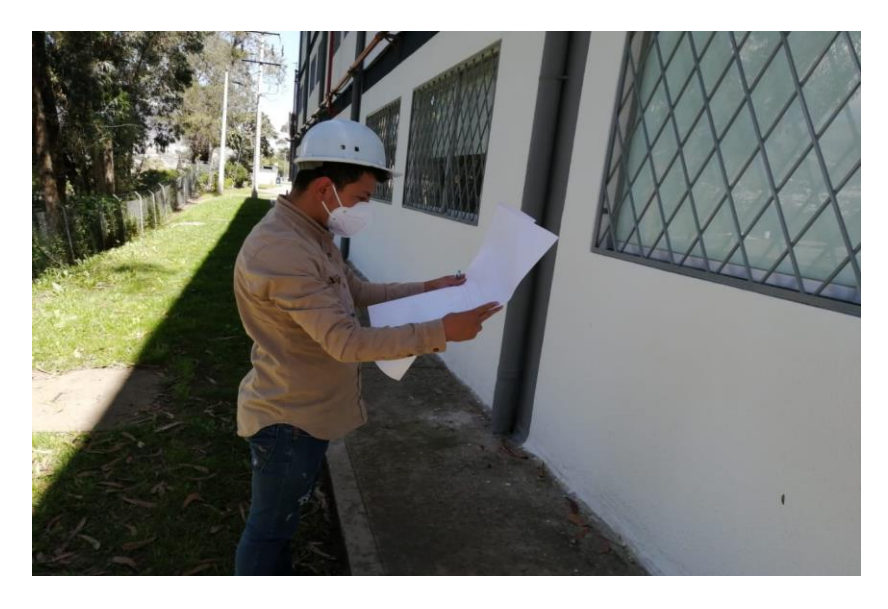

Fuente: Fotografía propia del autor.

Figura 83. Medición total de la edificación.

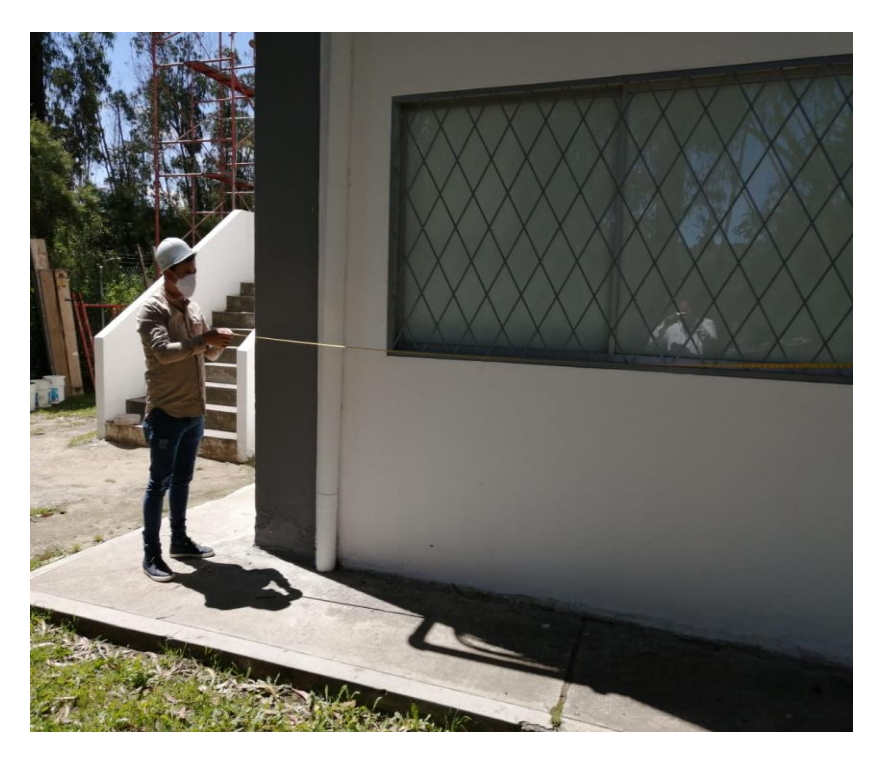

Fuente: Fotografía propia del autor.

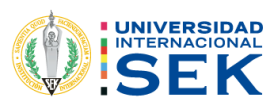

Figura 84. Medición de columnas.

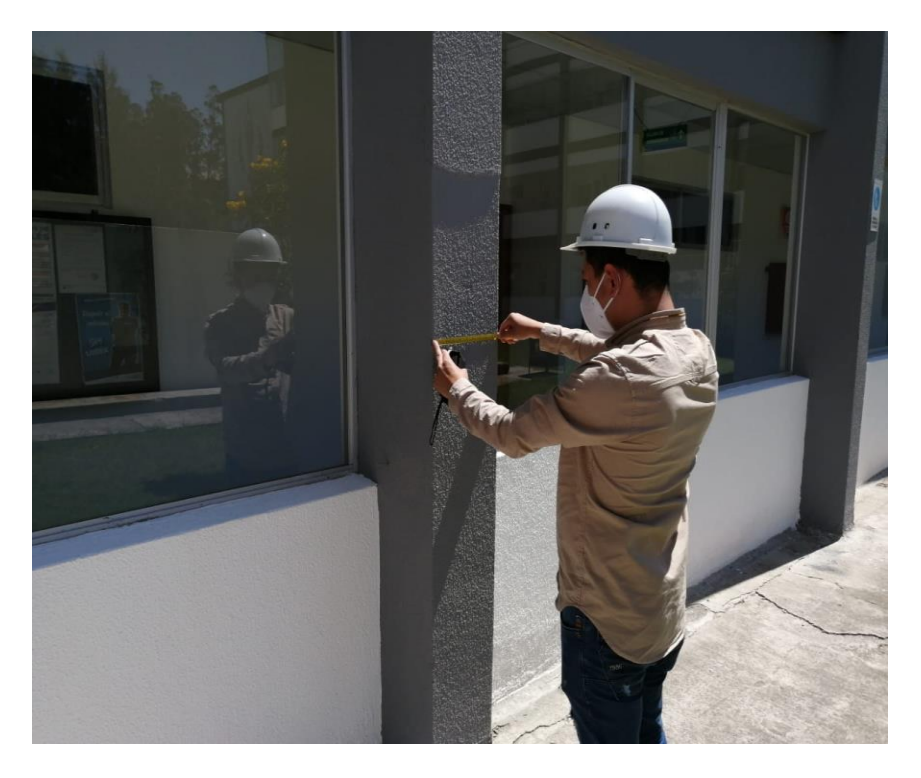

Fuente: Fotografía propia del autor.

Figura 83. Medición de columnas interiores.

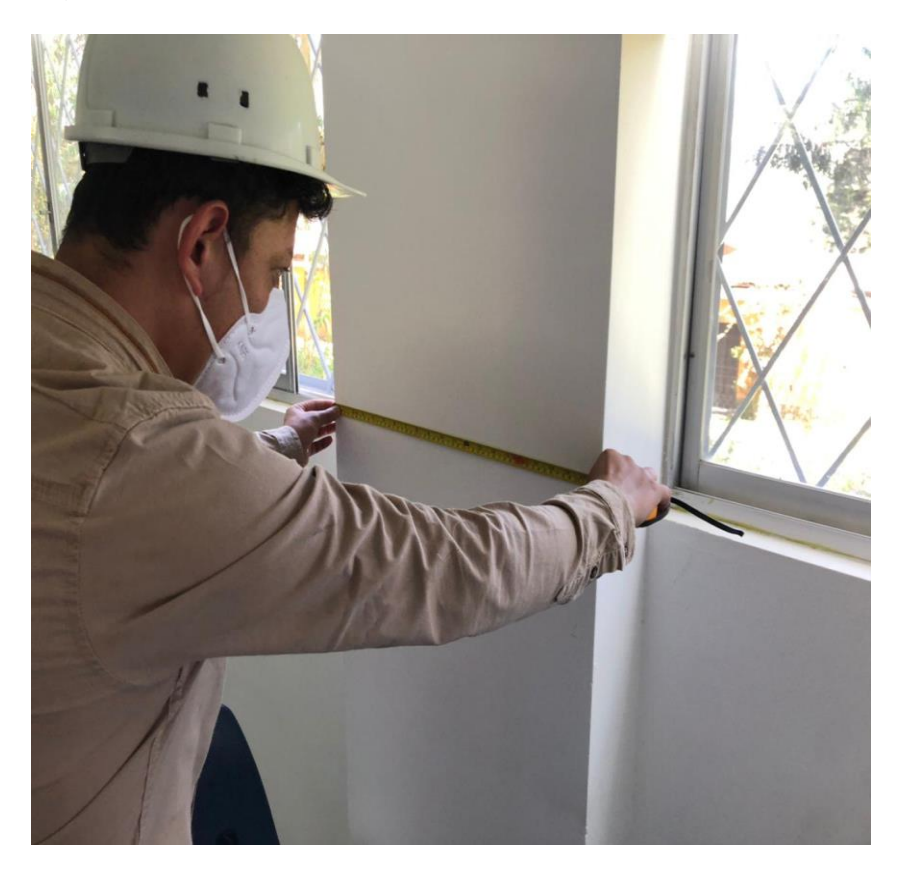

Fuente: Fotografía propia del autor.

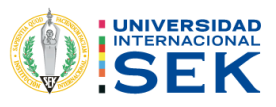

#### **INFORME DEL ENSAYO DESTRUCTIVO NO**

UNIVERSIDAD INTERNACIONAL SEK FACULTAD DE ARQUITECTURA E INGENIERÍAS

**INGENIERIA CIVIL** 

### **INTEGRANTE:**

**KLEVER ESTRADA** 

Tema:

Ensayo no destructivo \_esclerómetro

Quito, 7 de junio del 2020

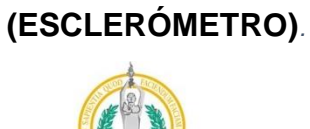

 $\,1\,$ 

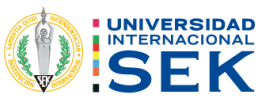

## Tabla de contenido

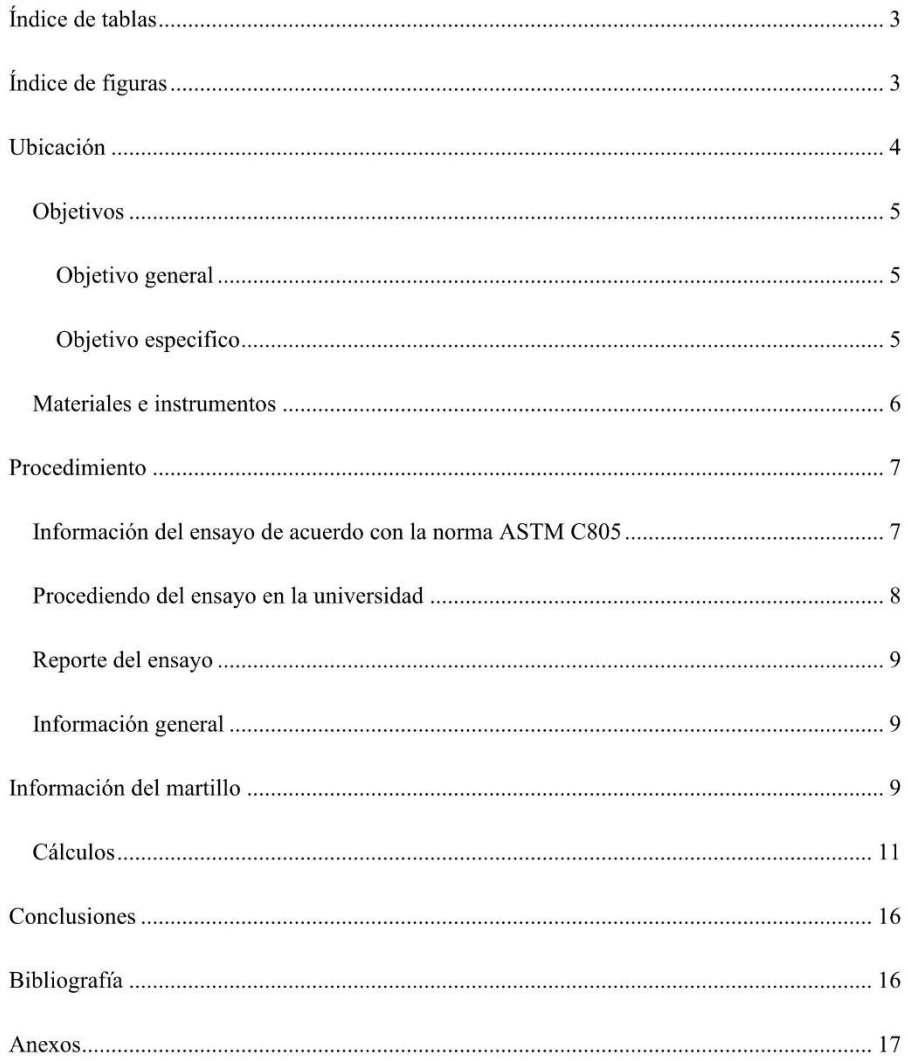

 $\overline{c}$ 

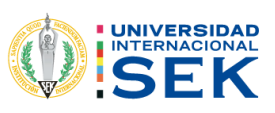

### Í ndice de tablas

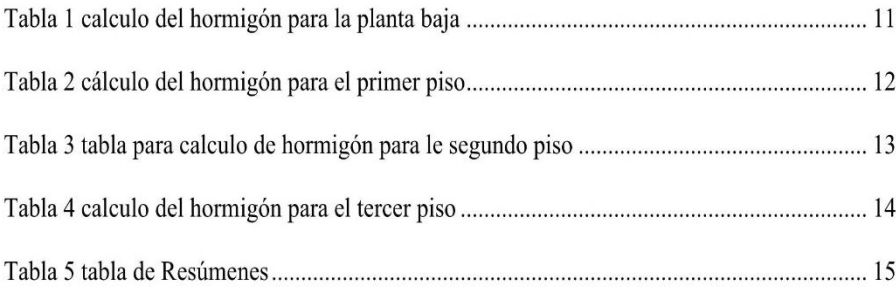

## Índice de figuras

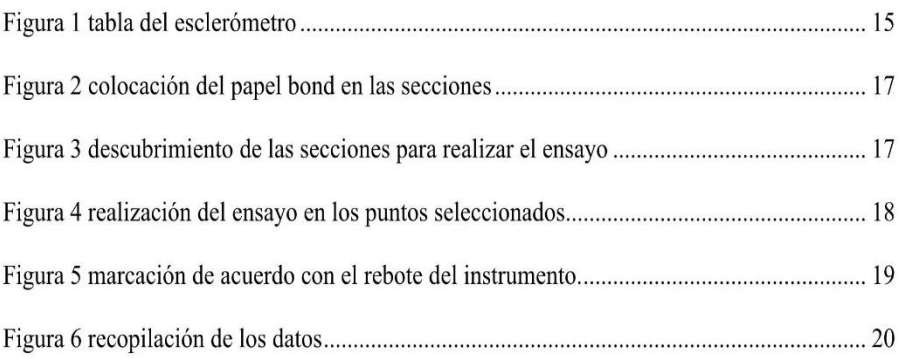

 $\mathfrak{Z}$ 

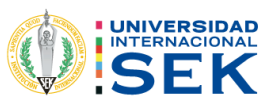

### Ubicación

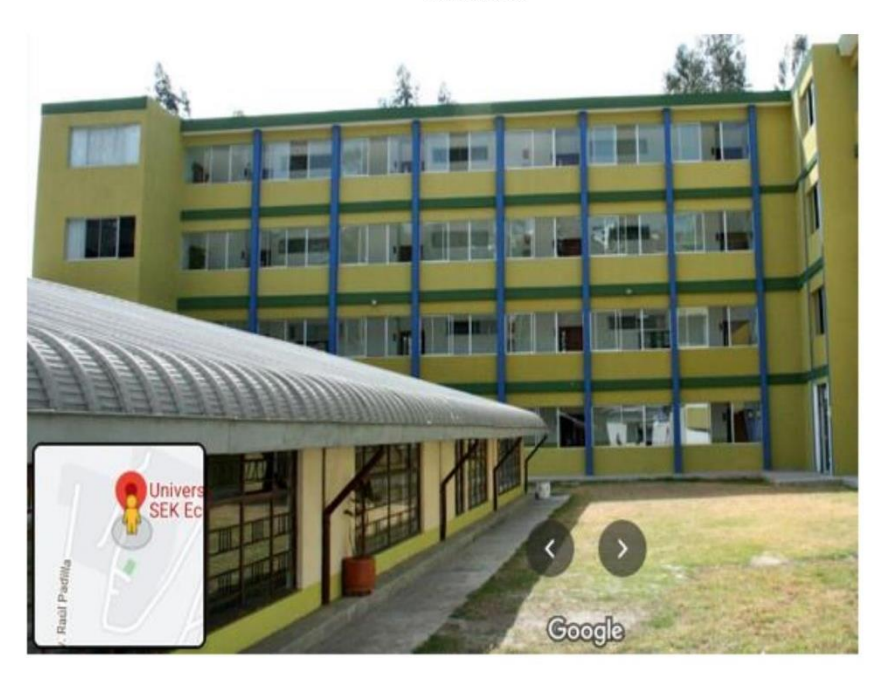

La realización del ensayo no destructivo se realizó el jueves 3 de junio del 2021, mediante la supervisión del Ing. Luis Soria director de la Carrera de ingeniera civil y tutor de tesis.

Este ensayo se lo realizo en el edificio de aulas Sur del campus Miguel de Cervantes de la UNIVERISDAD INTERNACIONAL SEK, el ensayo consiste es evaluar la resistencia de hormigón del edificio de las secciones estructurales del edificio, para la realización de la tesis de análisis de desempeño.

- Parroquia Carcelén  $\bullet$
- Administración zonal la delicia  $\bullet$
- Año de construcción 1998  $\bullet$

 $\overline{4}$ 

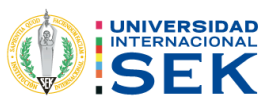

### Objetivos

### Objetivo general

> Realizar el ensayo no destructivo (Esclerómetro) de las diferentes secciones estructurales del Edificio de Aulas Sur del Campus Miguel de Cervantes de la

Universidad Internacional Sek.

### Objetivo especifico

- > Comprender el modo de operación del esclerómetro para la obtención de resultados.
- > Evaluar la resistencia de hormigón del concreto con los datos obtenido mediante el

esclerómetro.

5

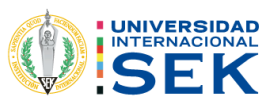

### Materiales e instrumentos

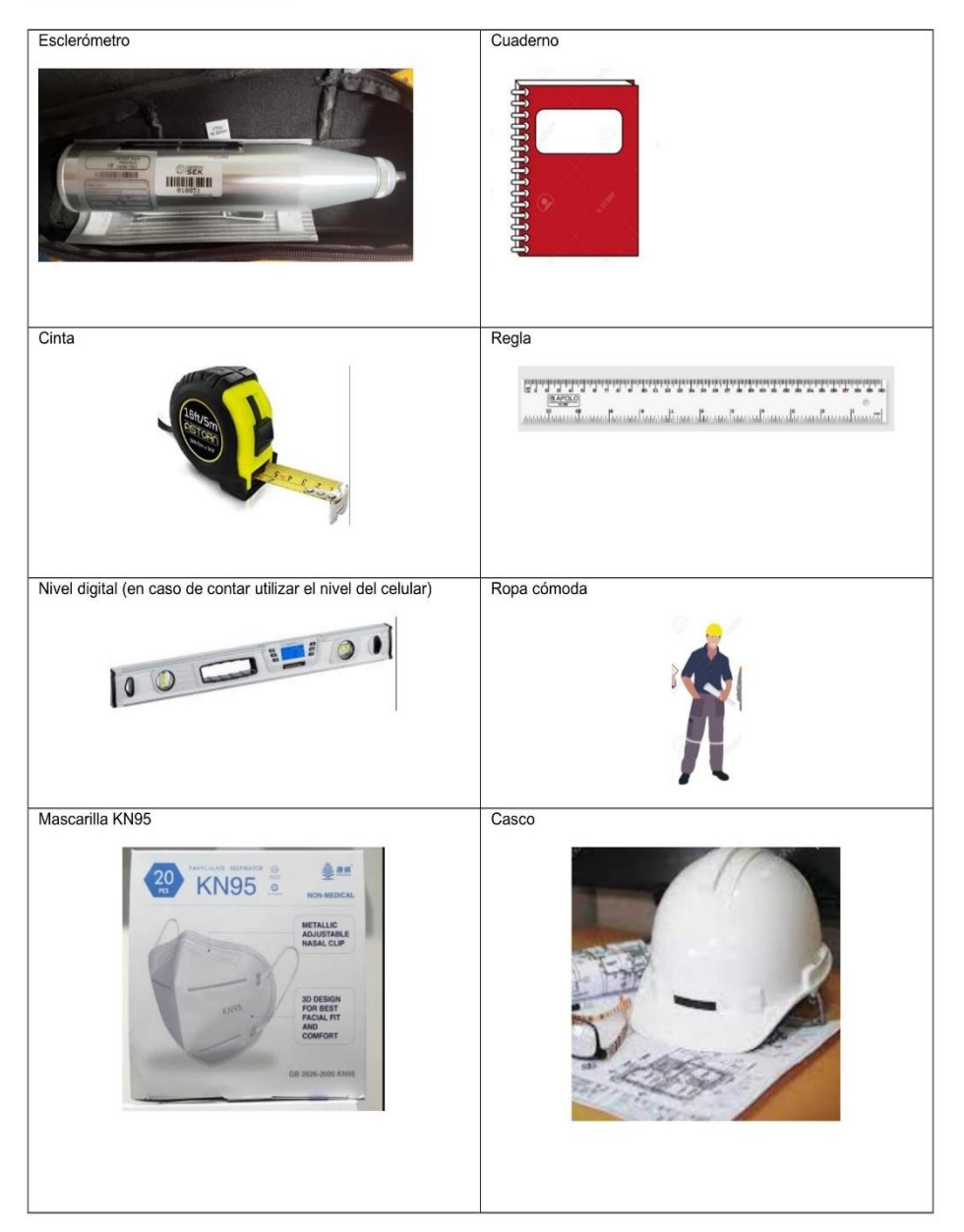

 $\sqrt{6}$
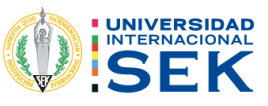

## Procedimiento

### Información del ensayo de acuerdo con la norma ASTM C805

La realización de este ensayo se deberá hacer de acuerdo con los parámetros que nos da la (ASTM C805, 1997) que son los siguientes:

Seleccionar la superficie de prueba, los elementos de hormigón que se van a evaluar deben tener al menos 100 mm (4 pulg.) de espesor y estar fijado dentro de una estructura.

El área de ensayo debe ser de por lo menos 150 mm de diámetro. Las superficies de textura gruesa, suave o con mortero suelto deben ser pulidas con una piedra abrasiva. Las superficies lisas no necesitan ser pulidas antes del ensayo. Remover el agua libre superficial presente antes de hacer el ensayo.

Sujete el instrumento firmemente de modo que el émbolo que de perpendicular a la superficie de prueba. Empuje gradualmente el instrumento hacia la superficie de prueba hasta que impacte el martillo. Después del impacto, Mantenga la presión sobre el instrumento y, si es necesario, presione el botón en el costado del instrumento para bloquear el émbolo en su posición retraída. Estime el número de rebote en la báscula. Al número entero más cercano y registre el número de rebote.

Tome diez lecturas de cada área de prueba.

Desechar lecturas que difieran del promedio de 10 lecturas en más de 6 unidades y determinar el promedio de las lecturas restantes. Si más de 2 lecturas difieren del promedio de 6 unidades, descarte todo el conjunto de lecturas y determinar los números de rebote en 10 nuevas ubicaciones dentro de la prueba área.

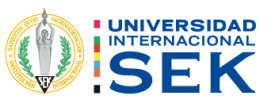

Examina la impresión hecha en la superficie después del impacto, y si el impacto aplasta o aplasta rompe un vacío de aire cercano a la superficie ignore la lectura y haz otra lectura.

#### Procediendo del ensayo en la universidad

Para realizar este ensayo, se seleccionó las áreas de las secciones estructurales que fueron 3, columnas, vigas y la losa, basándose en la normativa del ASTM c805

Se comenzó en la sección de las columnas, revisando que sea un área plana, lisa que se encuentre su sección seca y chequeado que se encuentren vacíos en las columnas para no tener errores al momento del ensayo.

Al proceder realizar estos ensayos, por motivos que se lo realizo en las estaciones de la Universidad se procedió a colocar una hoja de papel bond en la cual se tubo impreso la cuadricula con una separación de 2.5 cm.

En la cuadricula se marcó los puntos donde se va a impactar para sacar el número de rebote, siempre y cuando tomar en cuenta que tenga una forma simétrica.

Una vez que se tuvo marcados los puntos se procedió a pega la hoja de papel bond en las columnas, vigas, losas de cada piso.

Una vez que se tuvo pegadas las hojas en cada sección se comenzó a realizar el ensayo con el esclerómetro sosteniendo el matillo y mediante la ayuda de un nivel. Se procedió a realizar un golpeo perpendicular a la superficie de en contacto, se debe ir aumento la presión gradualmente hasta que se realice un golpe pulsando el botón para que se bloquee el vástago y marque su valor correspondiente.

Como parte final se procedió a anotar la medición este paso se lo realizo 10 veces por cada sección.

Estos pasos se lo repitieron en cada piso dando un total de ensayo de 24 ensayos.

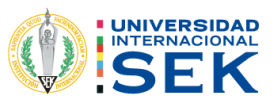

## Reporte del ensayo

## Información general

Fecha de prueba :6 de junio del 2021

Temperatura del aire libre 16° centígrados Hora del ensayo 9 am hasta 4pm

Ubicación del área de prueba de la edificación: edificio de aulas Sur del campus Miguel de

Cervantes de la UNIVERISDAD INTERNACIONAL SEK

Explicación del área de prueba

Por motivos de realizar el ensayó en las instalaciones de la universidad no se procedió a quitar

el empaste que tenían las secciones estructurales para no dañarlas, también se pudo observar que

la superficie estaba seca.

#### Información del martillo

Para la practica se utilizó el siguiente modelo: SCLEROMETRO PECALCESTRUZZO(ITALY)

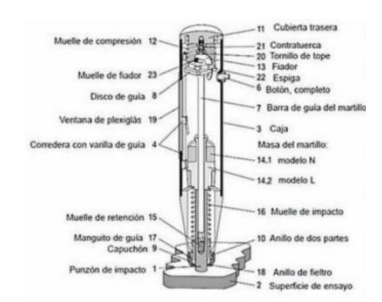

FUENTE: 1 Manual del esclerómetro

- Rango de medición 100 ... 600 kg / cm<sup>2</sup> (~ 9,81 ... 58,9 N / mm<sup>2</sup>)  $\bullet$
- Precisión  $\pm$  18 kg / cm<sup>2</sup> ( $\sim$   $\pm$  1,8 N / mm<sup>2</sup>)  $\bullet$
- Tabla de corrección del valor de medición en las instrucciones  $\bullet$
- Espesor máximo del hormigón (del material) 70 cm  $\bullet$

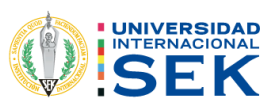

- Dimensiones Diámetro 66 x 280 mm  $\bullet$
- Energía de Impacto: 2.207 Nm (0.225 Kg m)  $\bullet$
- Indicador de medición en la escala frontal 0 ... 100 (sin dimensiones)  $\bullet$
- Escala de resistencia a la presión en la parte trasera Para convertir los valores del  $\bullet$ indicador adimensional a kg / cm<sup>2</sup> (con introducción del ángulo)
- Peso 1 kg  $\bullet$

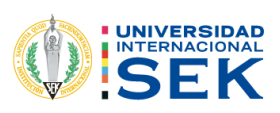

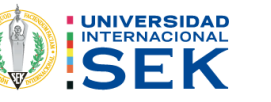

# Cálculos

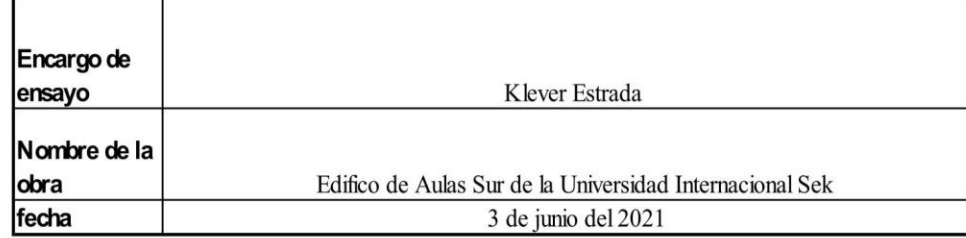

## Tabla 1 calculo del hormigón para la planta baja

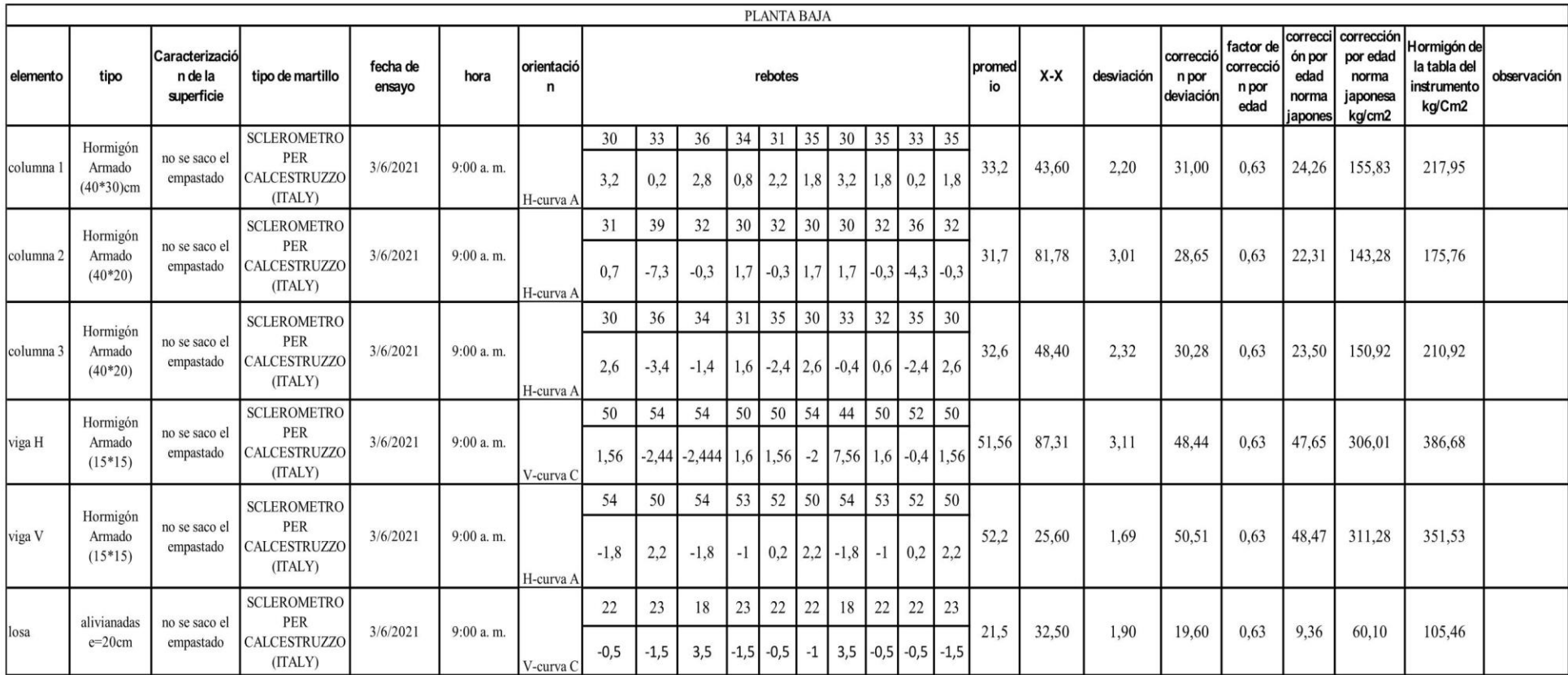

FUENTE: KLEVER ESTRADA

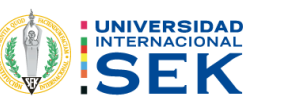

**WIJLIN** 

Tabla 2 cálculo del hormigón para el primer piso

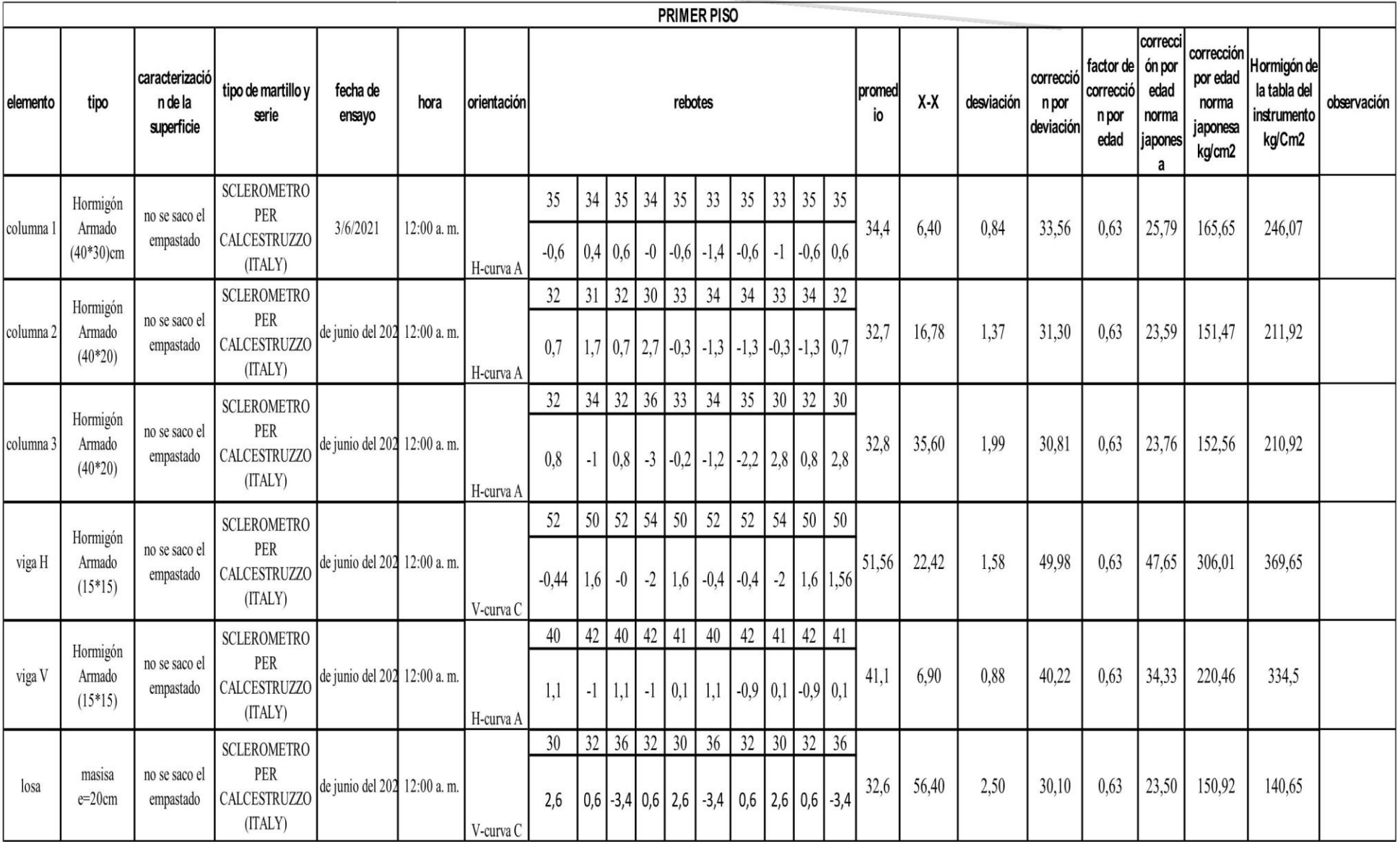

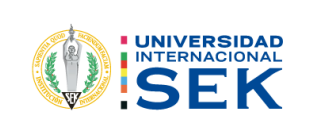

Tabla 3 tabla para calculo de hormigón para le segundo piso

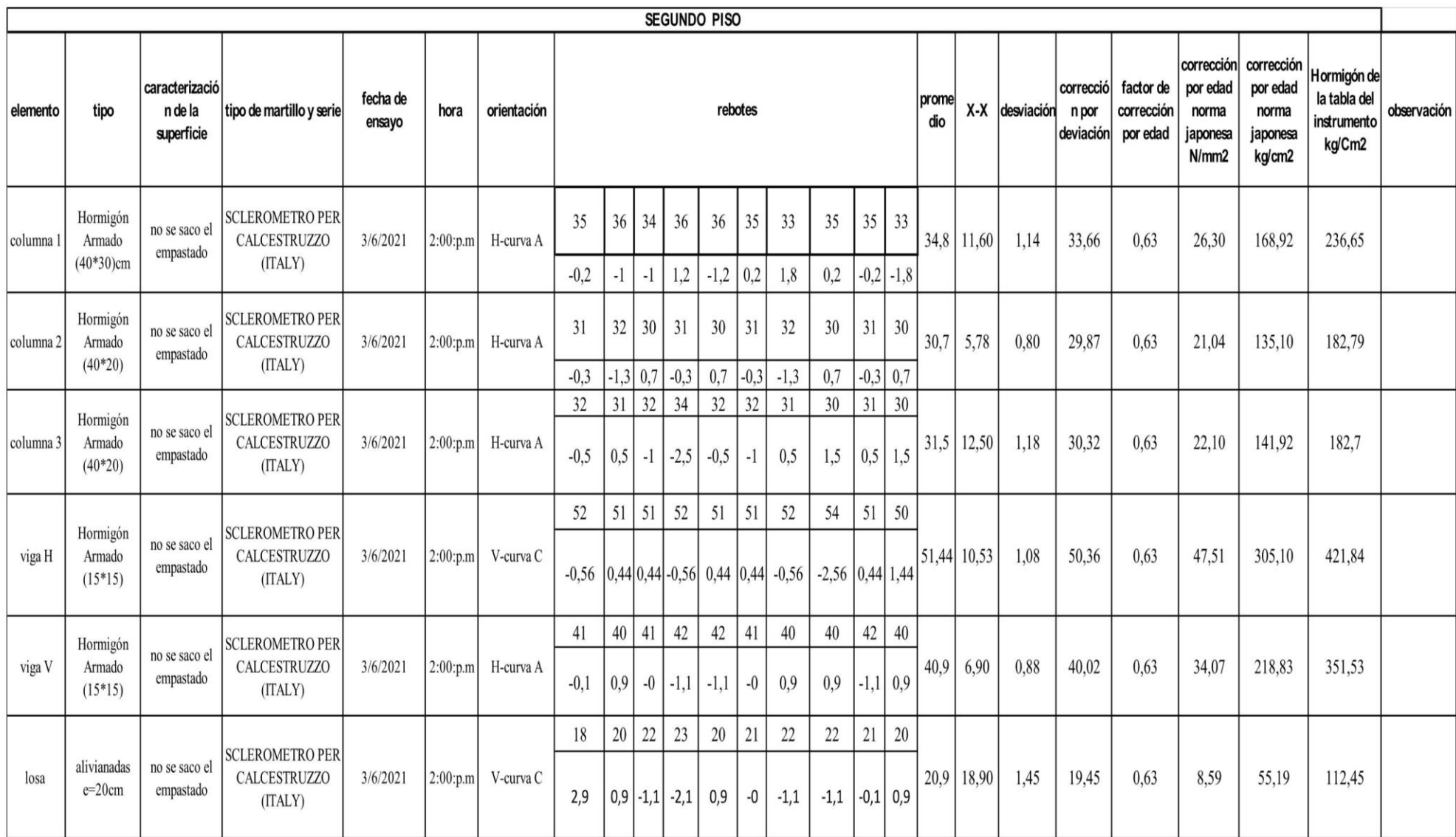

**FUENTE: KLEVER ESTRADA** 

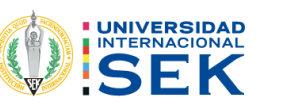

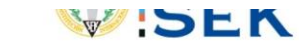

Tabla 4 calculo del hormigón para el tercer piso

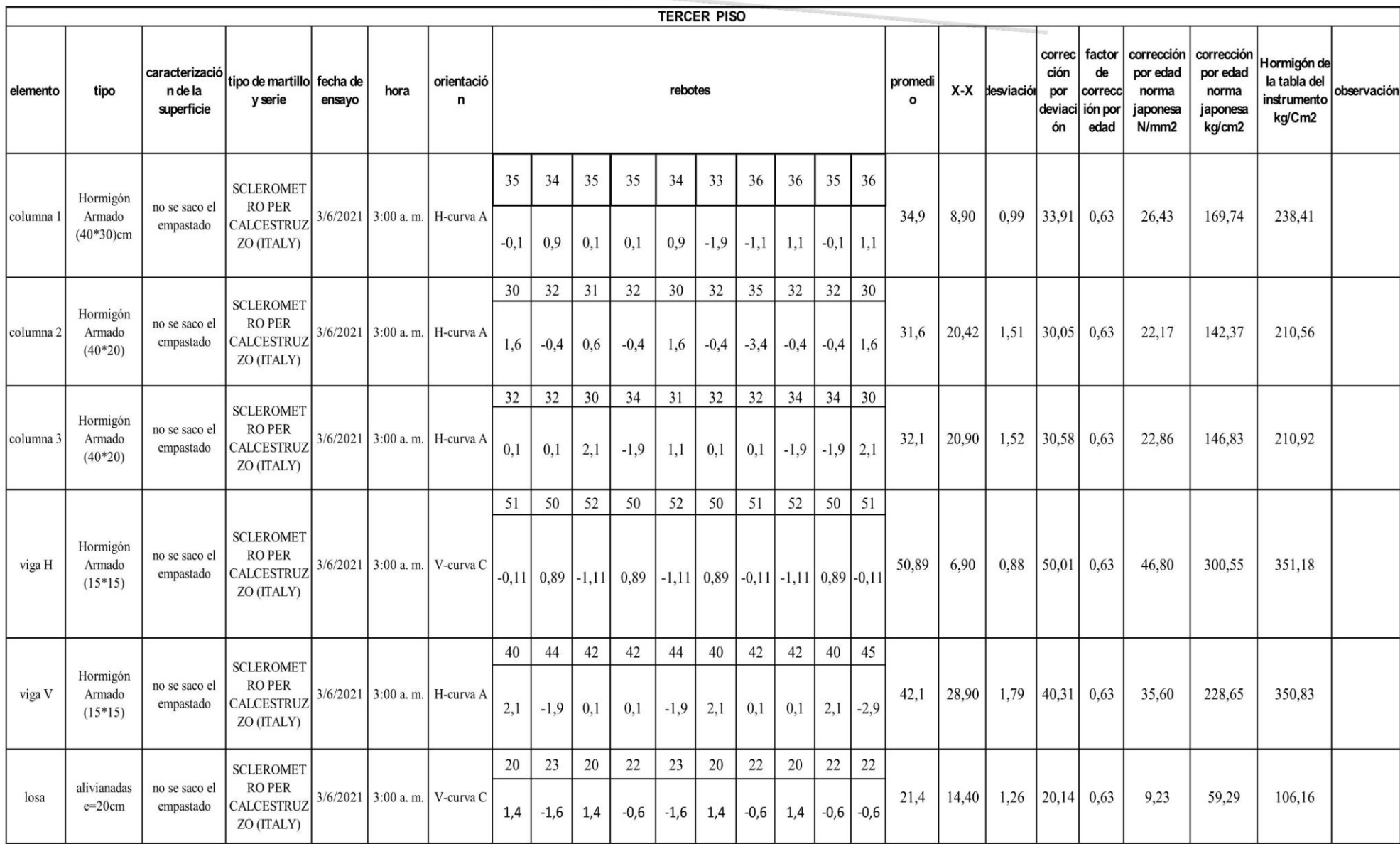

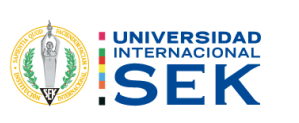

## Tabla 5 tabla de Resúmenes

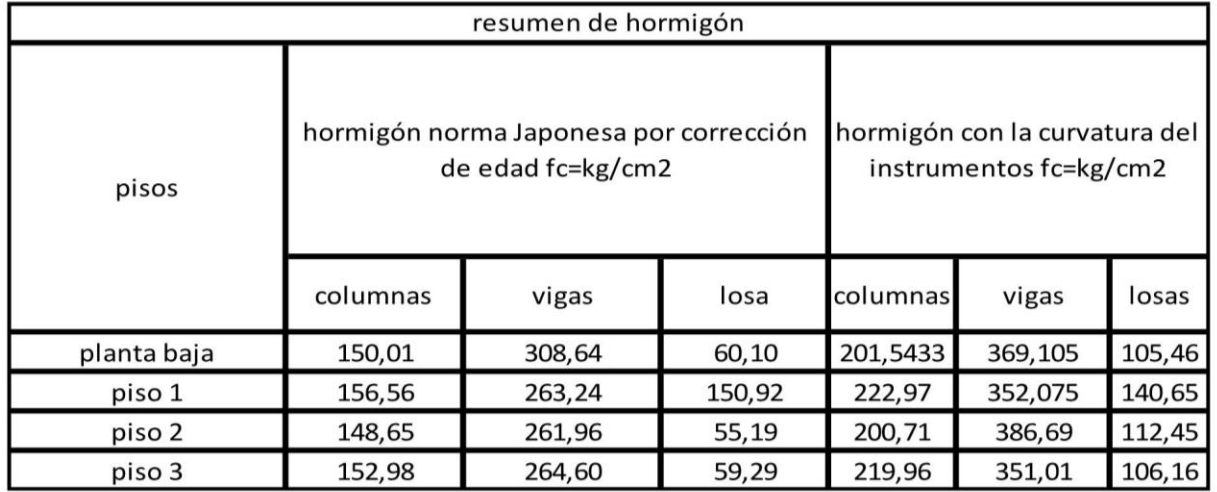

**FUENTE: KLEVER ESTRADA** 

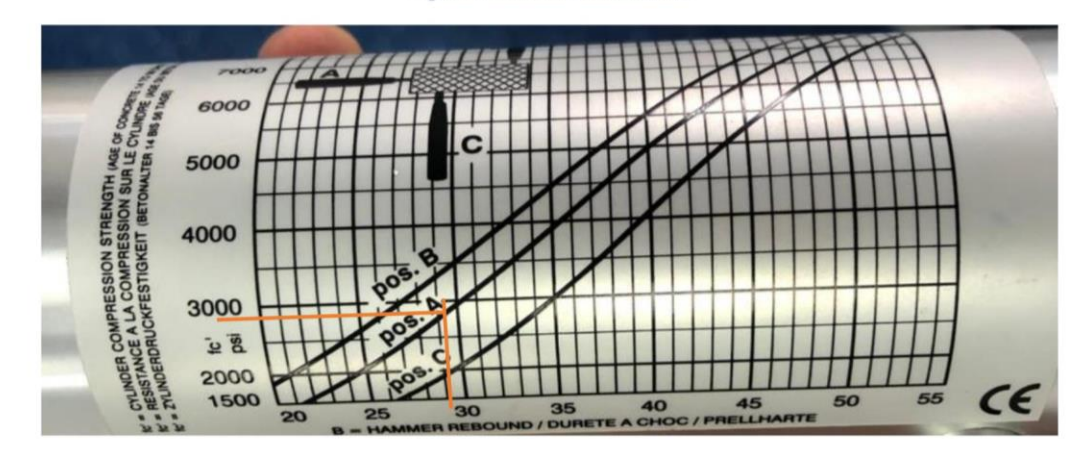

Figura 1 tabla del esclerómetro

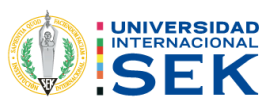

## Conclusiones

En ensayo no destructivo (Esclerómetro) nos permiten verificar la resistencia a la compresión del hormigón, esta herramienta es rápida y económica con una buena confiabilidad para hacer evaluaciones estructurales, siempre y cuando también se realice otro tipo de ensayos para tener una mayor confiabilidad.

En los cálculos realizados em la tabla numero 5, nos damos cuenta de que tenemos algunos tipos de hormigón por piso, esto se por el cambio de secciones, por el vaciado del hormigón que no lo realiza al mismo tiempo todo sino por partes.

En los calculo al hacer la corrección por edad y comparar con la resistencia que nos da los instrumento, podemos darnos cuenta de que la corrección por edad mediante la norma japonesa disminuye en un 34 % de la resistencia que nos da el instrumento.

Se realizó un promedio por piso para poder tener 3 tipos de hormigón tanto para columnas, vigas, y losas esto nos ayudara al momento de realizar el modelamiento.

## Bibliografía

ASTM C805. (1997). Método de prueba estándar paraNúmero de rebote de hormigón endurecido 1.

Norma Japonesa-Concrete Test Hammer, Modulo N-6500, N-7000, N-7500

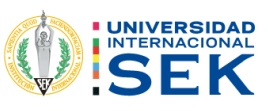

## Anexos

Figura 2 colocación del papel bond en las secciones

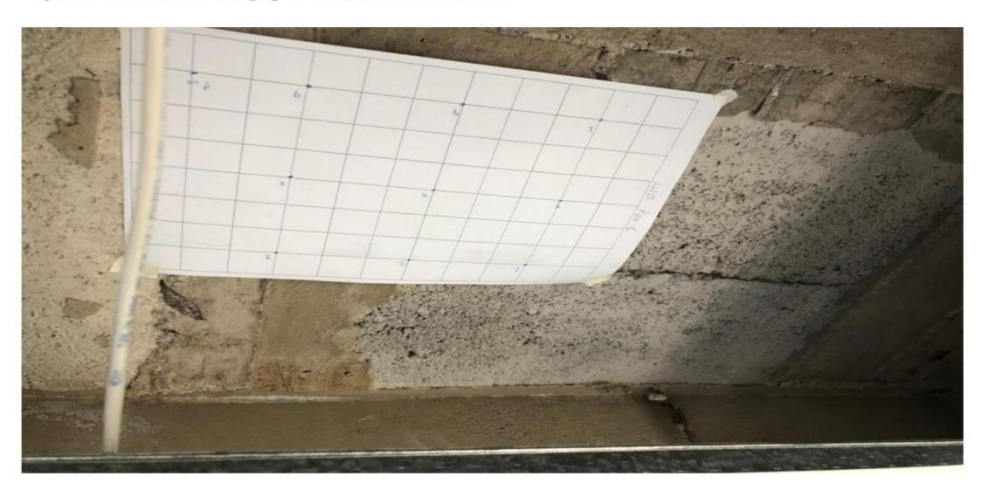

Figura 3 descubrimiento de las secciones para realizar el ensayo

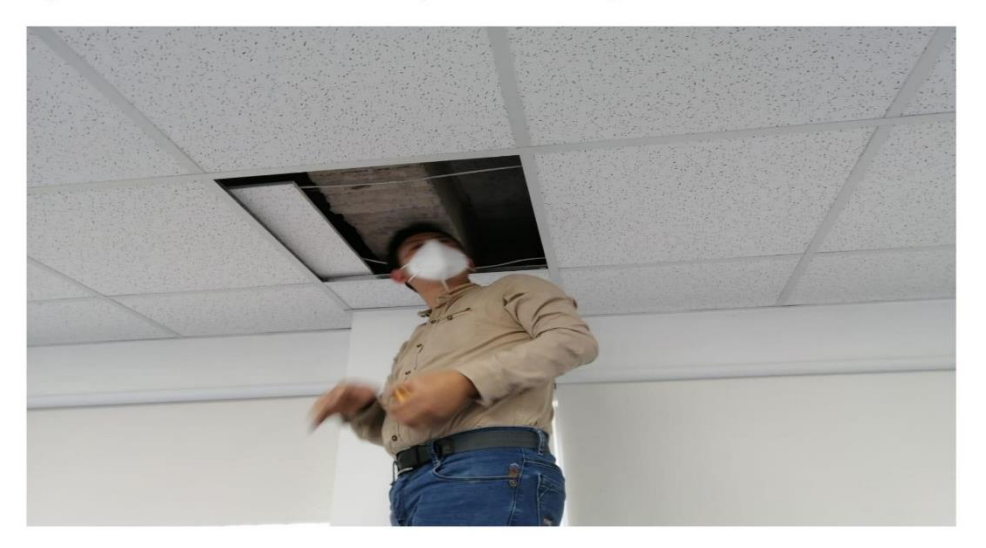

Figura 4 realización del ensayo en los puntos seleccionados

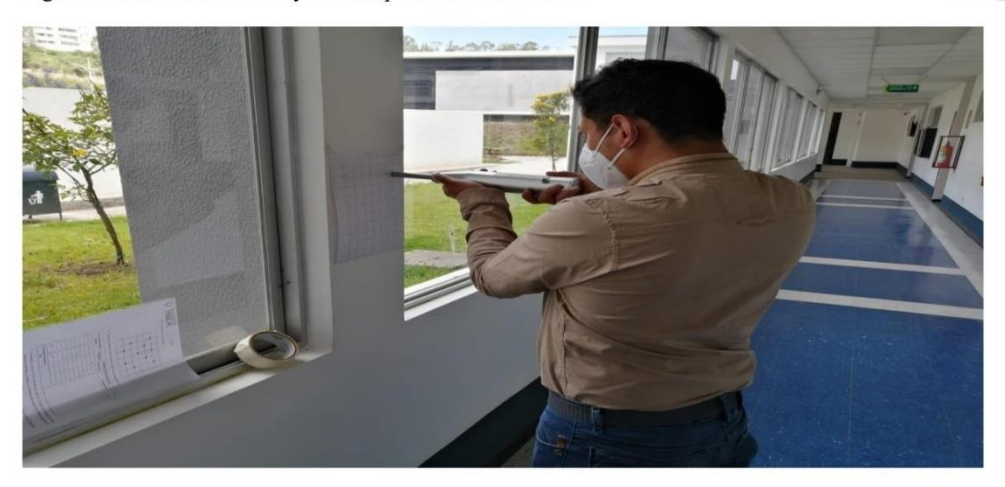

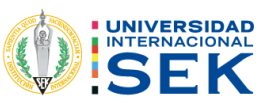

Figura 5 marcación de acuerdo con el rebote del instrumento.

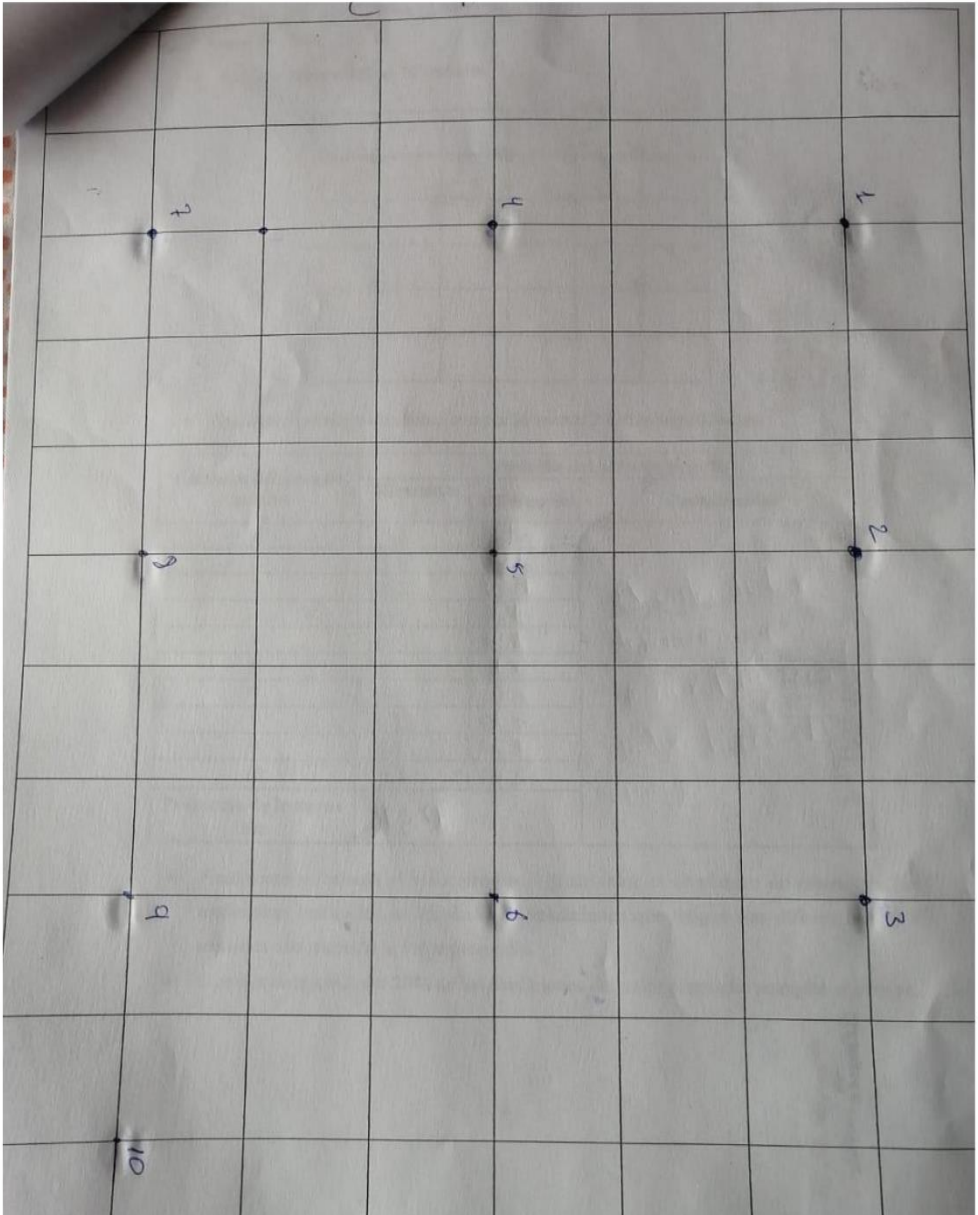

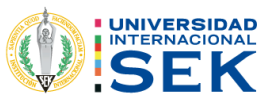

## Figura 6 recopilación de los datos

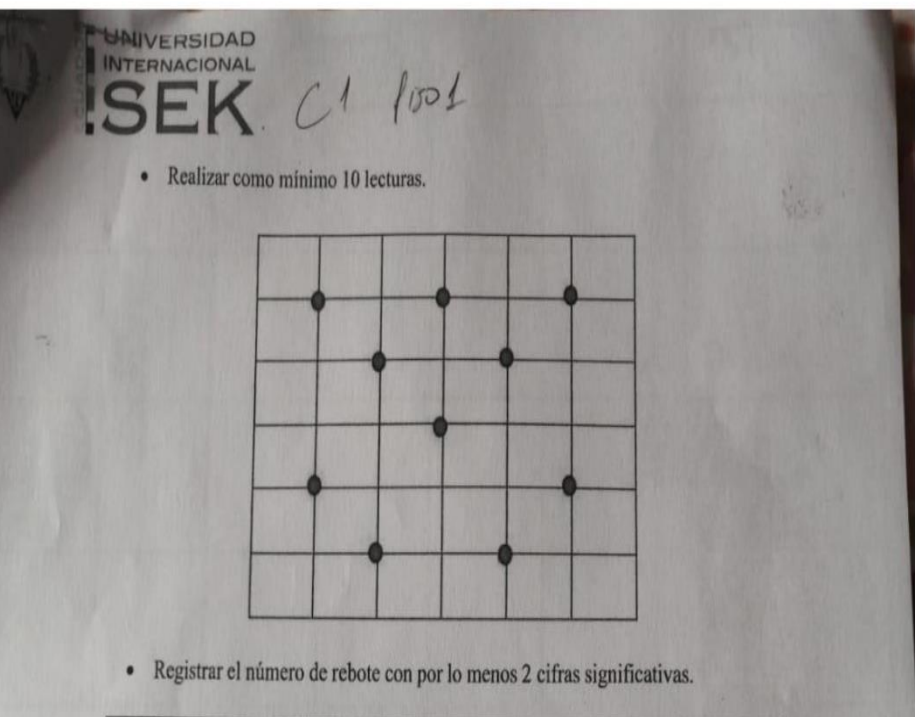

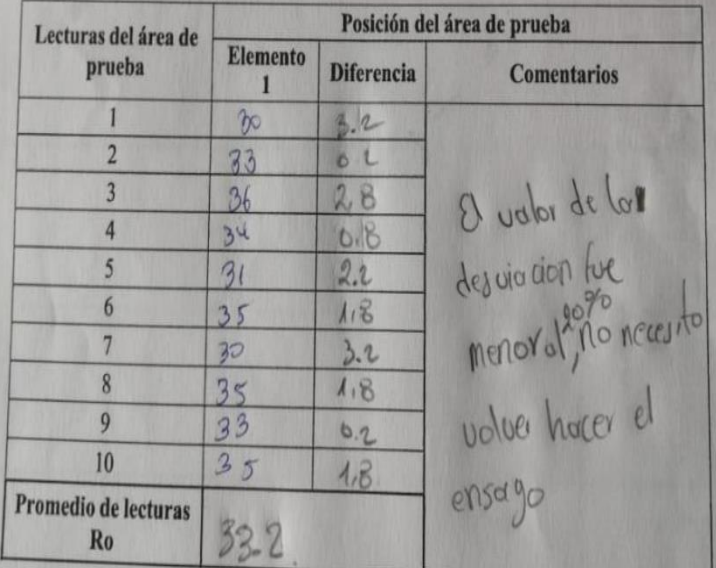

· Finalmente se calcula el valor promedio (este valor es el número de rebote) de las mediciones realizadas, se eliminan las mediciones que tengan una diferenciad de 6 unidades con respecto al valor promedio.

Si se desviaron más del 20% de las mediciones del valor promedio se repite el ensayo.  $\bullet$